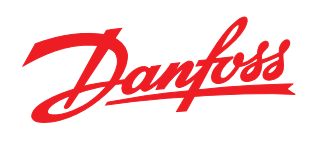

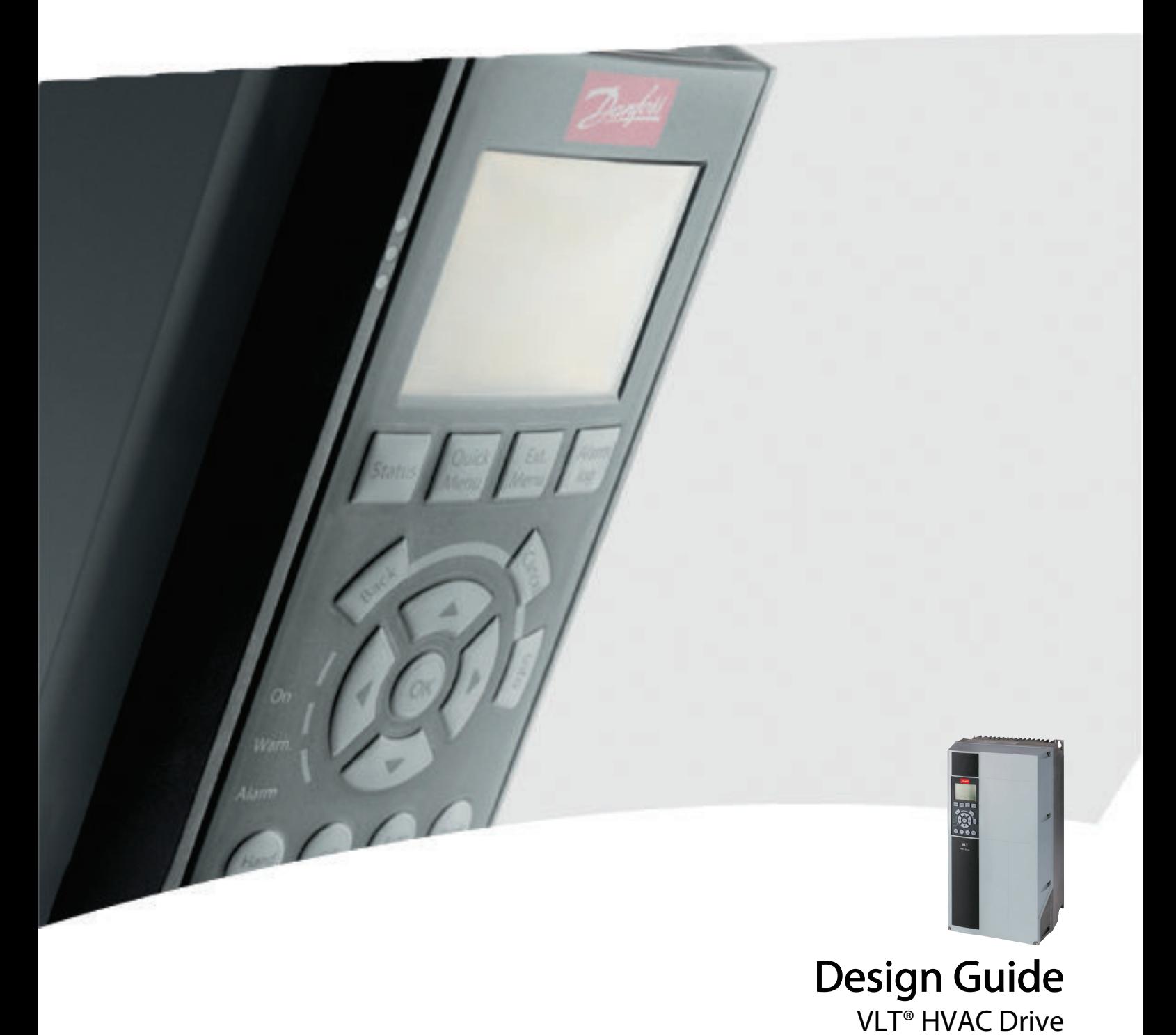

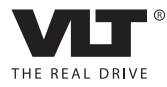

Danfoss

# Sommario

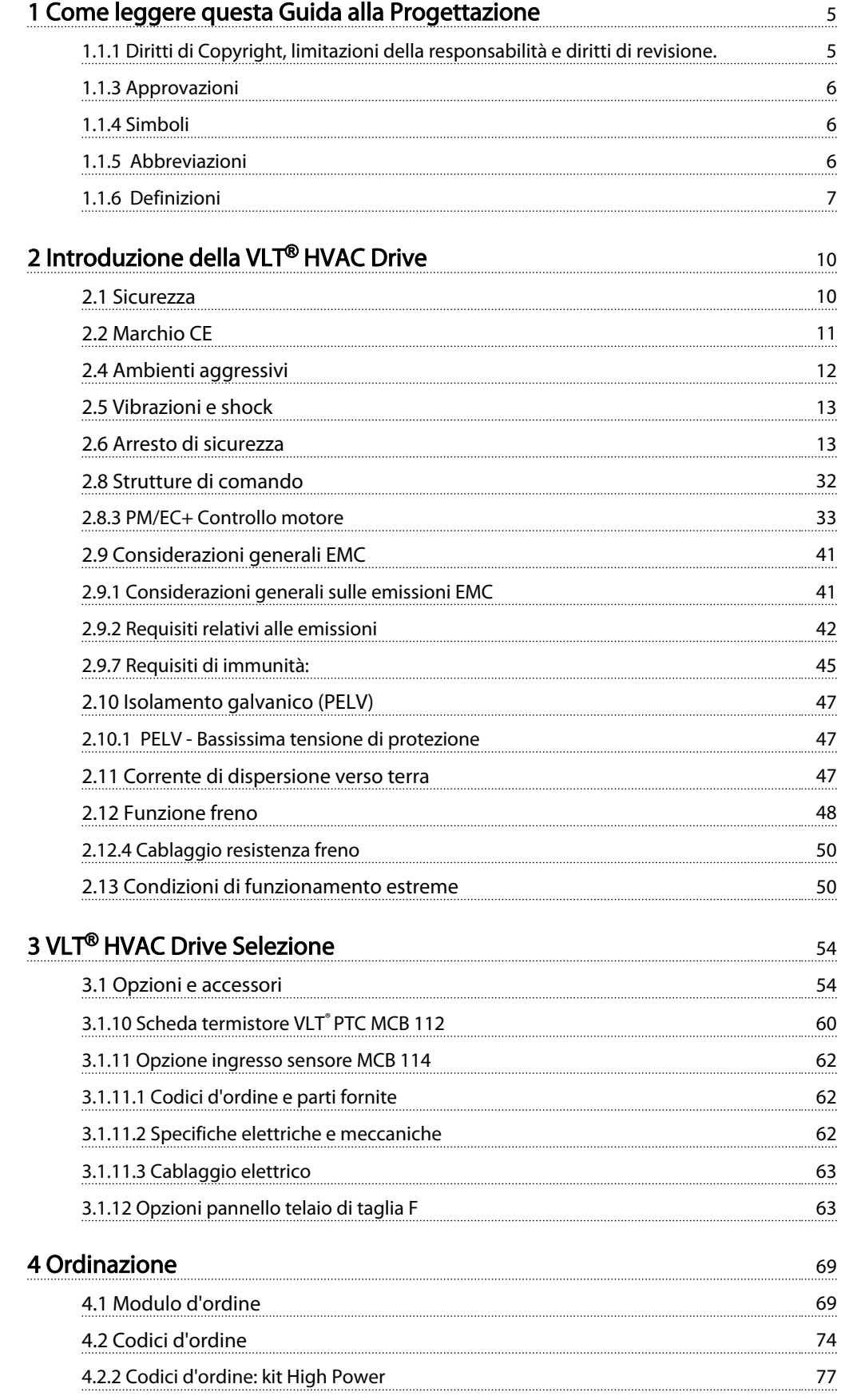

# Sommario VLT® HVAC Drive Guida alla Progettazione

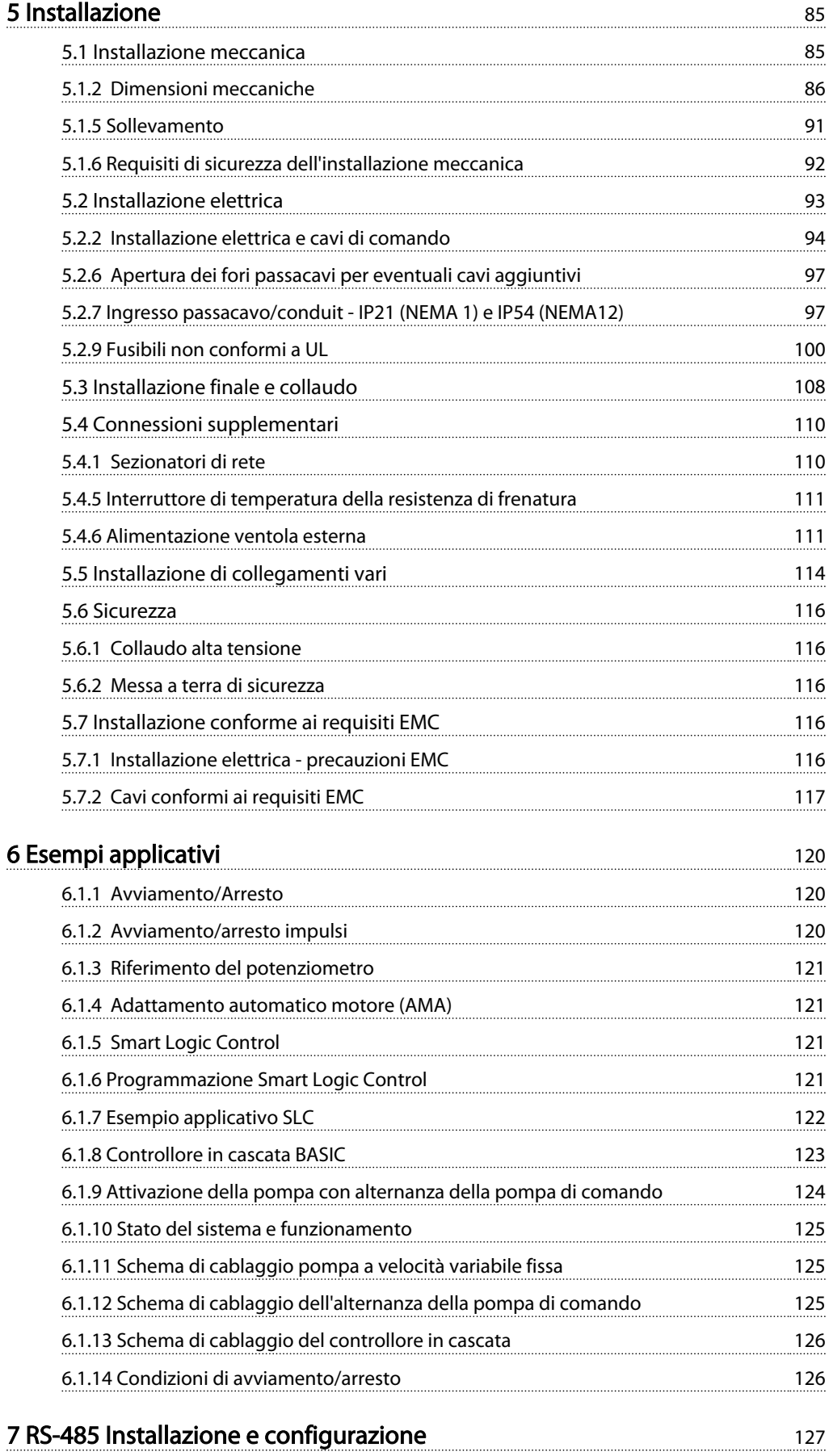

# Sommario VLT® HVAC Drive Guida alla Progettazione

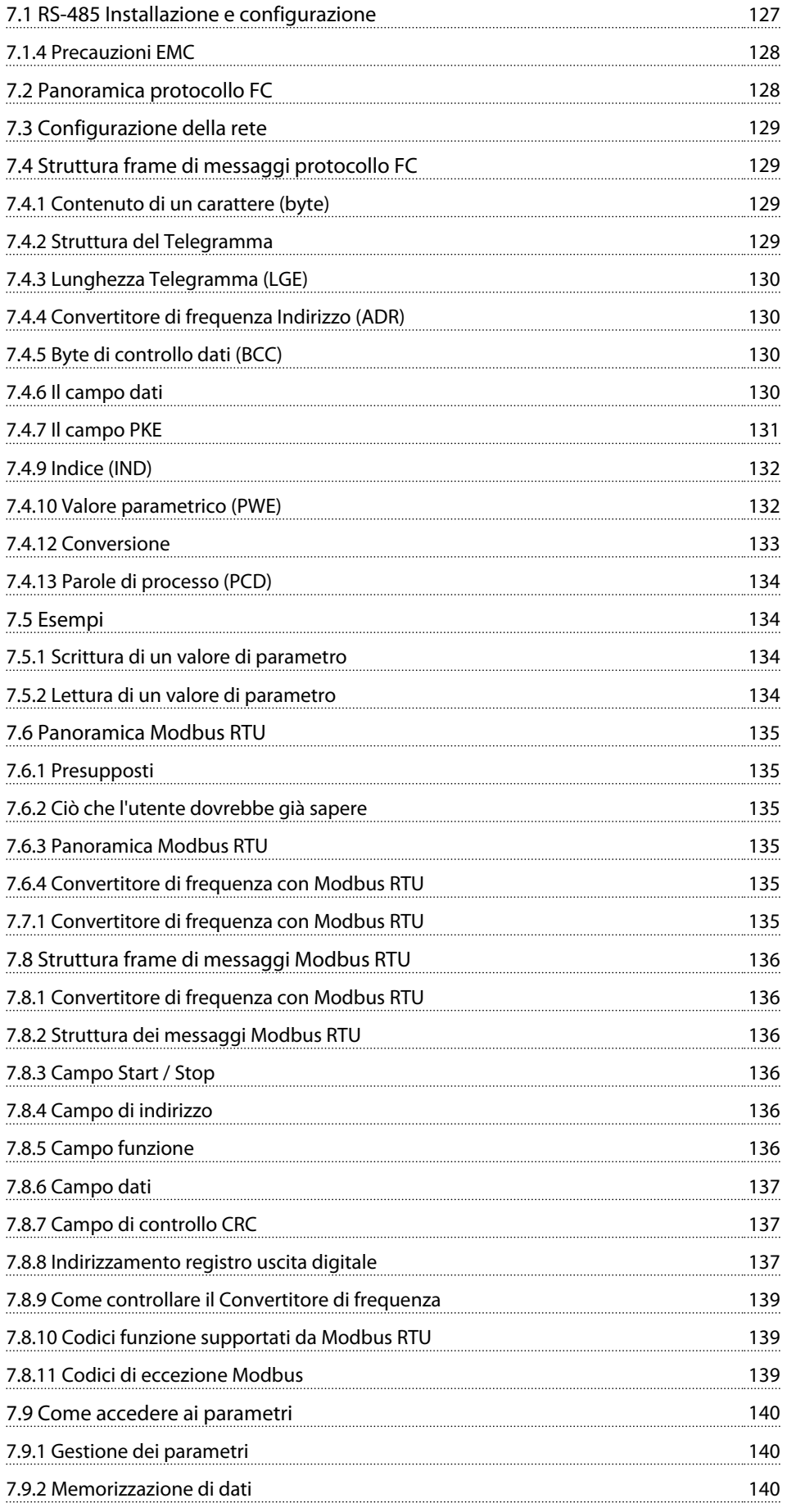

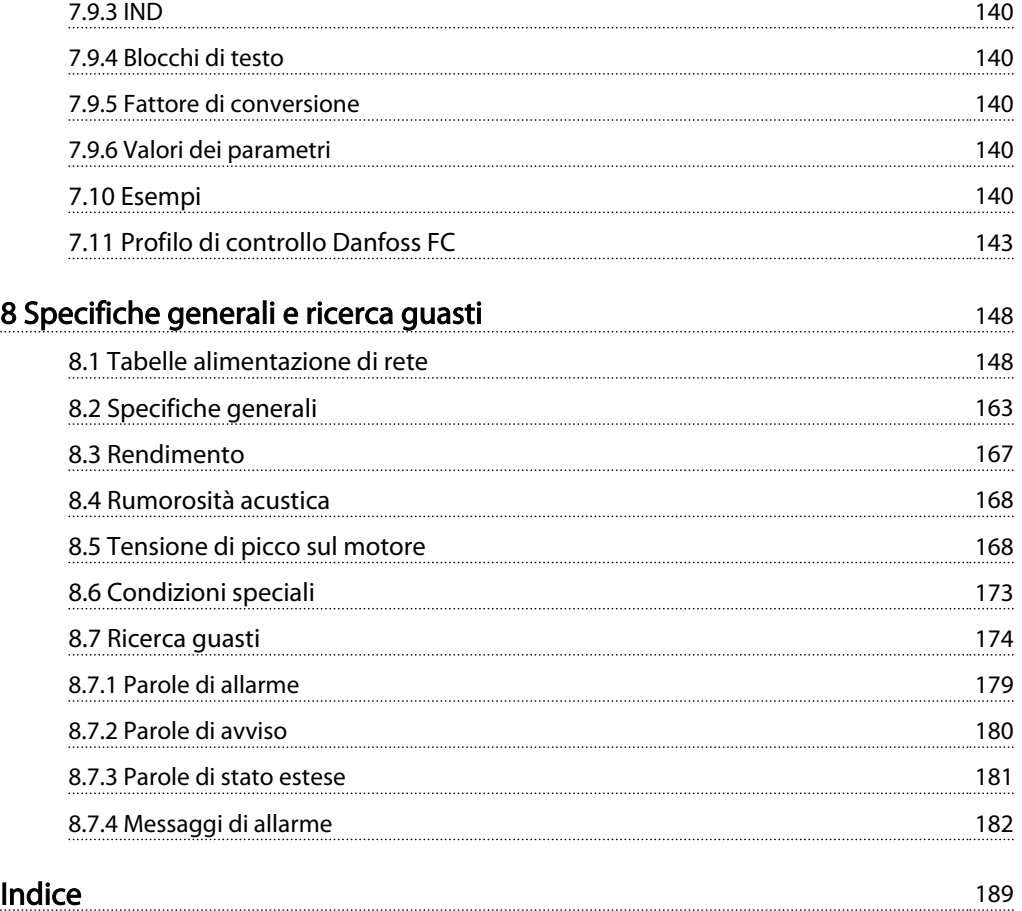

Danfoss

# <span id="page-5-0"></span>1 Come leggere questa Guida alla Progettazione

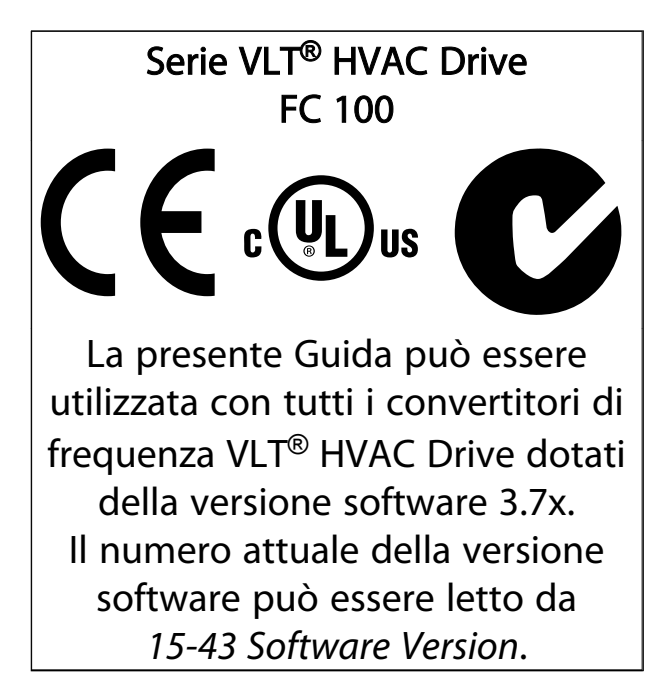

#### Tabella 1.1

## 1.1.1 Diritti di Copyright, limitazioni della responsabilità e diritti di revisione.

La presente pubblicazione contiene informazioni di proprietà di Danfoss. Accettando e utilizzando questo manuale, l'utente acconsente all'uso delle informazioni in esso contenute esclusivamente per la messa in funzione delle apparecchiature Danfoss, o di altri fornitori purché tali apparecchiature siano destinate alla comunicazione con le apparecchiature Danfoss su un collegamento per le comunicazioni seriali. La presente pubblicazione è protetta dalle leggi sui diritti d'autore danesi e di numerosi altri paesi.

Danfoss non garantisce che un programma software, sviluppato in conformità con le linee guida dettate nel presente manuale, funzioni correttamente in qualsiasi ambiente fisico, hardware o software.

Sebbene Danfoss abbia testato e rivisto la documentazione inclusa nel presente manuale, non viene fornita alcuna garanzia o dichiarazione Danfoss, espressa o implicita, rispetto a tale documentazione, inclusa la sua qualità, adempimento o adeguatezza per un particolare scopo.

In nessun caso Danfoss sarà responsabile per danni diretti, indiretti, speciali, incidentali o conseguenti derivanti dall'uso o dall'uso improprio delle informazioni contenute nel presente manuale, anche previo avviso della possibilità di tali danni. In particolare, Danfoss non è responsabile dei costi, inclusi ma non a titolo esaustivo, i costi derivanti da perdita di guadagni o profitto, perdita o danneggiamento delle apparecchiature, smarrimento di programmi computerizzati, perdita di dati, costi per la sostituzione degli stessi o per qualsiasi altra rivendicazione da terzi.

Danfoss si riserva il diritto di rivedere la presente pubblicazione in qualsiasi momento e di apportare modifiche al suo contenuto senza preavviso od obbligo di notifica, verso utenti attuali o precedenti, in merito a tali revisioni o modifiche.

# 1.1.2 Documentazione disponibile per VLT<sup>®</sup> HVAC Drive

- La Guida alla Progettazione MG.11.Bx.yy fornisce tutte le informazioni tecniche sul convertitore di frequenza nonché sulla progettazione e sulle applicazioni del cliente.
- La Guida alla Programmazione MG.11.Cx.yy fornisce informazioni sulla programmazione e include le descrizioni complete dei parametri.
- Note sull'applicazione, Guida al declassamento della temperatura, MN.11.Ax.yy
- Il tool di configurazione basato su PC MCT 10, MG.10.AAX.YYconsente all'utente di configurare il convertitore di frequenza in ambiente Windows™ su PC.
- Software Danfoss VLT® Energy Box all'indirizzo *www.danfoss.com/BusinessAreas/DrivesSolutions* scegliendo l'opzione PC Software Download
- Manuale di funzionamento VLT<sup>®</sup> HVAC Drive BACnet, MG.11.Dx.yy
- Manuale di funzionamento VLT® HVAC Drive Metasys, MG.11.Gx.yy
- Manuale di funzionamento VLT<sup>®</sup> HVAC Drive FLN, MG.11.Zx.yy

 $x =$  numero di revisione yy = codice della lingua

La documentazione tecnica Danfoss è disponibile nella versione stampata negli Danfoss Uffici vendite locali o online all'indirizzo:

*www.danfoss.com/BusinessAreas/DrivesSolutions/Documentations/Technical+Documentation.htm*

# <span id="page-6-0"></span>1 1

# 1.1.3 Approvazioni

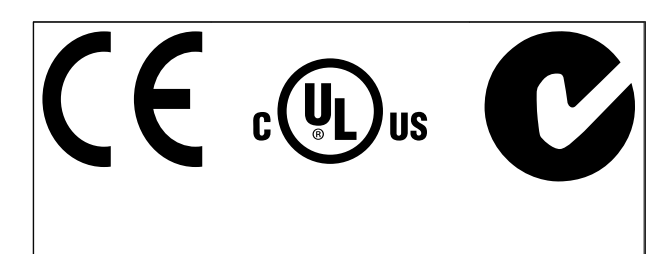

### Tabella 1.2

# 1.1.4 Simboli

Simboli utilizzati in questa guida.

# NOTA!

Indica qualcosa cui il lettore dovrà prestare particolare attenzione.

# **AATTENZIONE**

Indica una situazione potenzialmente rischiosa che, se non evitata, può causare lesioni leggere o moderate oppure danni all'apparecchiatura.

# **/ISO**

Indica una situazione potenzialmente rischiosa che, se non evitata, potrebbe causare morte o lesioni gravi.

\* Indica un'impostazione di default

Tabella 1.3

# 1.1.5 Abbreviazioni

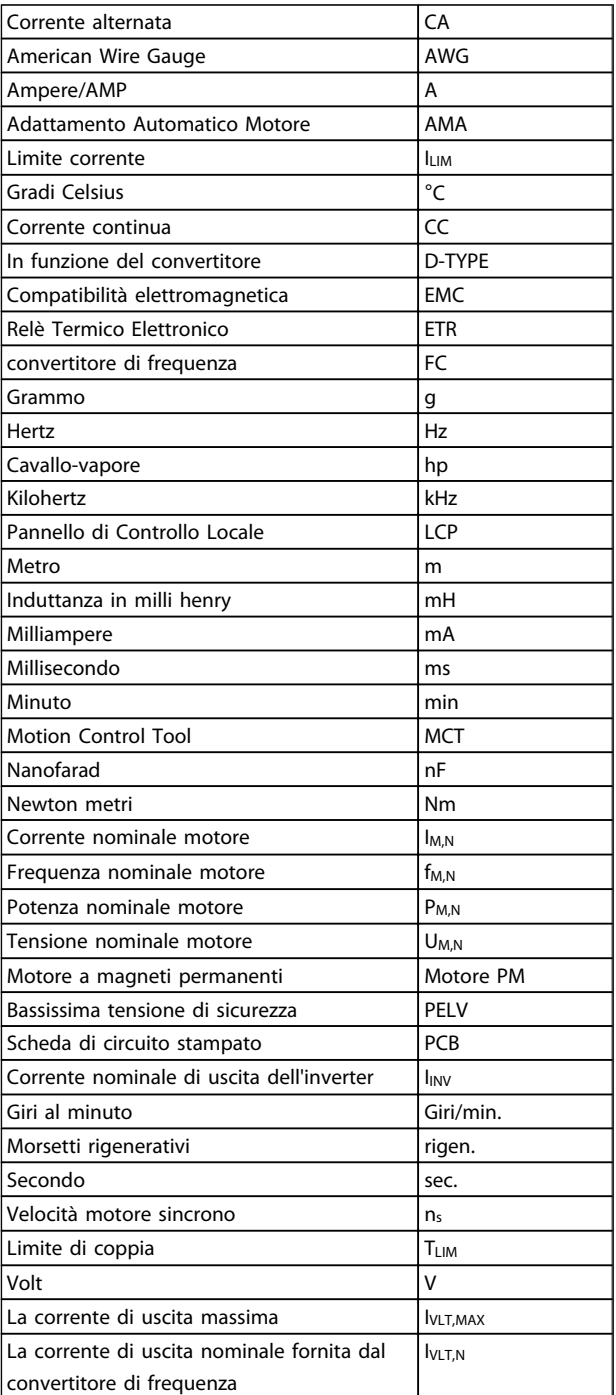

Tabella 1.4

# <span id="page-7-0"></span>1.1.6 Definizioni

#### Convertitore di frequenza:

IVLT,MAX La corrente di uscita massima.

#### IVLT,N

La corrente di uscita nominale fornita dal convertitore di frequenza.

UVLT, MAX La tensione in uscita massima.

#### Ingresso:

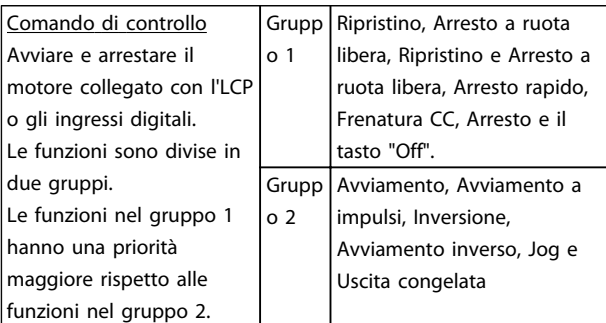

### Tabella 1.5

#### Motore:

### fJOG

La frequenza del motore quando viene attivata la funzione jog (mediante i morsetti digitali).

f<sub>M</sub> La frequenza del motore.

f<sub>MAX</sub> La frequenza massima del motore.

f<sub>MIN</sub> La frequenza minima del motore.

f<sub>M,N</sub> Frequenza nominale del motore (dati di targa).

IM La corrente del motore.

IM,N Corrente nominale del motore (dati di targa).

#### nM,N

La velocità nominale del motore (dati di targa).

PM,N La potenza nominale del motore (dati di targa).

TM,N La coppia nominale (del motore).

U<sup>M</sup> La tensione istantanea del motore.

 $U_{M,N}$ Tensione nominale del motore (dati di targa).

#### Coppia di spunto

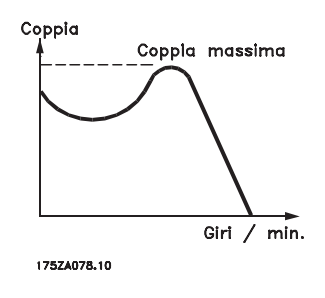

Disegno 1.1

### ηVLT

Le prestazioni del convertitore di frequenza vengono definite come il rapporto tra la potenza di uscita e quella di entrata.

Comando di disabilitazione dell'avviamento Un comando di arresto appartenente ai comandi di controllo del gruppo 1, vedere questo gruppo.

Comando di arresto Vedere Comandi di controllo.

#### Riferimenti:

Riferimento Analogico Un segnale trasmesso agli ingressi analogici 53 o 54, può essere in tensione o in corrente.

Riferimento bus Un segnale trasmesso alla porta di comunicazione seriale del (FC.

# Riferimento preimpostato

Un riferimento preimpostato definito che può essere impostato tra -100% e +100% dell'intervallo di riferimento. Selezione di otto riferimenti preimpostati mediante i morsetti digitali.

#### Rif. impulsi

Un segnale a impulsi di frequenza trasmesso agli ingressi digitali (morsetto 29 o 33).

#### RefMAX

Determina la relazione tra l'ingresso di riferimento al 100% del valore di fondo scala (tipicamente 10 V, 20 mA) e il riferimento risultante. Il valore di riferimento massimo è impostato nel *3-03 Maximum Reference*.

#### RefMIN

Determina la relazione tra l'ingresso di riferimento al 0% del valore di fondo scala (tipicamente 0V, 0mA, 4mA) e il riferimento risultante. Il valore di riferimento minimo è impostato in *3-02 Minimum Reference*

#### Varie:

#### Ingressi analogici

Gli ingressi analogici vengono utilizzati per controllare varie funzioni del convertitore di frequenza. Esistono due tipi di ingressi analogici: Ingresso in corrente 0-20 mA and 4-20 mA Ingresso in tensione, 0-10 V CC.

#### Uscite analogiche

Le uscite analogiche sono in grado di fornire un segnale di 0-20 mA, 4-20 mA o un segnale digitale.

L'algoritmo Adattamento Automatico Motore, AMA AMA misura i parametri elettrici del motore quando questo non è in funzione.

#### Resistenza di frenatura

La resistenza di frenatura è un modulo in grado di assorbire la potenza freno generata nella fase di frenatura rigenerativa. Questa potenza di frenatura rigenerativa (a recupero di potenza frenante) aumenta la tensione del circuito intermedio e un chopper di frenatura assicura che la potenza venga trasmessa alla resistenza di frenatura.

#### Caratteristiche CT

Caratteristiche di coppia costante usate per tutti i compressori a vite e scroll.

#### Ingressi digitali

Gli ingressi digitali consentono di controllare varie funzioni del convertitore di frequenza.

#### Uscite digitali

Il convertitore di frequenza dispone di due stadi di uscita a stato solido che sono in grado di fornire un segnale a 24 V CC (max. 40 mA).

#### DSP

Processore Digitale di Segnali.

#### Uscite a relè:

Il convertitore di frequenza dispone di due uscite a relè programmabili.

Danfoss

#### ETR

Il relè termico elettronico è un calcolo del carico termico basato sul carico corrente e sul tempo. Lo scopo consiste nello stimare la temperatura del motore.

GLCP:

Pannello di Controllo Locale Grafico (LCP102)

#### Ripristino

Se viene eseguita una ripristino (*14-22 Operation Mode*), i parametri programmabili del convertitore di frequenza ritornano alla loro impostazione di default.

#### Duty cycle intermittente

Un tasso di utilizzo intermittente fa riferimento a una sequenza di duty cycle. Ogni ciclo è costituito da un periodo a carico e di un periodo a vuoto. Il funzionamento può avvenire sia con servizio (intermittente) periodico sia aperiodico.

#### LCP

Il pannello di controllo locale(LCP)tastierino rappresenta un'interfaccia completa per il controllo e la programmazione del convertitore di frequenza. Il pannello di controllotastierino è staccabile e può essere installato fino a 3 metri di distanza dal convertitore di frequenza, cioè sul pannello frontale, utilizzando le opzioni del kit di installazione.

Il Pannello di Controllo Locale è disponibile in due versioni:

- LCP101 numerico (NLCP)
- LCP102 grafico (GLCP)

#### lsb

Bit meno significativo.

#### MCM

Abbreviazione per Mille Circular Mil, un'unità di misura americana della sezione trasversale dei cavi. 1 MCM ≡ 0,5067 mm<sup>2</sup>.

msb Bit più significativo.

#### **NLCP**

Pannello di Controllo Locale Numerico LCP101

1 1

#### Parametri on-line/off-line

I passaggi ai parametri on-line vengono attivati immediatamente dopo la variazione del valore dei dati. I passaggi ai parametri off-line non vengono attivati finché non si immette [OK] sull'LCP.

#### Controllore PID

Il controllore PID mantiene la velocità, pressione, temperatura ecc. desiderata, regolando la frequenza di uscita in base alle variazioni del carico.

#### RCD

Dispositivo a Corrente Residua.

#### Setup

Le impostazioni parametri possono essere salvate in quattro setup. Esiste la possibilità di passare da uno dei quattro setup parametri ad un altro e modificarne uno mentre è attivo un altro.

#### SFAVM

Modello di commutazione chiamato Stator Flux oriented Asynchronous V ector M odulation (*14-00 Switching Pattern*).

#### Compens. scorrim.

Il convertitore di frequenza compensa lo scorrimento del motore integrando la frequenza in base al carico rilevato del motore, mantenendo costante la velocità del motore.

#### Smart Logic Control (SLC)

L'SLC è una sequenza di azioni definite dall'utente le quali vengono eseguite quando gli eventi associati definiti dall'utente sono valutati come TRUE da SLC.

#### Termistore:

Una resistenza dipendente dalla temperatura, installata nei punti in cui la temperatura deve essere controllata (convertitore di frequenza o motore).

#### Scatto

Uno stato che si verifica in situazioni di guasto, ad esempio se il convertitore di frequenza è soggetto a un surriscaldamento o quando il convertitore di frequenza interviene per proteggere il motore, un processo o un meccanismo. Il riavviamento viene impedito finché la causa del guasto non è stata eliminata e lo stato di scatto viene annullato attivando il ripristino oppure, in alcuni casi, tramite programmazione di ripristino automatico. Lo scatto non deve essere utilizzato per ragioni di sicurezza personale.

#### Scatto bloccato

Uno stato che si verifica in situazioni di guasto quando il convertitore di frequenza entra in autoprotezione e che richiede un intervento manuale, ad es. se nel convertitore di frequenza si verifica un corto circuito sull'uscita. Uno scatto bloccato può essere annullato scollegando la rete, eliminando la causa del guasto e ricollegando il convertitore di frequenza all'alimentazione. Il riavviamento viene impedito fino a che lo stato di scatto non viene eliminato attivando il ripristino o, in alcuni casi, tramite programmazione di ripristino automatico. La funzione di scatto bloccato non deve essere utilizzata per ragioni di sicurezza personale.

#### Caratteristiche del VT

Caratteristiche di coppia variabili, utilizzate per pompe e ventilatori.

#### VVCplus

Rispetto a una regolazione a rapporto tensione/frequenza tradizionale, il Controllo Vettoriale della Tensione (VVCplus) migliora sia la dinamica che la stabilità, anche nel caso di variazioni della velocità di riferimento e della coppia di carico.

#### 60° AVM

Modello di commutazione chiamato 60°Asynchronous Vector Modulation (vedi *14-00 Switching Pattern*).

# 1.1.7 Fattore di potenza

Il fattore di potenza indica la relazione fra l1 e IRMS.

*Factoré di potenza* = 
$$
\frac{\sqrt{3} \times U \times I_1 \times \text{COS}\varphi}{\sqrt{3} \times U \times I_{RMS}}
$$

Fattore di potenza per regolazione trifase:

$$
= \frac{I_1 \times cos\varphi 1}{I_{RMS}} = \frac{I_1}{I_{RMS}} \, da \, cui \, cos\varphi 1 = 1
$$

Il fattore di potenza indica in che misura il convertitore di frequenza impone un carico sull'alimentazione di rete. Quanto minore è il fattore di potenza, tanto maggiore è la corrente di ingresso IRMS per lo stesso rendimento in kW.

$$
I_{RMS} = \sqrt{I_1^2 + I_5^2 + I_7^2 + \ldots + I_n^2}
$$

Un fattore di potenza elevato indica inoltre che le differenti correnti armoniche sono basse. Le bobine CC incorporate nei convertitori di frequenza producono un elevato fattore di potenza, il quale minimizza il carico applicato sull'alimentazione di rete.

# <span id="page-10-0"></span>2 Introduzione della VLT<sup>®</sup> HVAC Drive

2.1 Sicurezza

2.1.1 Nota di sicurezza

# **AAVVISO**

Il convertitore di frequenza è pericoloso ogniqualvolta è collegato alla rete. L'errata installazione di motore, convertitore di frequenza o rete potrebbe essere causa di anomalie alle apparecchiature e di lesioni gravi o mortali alle persone. Di conseguenza è necessario osservate le istruzioni del presente manuale, nonché le norme di sicurezza locali e nazionali.

### Norme di sicurezza

- 1. Se devono essere effettuati lavori di riparazione, scollegare convertitore di frequenza dalla rete. Accertarsi che la rete di alimentazione sia stata disinserita e che sia trascorso il tempo necessario prima di rimuovere i connettori.
- 2. Il tasto [STOP/RESET] sul LCP del convertitore di frequenza non disinserisce l'alimentazione di rete, pertanto non può essere utilizzato come interruttore di sicurezza.
- 3. Per l'unità deve essere previsto un efficace collegamento a massa di protezione, l'utente deve essere protetto dalla tensione di alimentazione e il motore deve essere protetto dal sovraccarico in conformità con le norme locali e nazionali vigenti in materia.
- 4. Le correnti di dispersione a terra sono superiori a 3,5 mA.
- 5. La protezione contro il sovraccarico del motore viene impostata mediante *1-90 Motor Thermal Protection*. Se si desidera questa funzione, impostare *1-90 Motor Thermal Protection* al valore dato [scatto ETR] o al valore dato avviso [avviso ETR]. Nota: Questa funzione viene inizializzata a 1,16 volte la corrente e la frequenza nominali del motore. Per il mercato nordamericano: Le funzioni di ETR forniscono una protezione da sovraccarico ai motori classe 20, conformemente alle norme NEC.
- 6. Non rimuovere i connettori del motore e della rete di alimentazione mentre il convertitore di frequenza è collegato alla rete. Accertarsi che la rete di alimentazione sia stata disinserita e che sia trascorso il tempo necessario prima di rimuovere i connettori.

7. Notare che il convertitore di frequenza dispone di più ingressi in tensione oltre a L1, L2 ed L3, quando sono stati installati condivisione del carico (collegamento del circuito intermedio CC) e alimentazione 24 V CC esterna. Controllare che tutti gli ingressi in tensione siano stati scollegati e che sia trascorso il tempo necessario prima di cominciare i lavori di riparazione.

# Installazione ad altitudini elevate **AATTENZIONE**

380 - 500 V, custodia A, B e C: Per altitudini superiori ai 2 km,, contattare Danfoss riguardo a PELV. 380 - 500 V, custodie D, E e F: Per altitudini superiori ai 3 km, contattare Danfossriguardo a PELV. 525 - 690 V: Per altitudini superiori ai 2 km, contattare Danfoss riguardo alle disposizioni PELV.

# <u>AVVISO</u>

Avviso contro l'avviamento involontario

- 1. Quando il convertitore di frequenza è collegato alla rete di alimentazione, il motore può essere arrestato mediante i comandi digitali, i comandi bus, i riferimenti o un arresto locale. Se per considerazioni di sicurezza personale risulta necessario evitare ogni possibilità di avviamento involontario, queste misure di arresto non sono sufficienti.
- 2. Il motore potrebbe avviarsi durante la programmazione dei parametri. Pertanto, prima di procedere alla modifica dei dati, occorre sempre attivare il tasto di arresto [STOP/RESET].
- 3. Un motore arrestato può avviarsi in seguito al guasto di componenti elettronici del convertitore di frequenza, a un sovraccarico temporaneo oppure a un guasto della rete di alimentazione o a un collegamento difettoso del motore.

# AVVISO

## Toccare le parti elettriche può avere conseguenze letali anche dopo avere scollegato l'alimentazione di rete.

Verificare anche che siano stati scollegati gli altri ingressi in tensione quali 24 V CC,esterna, condivisione del carico (collegamento del circuito CC intermedio) e il collegamento del motore per il backup cinetico. Fare riferimento al Manuale di Funzionamento per ulteriori indicazioni di sicurezza.

# <span id="page-11-0"></span>**AAVVISO**

I condensatori DC link del convertitore di frequenza rimangono carichi anche dopo avere scollegato l'alimentazione. Per evitare una scossa elettrica, scollegare il convertitore di frequenza dalla rete prima di eseguire la manutenzione. Aspettare almeno per il tempo indicato di seguito prima di eseguire qualsiasi intervento di manutenzione sul convertitore di frequenza:

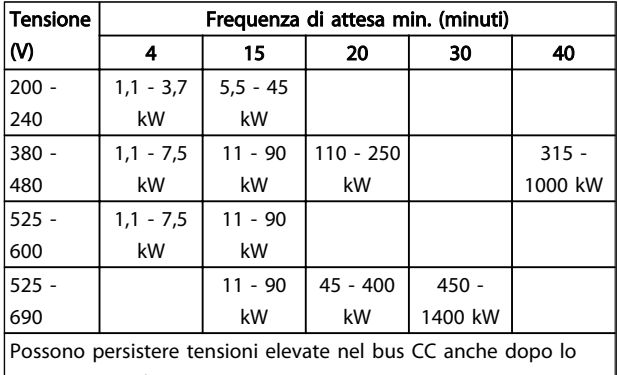

spegnimento dei LED.

#### Tabella 2.1

# 2.1.2 Istruzioni per lo smaltimento

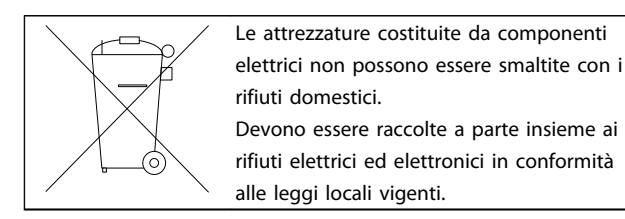

### Tabella 2.2

# 2.2 Marchio CE

# 2.2.1 Conformità e marchio CE

### Cos'è la conformità e il marchio CE?

Il marchio CE ha lo scopo di evitare ostacoli tecnici al commercio in ambito EFTA ed UE. Il marchio CE introdotto dalla UE è un semplice metodo per indicare se un prodotto è conforme alle corrispondenti direttive UE. Il marchio CE non fornisce indicazioni sulla qualità o sulle specifiche dei prodotti. I convertitori di frequenza sono oggetto di tre direttive UE:

### La direttiva macchine (2006/42/CE)

I convertitore di frequenza con la funzione di sicurezza integrata ora rientrano nella Direttiva Macchine. Danfoss applica i marchi CE in base alla direttiva e rilascia su richiesta una dichiarazione di conformità. I convertitori di frequenza senza la funzione di sicurezza non rientrano nella Direttiva macchine. Tuttavia, se il convertitore di frequenza deve essere utilizzato su una macchina,

forniamo informazioni sugli aspetti di sicurezza relativi al convertitore di frequenza.

#### La direttiva sulla bassa tensione (2006/95/CE)

I convertitori di frequenza devono essere dotati di marchio CE in conformità alla direttiva sulla bassa tensione del 1° gennaio 1997. La direttiva concerne tutte le apparecchiature elettriche funzionanti negli intervalli di tensione compresi fra 50 - 1000 V CA e 75 - 1500 V CC. Danfoss Su richiesta, è disponibile la marcatura CE conforme alle direttive e il rilascio della dichiarazione di conformità.

#### La direttiva EMC (2004/108/CE)

EMC è l'abbreviazione di compatibilità elettromagnetica. La presenza di compatibilità elettromagnetica significa che l'interferenza reciproca fra diversi componenti e apparecchiature non influisce sul loro funzionamento. La direttiva EMC è in vigore dal 1° gennaio 1996. Danfoss applica i marchi CE in base alla direttiva e rilascia su richiesta una dichiarazione di conformità. Per eseguire un'installazione in conformità ai requisiti EMC, vedere le istruzioni nella presente Guida alla progettazione. Danfoss specifica inoltre gli standard a cui si conformano i propri prodotti. Offriamo i filtri contenuti nelle specifiche e forniamo altri tipi di assistenza al fine di garantire risultati EMC ottimali.

Nella maggior parte dei casi, il convertitore di frequenza viene utilizzato in impianti realizzati da professionisti del settore, come componente complesso inserito in un'applicazione, in un sistema o in un impianto di grandi dimensioni. È importante ricordare che qualsiasi responsabilità relativa alle caratteristiche EMC finali dell'applicazione, del sistema o dell'impianto, a carico dell'installatore.

# 2.2.2 Campo di applicazione della direttiva

La "*Guidelines on the Application of Council Directive 89/336/ EEC*" della UE definiscono tre situazioni tipiche per l'utilizzo di un convertitore di frequenza. Vedere sotto per la copertura/conformità EMC e il marchio CE.

- 1. Il convertitore di frequenza viene venduto direttamente al consumatore finale. Il convertitore di frequenza viene ad esempio venduto nel mercato DIY (Fai-da-te). Il consumatore finale è un profano. L'utente finale non è un esperto e installa il convertitore di frequenza personalmente, ad esempio su una macchina per praticare un determinato hobby, un elettrodomestico ecc. Per queste applicazioni il convertitore di frequenza deve essere dotato di marchio CE in base alla direttiva EMC.
- 2. Il convertitore di frequenza è destinato ad essere installato in un impianto. L'impianto è realizzato da professionisti del settore. Potrebbe essere un

<span id="page-12-0"></span>impianto di produzione o un impianto di riscaldamento/ventilazione progettato e installato da professionisti del settore. Né il convertitore di frequenza né l'impianto finito devono essere dotati di marchio CE in base alla direttiva EMC. Tuttavia l'apparecchio deve essere conforme ai requisiti EMC fondamentali della direttiva. Questo viene garantito utilizzando componenti, apparecchiature e sistemi dotati di marchio CE in base alla direttiva EMC.

3. Il convertitore di frequenza viene venduto come parte di un sistema completo che viene commercializzato come tale. Potrebbe essere ad esempio un sistema di condizionamento dell'aria. Il sistema completo deve essere dotato di marchio CE in base alla direttiva EMC. Il produttore può garantire il marchio CE in base alla direttiva EMC utilizzando componenti a marchio CE oppure verificando la compatibilità elettromagnetica del sistema. Scegliendo di usare solo componenti dotati di marchio CE, non dovrà testare l'intero sistema.

# 2.2.3 Danfoss Convertitore di frequenza ed etichettatura CE

Il marchio CE ha una funzione positiva quando viene usato per il suo scopo originale, vale a dire facilitare il commercio in ambito UE ed EFTA.

Tuttavia il marchio CE può coprire diverse specifiche. Quindi è necessario verificare cosa copre/include specificamente un dato marchio CE.

Le specifiche rispetto alle quali c'è conformità possono essere molto differenti, pertanto il marchio CE può infondere negli installatori una falsa sensazione di sicurezza quando un convertitore di frequenza viene impiegato come componente in un sistema o in un apparecchio.

Danfoss applica i marchi CE sui convertitori di frequenza in conformità alla direttiva Bassa Tensione. Ciò significa che, se il convertitore di frequenza è installato correttamente, ne garantiamo la conformità con la direttiva Bassa Tensione. Danfoss rilascia una dichiarazione di conformità a conferma del fatto che il marchio CE è conforme alla direttiva Bassa Tensione..

Il marchio CE vale anche per la direttiva EMC, a condizione che siano state seguite le istruzioni per un'installazione e un filtraggio corretti dal punto di vista della compatibilità elettromagnetica. Su questa base viene rilasciata una dichiarazione di conformità alla direttiva EMC.

La Guida alla progettazione fornisce istruzioni di installazione dettagliate per garantire che l'installazione sia conforme ai requisiti EMC. Inoltre, Danfoss specifica gli standard a cui si conformano i nostri vari prodotti.

Danfoss fornisce altri tipi di assistenza che possano contribuire a ottenere i migliori risultati relativi alla compatibilità elettromagnetica.

# 2.2.4 Conformità alla Direttiva EMC 2004/108/EC

Come menzionato precedentemente, nella maggior parte dei casi il convertitore di frequenza viene utilizzato in impianti realizzati da professionisti del settore, come componente complesso inserito in un'applicazione, in un sistema o in un impianto di grandi dimensioni. È importante ricordare che qualsiasi responsabilità relativa alle caratteristiche EMC finali dell'applicazione, del sistema o dell'impianto, a carico dell'installatore. Come ausilio per l'installatore, Danfoss ha realizzato direttive di installazione EMC per sistemi di controllo. Vengono rispettati gli standard e i livelli di prova indicati per i Sistemi di controllo, a condizione che vengano seguite le istruzioni per un'installazione conforme ai requisiti EMC; vedere la sezione *Immunità EMC*.

# 2.3 Umidità dell'aria

Il convertitore di frequenza è stato progettato a norma CEI /EN 60068-2-3, EN 50178 pt. 9.4.2.2 a 50°C.

# 2.4 Ambienti aggressivi

Un convertitore di frequenza contiene numerosi componenti meccanici ed elettronici. Tutti sono in varia misura vulnerabili all'impatto ambientale.

# ATTENZIONE

Evitare di installare il convertitore di frequenza in ambienti con liquidi, particelle o gas nebulizzati che potrebbero danneggiare i componenti elettronici. La mancata applicazione di misure protettive adeguate aumenta il rischio di interruzioni del servizio e contemporaneamente riduce la durata del convertitore di frequenza.

### Grado di protezione secondo IEC 60529

La funzione di arresto di sicurezza può essere installata e messa in funzione solo in un quadro di controllo con grado di protezione IP54 o superiore (o in un ambiente equivalente) Questo dipende dalla necessità di evitare contatti trasversali e cortocircuiti tra morsetti, connettori, <span id="page-13-0"></span>tracce e la circuiteria relativa alla sicurezza, dovuti a oggetti estranei.

I liquidi possono essere trasportati attraverso l'aria e condensarsi all'interno del convertitore di frequenza, generando un processo di corrosione dei componenti e delle parti metalliche. Vapore, olio e acqua salata possono causare la corrosione di componenti e parti metalliche. In questi ambienti, utilizzare unità con grado di protezione IP 54/55. Come ulteriore protezione si possono ordinare, opzionalmente, circuiti stampati rivestiti.

Le particelle sospese nell'aria, come la polvere, possono causare guasti meccanici, elettrici o termici nel convertitore di frequenza. Un tipico indicatore di un livello eccessivo di particelle sospese nell'aria è la presenza di particelle di polvere intorno alla ventola del convertitore di frequenza. In ambienti molto polverosi, utilizzare unità con grado di protezione IP 54/55 o un armadio che garantisce una protezione IP 00/IP 20/TIPO 1.

In ambienti con temperature e tassi di umidità elevati, i gas corrosivi, quali ad esempio i composti di zolfo, azoto e cloro, generano dei processi chimici sui componenti del convertitore di frequenzaa.

Tali reazioni chimiche danneggiano in breve tempo i componenti elettronici. In tali ambienti, installare l'apparecchiatura in un armadio a circolazione d'aria (a ventilazione forzata), in modo da tenere lontani dal convertitore di frequenza i gas aggressivi.

Una protezione ulteriore in simili aree la offrono circuiti stampati rivestiti, ordinabili come opzione.

# NOTA!

### L'installazione di convertitori di frequenza in ambienti aggressivi aumenta il rischio di arresti e ne riduce sensibilmente la durata.

Prima di installare il convertitore di frequenza, verificare la presenza di liquidi, particelle e gas in atmosfera. Ciò viene fatto osservando lo stato delle unità installate precedentemente nello stesso ambiente. per rilevare l'eventuale esistenza di fenomeni tipici che indicano la presenza di liquidi dannosi sospesi nell'aria, come ad esempio acqua, petrolio o segni di corrosione sulle parti metalliche.

Livelli eccessivi di particelle di polvere vengono spesso rilevati sui cabinet di installazione e sulle installazioni elettriche esistenti. Collettori di rame ed estremità dei cavi di unità già installate anneriti, normalmente indicano la presenza di gas aggressivi sospesi nell'aria.

Le custodie D ed E offrono opzionalmente un canale posteriore in acciaio inossidabile, per offrire una protezione supplementare negli ambienti aggressivi. Una corretta ventilazione è comunque necessaria per i componenti interni del convertitore di frequenza. Per ulteriori informazioni, contattare Danfoss.

# 2.5 Vibrazioni e shock

Il convertitore di frequenza è stato collaudato in base ad una procedura basata sulle norme indicate:

Il convertitore di frequenza è conforme ai requisiti esistenti per apparecchi installati a muro o sul pavimento di stabilimenti di produzione, nonché su pannelli fissati al muro o al pavimento.

- CEI/EN 60068-2-6: Vibrazioni (sinusoidali) 1970
- CEI/EN 60068-2-64: Vibrazioni persistenti su frequenze a larga banda

# 2.6 Arresto di sicurezza

# 2.6.1 Morsetti elettrici

L'convertitore di frequenza può eseguire la funzione di sicurezza Safe Torque Off (come definita dalla CD IEC 61800-5-2 in preparaz.) o *Categoria di arresto 0* (come definita nell'EN 60204-1).

È progettato e ritenuto adatto per i requisiti della categoria di sicurezza 3 nell'EN 954-1. Questa funzionalità è chiamata Arresto di sicurezza. Prima dell'integrazione e dell'utilizzo dell'Arresto di Sicurezza in un'installazione, è necessario effettuare un'approfondita analisi dei rischi per determinare se le funzioni dell'Arresto di Sicurezza e la categoria di sicurezza sono adeguate e sufficienti.

# **AAVVISO**

Al fine di installare e usare la funzione di Arresto sicuro in conformità ai requisiti della Categoria di sicurezza 3 nell'EN 954-1, è necessario osservare le informazioni e istruzioni relative della Guida alla Progettazione pertinente! Le informazioni e le istruzioni del Manuale di funzionamento non sono sufficienti per assicurare un uso corretto e sicuro della funzione di Arresto di Sicurezza!

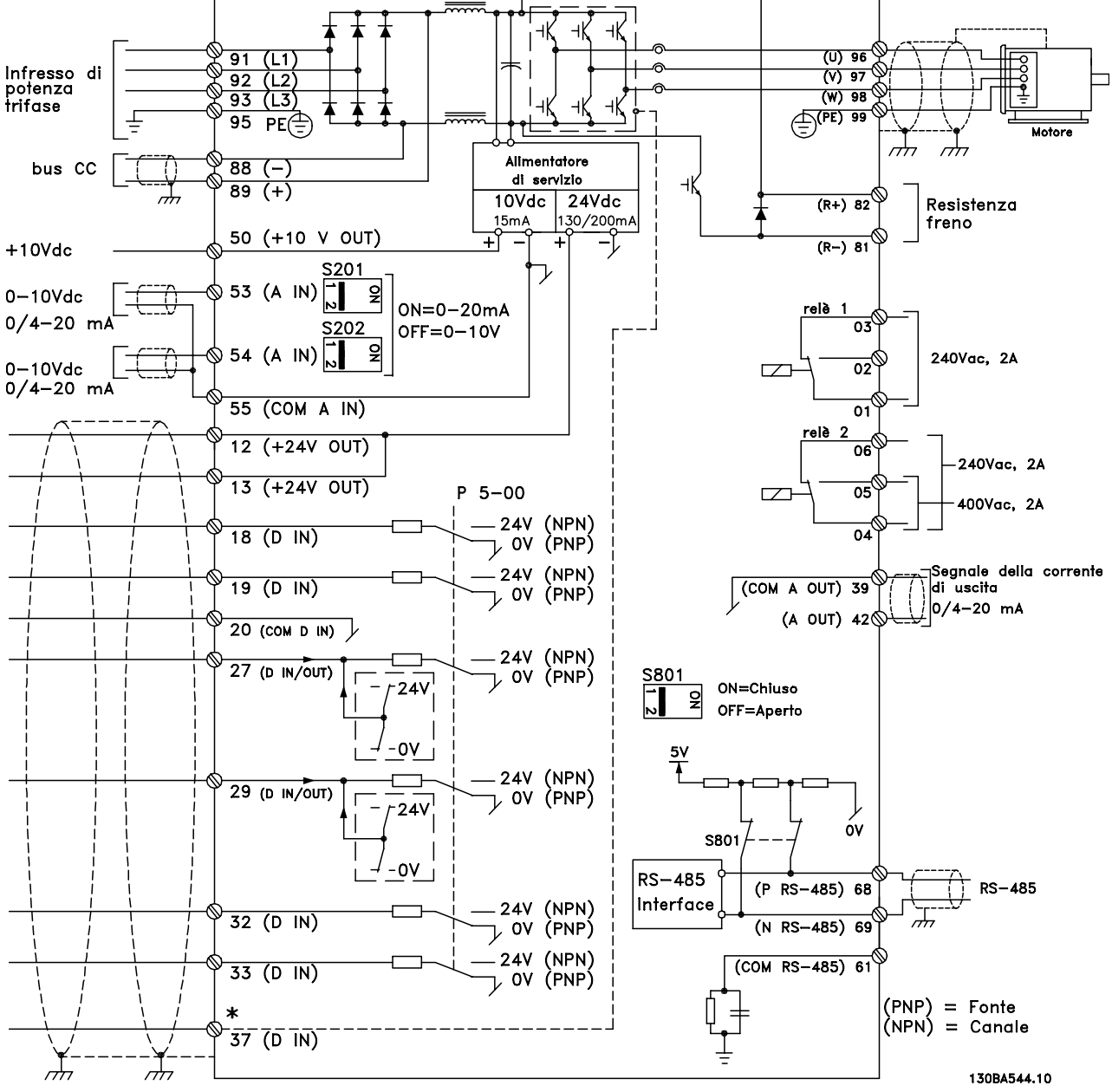

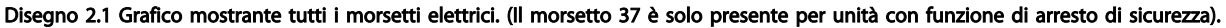

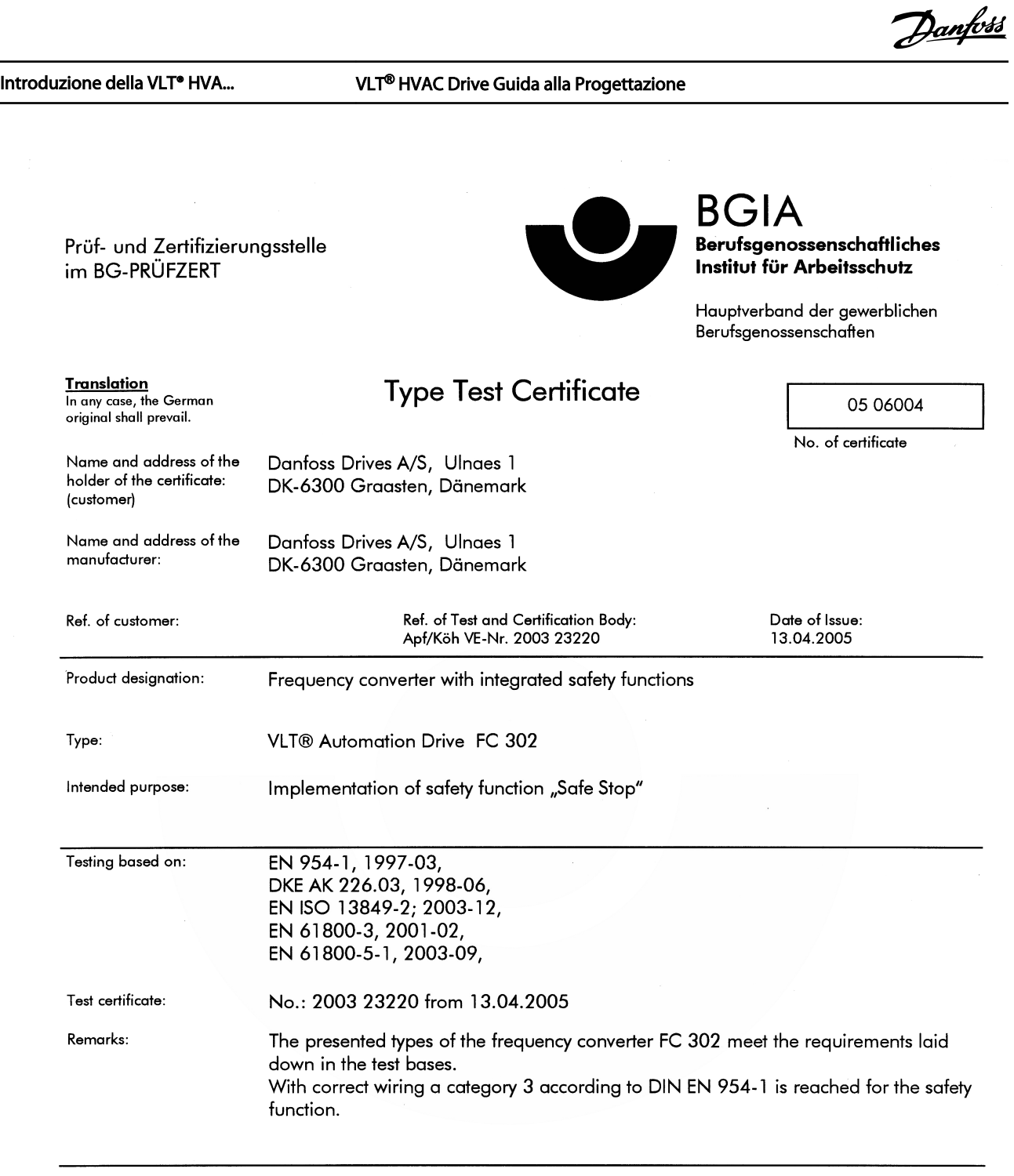

The type tested complies with the provisions laid down in the directive 98/37/EC (Machinery).

Further conditions are laid down in the Rules of Procedure for Testing and Certification of April 2004.

 $H_{\text{bad}}$ certification body ി Prof. Dr. rer. nat. Dietmar Reinert)

 $RU$ 

PZB10E<br>01.05

Postal adress: 53754 Sankt Augustin Certification officer

 $R$  and  $\mathbb{R}$  and  $\mathbb{R}$  (Dipl.-Ing. R. Apfeld) Jelv

Office: omce:<br>Alte Heerstraße 111<br>53757 Sankt Augustin Phone: 0 22 41/2 31-02<br>Fax: 0 22 41/2 31-22 34

130BA373.11

2 2

Disegno 2.2

#### Introduzione della VLT® HVA... VLT® HVAC Drive Guida alla Progettazione

2 2

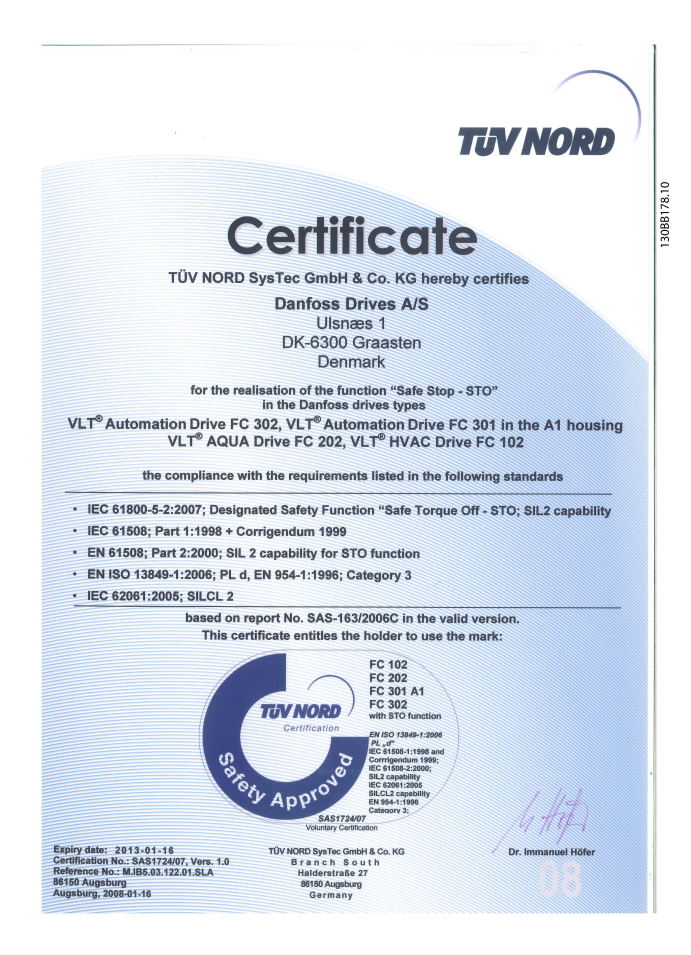

#### Disegno 2.3

# 2.6.2 Installazione dell'Arresto di Sicurezza

### Per eseguire un'installazione di un Arresto di Categoria 0 (EN60204) in conformità alla Categoria di Sicurezza 3 (EN954-1), seguire le seguenti istruzioni:

- 1. Il ponticello (jumper) tra il morsetto 37 e i 24V CC deve essere rimosso. Non è sufficiente tagliare o rompere il ponticello. Toglierlo completamente per evitare cortocircuiti. Vedere il jumper in*Disegno 2.4*.
- 2. Collegare il morsetto 37 ai 24V CC mediante un cavo protetto dai cortocircuiti. La tensione di alimentazione a 24V CC deve poter essere interrotta da un sezionatore conforme alla categoria 3 dell'EN954-1. Se il sezionatore e il convertitore di frequenza vengono collocati nello stesso pannello di installazione, è possibile utilizzare un cavo non schermato al posto di uno Il ponticello (jumper) tra il morsetto 37 e i 24V CC<br>
deve essere rimosso. Non è sufficiente tagliare o<br>
per evitare cortocircuiti. Vedere il jumper<br>
in Disegno 2.4.<br>
Collegare il morsetto 37 ai 24V CC mediante un<br>
cavo p

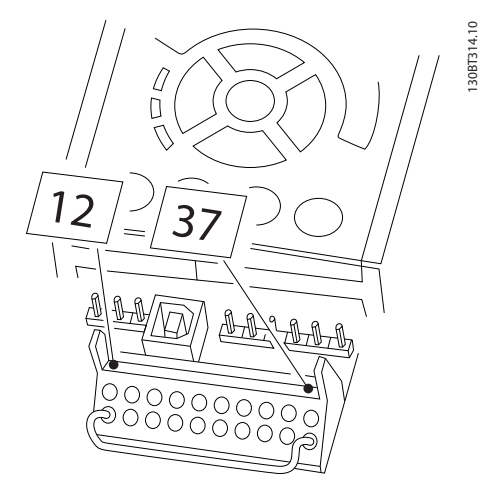

Disegno 2.4 Ponticellare il jumper tra il morsetto 37 e i 24V CC

*[Disegno 2.5](#page-17-0)* mostra un arresto di categoria 0 (EN 60204-1) con categoria di sicurezza 3 (EN 954-1). L'interruzione del circuito viene provocata dall'apertura di un contatto della porta. Il disegno mostra anche come collegare l'ingresso digitale 'hardware coast' non di sicurezza.

#### <span id="page-17-0"></span>Introduzione della VLT® HVA... VLT® HVAC Drive Guida alla Progettazione

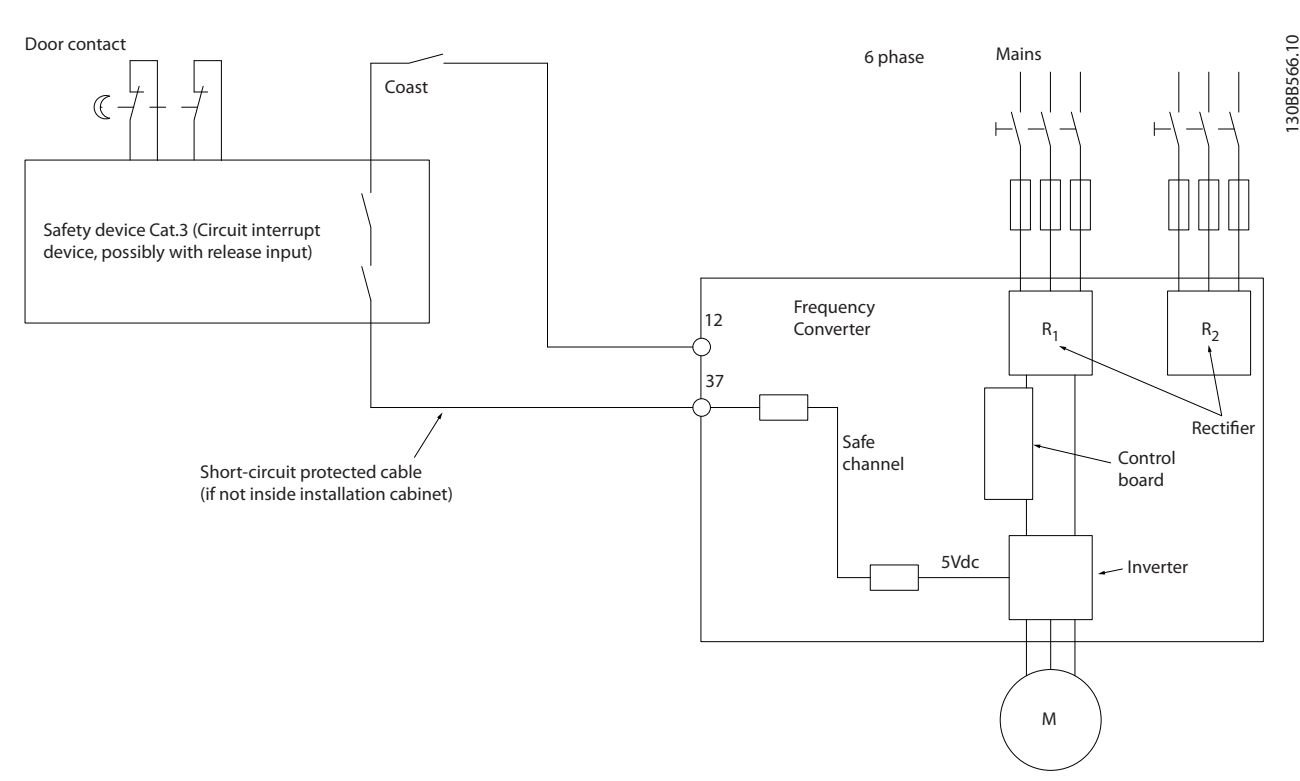

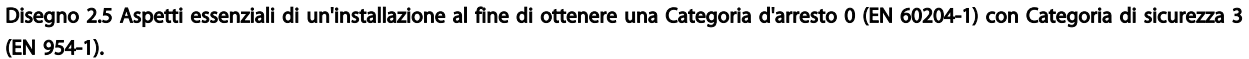

# 2.7 Vantaggi

# 2.7.1 Perché usare un Convertitore di frequenza per controllare ventilatori e pompe?

Un convertitore di frequenza si basa sul principio che ventilatori e pompe centrifughe seguono le relative leggi di proporzionalità. Per ulteriori informazioni, consultare il testo e la figura *Le leggi di proporzionalità*.

# 2.7.2 Un vantaggio evidente - risparmi energetici

L'evidente vantaggio derivante dall'utilizzo di un convertitore di frequenza per regolare la velocità di ventilatori o pompe è rappresentato dalla possibilità di risparmiare energia elettrica.

In confronto a tecnologie e sistemi di regolazione alternativi, un convertitore di frequenza è il sistema di controllo energetico ottimale per la regolazione di ventilatori e pompe.

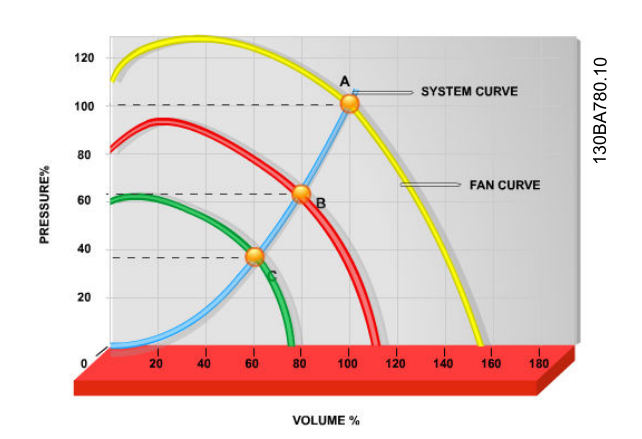

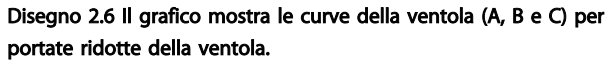

2 2

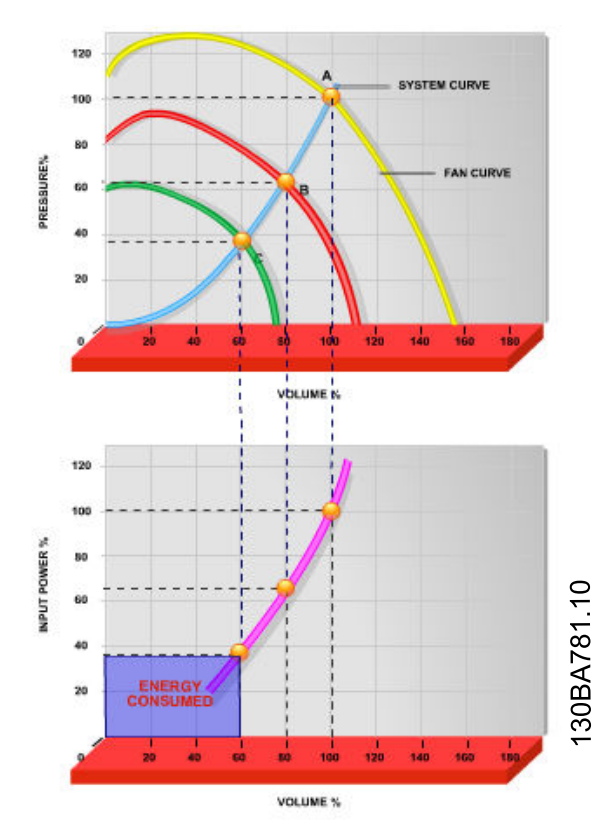

Disegno 2.7 Quando si utilizza un convertitore di frequenza per ridurre la capacità della ventola al 60 %, in certe applicazioni si può ottenere oltre il 50% di risparmio energetico.

# 2.7.3 Esempio di risparmi energetici

Come indicato nella figura (le leggi di proporzionalità)), la portata viene regolata variando il numero di giri al minuto. Riducendo la velocità solo del 20% rispetto alla velocità nominale, anche la portata viene ridotta del 20%. Ciò è dovuto al fatto che il flusso è direttamente proporzionale al numero di giri al minuto. Il consumo di energia elettrica viene in tal modo ridotto del 50%.

Se il sistema in questione deve essere in grado di fornire una portata che corrisponde al 100% solo per pochi giorni l'anno, mentre per il resto dell'anno la media della portata fornita è inferiore all'80% della portata nominale, la quantità di energia risparmiata supera addirittura il 50%.

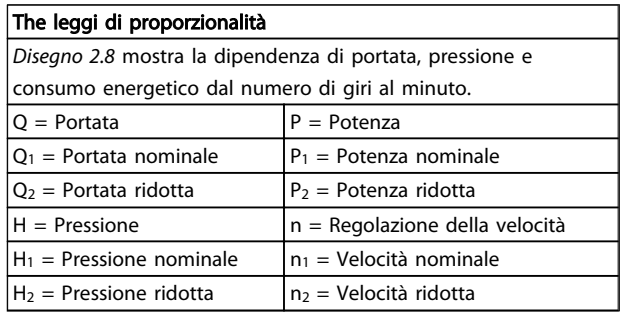

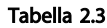

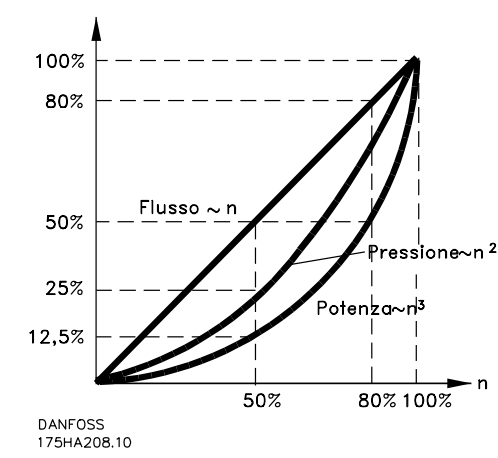

Disegno 2.8

$$
Portata: \frac{Q_1}{Q_2} = \frac{n_1}{n_2}
$$
\n
$$
Pressione: \frac{H_1}{H_2} = \left(\frac{n_1}{n_2}\right)^2
$$
\n
$$
Potenza: \frac{P_1}{P_2} = \left(\frac{n_1}{n_2}\right)^3
$$

# 2.7.4 Confronto dei risparmi energetici

La soluzione Danfoss convertitore di frequenza offre risparmi maggiori rispetto alle soluzioni di risparmio energetico tradizionali. La ragione sta nel fatto che il convertitore di frequenza è capace di controllare la velocità della ventola in base al carico termico del sistema e perché il convertitore di frequenza è dotato di una funzione incorporata che consente al convertitore di frequenza di funzionare come un sistema di gestione per edifici, (Building Management System) BMS.

Il grafico (*[Disegno 2.10](#page-20-0)*) illustra i tipici risparmi di energia ottenibili con 3 soluzioni ben conosciute quando la portata della ventola viene ridotta al 60%.

Come il grafico dimostra, in applicazioni tipiche possono essere ottenuti risparmi energetici superiori al 50%.

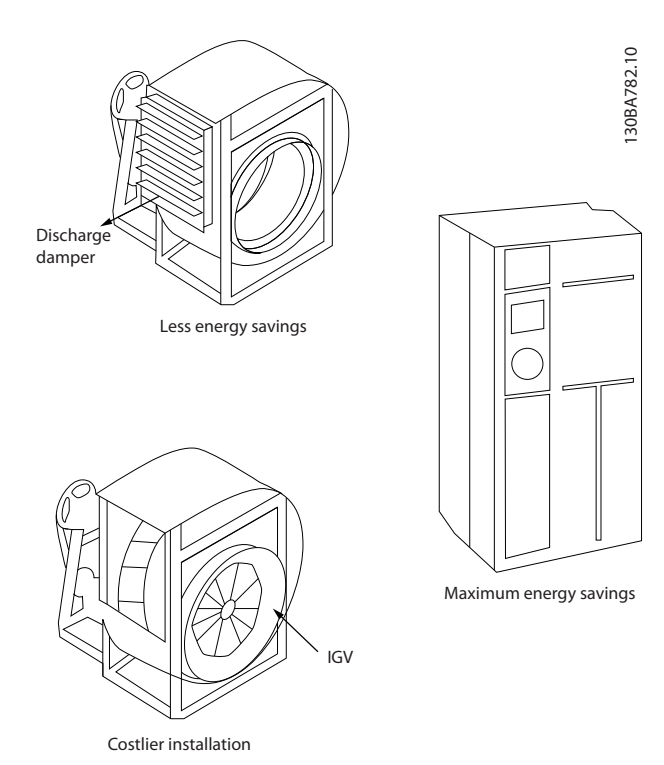

Disegno 2.9 I tre sistemi di risparmio energetico comuni.

<span id="page-20-0"></span>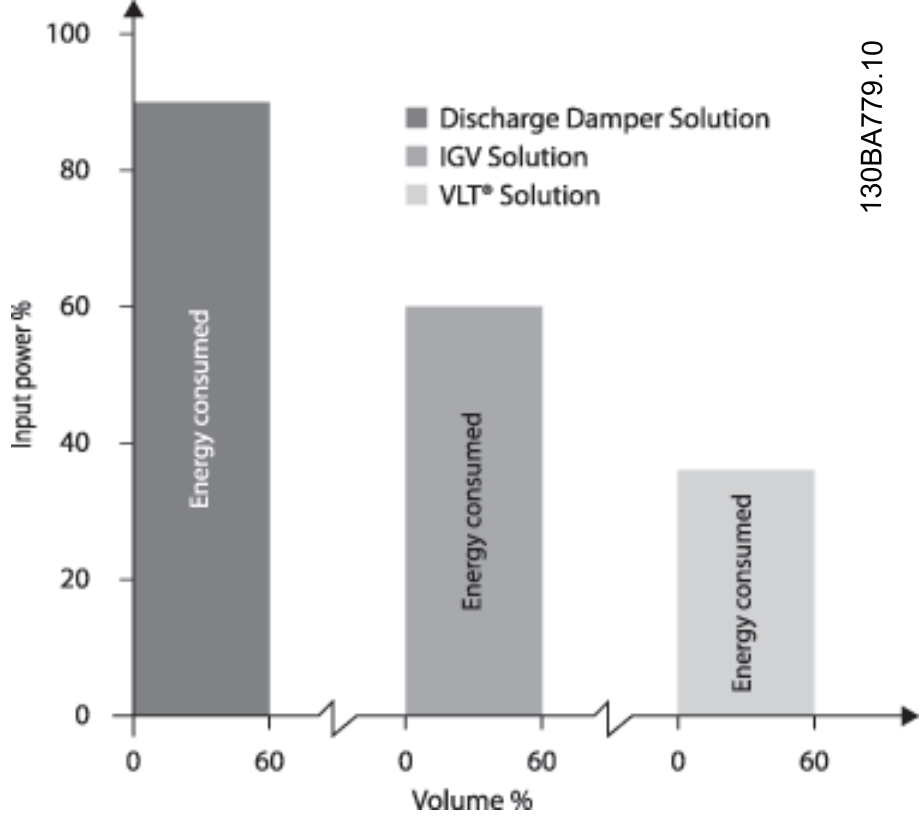

Disegno 2.10 Le valvole di scarico riducono un po' il consumo di corrente. Le palette regolabili in aspirazione offrono una riduzione del 40% ma la loro installazione è costosa. La soluzione Danfoss convertitore di frequenza riduce il consumo energetico di oltre il 50% ed è facile da installare.

# 2.7.5 Esempio con portata variabile su un periodo di un anno

L'esempio sottostante è stato calcolato in base alle linee caratteristiche delle pompe ottenute da un foglio caratteristiche relativo.

Il risultato ottenuto evidenzia risparmi energetici superiori al 50% con la distribuzione della portata nel corso di un anno. Il periodo di ammortamento dipende dal prezzo per kWh e dal prezzo del convertitore di frequenza. In questo esempio è meno di un anno se confrontato con valvole a velocità costante.

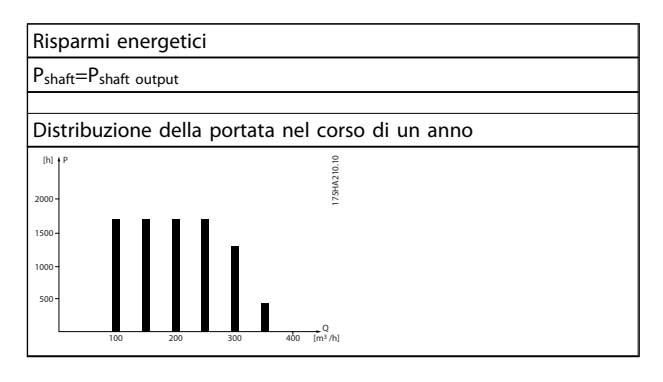

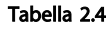

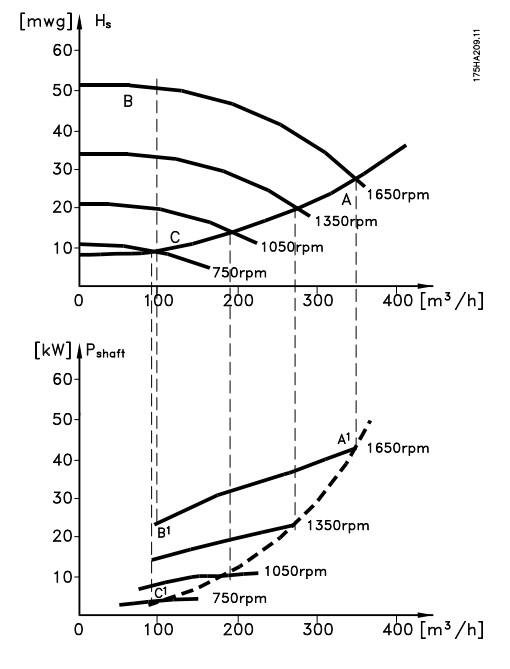

Disegno 2.11

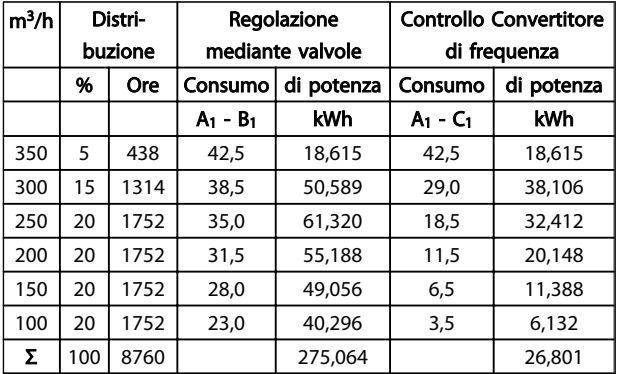

#### Tabella 2.5

# 2.7.6 Migliore regolazione

Mediante l'impiego di un convertitore di frequenza per controllare la portata o la pressione di un sistema si ottiene un sistema di regolazione che consente una regolazione molto precisa.

Un convertitore di frequenza può variare all'infinito la velocità di un ventilatore o di una pompa, assicurando così il controllo continuo di portata e pressione.

Inoltre il convertitore di frequenza modifica rapidamente la velocità del ventilatore o della pompa, in modo da adattarla alle nuove condizioni di portata o pressione del sistema.

Semplice controllo di processo (flusso, livello di pressione) utilizzando il controllo PID integrato.

# 2.7.7 Compensazione cos φ

In generale, l'VLT® HVAC Drive possiede un cos φ pari a 1 fornisce una correzione del fattore di potenzan per il cos φ del motore, pertanto non è più necessario prendere provvedimenti per il cos φ del motore in occasione del dimensionamento dell'unità di correzione del fattore di potenza.

### 2.7.8 Gli avviatori a stella/triangolo o i soft starter non sono necessari

Quando devono essere avviati motori relativamente grandi, in molti paesi necessario usare apparecchiature che limitino la corrente di spunto. Nei sistemi più tradizionali viene impiegato un avviatore a stella/triangolo o un softstarter. Tali avviatori motore non sono necessari se viene utilizzato un convertitore di frequenza.

Come mostrato sotto, un convertitore di frequenza non assorbe una corrente di spunto maggiore di quella nominale e non richiede avviatori stella/ triangolo o soft starter.

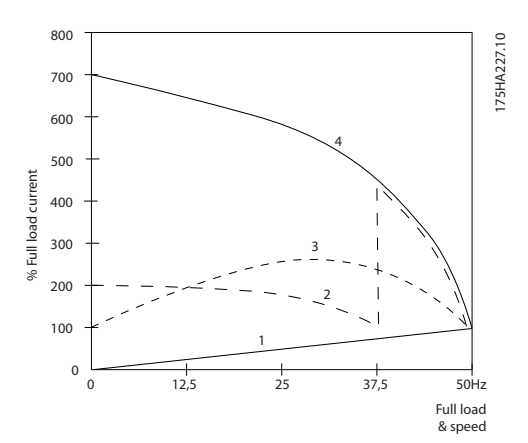

#### Disegno 2.12

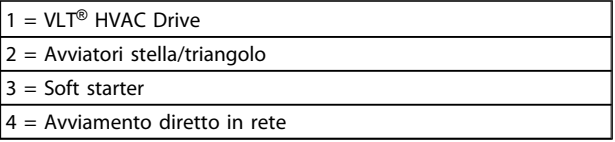

#### Tabella 2.6

# 2.7.9 Utilizzare un Convertitore di frequenza permette di risparmiare

L'esempio della pagina seguente mostra che l'impiego di un convertitore di frequenza rende superflue numerose apparecchiature. È possibile calcolare il costo di installazione dei due sistemi. In base all'esempio della pagina seguente è possibile stabilire che i due sistemi hanno all'incirca lo stesso prezzo.

# 2.7.10 Senza Convertitore di frequenza

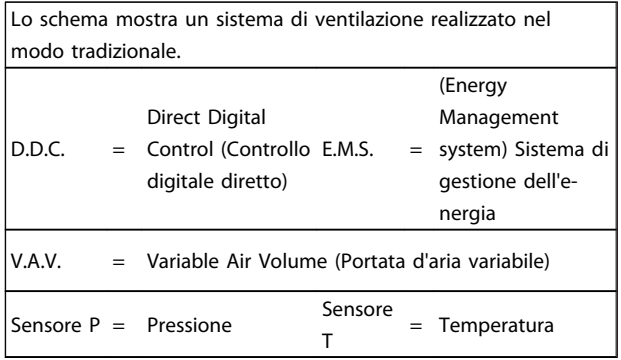

#### Tabella 2.7

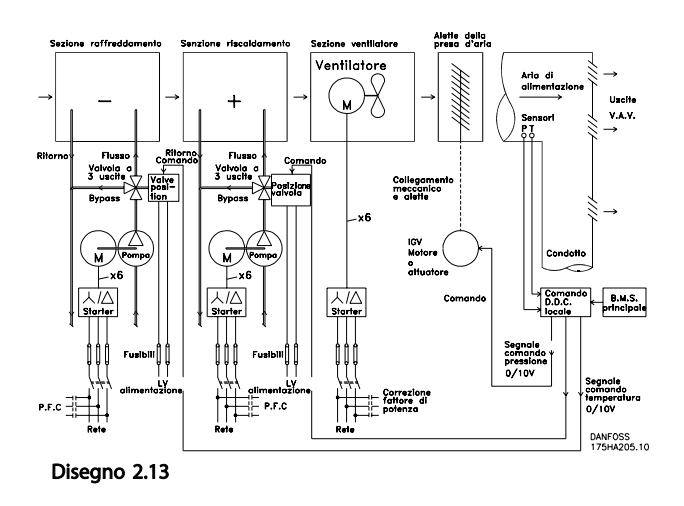

# 2.7.11 Con un Convertitore di frequenza

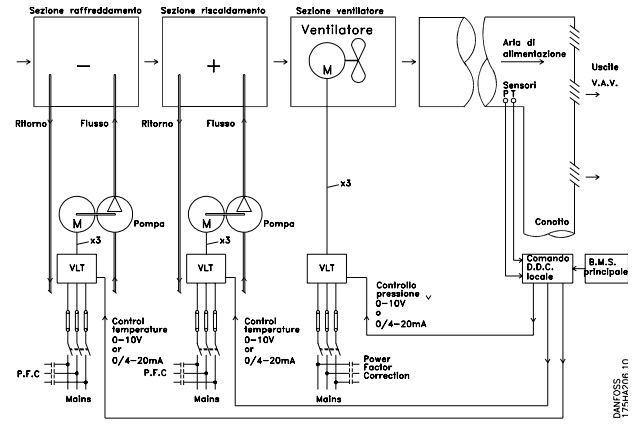

Disegno 2.14 La figura mostra un sistema di ventilazione controllato da convertitori di frequenza.

#### Introduzione della VLT® HVA... VLT® HVAC Drive Guida alla Progettazione

# Danfoss

2 2

# 2.7.12 Esempi applicativi

Le prossime pagine forniranno esempi tipici di applicazioni HVAC. Per ricevere ulteriori informazioni su una data applicazione, richiedere al fornitore Danfoss un prospetto informativo con una completa descrizione dell'applicazione.

Variable Air Volume (Portata d'aria variabile)

*Richiedere The Drive to...Improving Variable Air Volume Ventilation Systems MN.60.A1.02*

Portata d'aria costante

*Richiedere The Drive to...Improving Constant Air Volume Ventilation Systems MN.60.B1.02*

Ventilatore della torre di raffreddamento

*Richiedere The Drive to...Improving fan control on cooling towers MN.60.C1.02*

Pompe per condensa

*Richiedere The Drive to...Improving condenser water pumping systems MN.60.F1.02*

Pompe primarie

*Richiedere The Drive to...Improve your primary pumping in primay/secondary pumping systems MN.60.D1.02*

Pompe ausiliarie

*Richiedere The Drive to...Improve your secondary pumping in primay/secondary pumping systems MN.60.E1.02*

Danfoss

# 2.7.13 Variable Air Volume (Portata d'aria variabile)

I sistemi VAV o a portata d'aria variabile sono usati per garantire la conformità ai requisiti di ventilazione e di temperatura all'interno di un edificio. I sistemi VAV centralizzatisono considerati il metodo di condizionamento dell'aria negli edifici più efficiente dal punto di vista energetico. Realizzando sistemi centralizzati invece di sistemi centralizzati, si può ottenere un maggiore rendimento.

L'efficienza deriva dall'utilizzo di ventilatori e chiller di maggiori dimensioni con rendimenti molto superiori rispetto ai motori piccoli e ai chiller raffreddati ad aria centralizzati. Anche le ridotte esigenze di manutenzione consentono un ulteriore risparmio.

# 2.7.14 Soluzione VLT

Mentre serrande e IGV lavorano per mantenere una pressione costante nelle condutture, una soluzione con convertitore di frequenza VLT consente di risparmiare molta pi energia e riduce la complessità dell'installazione. Invece di creare una caduta di pressione artificiale o ridurre il rendimento del ventilatore, il convertitore di frequenza riduce la velocità del ventilatore per garantire la portata e la pressione richiesti dal sistema.

I dispositivi centrifughi come i ventilatori si comportano secondo le leggi di affinità (proporzionalità). Ciò significa che per diminuire la pressione e/o la portata è sufficiente ridurre la velocità di rotazione della macchina. Si ottiene così anche una sensibilissima riduzione della potenza assorbita.

Il ventilatore di ritorno è frequentemente controllato in modo da mantenere costante la differenza nella portata d'aria fra alimentazione e ritorno. Il controllore PID avanzato dei convertitore di frequenza può essere usato per eliminare la necessità di regolatori supplementari.

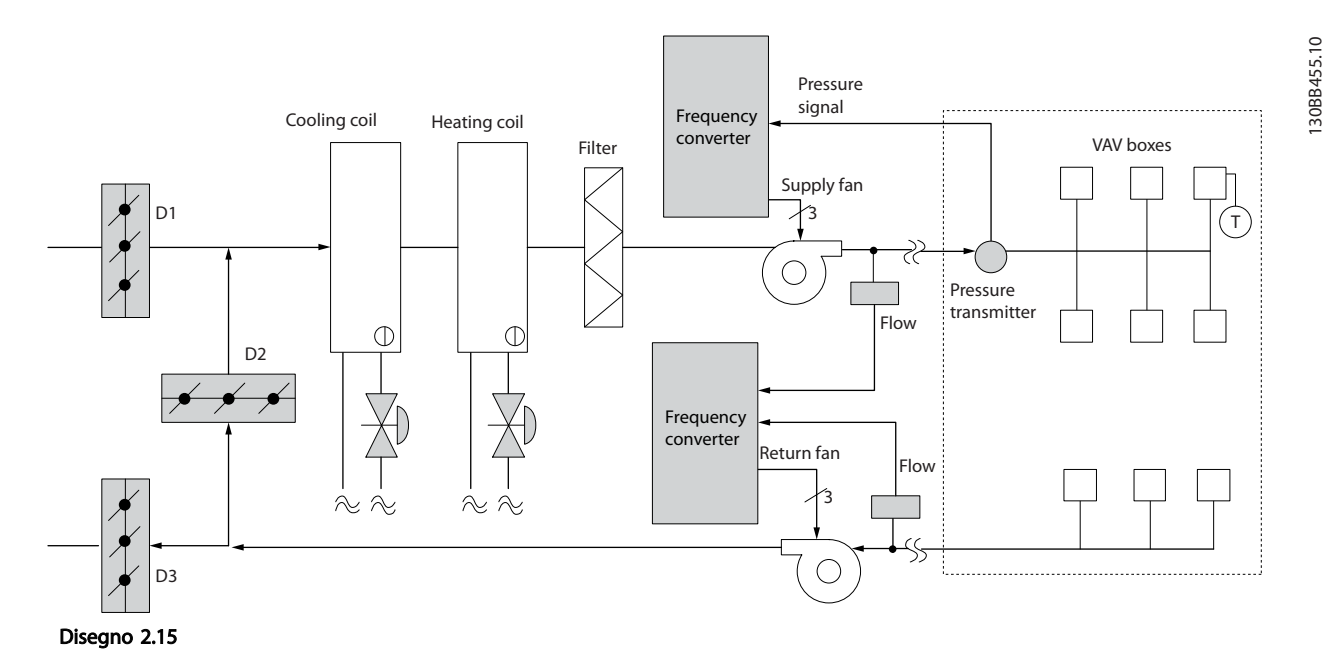

Danfoss

# 2.7.15 Portata d'aria costante

I sistemi CAV (portata d'aria costante) sono sistemi di ventilazione centralizzati che di norma vengono usati per fornire a grandi zone comuni quantità minime di aria fresca temperata. Erano i predecessori dei sistemi a portata d'aria variabile e pertanto si possono trovare anche in edifici adibiti a grandi magazzini meno recenti. Questi sistemi preriscaldano l'aria fresca utilizzando climatizzatori (AHU) dotati di batteria riscaldante, inoltre molti sono anche usati per condizionare edifici e dispongono di una batteria di raffreddamento. Le unità termoventilanti sono frequentemente usate per soddisfare i requisiti di riscaldamento e raffreddamento di singole zone.

# 2.7.16 La soluzione VLT

Un convertitore di frequenza consente di ottenere un significativo risparmio energetico pur mantenendo un discreto controllo dell'edificio. I sensori di temperatura o i sensori di CO2 possono essere usati come segnali di retroazione per i convertitori di frequenza. Indipendentemente dal fatto che controlli temperatura, qualità dell'aria o entrambi, un sistema CAV può essere regolato per funzionare sulla base delle reali condizioni dell'edificio. Al diminuire del numero di persone nell'area controllata, diminuisce anche il fabbisogno di aria fresca. Il sensore di 2 ne rileva livelli inferiori e riduce la velocità dei ventilatori di alimentazione. Il ventilatore di ritorno si adatta per mantenere il setpoint della pressione statica o una differenza fissa fra le portate d'aria d'alimentazione e di ritorno.

Con il controllo della temperatura, usato in special modo negli impianti di condizionamento dell'aria, al variare della temperatura esterna e del numero di persone nelle zone controllate, mutano i requisiti di raffreddamento. Non appena la temperatura scende sotto il punto di funzionamento, il ventilatore di alimentazione può ridurre la sua velocità. Il ventilatore di ritorno si adatta per mantenere il punto di funzionamento della pressione statica. Riducendo la portata dell'aria, si riduce anche l'energia usata per riscaldare o raffreddare l'aria fresca, contribuendo al risparmio.

Varie funzioni delDanfossHVAC convertitore di frequenza dedicato possono essere utilizzate per migliorare le prestazioni del vostro sistema CAV. Uno dei problemi da affrontare nel controllo dei sistemi di ventilazione la scarsa qualità dell'aria. La frequenza minima programmabile può essere impostata per mantenere una quantità minima di aria di alimentazione indipendentemente dalla retroazione o dal segnale di riferimento. Il convertitore di frequenza include anche un regolatore PID a tre zone e a 3 setpoint che consente il monitoraggio della temperatura e della qualità dell'aria. Anche se i requisiti di temperatura sono soddisfatti, il convertitore di frequenza manterrà un flusso d'aria sufficiente a soddisfare il sensore della qualità dell'aria. Il controllore è in grado di monitorare e confrontare due segnali di retroazione e controllare il ventilatore di ritorno affinché mantenga una portata d'aria differenziale fissa anche fra le condutture di alimentazione e di ritorno.

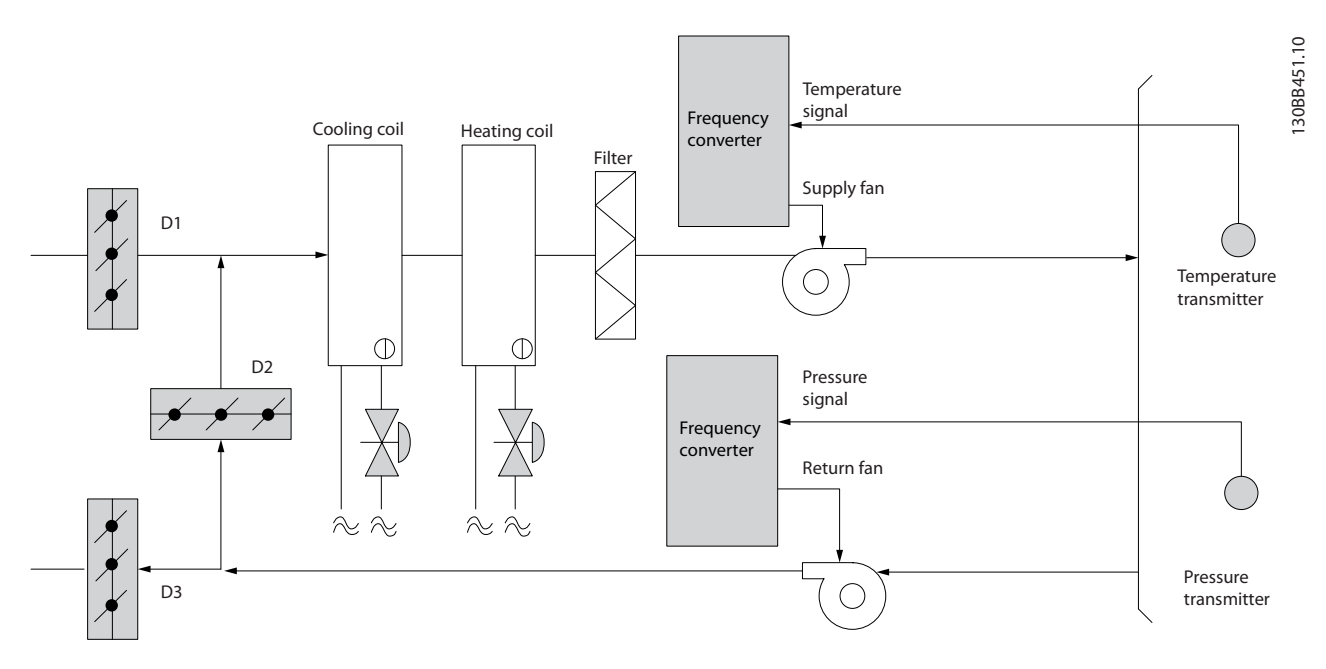

Disegno 2.16

2 2

2 2

Danfoss

# 2.7.17 Ventilatore della torre di raffreddamento

I ventilatori delle torri di raffreddamento sono usati per raffreddare l'acqua di condensazione nei sistemi refrigeranti raffreddati ad acqua. I chiller raffreddati ad acqua costituiscono il mezzo più efficace per creare acqua fredda e sono più efficienti del 20% rispetto ai chiller raffreddati ad aria. A seconda del clima, le torri di raffreddamento costituiscono spesso il metodo più efficiente dal punto di vista energetico per raffreddare l'acqua di condensa dei chiller. L'acqua di condensa viene raffreddata mediante evaporazione.

L'acqua di condensa viene spruzzata nella parte interna della torre di raffreddamento, sui materiali di riempimento delle torri per aumentarne l'area superficiale. Il ventilatore della torre soffia aria attraverso i materiali di riempimento e l'acqua nebulizzata per agevolarne l'evaporazione. L'evaporazione toglie energia all'acqua abbassandone la temperatura. L'acqua raffreddata si raccoglie nel serbatoio della torre di raffreddamento da dove viene ricondotta al condensatore e il ciclo viene ripetuto.

# 2.7.18 La soluzione VLT

Con un convertitore di frequenza, i ventilatori delle torri di raffreddamento possono essere regolati alla velocità desiderata per mantenere costante la temperatura dell'acqua di condensa. I convertitori di frequenza possono anche essere usati per accendere o spegnere i ventilatori in base alle necessità.

Grazie alle numerose funzioni dei Danfoss HVAC dedicati convertitore di frequenza, è possibile utilizzare gli HVAC convertitore di frequenza per migliorare le prestazioni dei ventilatori delle torri di raffreddamento. Riducendo la velocità di rotazione dei ventilatori si ottiene una sensibile diminuzione della capacità di raffreddamento della torre. Allo stesso modo, quando si utilizza un riduttore per controllare in frequenza la ventola delle torri, è possibile che sia necessaria una velocità di rotazione minima del 40-50%.

L'impostazione della frequenza minima programmabile dall'utente consente di mantenere la frequenza minima anche se la retroazione o il riferimento di velocità richiedono velocità inferiori.

Sempre come funzione standard, è possibile programmare il convertitore di frequenza affinché entri in un modo "pausa" motore e arresti il ventilatore fino a quando è necessaria una velocità maggiore. Inoltre i ventilatori di alcune torri di raffreddamento presentano frequenze indesiderabili che possono causare vibrazioni. Queste frequenze possono essere facilmente evitate programmando gli intervalli di bypass della frequenza nel convertitore di frequenza.

Danfoss

# Introduzione della VLT® HVA... VLT® HVAC Drive Guida alla Progettazione

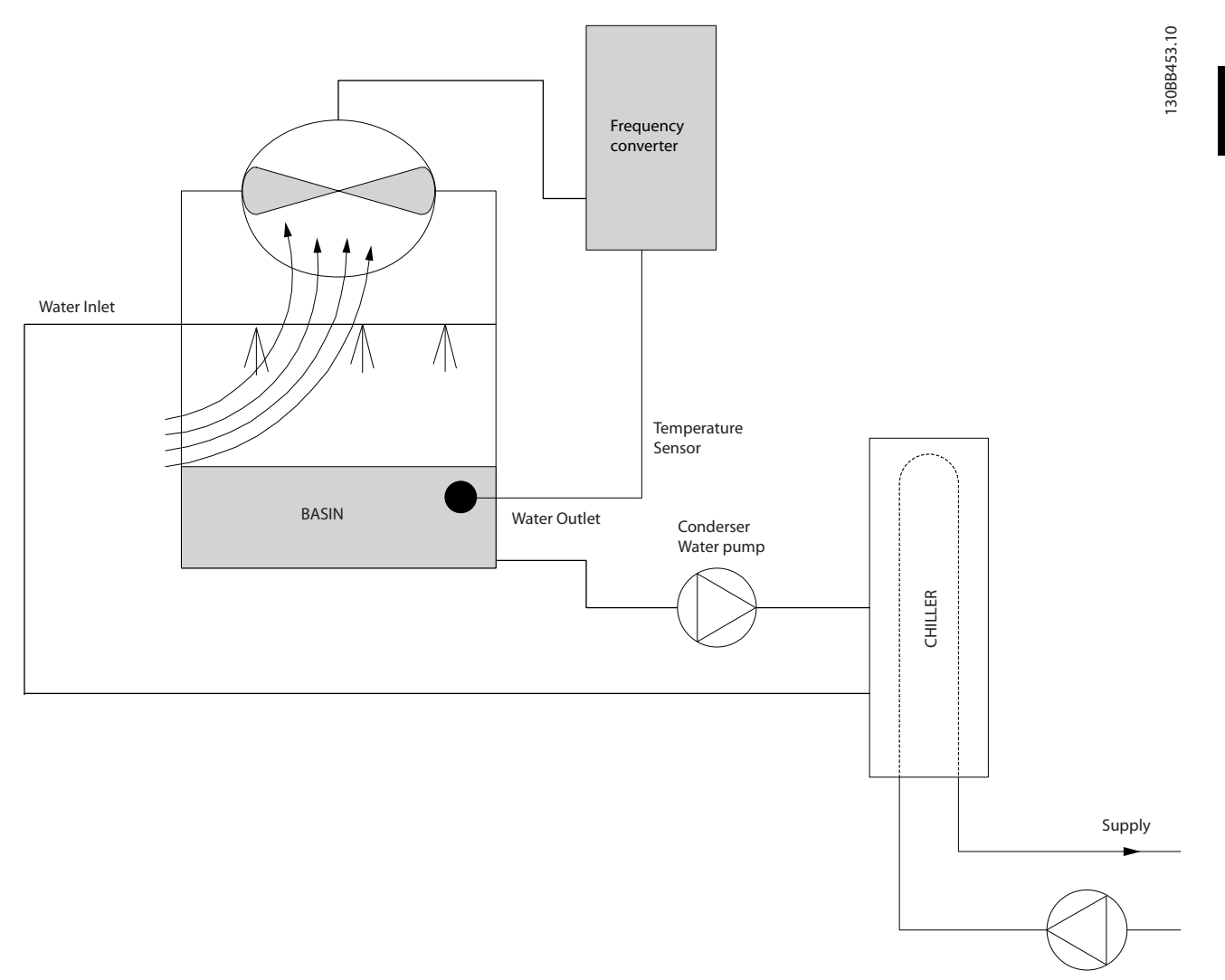

Disegno 2.17

Danfoss

# 2.7.19 Pompe per condensa

Le pompe per acqua di condensa sono usate principalmente per far circolare l'acqua attraverso il condensatore di chiller raffreddati ad acqua e le loro rispettive torri di raffreddamento. L'acqua fredda di condensazione assorbe il calore nel condensatore del chiller e lo rilascia nell'atmosfera all'interno della torre di raffreddamento. Questi sistemi sono il mezzo più efficiente per ottenere acqua fredda, garantendo un rendimento del 20% superiore rispetto ai chiller raffreddati ad aria.

# 2.7.20 La soluzione VLT

Invece di utilizzare delle valvole per la regolazione della portata delle pompe o di tarare la girante della pompa, è possibile aggiungere dei convertitori di frequenza alle pompe per acqua di condensa.

Usare un convertitore di frequenza invece di una valvola di regolazione è un metodo semplice di risparmiare energia riducendo l'assorbimento elettrico della pompa quando questa deve erogare portate inferiori alla nominale. In questo modo sono possibili risparmi del 15-20% o più. La taratura della girante della pompa è irreversibile, quindi è necessario sostituire la girante quando le condizioni cambiano ed è necessaria una maggiore portata.

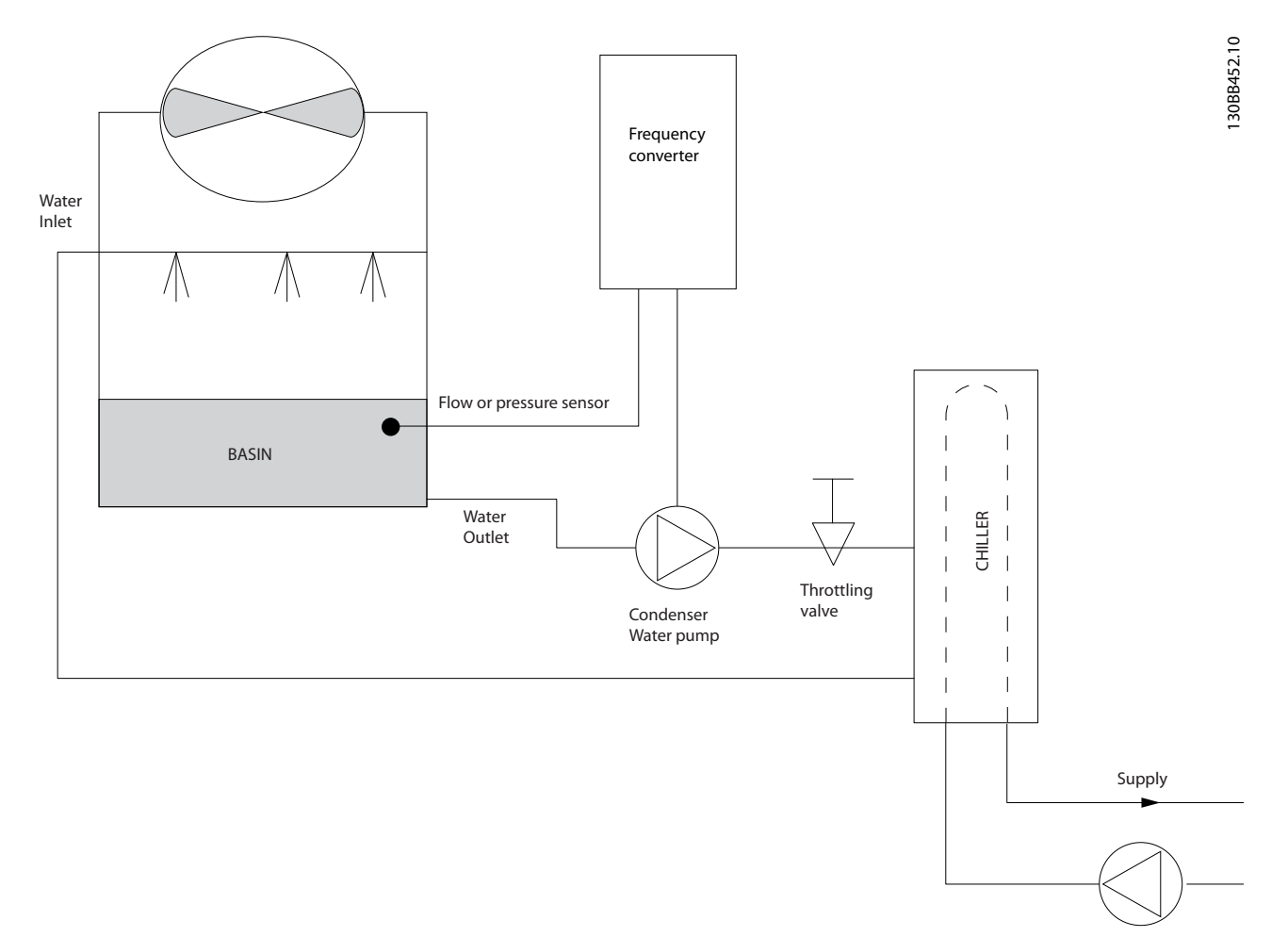

Disegno 2.18

Danfoss

# 2.7.21 Pompe primarie

Le pompe primarie in un sistema che prevede pompe primarie e ausiliarie possono essere utilizzate per mantenere una portata costante attraverso apparecchi che incontrano difficoltà di funzionamento o di regolazione in caso di flusso variabile. Per soddisfare queste opposte esigenze vengono realizzati gli impianti con circuito "primario", regolato a portata costante e con circuito "secondario" regolato a portata variabile. Ciò consente ad apparecchi come i chiller di mantenere un flusso d'acqua costante e di funzionare correttamente mentre il resto del sistema può funzionare a flusso variabile.

Man mano che la portata dell'evaporatore in un chiller diminuisce, l'acqua raffreddata inizia ad essere troppo fredda. In tal caso il chiller tenta di ridurre la propria potenza frigorifera. Se la portata diminuisce troppo o troppo velocemente, il chiller non riesce a cedere il carico abbastanza rapidamente e interviene il dispositivo di sicurezza che disattiva il chiller in caso di temperatura dell'evaporatore troppo bassa ed è necessario un ripristino manuale. Questa è una situazione comune nei grandi impianti, in special modo quando sono installati due o più chiller collegati in parallelo e qualora non venga usato un sistema che prevede pompe primarie e ausiliarie.

# 2.7.22 La soluzione VLT

In base alle dimensioni del sistema e del circuito primario, il consumo d'energia del circuito primario può diventare considerevole.

È possibile aggiungere un convertitore di frequenza al sistema primario per sostituire le valvole di regolazione o il sistema meccanico di regolazione delle giranti, consentendo di ridurre considerevolmente il consumo di energia elettrica della pompa. Sono comunemente utilizzati due metodi di controllo:

Nel primo metodo viene utilizzato un flussimetro. Siccome la portata desiderata è nota e costante, è possibile installare un misuratore di portata allo scarico di ogni refrigeratore per un controllo diretto della pompa. Con il regolatore PID incorporato, il convertitore di frequenza manterrà sempre la portata corretta, compensando anche le variazioni di resistenza nel circuito primario in conseguenza dell'attivazione e disattivazione dei refrigeratori e delle relative pompe.

L'altro metodo è la determinazione della velocità locale. L'operatore riduce semplicemente la frequenza di uscita fino a raggiungere la portata prevista.

Usare un convertitore di frequenza per ridurre la velocità della pompa è molto simile alla taratura della girante della pompa, tranne per il fatto che non è richiesto alcun intervento e che il rendimento della pompa rimane superiore. L'addetto al bilanciamento riduce semplicemente la velocità della pompa fino a raggiungere la portata corretta, lasciando la velocità fissa. La pompa funzionerà a questa velocità ogni volta che il refrigeratore viene attivato. Siccome il circuito primario non dispone di valvole di controllo o altri dispositivi che possano causare una variazione nella curva del sistema e la variazione dovuta all'attivazione e disattivazione di pompe e chiller è di norma ridotta, questa velocità fissa rimarrà appropriata. Nel caso in cui la portata debba essere aumentata successivamente durante la vita del sistema, il convertitore di frequenza può semplicemente aumentare la velocità delle pompe invece di richiedere una nuova girante della pompa.

# Introduzione della VLT® HVA... VLT® HVAC Drive Guida alla Progettazione

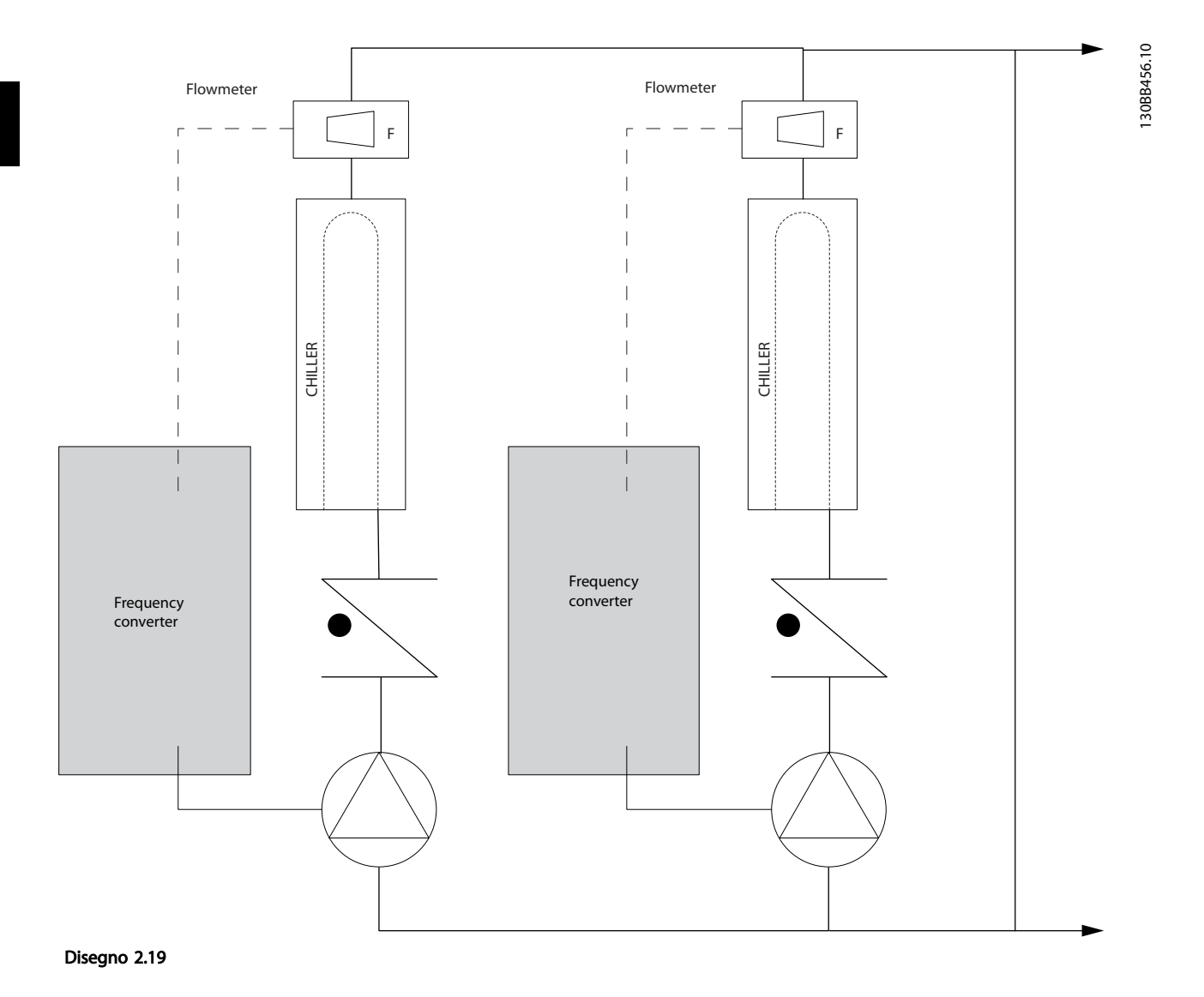

Danfoss

# 2.7.23 Pompe ausiliarie

Le pompe ausiliarie in un sistema che prevede pompe primarie e ausiliarie raffreddato ad acqua servono per la distribuzione dell'acqua raffreddata dal circuito di produzione primario ai settori di carico. Il sistema con pompe primarie/ausiliarie serve per il disaccoppiamento idraulico di un circuito di tubazioni da un altro. In questo caso la pompa primaria è utilizzata per mantenere un flusso costante attraverso i chiller consentendo valori di flusso variabili nelle pompe ausiliarie e quindi un miglior controllo e un minore consumo di energia.

Se non viene utilizzato nessun sistema primario/ausiliario e ne viene costruito uno con volume variabile, nel caso in cui la portata diminuisce troppo o troppo velocemente, il chiller non riesce a cedere il carico abbastanza rapidamente. Interviene il dispositivo di sicurezza che disattiva il chiller in caso di temperatura dell'evaporatore troppo bassa ed è necessario un ripristino manuale. Questa situazione è comune nei grandi impianti, in special modo quando due o più refrigeratori sono collegati in parallelo.

# 2.7.24 La soluzione VLT

Anche se un sistema con pompe primarie e ausiliarie e con valvole a due vie migliora il risparmio energetico e consente di superare meglio problemi legati al controllo del sistema, un vero risparmio energetico e uno sfruttamento completo del potenziale di controllo lo si ottiene solo integrando convertitori di frequenza.

Con una corretta disposizione dei sensori, l'aggiunta dei convertitori di frequenza consente alle pompe di variare la loro velocità in base alla curva dell'impianto invece che alla curva della pompa.

In tal modo si elimina lo spreco di energia e la maggior parte dei casi di pressione eccessiva a cui possono essere soggette le valvole a due vie.

Non appena vengono raggiunti i carichi predefiniti, le valvole a due vie si chiudono. In questo modo aumenta la pressione differenziale misurata fra il carico e la valvola a due vie. Non appena questa pressione differenziale comincia ad aumentare, la pompa rallenta per mantenere il valore del punto di funzionamento. Tale valore calcolato sommando la caduta di pressione del carico e della valvola a due vie alle condizioni di progettazione.

Quando pompe multiple sono collegate in parallelo, devono funzionare alla stessa velocità per massimizzare il risparmio energetico, sia con convertitori individuali dedicati o con un unico convertitore di frequenza preposto al controllo delle pompe multiple parallele.

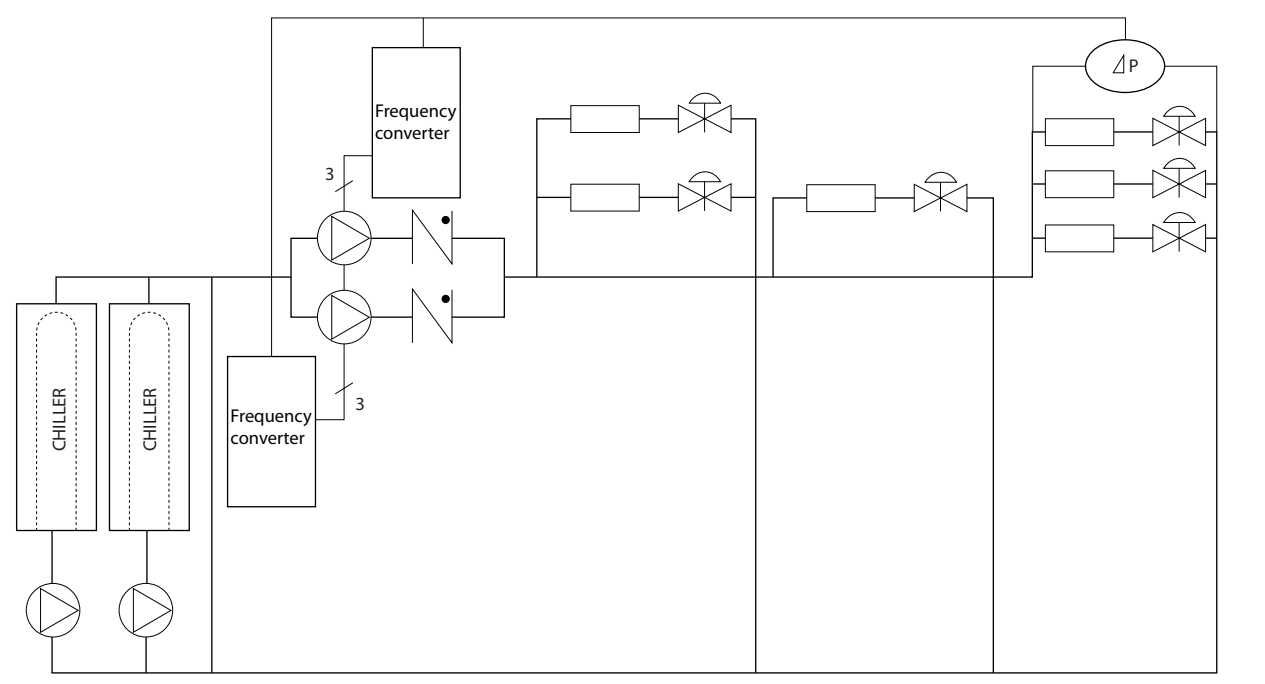

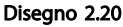

130BB454.10

30BB454.10

2 2

Danfoss

# <span id="page-32-0"></span>2.7.25 Perché usare un Convertitore di frequenza per controllare ventilatori e pompe?

Un convertitore di frequenza si basa sul principio che ventilatori e pompe centrifughe seguono le relative leggi di proporzionalità. Per ulteriori informazioni, consultare il testo e la figura *Le leggi di proporzionalità*.

# 2.8 Strutture di comando

### 2.8.1 Principio di regolazione

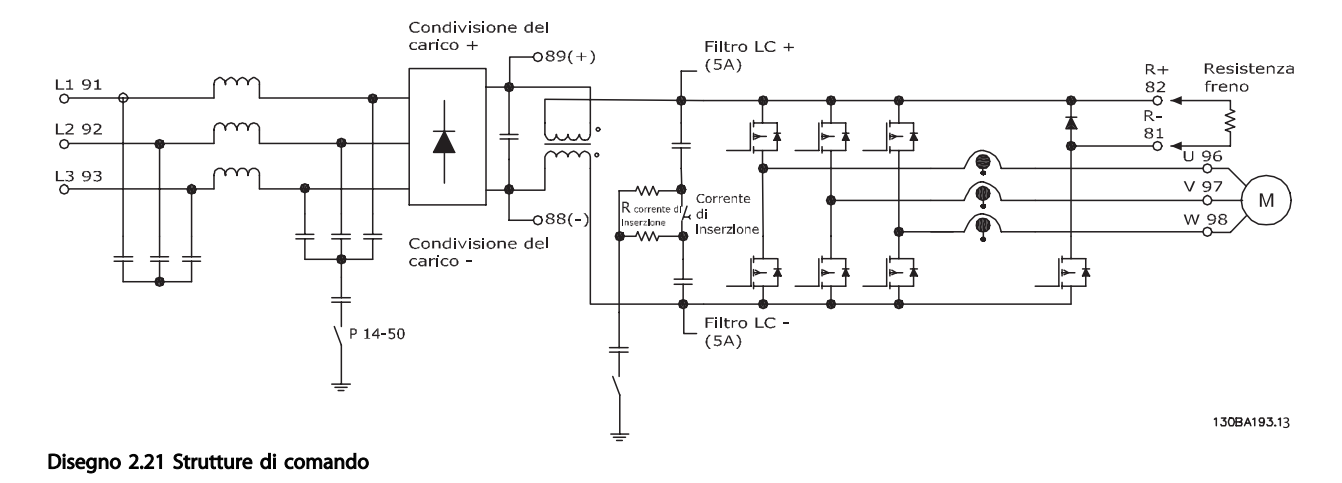

Il convertitore di frequenza è un'unità ad alte prestazioni per applicazioni esigenti. Può gestire vari tipi di principi di regolazione del motore, come il modo motore speciale U/f e il VVC<sup>plus</sup> ed è in grado di gestire motori asincroni a gabbia di scoiattolo.

La risposta al cortocircuito di questo convertitore di frequenza si basa sui 3 trasduttori di corrente nelle fasi del motore.

In *1-00 Configuration Mode* è possibile selezionare la modalità ad anello chiuso o ad anello aperto.

# 2.8.2 Regolazione ad anello aperto

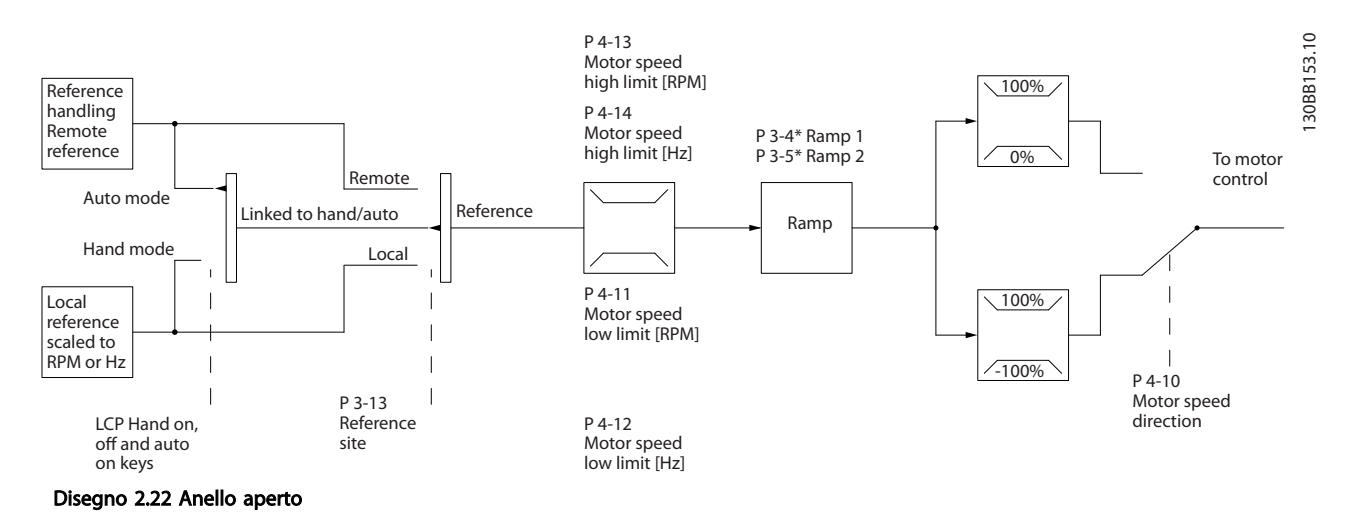

Nella configurazione mostrata in *Disegno 2.22*, *1-00 Configuration Mode*, è impostato su Anello aperto [0]. Il segnale di riferimento risultante dal sistema di controllo del riferimento o dal riferimento locale viene ricevuto e alimentato attraverso la limitazione di rampa e di velocità prima di essere inviato al controllo del motore. L'uscita dal controllo motore viene poi limitata dal limite di frequenza massima.

# <span id="page-33-0"></span>2.8.3 PM/EC+ Controllo motore

Il concetto Danfoss EC+ offre la possibilità di usare motori a MP estremamente efficienti con un telaio di dimensioni IEC standard azionati da convertitori di frequenza Danfoss. La procedura di messa in funzione è confrontabile con quella esistente per motori asincroni (a induzione) utilizzando la strategia di controllo per motori a MP Danfoss VVC<sup>plus</sup>.

Vantaggi per i clienti:

- Libera scelta della tecnologia del motore (motore a magnete permanente o a induzione)
- L'installazione e il funzionamento corrispondono a quelli noti dai motori ad induzione
- Indipendenza dal produttore nella scelta dei componenti del sistema (ad es. motori)
- Migliore efficienza del sistema scegliendo i migliori componenti
- Possibilità di retrofit di impianti esistenti
- Gamma ad elevata potenza: 1,1 -1400 kW per motori ad induzione e 1,1 – 22 KW per motori a MP

Limiti di corrente:

- Attualmente solo supportati fino a 22 Kw
- Attualmente limitati a motori a MP del tipo non saliente.
- Filtri LC non supportati insieme ai motori a MP
- L'algoritmo di controllo sovratensione non è supportato con motori a MP
- L'algoritmo a backup cinetico non è supportato com motori a MP
- L'algoritmo AMA non è supportato con motori a MP.
- Nessun rilevamento fase motore mancante
- Nessun rilevamento di stallo
- Nessuna funzione ETR

# 2.8.4 Comando locale (Hand On) e remoto (Auto On)

Il convertitore di frequenza può essere comandato manualmente tramite il pannello di controllo locale (LCP) o a distanza tramite gli ingressi analogici e digitali o il bus seriale.

Se è consentito, in *0-40 [Hand on] Key on LCP*, *0-41 [Off] Key on LCP*, *0-42 [Auto on] Key on LCP*, e *0-43 [Reset] Key on LCP*, è possibile avviare ed arrestare il convertitore di frequenza tramite l'LCP utilizzando i tasti [Hand ON] e [Off]. Gli allarmi possono essere ripristinati tramite il tasto [RESET]. Dopo aver premuto il tasto [Hand ON], il convertitore di

frequenza passa al modo manuale e segue (per default) il Riferimento locale che può essere impostato utilizzando i tasti freccia su [▲] e freccia giù [▼] sull'LCP.

Dopo aver premuto il tasto [Auto On], il convertitore di frequenza passa al modo automatico e segue il Riferimento remoto. In questa modalità è possibile controllare il convertitore di frequenza tramite gli ingressi digitali e varie interfacce seriali (RS-485, USB o un bus di campo opzionale). Per maggiori informazioni sull'avvio, l'arresto, il cambio di rampa e le impostazioni parametri vedere il gruppo par. 5-1\* (ingressi digitali) o il gruppo parametri 8-5\* (comunicazione seriale).

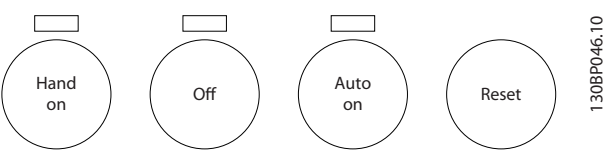

Disegno 2.23

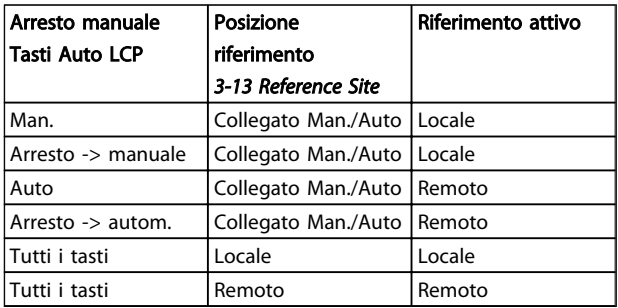

#### Tabella 2.8 Condizioni per il riferimento locale o remoto.

La *Tabella 2.8* mostra in quali condizioni è attivo il Riferimento locale o il Riferimento remoto. Uno dei due è sempre attivo, ma non possono essere entrambi attivi contemporaneamente.

Il riferimento locale commuterà la modalità di configurazione ad anello aperto, indipendentemente dall'impostazione di *1-00 Configuration Mode*.

I riferimenti locali vengono ripristinati allo spegnimento.

# Danfoss

# 2.8.5 Struttura di controllo ad anello chiuso

Il controllore interno consente al convertitore di frequenza di diventare una parte integrante del sistema controllato. Il convertitore di frequenza riceve un segnale di retroazione da un sensore presente nel sistema. Quindi confronta questa retroazione con il set-point e determina l'errore, qualora presente, tra questi due segnali. Quindi adatta la velocità del motore per correggere questo errore.

Si consideri per esempio un'applicazione con pompe nella quale la velocità della pompa deve essere controllata in modo tale da far sì che la pressione statica in una conduttura sia costante. Il valore di pressione statica desiderato viene fornito al convertitore di frequenza come set-point. Un sensore di pressione statica misura la pressione statica effettiva nella conduttura e fornisce questo valore al convertitore di frequenza come segnale di retroazione. Se il segnale di retroazione è superiore al set-point, il convertitore di frequenza rallenterà per ridurre la pressione. Similmente, se la pressione nella conduttura è inferiore al set-point, il convertitore di frequenza accelererà automaticamente per aumentare la pressione fornita dalla pompa.

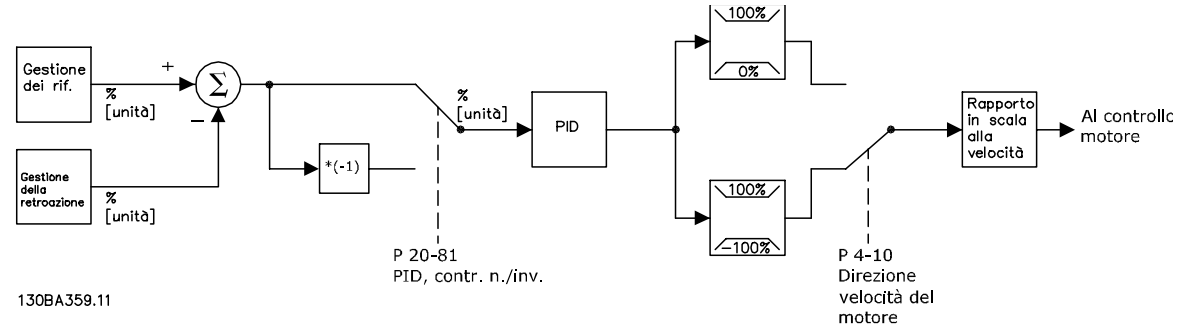

Disegno 2.24 Diagramma a blocchi del controllore ad anello chiuso

Mentre i valori di default del controllore ad anello chiuso del convertitore assicureranno spesso prestazioni soddisfacenti, il controllo del sistema può essere ottimizzato regolando alcuni dei parametri del controllore ad anello chiuso. Inoltre è possibile tarare automaticamente le costanti PI.

Danfoss

2 2

Introduzione della VLT® HVA... VLT® HVAC Drive Guida alla Progettazione

# 2.8.6 Gestione della retroazione

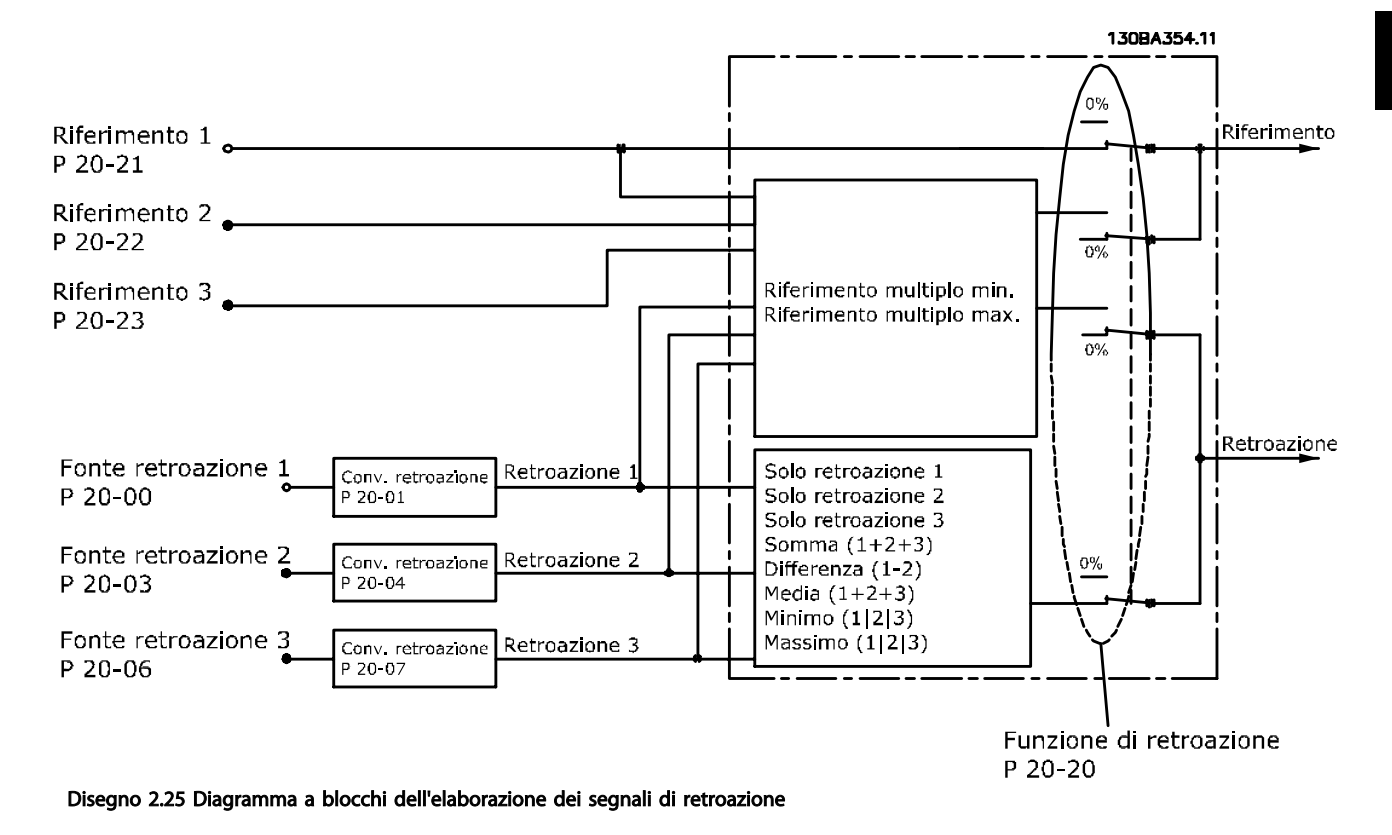

La gestione della retroazione può essere configurata per funzionare con applicazioni che richiedono un controllo avanzato come setpoint multipli e retroazioni multiple. Sono comuni tre tipi di controllo.

#### Zona singola, setpoint singolo

Zona singola, setpoint singolo è una configurazione di base. Il setpoint 1 viene sommato a qualsiasi altro riferimento (se presente, vedere Gestione dei riferimenti) e il segnale di retroazione viene selezionato usando *20-20 Feedback Function*.

#### Multizona, setpoint singolo

Multizona, setpoint singolo utilizza due o tre sensori di retroazione ma un solo setpoint. Le retroazioni possono essere sommate, sottratte (solo retroazione 1 e 2) oppure mediate. Inoltre è possibile utilizzare il valore massimo o minimo. Il setpoint 1 viene utilizzato esclusivamente in questa configurazione.

Se viene selezionato *Setpoint multipli, min* [13], la coppia di setpoint/retroazione con la differenza maggiore regola la velocità del convertitore di frequenza. *Setpoint multipli, max [14]* mantiene tutte le zone a un valore minore o uguale ai rispettivi setpoint, mentre *Setpoint multipli, min* [13] mantiene tutte le zone a un valore maggiore o uguale ai rispettivi setpoint.

#### Esempio:

Il setpoint della zona 1 di un'applicazione a due zone e due setpoint è pari a 15 bar e la retroazione è pari a 5,5 bar. Il setpoint della zona 2 è pari a 4,4 bar e la retroazione è pari a 4,6 bar. Se viene selezionato *Setpoint multipli, max* [14], il setpoint e la retroazione della zona 1 vengono inviati al controllore PID, poiché questo presenta la differenza minore (la retroazione è superiore al setpoint, il che determina una differenza negativa). Se viene selezionato *Setpoint multipli min* [13], il setpoint e la retroazione della zona 2 vengono inviati al controllore PID, poiché questo presenta la differenza maggiore (la retroazione è inferiore al setpoint, il che determina una differenza positiva).
# Danfoss

# 2.8.7 Conversione della retroazione

In alcune applicazioni può essere utile convertire il segnale di retroazione. Un esempio di tale conversione lo si ottiene usando un segnale di pressione per fornire una retroazione del flusso. Poiché la radice quadrata della pressione è proporzionale al flusso, la radice quadrata del segnale di pressione fornisce un valore proporzionale al flusso. Ciò è mostrato in *Disegno 2.26*.

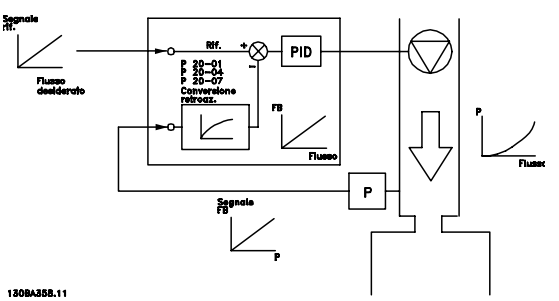

Disegno 2.26 Conversione della retroazione

# 2.8.8 Gestione dei riferimenti

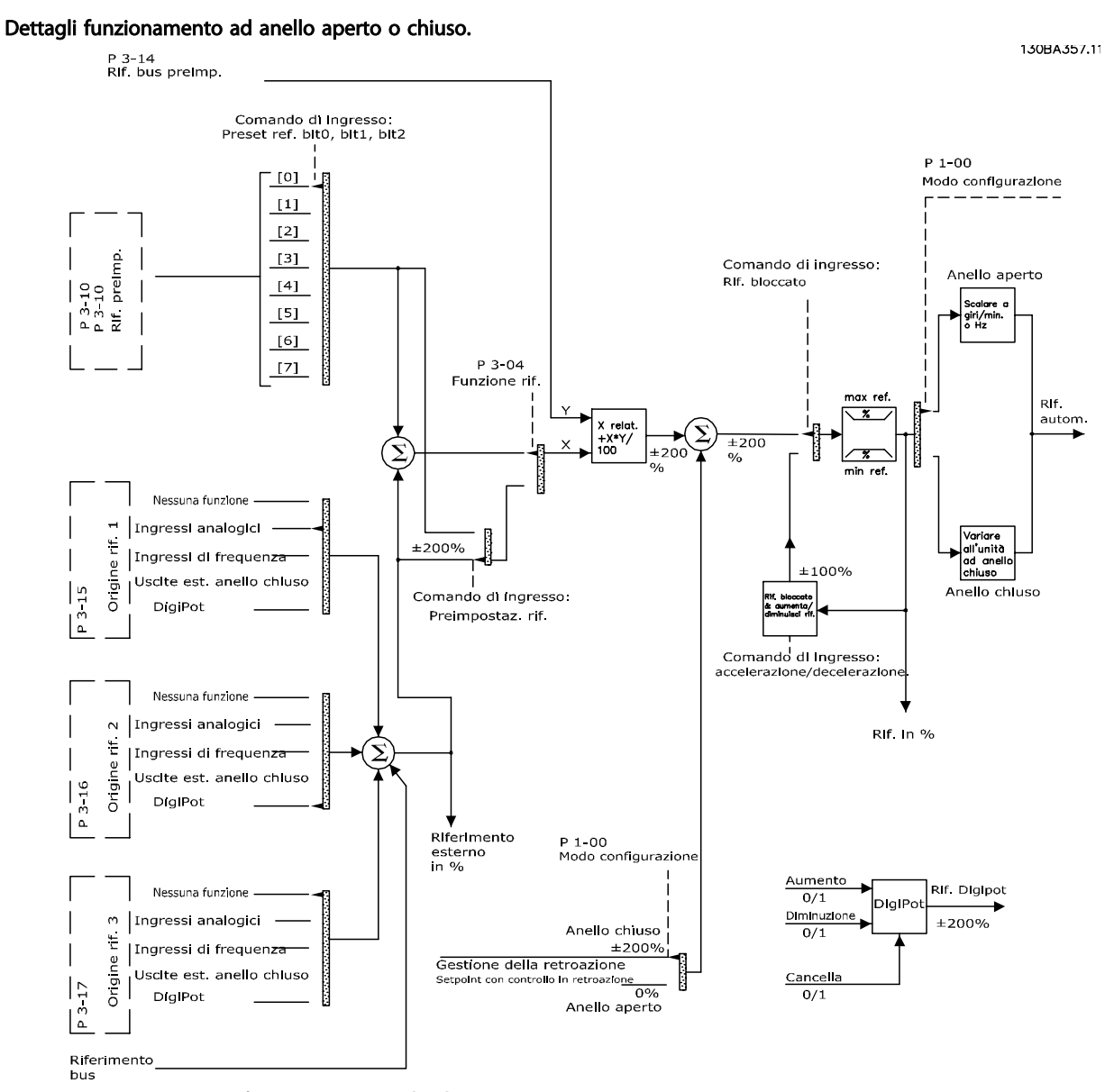

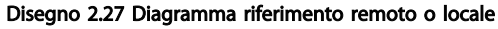

2 2

Il riferimento remoto è composto da:

- Riferimenti preimpostati.
- Riferimenti esterni (ingressi analogici, ingressi di frequenza a impulsi, ingressi potenziometro digitale e riferimenti bus di comunicazione).
- Riferimento relativo preimpostato.
- Setpoint con controllo in retroazione.

Nel convertitore di frequenza possono essere programmati fino a 8 riferimenti preimpostati. Il riferimento preimpostato attivo può essere selezionato usando ingressi digitali o il bus di comunicazione seriale. Il riferimento può anche essere fornito esternamente, di solito da un ingresso analogico. Questa fonte esterna viene selezionata da uno dei 3 parametri Origine del riferimento (*3-15 Reference 1 Source*, *3-16 Reference 2 Source* e *3-17 Reference 3 Source*). Digipot è un potenziometro digitale. Viene comunemente chiamato anche un controllo di accelerazione/decelerazione o un controllo a virgola mobile. Per impostarlo, un ingresso digitale viene programmato per aumentare il riferimento mentre un altro ingresso digitale viene programmato per ridurlo. Un terzo ingresso digitale può essere usato per ripristinare il riferimento Digipot. Tutte le risorse del riferimento e il riferimento bus vengono sommati per produrre il riferimento esterno totale. Il riferimento esterno, il riferimento preimpostato o la somma dei due possono essere selezionati per formare il riferimento attivo. Infine, questo riferimento può essere ridimensionato usando *3-14 Preset Relative Reference*.

Il riferimento convertito in scala viene calcolato come segue:

*Riferimento* =  $X + X \times \left(\frac{Y}{100}\right)$ 

Dove X è il riferimento esterno, il riferimento preimpostato o la somma di questi e Y è *3-14 Preset Relative Reference* in [%].

Se Y, *3-14 Preset Relative Reference* viene impostato su 0%, il riferimento non sarà modificato dal ridimensionamento.

#### 2.8.9 Esempio di controllo di processo ad anello chiuso

Il seguente è un esempio di un controllo ad anello chiuso per un sistema di ventilazione:

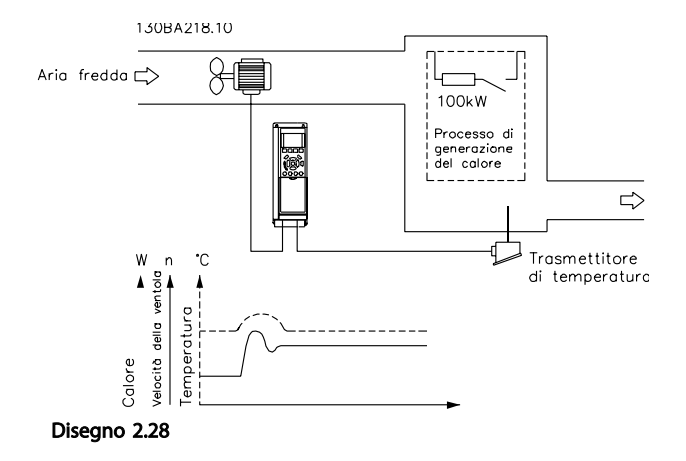

In un sistema di ventilazione, la temperatura deve essere mantenuta a un valore costante. La temperatura desiderata viene impostata tra -5 e +35°C usando un potenziometro da 0-10 V. Poiché questa è un'applicazione di raffreddamento, se la temperatura è superiore al valore del setpoint, la velocità del ventilatore deve essere aumentata per fornire una maggiore portata di aria di raffreddamento. Il sensore di temperatura è utilizzabile in un intervallo compreso tra -10 e +40°C e utilizza un trasduttore a 2 fili per fornire un segnale di 4-20 mA. Il campo della frequenza di uscita del convertitore di frequenza va da 10 a 50 Hz.

- 1. Avviamento/arresto tramite l'interruttore collegato tra i morsetti 12 (+24 V) e 18.
- 2. Riferimento di temperatura mediante potenziometro (da -5 a +35°C, 0 10 V) collegato ai morsetti 50 (+10 V), 53 (ingresso) e 55 (comune).
- 3. Retroazione della temperatura tramite un trasmettitore (-10-40°C, 4-20 mA) collegato al morsetto 54. L'interruttore S202 dietro all'LCP è impostato su ON (ingresso di corrente).

Danfoss

# Introduzione della VLT® HVA... VLT® HVAC Drive Guida alla Progettazione

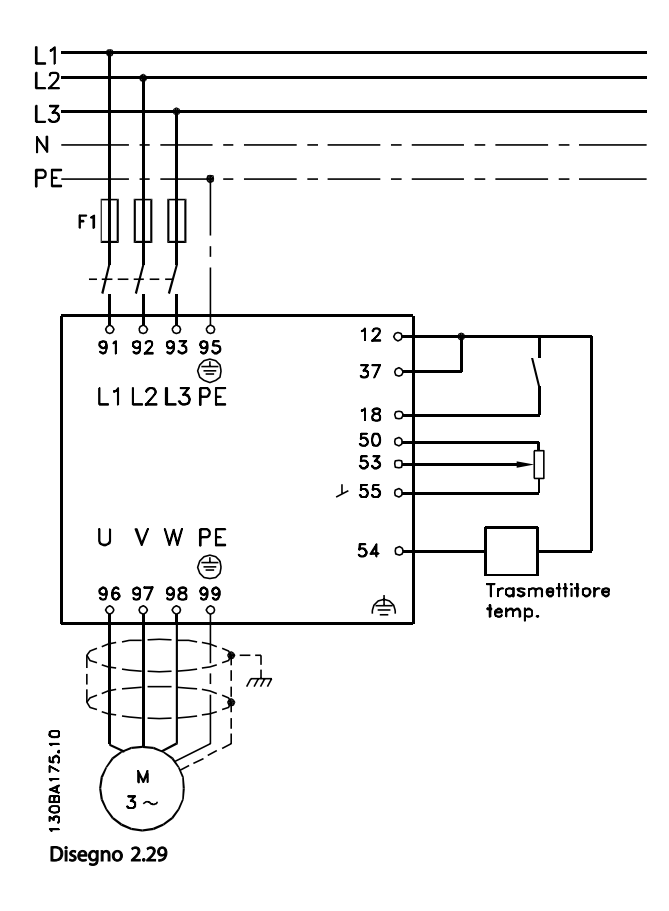

2 2

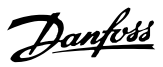

# 2.8.10 Ordine di programmazione

# NOTA!

#### In questo esempio si assume che venga usato un motore ad induzione, vale a dire che *1-10 Motor Construction* = [0] Asincrono.

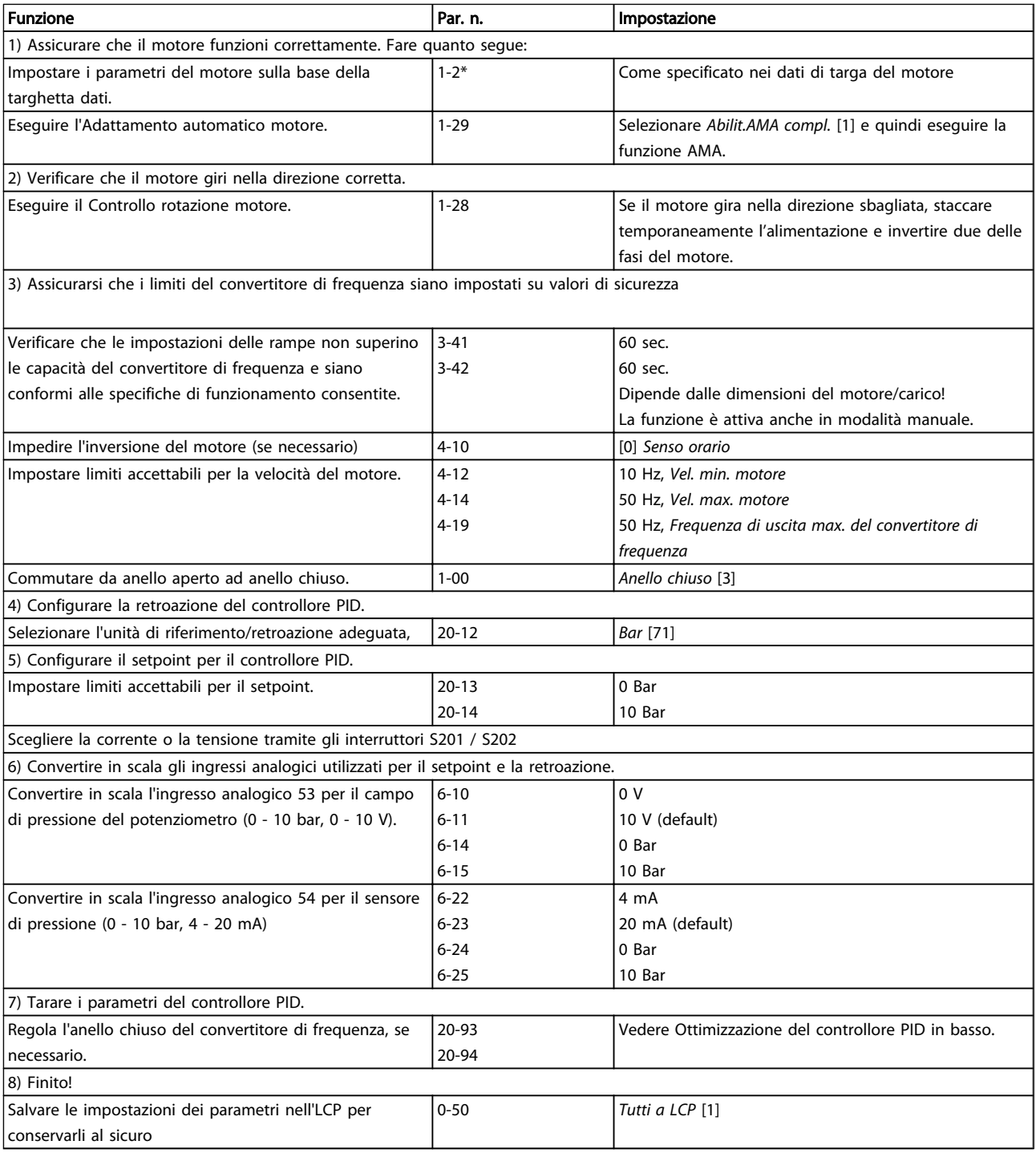

#### Tabella 2.9

# 2.8.11 Regolazione del controllore ad anello chiuso del convertitore di frequenza

Una volta che il controllore ad anello chiuso del convertitore di frequenza è stato impostato, è necessario verificare le prestazioni del controllore. In molto casi le sue prestazioni possono essere accettabili se si usano i valori di *20-93 PID Proportional Gain* e *20-94 PID Integral Time*. Tuttavia in alcuni casi può essere utile ottimizzare questi valori dei parametri per fornire una risposta più rapida del sistema controllando allo stesso tempo l'overshoot (sovraelongazione) della velocità.

# 2.8.12 Regolazione PID manuale

- 1. Avviare il motore
- 2. Impostare il *20-93 PID Proportional Gain* a 0,3 e aumentarlo finché il segnale di retroazione comincia ad oscillare. Se necessario, avviare e arrestare il convertitore di frequenza o effettuare modifiche graduali nel set-point per tentare di provocare oscillazioni. Quindi ridurre il guadagno proporzionale PID finché il segnale di retroazione si stabilizza. In seguito ridurre il guadagno proporzionale del 40-60%.
- 3. Impostare il *20-94 PID Integral Time* a 20 sec. e ridurre il valore finché il segnale di retroazione comincia ad oscillare. Se necessario, avviare e arrestare il convertitore di frequenza o effettuare modifiche graduali nel set-point per tentare di provocare oscillazioni. Aumentare il tempo di integrazione PID finché il segnale di retroazione si stabilizza. In seguito, aumentare il tempo di integrazione del 15-50%.
- 4. *20-95 PID Differentiation Time* dovrebbe essere utilizzato solo per sistemi ad azione molto rapida. Il valore tipico è pari al 25% di *20-94 PID Integral Time*. È opportuno usare il derivatore solo quando le impostazioni del guadagno proporzionale e del tempo di integrazione sono state ottimizzate completamente. Assicurare che le ondulazioni del segnale di retroazione siano sufficientemente smorzate dal filtro passa-basso per il segnale di retroazione (parametri 6-16, 6-26, 5-54 or 5-59 come richiesto).

# 2.9 Considerazioni generali EMC

# 2.9.1 Considerazioni generali sulle emissioni EMC

La conduzione delle interferenze elettriche avviene a frequenze nell'intervallo compreso tra 150 kHz e 30 MHz. L'interferenza aerea proveniente dal sistema del convertitore di frequenza nel campo compreso tra 30 MHz e 1 GHz è generata dall'inverter, dal cavo motore e dal motore.

Come mostrato in *[Disegno 2.30](#page-42-0)*, le correnti capacitive presenti nel cavo motore, accoppiate con un elevato valore dU/dt nella tensione del motore, generano correnti di dispersione.

L'uso di un cavo motore schermato aumenta la corrente di dispersione (vedere *[Disegno 2.30](#page-42-0)*), in quanto tali cavi sono dotati di maggiore capacità verso terra rispetto ai cavi non schermati. Se la corrente di dispersione non è filtrata, verranno generate interferenze maggiori sulla rete nel campo di radiofrequenza al di sotto di circa 5 MHz. Poiché la corrente di dispersione (I<sub>1</sub>) viene ritrasportata all'unità attraverso lo schermo (I<sub>3</sub>), all'inizio esisterà solo un piccolo campo elettromagnetico (I4) dal cavo motore schermato secondo la figura in basso.

La schermatura riduce l'interferenza irradiata , ma aumenta l'interferenza a bassa frequenza sulla rete. La schermatura del cavo motore deve essere collegata sia alla custodia del convertitore di frequenza che a quella del motore. A tal fine è consigliabile utilizzare pressacavi integrati in modo da evitare estremità della schermatura attorcigliate. Queste aumentano l'impedenza della schermatura alle alte frequenze, riducendo l'effetto di schermatura e aumentando la corrente di dispersione (I4).

Se viene utilizzato un cavo schermato per fieldbus, relè, cavo di controllo, interfaccia di segnale e freno, la schermatura deve essere installata a entrambe le estremità della custodia. In alcune situazioni, tuttavia, è necessario interrompere la schermatura per evitare anelli di corrente.

2 2

2 2

#### <span id="page-42-0"></span>Introduzione della VLT® HVA... VLT® HVAC Drive Guida alla Progettazione

Danfoss

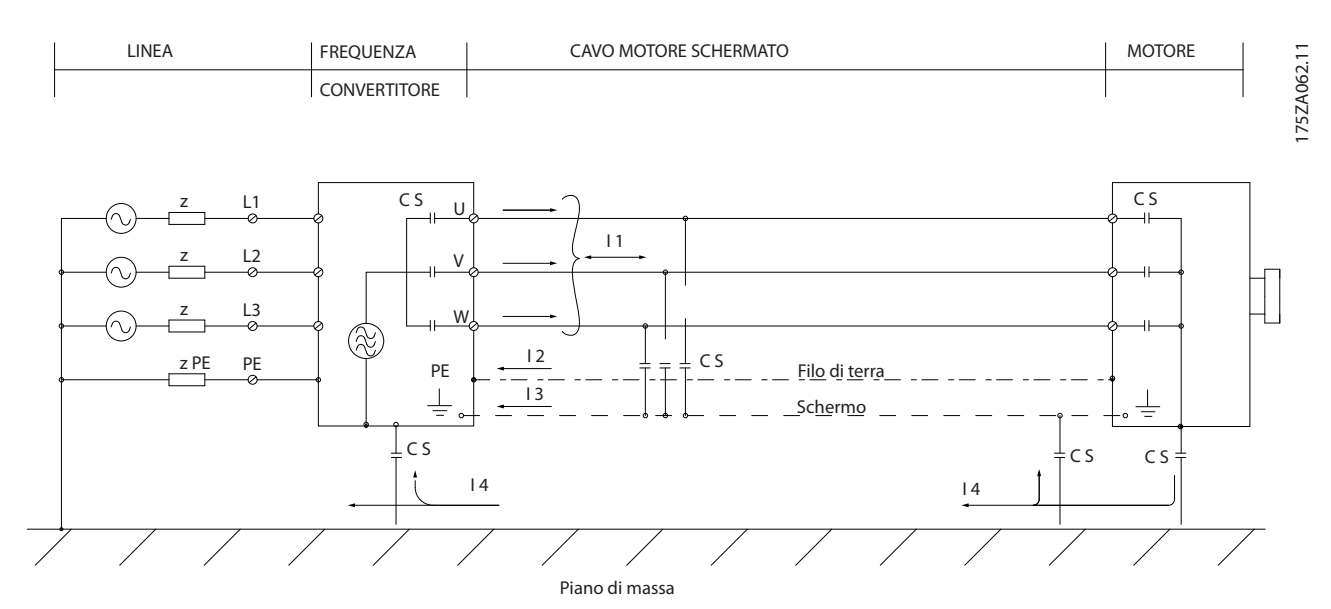

Disegno 2.30 Situazione che genera le corrente di dispersione

Nel caso in cui sia necessario posizionare la schermatura su una piastra di installazione del convertitore di frequenza, tale piastra deve essere di metallo, in quanto le correnti di schermatura devono essere ricondotte all'unità. Inoltre è necessario assicurare un buon contatto elettrico, per mezzo delle viti di montaggio, tra la piastra di installazione e lo chassis del convertitore di frequenza .

Se si utilizzano cavi non schermati, è possibile che alcuni requisiti relativi alle emissioni non vengano soddisfatti, nonostante la conformità relativa all'immunità sia rispettata.

Per ridurre il livello di interferenza dell'intero sistema (unità + installazione), è importante che i cavi motore e freno siano più corti possibile. Evitare di sistemare i cavi con un livello di segnale sensibile lungo i cavi motore e freno. Disturbi superiori a 50 MHz (che si propagano in aria) vengono generati in particolare dall'elettronica di controllo. Per maggiori informazioni sulle interferenze EMC, consultare .

#### 2.9.2 Requisiti relativi alle emissioni

In base alle norme EN/IEC61800-3:2004 relative alla compatibilità elettromagnetica per convertitori di frequenza a velocità variabile , i requisiti EMC dipendono dall'uso previsto del convertitore di frequenza. Quattro categorie sono definite nelle norme di prodotto relative alla compatibilità elettromagnetica. Le definizioni delle 4 categorie, insieme ai requisiti per le emissioni condotte sulla linea di alimentazione sono riportate in *Tabella 2.10*.

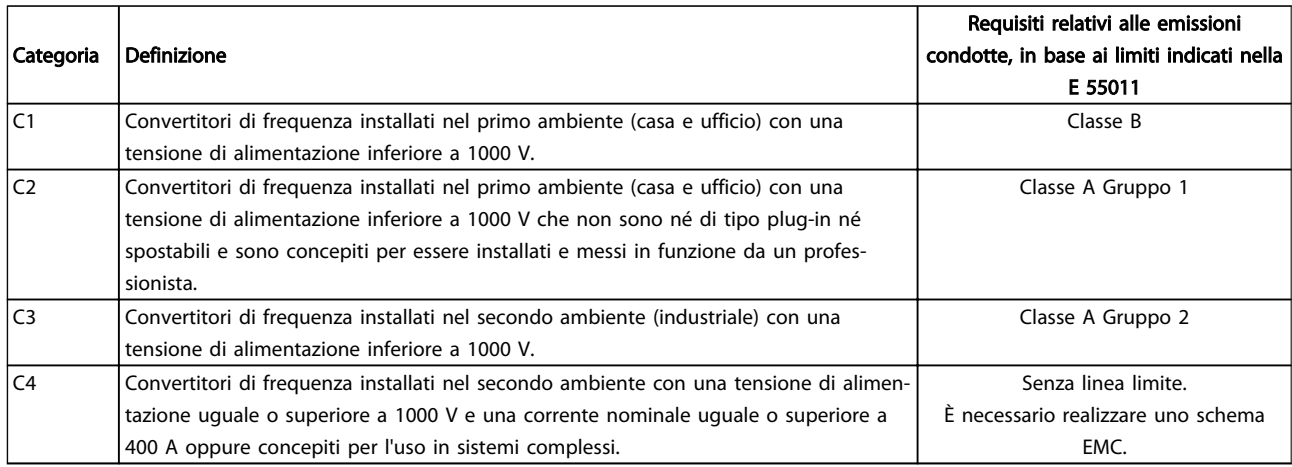

#### Tabella 2.10 Requisiti relativi alle emissioni

Quando vengono adottate le norme generiche di emissione, i convertitori di frequenza devono rispettare i seguenti limiti

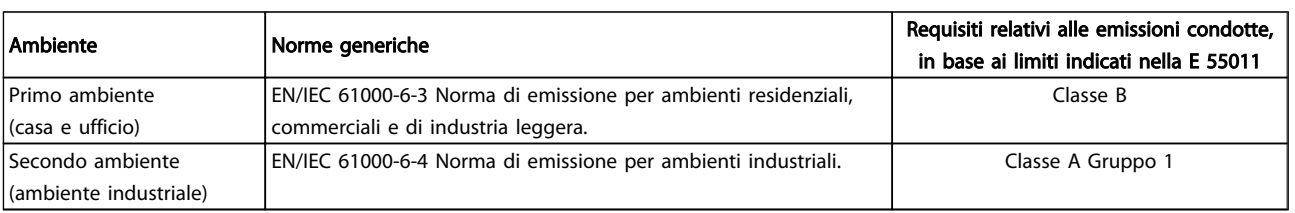

#### Tabella 2.11

# 2.9.3 Risultati del test EMC (Emissioni)

I seguenti risultati sono stati ottenuti con un sistema composto da un convertitore di frequenza (con le opzioni eventualmente pertinenti), un cavo di comando schermato, un dispositivo di comando con potenziometro nonché un motore con relativo cavo motore.

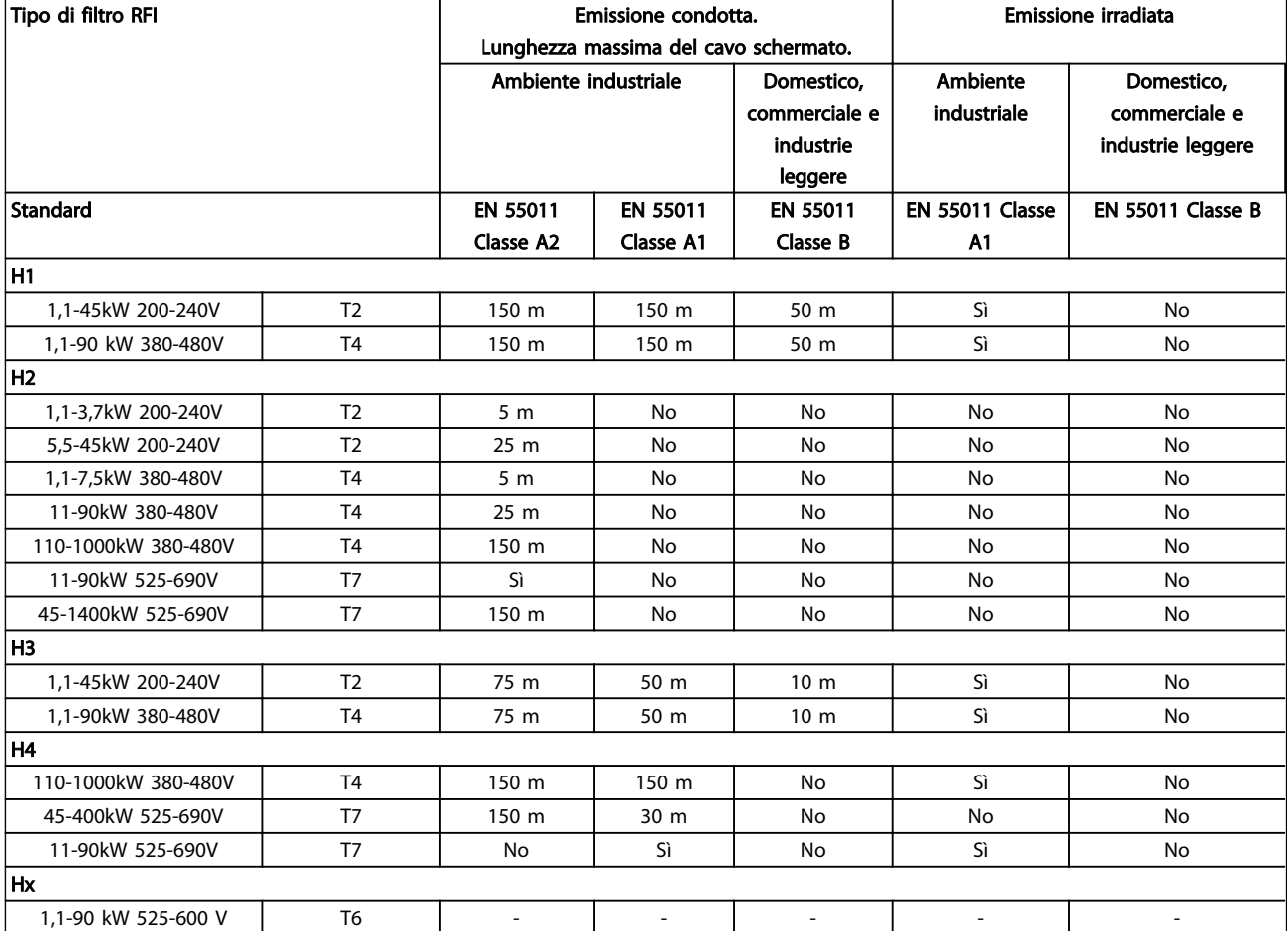

#### Tabella 2.12 Risultati del test EMC (Emissioni)

*HX, H1, H2 o H3 è definito nei codici tipo pos. 16 - 17 per filtri EMC*

*HX - Nessun filtro EMC integrato nel convertitore di frequenza (solo unità da 600V)*

*H1 - Filtro EMC integrato. Soddisfa la classe A1/B*

- *H2 Nessun filtro EMC addizionale. Soddisfa la classe A2*
- *H3 Filtro EMC integrato. Soddisfa i requisiti della classe A1/B (solo telai di taglia A1)*

*H4 - Filtro EMC integrato. Soddisfa la classe A1*

### 2.9.4 Considerazioni generali sulle armoniche

Un convertitore di frequenza assorbe una corrente non sinusoidale dalla rete, destinata ad aumentare la corrente di ingresso IRMS. Una corrente non sinusoidale viene trasformata mediante l'analisi di Fourier, e suddivisa in forme d'onda di corrente sinusoidale con differenti frequenze, e quindi con differenti correnti armoniche I<sup>n</sup> aventi una frequenza di base di 50 Hz:

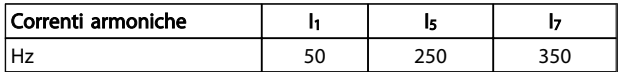

#### Tabella 2.13

Le armoniche non contribuiscono direttamente alla dissipazione di potenza, ma aumentano le perdite di calore nell'installazione (trasformatore, cavi). Di conseguenza, negli impianti con una percentuale elevata di carico di raddrizzamento, è necessario mantenere le correnti armoniche ad un livello basso per evitare il sovraccarico del trasformatore e temperature elevate nei cavi.

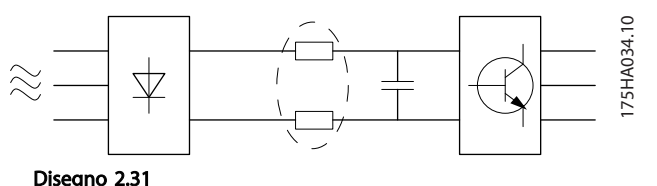

# NOTA!

Alcune delle correnti armoniche potrebbero generare disturbi per i dispositivi di comunicazione collegati allo stesso trasformatore o provocare risonanza con batterie di rifasamento.

Per minimizzare le armoniche, il convertitore di frequenza è dotato per default di bobine del circuito intermedio. Ciò riduce di norma la corrente di ingresso IRMS del 40%.

La distorsione di tensione sulla rete dipende dalle dimensioni delle correnti armoniche moltiplicate per l'impedenza di rete alla frequenza in questione. La distorsione di tensione complessiva THD viene calcolata in base alle singole armoniche di tensione mediante questa formula:

$$
THD \mathcal{L} = \sqrt{U \frac{2}{5} + U \frac{2}{7} + \dots + U \frac{2}{N}}
$$
  
(U<sub>N</sub>% di U)

### 2.9.5 Requisiti relativi alle emissioni armoniche

#### Apparecchiature collegate alla rete pubblica

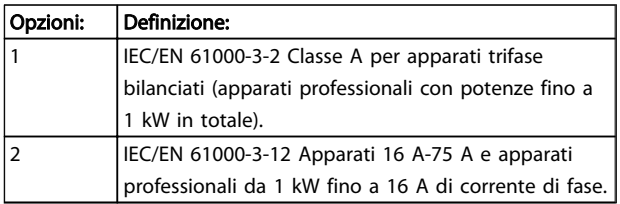

#### Tabella 2.14

#### 2.9.6 Risultati del test armoniche (emissioni)

Le taglie di potenza fino a PK75 in T2 e T4 sono conformi a IEC/EN 61000-3-2 Classe A. Le taglie di potenza da P1K1 e fino a P18K in T2 e fino a P90K in T4 sono conformi alla norma IEC/EN 61000-3-12, Tabella 4. Anche le taglie di potenza P110 - P450 in T4 sono conformi a IEC/EN 61000-3-12 anche se questa conformità non è richiesta, perchè la corrente è superiore a 75 A.

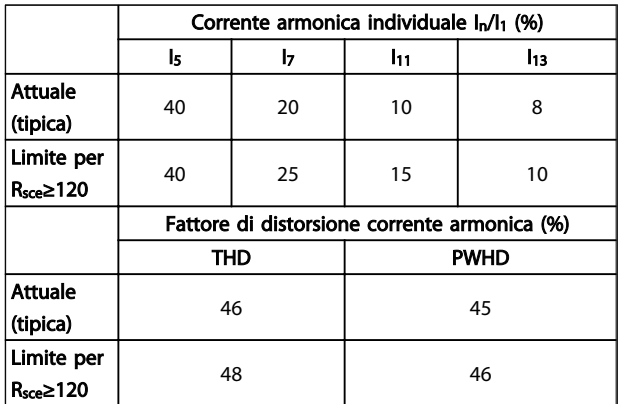

#### Tabella 2.15 Risultati del test armoniche (emissioni)

Sempre che la potenza di cortocircuito dell'alimentazione Ssc sia maggiore o uguale a:

 $S_{SC}$  =  $\sqrt{3}$   $\times$   $R_{SCE}$   $\times$   $U_{rete}$   $\times$   $I_{equ}$  =  $\sqrt{3}$   $\times$  120  $\times$  400  $\times$   $I_{equ}$ nel punto di interfaccia tra la rete elettrica pubblica e l'alimentazione dell'utenza (Rsce).

L'installatore o l'utilizzatore hanno la responsabilità di verificare, consultando se necessario il distributore di energia, che l'apparato sia collegato a una rete con potenza di cortocircuito Ssc maggiore o uguale al valore specificato in precedenza.

Apparati con potenze diverse possono essere collegati alla rete pubblica solo dopo avere consultato il distributore di rete.

Conformità con varie linee guida a livello di sistema: I dati sulle correnti armoniche nella tabella sono conformi a IEC/EN61000-3-12 con riferimento alle norme di prodotto relative agli azionamenti elettrici. Possono essere utilizzati come base di calcolo dell'influenza delle correnti armoniche sul sistema di alimentazione elettrica e per la documentazione della conformità alle direttive regionali in materia: IEEE 519 -1992; G5/4.

# 2.9.7 Requisiti di immunità:

I requisiti di immunità per i convertitori di frequenza dipendono dall'ambiente nel quale sono installati. I requisiti per l'ambiente industriale sono più alti dei requisiti per l'ambiente domestico e di ufficio. Tutti i convertitori di frequenza Danfoss soddisfano i requisiti per l'ambiente industriale e, di conseguenza, soddisfano anche i requisiti meno severi per l'ambiente domestico e di ufficio con un ampio margine di sicurezza.

Allo scopo di documentare l'immunità contro le interferenze dovute a fenomeni elettrici, sono stati eseguiti i test di immunità riportati di seguito su un sistema comprendente un convertitore di frequenza (con opzioni, se pertinenti), un cavo di controllo schermato e una scatola di controllo con potenziometro, cavo motore e motore.

I test sono stati condotti in conformità alle seguenti norme fondamentali:

- EN 61000-4-2 (CEI 61000-4-2): Scariche elettrostatiche (ESD): Simulazione di scariche elettrostatiche provocate da esseri umani.
- EN 61000-4-3 (IEC 61000-4-3): Radiazione di un campo elettromagnetico in entrata, a modulazione di ampiezza Simulazione degli effetti di apparecchiature di comunicazione radar e radio e di dispositivi di comunicazione mobili.
- EN 61000-4-4 (IEC 61000-4-4): Oscillazioni transitorie da scoppio: Simulazione di interferenze provocate dalla commutazione di contattori, relè o dispositivi simili.
- EN 61000-4-5 (IEC 61000-4-5): Oscillazioni transitorie da sbalzi di corrente: Simulazione di oscillazioni transitorie causate, ad esempio, da fulmini che cadono vicino alle installazioni.
- EN 61000-4-6 (IEC 61000-4-6): Modo comune, RF: Simulazione dell'impatto delle apparecchiature di trasmissione radio collegate mediante cavi di connessione.

Vedere *[Tabella 2.16](#page-46-0)*.

Danfoss

2 2

<span id="page-46-0"></span>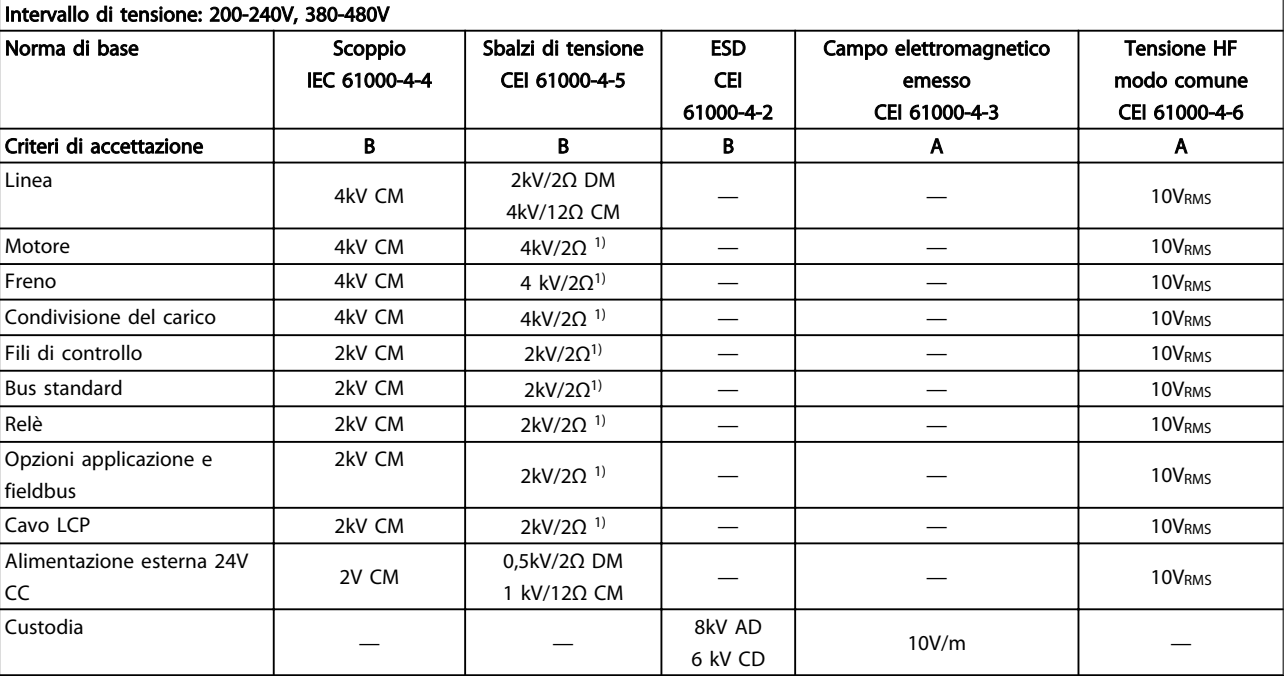

#### Tabella 2.16 Modulo di immunità EMC

*1) Iniezione sulla schermatura cavo*

*AD: Air Discharge (scarica in aria)*

*CD: Contact Discharge (scarica a contatto)*

*CM: Common mode (modo comune)*

*DM: Differential Mode (modo differenziale)*

# 2.10 Isolamento galvanico (PELV)

## 2.10.1 PELV - Bassissima tensione di protezione

PELV offre protezione mediante bassissima tensione. La protezione contro gli shock elettrici è garantita se l'alimentazione elettrica è del tipo PELV e l'installazione è effettuata come descritto nelle norme locali e nazionali relative all'isolamento PELV.

Tutti i morsetti di comando e i morsetti relè 01-03/04-06 sono conformi allo standard PELV (Protective Extra Low Voltage) (Non valido al di sopra di 400 V per unità con collegamento a triangolo a massa).

L'isolamento galvanico (garantito) si ottiene ottemperando ai requisiti relativi ad un isolamento superiore e garantendo le corrispondenti distanze di creapage (distanza minima sulla superficie del materiale isolante fra due parti conduttrici) /clearance (la distanza minima in aria per la creazione potenziale di un arco tra le due parti conduttive). Tali requisiti sono descritti nello standard EN 61800-5-1.

I componenti che costituiscono l'isolamento elettrico, come descritto di seguito, sono inoltre conformi ai requisiti relativi all'isolamento di classe superiore e al test corrispondente descritto nella norma EN 61800-5-1. L'isolamento galvanico PELV può essere mostrato in sei posizioni (vedere *Disegno 2.32*):

Al fine di mantenere i requisiti PELV, tutte le connessioni con i morsetti di comando devono essere PELV, ad es. il termistore deve essere rinforzato/a doppio isolamento.

- 1. L'alimentatore (SMPS) include l'isolamento del segnale di  $U_{DC}$ , che indica la tensione CC del circuito intermedio.
- 2. Comando gate che aziona gli igbt (trasformatori/ isolatori ottici).
- 3. Trasduttori di corrente.
- 4. Isolatore ottico, modulo freno.
- 5. Circuiti di misura della corrente di inserzione, della RFI e della temperatura.
- 6. Relè personalizzati.

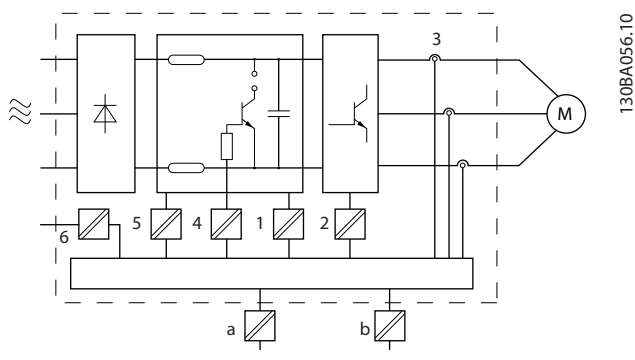

Disegno 2.32 Isolamento galvanico

L'isolamento galvanico funzionale (a e b sul disegno) serve per l'opzione di backup a 24 V e per l'interfaccia bus standard RS-485.

# <u>AVVISO</u>

Installazione ad altitudini elevate:

380 - 500V, custodia A, B e C: Per altitudini superiori ai 2 km, contattare Danfoss per informazioni sulle caratteristiche PELV.

380 - 500V, custodia D, E e F: Per altitudini superiori ai 3km, contattare Danfoss per informazioni sulle caratteristiche PELV.

525 - 690 V: Per altitudini superiori ai 2km, contattare Danfoss per informazioni sulle caratteristiche PELV.

# **AAVVISO**

Toccare le parti elettriche può avere conseguenze letali, anche dopo avere disinserito l'alimentazione di rete. Verificare anche che siano stati scollegati gli altri ingressi della tensione quali condivisione del carico (collegamento del circuito CC intermedio) e il collegamento del motore per il backup cinetico.

Prima di toccare qualsiasi componente elettrico, attendere almeno l'intervallo di tempo riportato nella sezione *Precauzioni di sicurezza*.

Un tempo più breve è consentito solo se indicato sulla targhetta della specifica unità.

# 2.11 Corrente di dispersione verso terra

Rispettare le norme locali vigenti relative alla messa a terra di apparati con correnti di dispersioni > 3,5 mA. La tecnologia dei convertitori di frequenza implica commutazione ad alta frequenza e alta potenza. Questo genera correnti di dispersione a terra. Una corrente di guasto nel convertitore di frequenza sui morsetti di potenza di uscita può contenere una componente CC in grado di caricare i condensatori filtro causando delle correnti transitorie verso terra.

2 2

La corrente di dispersione verso terra è costituita da vari elementi e dipende da diverse configurazioni del sistema, incluso il filtraggio RFI, i cavi motore schermati e la potenza del convertitore di frequenza.

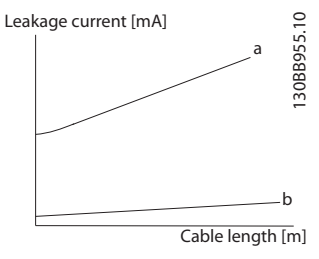

Disegno 2.33 Influsso della lunghezza del cavo e della potenza sulla corrente di dispersione. Pa > Pb.

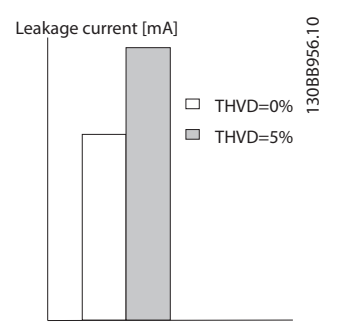

Disegno 2.34 La distorsione di linea influisce sulla corrente di dispersione.

# NOTA!

Se viene utilizzato un filtro, disinserire *14-50 RFI Filter* durante il caricamento del filtro per evitare un'elevata corrente di dispersione che farebbe scattare l'RCD.

La norma EN/IEC61800-5-1 (Azionamenti elettrici a velocità variabile) richiede particolari precauzioni se la corrente di dispersione supera i 3,5 mA. La messa a terra deve essere potenziata in uno dei modi seguenti:

- Filo di messa a terra (morsetto 95) di almeno  $10mm<sup>2</sup>$
- Due cavi di terra separati, entrambi di dimensioni adeguate a quanto previsto dalla norma

Per ulteriori informazioni vedere le norme EN/IEC61800-5-1 e EN50178.

#### Utilizzare i RCD

Quando si utilizzano dispositivi a corrente residua (RCD), detti anche interruttori automatici (ELCB) con dispersione a terra, rispettare le seguenti regole:

> Utilizzare solo RCD di tipo B, in grado di rilevare correnti CA e CC.

Utilizzare RCD con ritardo per i picchi in ingresso per evitare guasti dovuti a correnti di terra transitorie.

Dimensionare l'RCD in funzione della configurazione del sistema e di considerazioni ambientali.

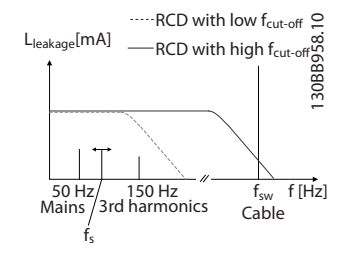

Disegno 2.35 Principali contributi alla corrente di dispersione.

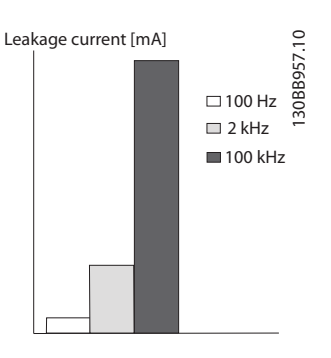

Disegno 2.36 Influenza della frequenza di disinserimento dell'RCD su cui a si risponde / che viene misurato.

Vedere anche le Note sull'applicazione RCD MN.90.GX.02.

#### 2.12 Funzione freno

### 2.12.1 Scelta della Resistenza di frenatura

In determinate applicazioni, ad esempio in sistemi di ventilazione di tunnel o di stazioni di metropolitane, è preferibile arrestare il motore più rapidamente di quanto non sia possibile mediante un controllo tramite rampa di decelerazione o ruota libera. In tali applicazioni può essere utilizzata la frenatura dinamica con una resistenza di frenatura. L'utilizzo di una resistenza di frenatura garantisce che l'energia venga assorbita dalla resistenza e non dal convertitore di frequenza.

Se la quantità di energia cinetica trasferita alla resistenza in ogni intervallo di frenatura non è nota, è possibile calcolare la potenza media in base al tempo di ciclo e all'intervallo di frenatura noto anche come duty cycle intermittente. L'utilizzo intermittente della resistenza è un'indicazione del duty cycle a cui lavora la resistenza. La figura sotto mostra un tipo ciclo di frenatura.

Il duty cycle intermittente per la resistenza viene calcolata come segue:

*Duty Cycle = tb / T*

T = tempo di ciclo in secondi t<sub>b</sub> è il tempo di frenatura in secondi (come parte del tempo di ciclo totale)

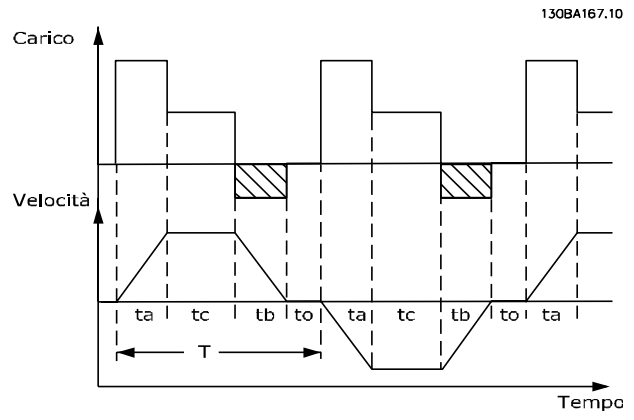

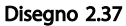

Danfoss fornisce resistenze di frenatura con duty cycle pari a 5%, 10% e 40% adatti per l'uso con la serie VLT® HVAC Drive convertitore di frequenza. Se viene applicata una resistenza duty cycle del 10%, questa è in grado di assorbire una potenza di frenatura pari al 10% del tempo di ciclo con il 90% rimanente utilizzato per dissipare il calore dalla resistenza.

Per ulteriori consigli per la scelta, contattare Danfoss.

# 2.12.2 Calcolo resistenza freno

La resistenza di frenatura viene calcolata come segue:

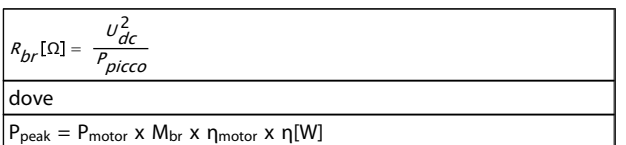

Tabella 2.17

Come si può vedere, la resistenza di frenatura dipende dalla tensione del circuito intermedio ( $U_{DC}$ ). La funzione freno per il convertitore di frequenza viene stabilita in base a tre valori di tensione di alimentazione:

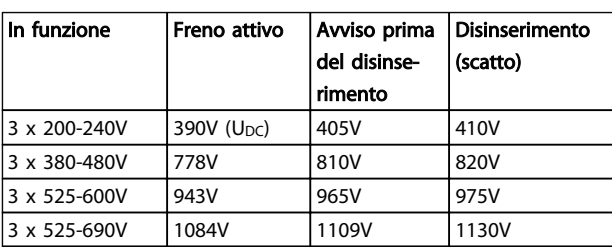

#### Tabella 2.18

# NOTA!

P

#### Assicurare che la resistenza freno sia in grado di tollerare una tensione di 410V, 820V o 975V - a mano che vengano usate resistenze freno Danfoss.

Danfoss raccomando la resistenza freno Rrec, vale a dire una che garantisca che il convertitore di frequenza sia in grado di frenare alla coppia di frenatura massima (Mbr(%)) del 110%. La formula può essere espressa come:

$$
r_{\text{rec}}[\Omega] = \frac{U_{\text{dc}}^2 \times 100}{P_{\text{motor}} \times M_{\text{br}}(\%) \times X_{\text{motor}}}
$$

ηmotor è tipicamente 0,90 η è tipicamente 0,98

Nel caso dei convertitori di frequenza a 200V, 480V e 600V, il valore Rrec a una coppia di frenatura del 160% è espresso come:

$$
200V: P_{rec} = \frac{107780}{P_{motor}}[\Omega]
$$
  
\n
$$
480V: P_{rec} = \frac{375300}{P_{motor}}[\Omega]
$$
  
\n
$$
480V: P_{rec} = \frac{428914}{P_{motor}}[\Omega]
$$
  
\n
$$
600V: P_{rec} = \frac{630137}{P_{motor}}[\Omega]
$$
  
\n
$$
690V: P_{rec} = \frac{832664}{P_{motor}}[\Omega]
$$

*1) Per convertitori di frequenza con potenza all'albero ≤ 7,5 kW*

*2) Per convertitori di frequenza con potenza all'albero > 7,5 kW*

# NOTA!

La resistenza di frenatura selezionata non dovrebbe superare quella raccomandata da Danfoss. Se viene selezionata una resistenza freno con un valore ohmico più elevato, la coppia di frenatura potrebbe non essere raggiunta poiché esiste il rischio che il convertitore di frequenza si disinserisca per ragioni di sicurezza.

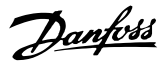

# NOTA!

2 2

Se si verifica un corto circuito nel transistore di frenatura, si può impedire la dissipazione di potenza nel resistore di frenatura soltanto con l'uso di un interruttore o di un contattore di rete per scollegare la rete del convertitore di frequenza. (Il contattore può essere controllato dal convertitore di frequenza).

# **AAVVISO**

Non toccare la resistenza di frenatura perché può diventare molto calda durante e dopo la frenatura.

# 2.12.3 Controllo con Funzione freno

Il freno è protetto contro i cortocircuiti della resistenza di frenatura e il transistor di frenatura viene controllato per rilevarne eventuali cortocircuiti. Può essere impiegata un'uscita relè/digitale per proteggere la resistenza di frenatura dal sovraccarico in caso di guasto nel convertitore di frequenza.

Inoltre il freno consente di visualizzare la potenza istantanea e la potenza media degli ultimi 120 secondi. Il freno può anche controllare che la potenza a recupero di energia non superi un limite selezionato in *2-12 Brake Power Limit (kW)*. In *2-13 Brake Power Monitoring*, scegliere la funzione da eseguire quando la potenza trasmessa alla resistenza freno supera il limite impostato in *2-12 Brake Power Limit (kW)*.

# NOTA!

Il monitoraggio della potenza di frenatura non è una funzione di sicurezza; per questo scopo è richiesto un interruttore termico. Il circuito della resistenza di frenatura non è protetto dalla dispersione verso terra.

Controllo sovratensione (OVC) (escl. resistenza freno) può essere selezionato come una funzione freno alternativa nel *2-17 Over-voltage Control*. Questa funzione è attiva per tutti gli apparecchi: La funzione consente di evitare uno scatto se la tensione del bus CC aumenta. Ciò avviene aumentando la frequenza di uscita per limitare la tensione dal bus CC. È una funzione molto utile ad esempio se il tempo della rampa di discesa è troppo breve, in quanto consente di evitare lo scatto del convertitore di frequenza. In questo caso, il tempo della rampa di discesa viene prolungato.

L'OVC non può essere attivato mentre è in funzione un motore PM (quando *1-10 Motor Construction* è impostato su [1] PM non saliente SPM).

# 2.12.4 Cablaggio resistenza freno

EMC (cavi a doppino ritorto/con schermatura)

Per ridurre i disturbi elettrici dai cavi tra la resistenza freno e il convertitore di frequenza, i cavi devono essere a doppino ritorto.

Per prestazioni EMC avanzate si consiglia di utilizzare uno schermo metallico.

# 2.13 Condizioni di funzionamento estreme

#### Cortocircuito (fase motore – fase)

Grazie alla misurazione della corrente effettuata in ognuna delle tre fasi del motore o sul bus CC , il convertitore di frequenza è protetto contro i cortocircuiti. Un cortocircuito tra due fasi di uscita provocherà sovracorrente nell'inverter. Tuttavia, ogni transistor dell'inverter verrà disinserito singolarmente quando la corrente di cortocircuito supera il valore ammesso (Allarme 16 scatto blocc.). Per proteggere il convertitore di frequenza da un corto circuito tra le uscite per la condivisione del carico e quelle del freno, consultare il manuale di progettazione. Vedere il certificato in *[2.6.1 Morsetti elettrici](#page-13-0)*.

#### Commutazione sull'uscita

La commutazione sull'uscita, tra motore e convertitore di frequenza, è sempre possibile. L'attivazione dell'uscita non danneggia in alcun modo il convertitore di frequenza. Tuttavia, è possibile che vengano visualizzati messaggi di guasto.

#### Sovratensione generata dal motore

La tensione nel circuito intermedio subisce un aumento quando il motore funziona da generatore. Ciò avviene nei seguenti casi:

- 1. Il carico fa funzionare il motore (con frequenza di uscita costante dal convertitore di frequenza) e cioè il carico genera energia.
- 2. Durante la decelerazione ("rampa di decelerazione"), se il momento di inerzia è elevato, l'attrito è basso e il tempo rampa di decelerazione è troppo breve per consentire la dissipazione dell'energia sotto forma di perdite nel convertitore di frequenza, nel motore e nell'impianto.
- 3. Un'impostazione non corretta della compensazione dello scorrimento può causare una maggiore tensione sul bus CC.
- 4. FEM inversa dal motore PM in funzione Se il motore PM funziona a ruota libera ad alta velocità la FEM inversa è potenzialmente in grado di superare la massima tensione tollerata dal convertitore di frequenza, causando dei danni. Per prevenire questo problema, il valore di *4-19 Max Output Frequency* viene automati-

camente limitato in base a un calcolo interno collegato al valore di *1-40 Back EMF at 1000 RPM*, *1-25 Motor Nominal Speed* e *1-39 Motor Poles*. Se è possibile che il motore raggiunga una velocità eccessiva (ad esempio a causa di un effetto di autorotazione eccessivo) allora è raccomandata l'installazione di una resistenza di frenatura.

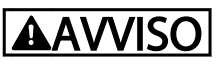

Il convertitore di frequenza deve essere dotato di un chopper di frenatura.

L'unità di comando cerca, se possibile, di correggere il valore di rampa (*2-17 Over-voltage Control*.

Quando viene raggiunto un determinato livello di tensione, l'inverter si disinserisce per proteggere i transistor e condensatori del circuito intermedio.

Vedere *2-10 Brake Function* e *2-17 Over-voltage Control* per selezionare il metodo utilizzato per controllare il livello di tensione del circuito intermedio.

# NOTA!

L'OVC non può essere attivato quando è in funzione un motore PM (quando*1-10 Motor Construction* è impostato a [1] PM non saliente SPM).

#### Caduta di tensione dell'alimentazione di rete

Durante una caduta di tensione dell'alimentazione di rete, il convertitore di frequenza continua a funzionare fino a quando la tensione del circuito intermedio non scende al di sotto del livello minimo di funzionamento, di norma il 15% al di sotto della tensione di alimentazione minima del convertitore di frequenza. La tensione di alimentazione anteriore alla caduta di tensione e il carico del motore determinano il tempo che precede l'arresto a ruota libera dell'inverter.

#### Sovraccarico statico nella modalità WCPlus

Se il convertitore di frequenza è in sovraccarico (è stato raggiunto il limite di coppia indicato in *4-16 Torque Limit Motor Mode*/*4-17 Torque Limit Generator Mode*), i dispositivi di controllo riducono la frequenza di uscita per ridurre il carico.

Se il sovraccarico è eccessivo, può verificarsi una corrente che determina il disinserimento del convertitore di frequenza dopo circa 5-10 sec.

Il funzionamento entro il limite di coppia può essere limitato nel tempo (0-60 sec) in *14-25 Trip Delay at Torque Limit*..

# 2.13.1 Protezione termica del motore

Questa è la soluzione Danfoss per proteggere il motore dal surriscaldamento. Si tratta di una funzione elettronica che simula un relè a bimetallo basandosi su misure interne. La caratteristica viene mostrata in *Disegno 2.38*

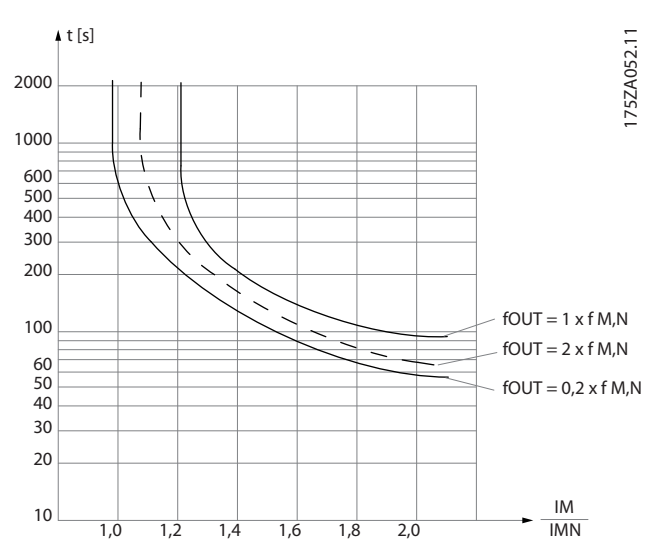

Disegno 2.38 L'asse X mostra il rapporto tra Imotor e Imotor nominale. L'asse Y riporta il tempo in secondi che precede il momento in cui l'ETR scatta e scollega il convertitore di frequenza. Le curve illustrano la caratteristica ad una velocità doppia della velocità nominale e a una velocità pari a 0,2 volte la velocità nominale.

Risulta evidente che a velocità più bassa l'ETR scatta per livelli inferiori di surriscaldamento a causa del minor raffreddamento del motore. In tal modo il motore è protetto dal surriscaldamento anche alle basse velocità. La funzione ETR calcola la temperatura del motore basandosi sull'effettiva corrente e velocità. La temperatura calcolata è visibile come valore di lettura dei parametri in *16-18 Motor Thermal* nel convertitore di frequenza.

Il valore di disinserimento del termistore è > 3 kΩ.

Integrare un termistore (sensore PTC) nel motore come protezione degli avvolgimenti.

La protezione del motore può essere implementata con una gamma di tecniche: sensore PTC sull'avvolgimento del motore; interruttore termomeccanica (tipo Klixon ); o Relè Termico Elettronico (ETR).

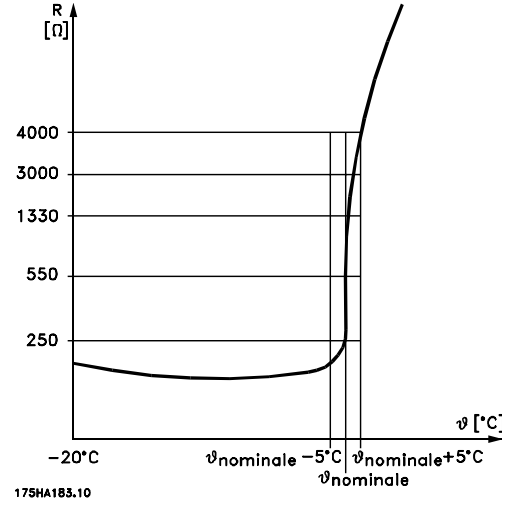

Disegno 2.39

Utilizzando un ingresso digitale e 24V come alimentazione elettrica:

Esempio: il convertitore di frequenza scatta quando la temperatura del motore è eccessiva.

Impostazione parametri:

Impostare *1-90 Motor Thermal Protection* su *Termistore, scatto* [2]

Impostare *1-93 Thermistor Source* su *Ingresso digitale 33* [6]

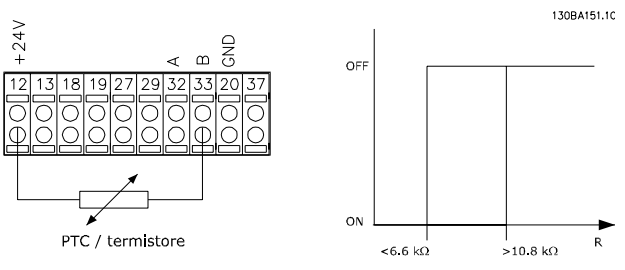

Disegno 2.40

Utilizzando un ingresso digitale e 10V come alimentazione elettrica:

Esempio: il convertitore di frequenza scatta quando la temperatura del motore è eccessiva.

Impostazione parametri:

Impostare *1-90 Motor Thermal Protection* su *Termistore, scatto* [2]

Impostare *1-93 Thermistor Source* su *Ingresso digitale 33* [6]

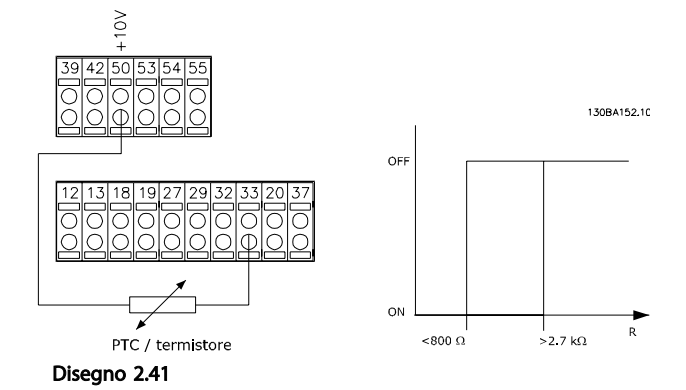

Danfoss

Utilizzando un ingresso analogico e 10V come alimentazione elettrica:

Esempio: il convertitore di frequenza scatta quando la temperatura del motore è eccessiva.

Impostazione parametri:

Impostare *1-90 Motor Thermal Protection* su *Termistore, scatto* [2]

Impostare *1-93 Thermistor Source* su *Ingresso analogico 54* [2]

Non selezionare un'origine del riferimento.

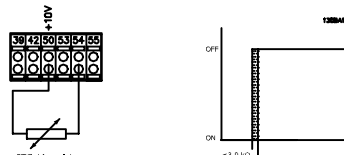

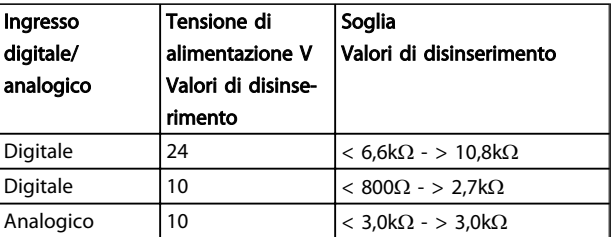

Tabella 2.19

Disegno 2.42

# NOTA!

Verificare che la tensione di alimentazione utilizzata sia adeguata alle specifiche del termistore

#### Sommario

La funzione Limite di coppia protegge il motore dai sovraccarichi, indipendentemente dalla velocità. Con l'ETR il motore è protetto dal surriscaldamento e non è necessario alcun altro tipo di protezione. Ciò significa che quando il motore si riscalda, il timer dell'ETR verifica per quanto tempo il motore può continuare a funzionare con temperature elevate prima di venire fermato per evitare il surriscaldamento. Se il motore è sovraccaricato ma senza

2 2

che si raggiunga la temperatura che fa scattare la protezione ETR, il limite di coppia protegge il motore e l'applicazione dai sovraccarichi.

La funzione ETR viene attivata nel *1-90 Motor Thermal Protection* e viene controllata nel *4-16 Torque Limit Motor Mode*. L'intervallo di tempo prima che l'avviso del limite di coppia faccia scattare il convertitore di frequenza viene impostato in *14-25 Trip Delay at Torque Limit*.

Danfoss

# <span id="page-54-0"></span>3 VI T<sup>®</sup> HVAC Drive Selezione

## 3.1 Opzioni e accessori

Danfoss offre un'ampia gamma di opzioni e accessori per i convertitori di frequenza.

### 3.1.1 Installazione dei moduli opzionali nello slot B

È necessario scollegare l'alimentazione al convertitore di frequenza.

Per custodie A2 e A3:

- Scaricare l'LCP (pannello di controllo locale), il coprimorsetti e il telaio dell'LCP dal convertitore di frequenza.
- Inserire l'opzione MCB1xx nello slot B.
- Collegare i cavi di comando e fissarli tramite le fascette per cavi accluse. Rimuovere il passacavi nello chassis LCP ampliato fornito nel set opzionale in modo che l'opzione possa essere inserita sotto il telaio LCP con estensione.
- Montare il telaio LCP con estensione e il coprimorsetti.
- Installare l'LCP o la copertura cieca nel telaio LCP con estensione.
- Collegare la corrente di alimentazione al convertitore di frequenza.
- Impostare le funzioni ingresso/uscita nei parametri corrispondenti come descritto in *[8.2 Specifiche generali](#page-163-0)*.

Per custodie B1, B2, C1 e C2:

- Rimuovere l'LCP e la culla dell'LCP
- Inserire la scheda opzionale MCB 1xx nello slot B
- Collegare i cavi di comando e fissarli tramite le fascette per cavi accluse.
- Montare la culla
- Montare l'LCP

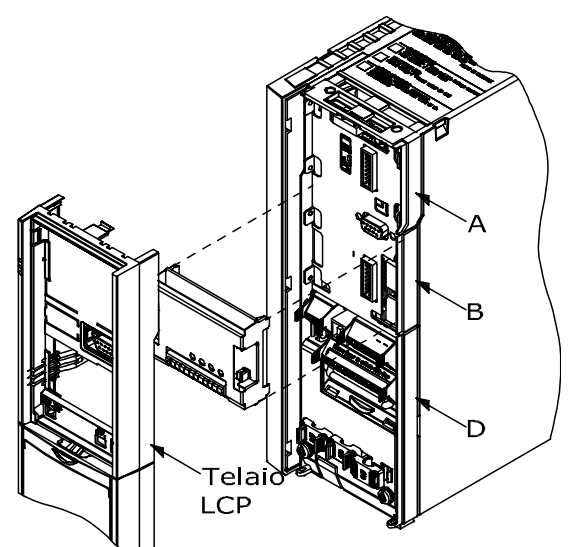

Disegno 3.1 Custodie A2, A3 e B3

130BA707.10

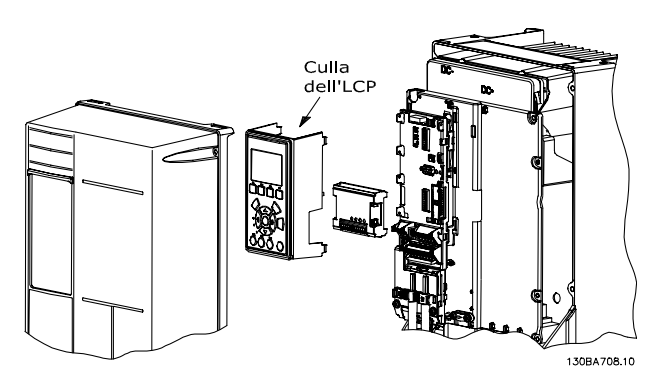

Disegno 3.2 Custodie A5, B1, B2, B4, C1, C2, C3 e C4

### 3.1.2 Modulo I/O generale MCB 101

Il MCB 101 è utilizzato per l'estensione degli ingressi e delle uscite analogici e digitali del convertitore di frequenza.

Indice: L'MCB 101 deve essere installato nello slot B del convertitore di frequenza.

- Modulo opzione MCB 101
- Telaio LCP con estensione
- Coprimorsetti

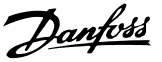

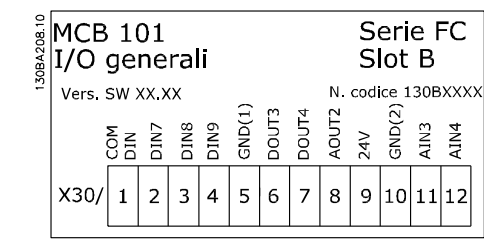

Disegno 3.3

#### Isolamento galvanico nel MCB 101

Le uscite digitali/analogici sono isolate galvanicamente dagli altri ingressi/uscite sull'MCB 101 e da quelli sulla scheda di controllo del convertitore di frequenza. Le uscite digitali/analogici nell'MCB 101 sono isolate galvanicamente dagli altri ingressi/uscite sull'MCB 101 ma non da questi sulla scheda di controllo del convertitore di frequenza.

Se gli ingressi digitali 7, 8 o 9 devono essere commutati usando l'alimentatore interno da 24 V interna (morsetto 9), è necessario eseguire il collegamento tra il morsetto 1 e 5 mostrato in *Disegno 3.4*.

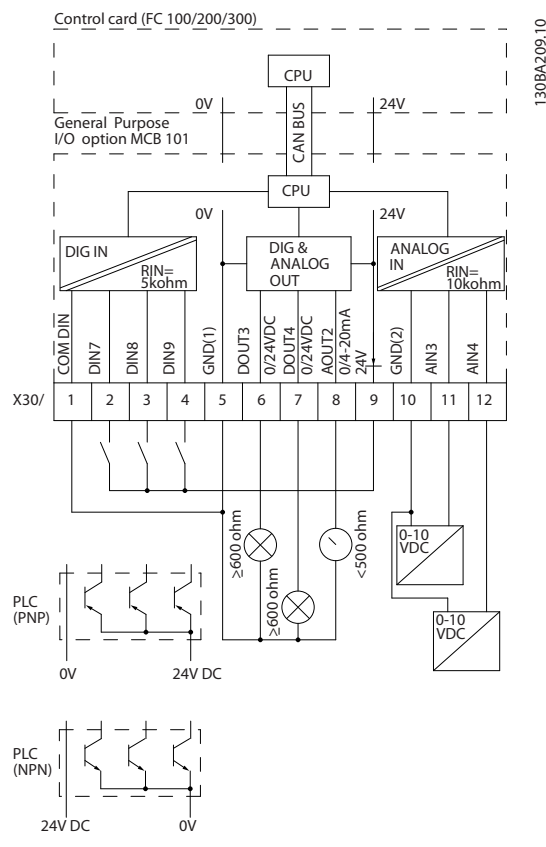

Disegno 3.4 Diagramma di principio

3.1.3 Ingressi digitali - morsetto X30/1-4

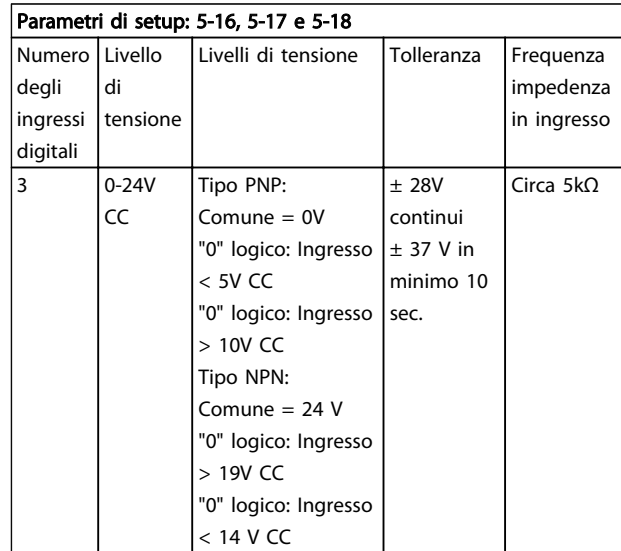

#### Tabella 3.1

130BA209.10

#### 3.1.4 Ingressi analogici in tensione morsetto X30/10-12

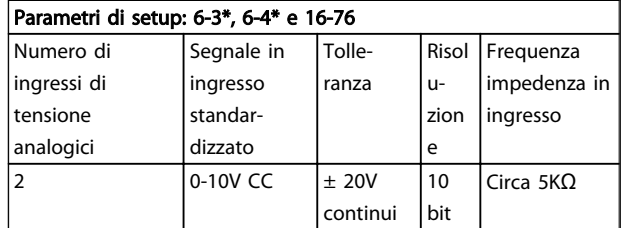

Tabella 3.2

### 3.1.5 Uscite digitali - morsetto X30/5-7

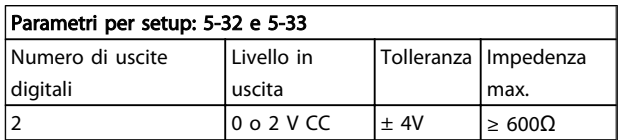

#### Tabella 3.3

#### 3.1.6 Uscite analogiche - morsetto X30/5+8

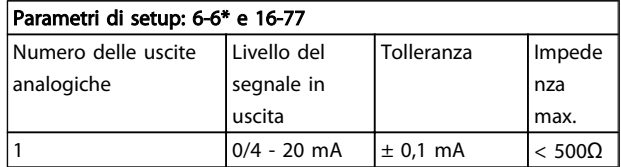

Tabella 3.4

3 3

#### VLT® HVAC Drive Selezione VLT® HVAC Drive Guida alla Progettazione

# 3.1.7 Opzione relè MCB 105

L'MCB 105 opzione comprende 3 contatti SPDT e deve essere montata nell'opzione slot B.

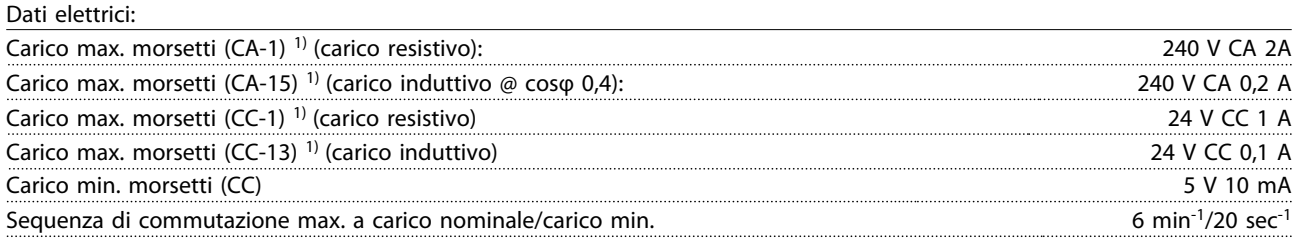

*1) IEC 947 parti 4 e 5*

Quando il kit opzione relè viene ordinato separatamente, il kit include:

- Modulo relè MCB 105
- Telaio LCP con estensione e coprimorsetti ampliato
- Etichetta per coprire l'accesso agli interruttori S201, S202 e S801
- Fascette per cavi per fissare i cavi al modulo relè

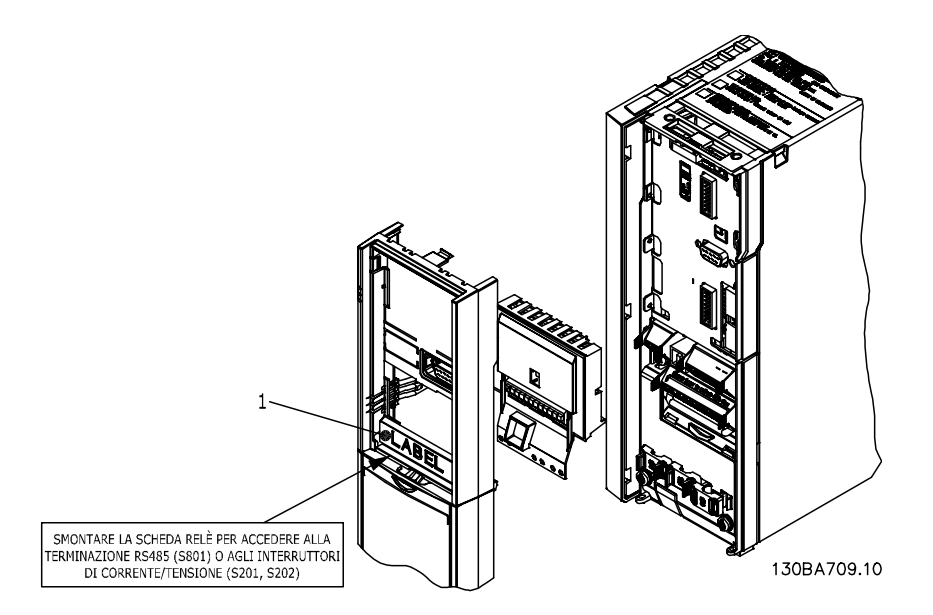

Disegno 3.5

#### VLT® HVAC Drive Selezione VLT® HVAC Drive Guida alla Progettazione

Danfoss

A2-A3-B3 A5-B1-B2-B4-C1-C2-C3-C4

1) IMPORTANTE! L'etichetta DEVE essere applicata sul telaio dell'LCP come mostrato (approvazione UL).

Tabella 3.5

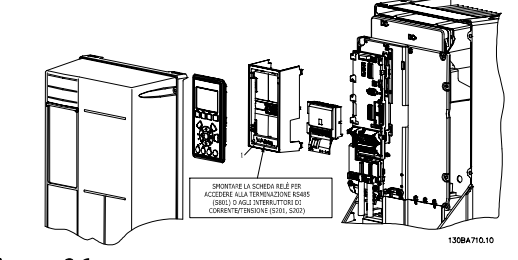

Disegno 3.6

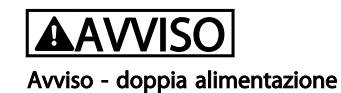

Come aggiungere l'opzione MCB 105:

- Vedere le istruzioni di montaggio all'inizio della sezione Opzioni e accessori
- È necessario scollegare l'alimentazione alle connessioni sotto tensione sui morsetti relè.
- Separare le parti sotto tensione dai segnali di comando (PELV).
- Selezionare le funzioni relè nei *5-40 Function Relay* [6-8], *5-41 On Delay, Relay* [6-8] e *5-42 Off Delay, Relay* [6-8].

NB! (l'indice [6] è il relè 7, l'indice [7] è il relè 8 e l'indice [8] è il relè 9)

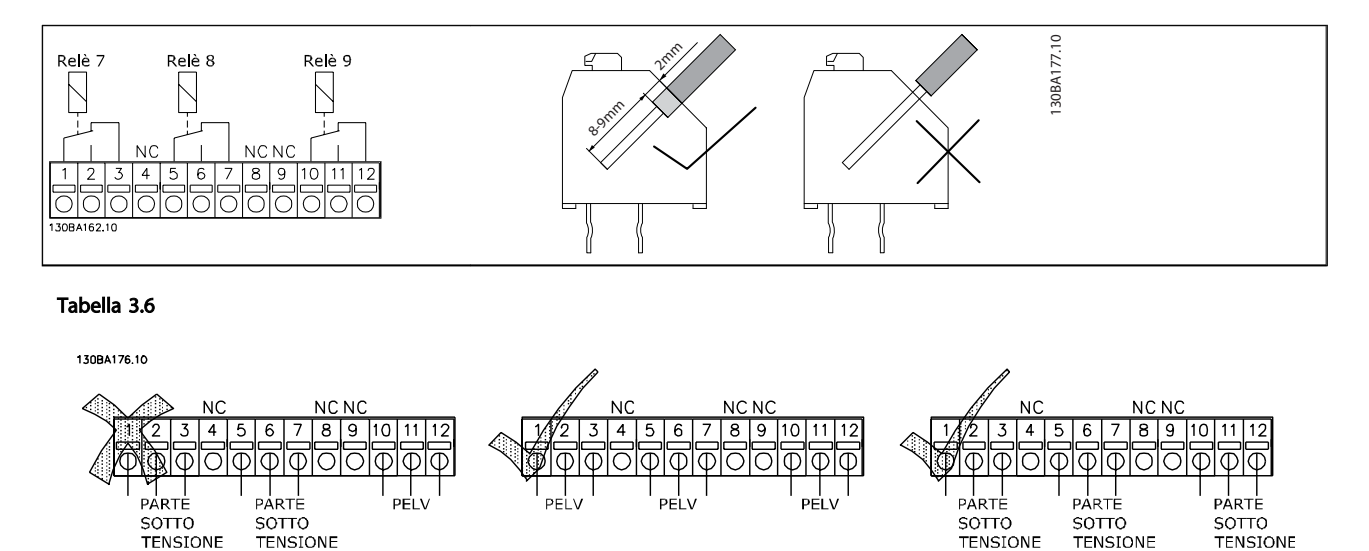

Disegno 3.7

# AAVVISO

Non combinare i componenti a bassa tensione e i sistemi PELV. In caso di un solo guasto, l'intero sistema potrebbe diventare pericoloso se si entra in contratto con esso e potrebbe provocare lesioni gravi o la morte.

# 3.1.8 Opzione backup 24 V MCB 107 (opzione D)

#### Alimentazione a 24 V CC esterna

Un alimentatore a 24 V CC esterno può essere installato per l'alimentazione a bassa tensione della scheda di controllo ed eventuali schede opzionali installate. Ciò consente il pieno funzionamento dell'LCP (compresa l'impostazione dei parametri) e dei bus di campo senza che la sezione di potenza sia alimentata da rete.

Specifiche dell'alimentazione a 24 V CC esterna:

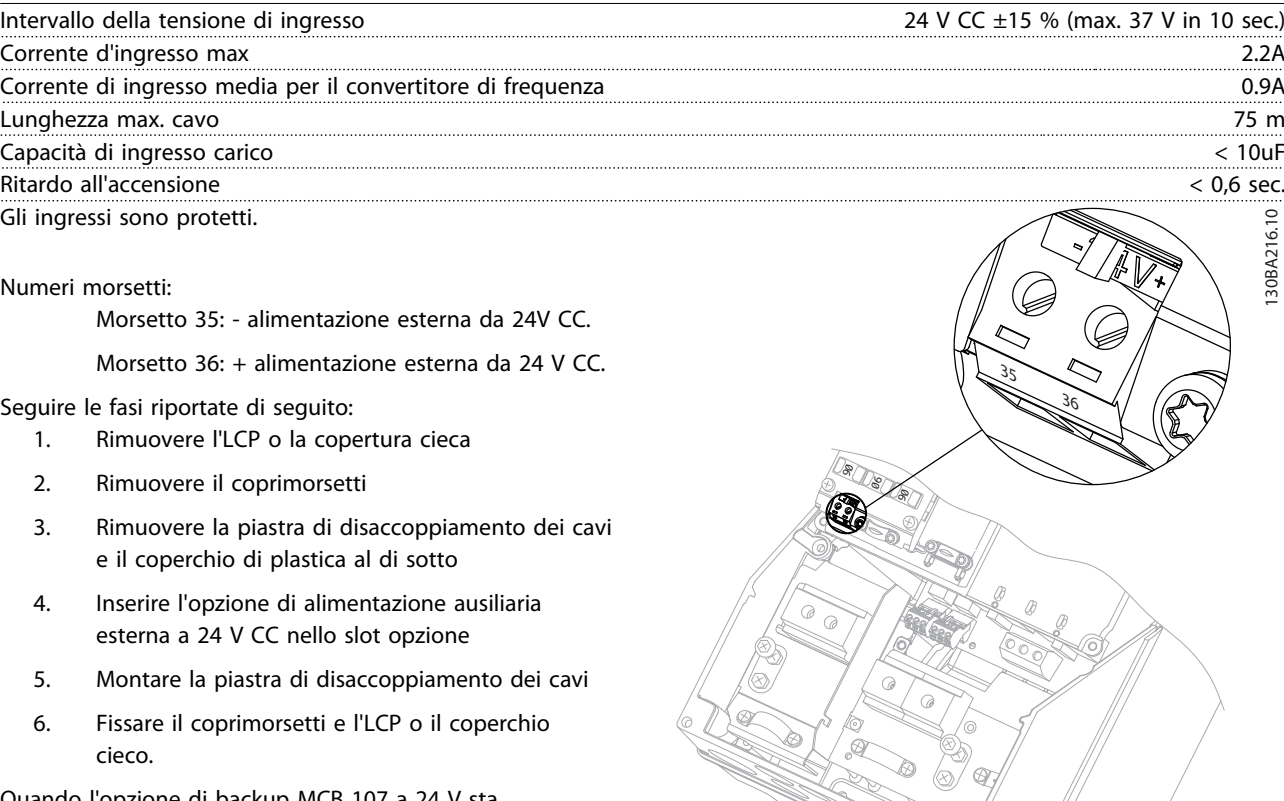

Quando l'opzione di backup MCB 107 a 24 V sta alimentando il circuito di controllo, l'alimentazione 24 V interna viene scollegata automaticamente.

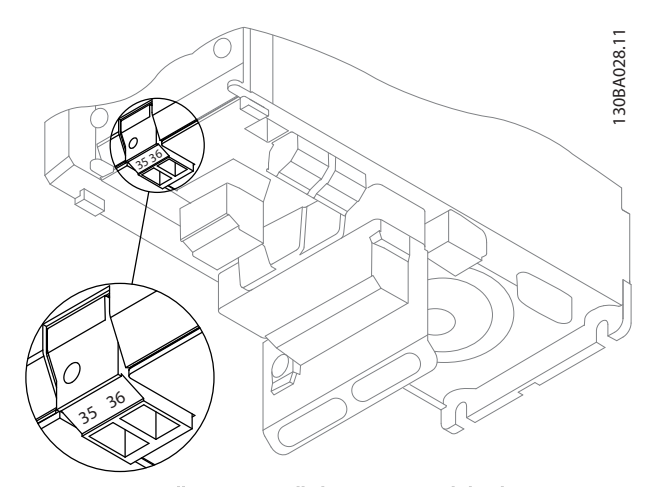

Disegno 3.8 Collegamento all'alimentazione di backup 24 V (A2- A3).

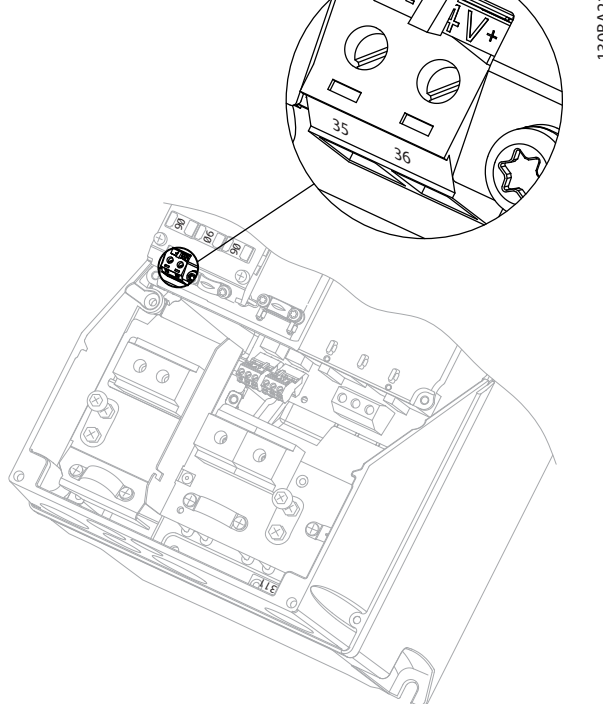

Danfoss

Disegno 3.9 Collegamento all'alimentazione di backup 24 V (A5- C2).

### 3.1.9 Opzione I/O analogici MCB 109

La scheda I/O analogici è concepita per essere utilizzata ad es. nei seguenti casi:

- Fornire la batteria di backup per la funzione orologio sulla scheda di controllo
- Come estensione generica di selezione I/O analogici disponibile sulla scheda di controllo, ad es. per controllo multizona con tre trasmettitori di pressione

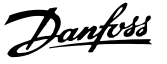

- Trasformare il convertitore di frequenza in un blocco I/O decentralizzato che fornisce al sistema di gestione di edifici con ingressi e uscite per comandare smorzatori e attuatori delle valvole
- Fornire ai controllori PID estesi I/O per gli ingressi di setpoint, ingressi trasduttore/sensore e e uscite per attuatori.

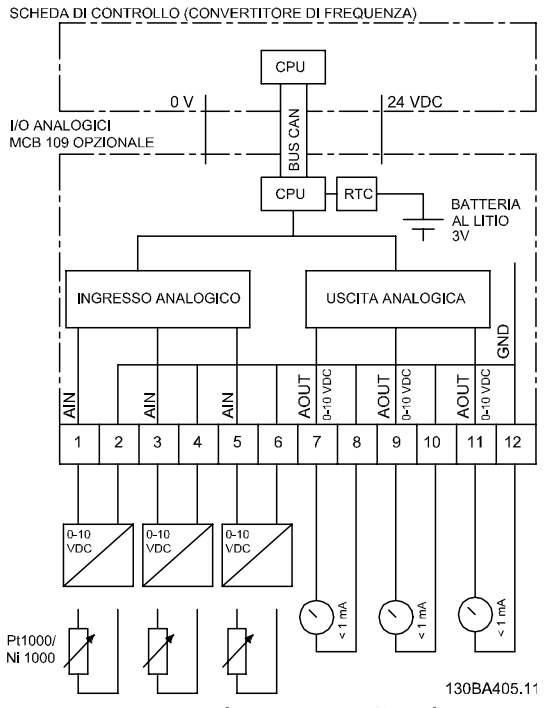

Disegno 3.10 Diagramma di principio per I/O analogici montati nel convertitore di frequenza.

#### Configurazione degli I/O analogici

3 x ingressi analogici, capaci di gestire quanto segue:

$$
\bullet \qquad 0-10V CC
$$

OPPURE

- 0-20mA (ingresso in tensione 0-10 V) interponendo una resistenza da 510Ω tra i morsetti (vedi NOTA!)
- 4-20 mA (ingresso in tensione 2-10V) interponendo una resistenza da 510Ω tra i morsetti (vedi NOTA!)
- Sensore di temperatura Ni1000 di 1000Ω a 0° C. Specifiche secondo la norma DIN43760
- Sensore di temperatura Pt1000 di 1000Ω a 0° C. Specifiche secondo la norma IEC 60751

3 x uscite analogiche che forniscono 0-10V CC.

# NOTA!

Notare i valori disponibili all'interno dei diversi gruppi standard di resistenze:

E12: Il valore standard più vicino è 470Ω, con un ingresso di 449,9Ω e 8,997V.

E24: Il valore standard più vicino è 510Ω, con un ingresso di 486,4Ω e 9,728V.

E48: Il valore standard più vicino è 511Ω, con un ingresso di 487,3Ω e 9,746V.

E96: Il valore standard più vicino è 523Ω, con un ingresso di 498,2Ω e 9,964V.

#### Ingressi analogici - morsetto X42/1-6

Gruppo di parametri per la visualizzazione: 18-3\*. Vedere anche *VLT*® *HVAC Drive Guida alla Programmazione, MG11CXYY.*

Gruppi di parametri per il setup: 26-0\*, 26-1\*, 26-2\* e 26-3\*. Vedere anche *VLT*® *HVAC Drive Guida alla Programmazione, MG11CXYY.*

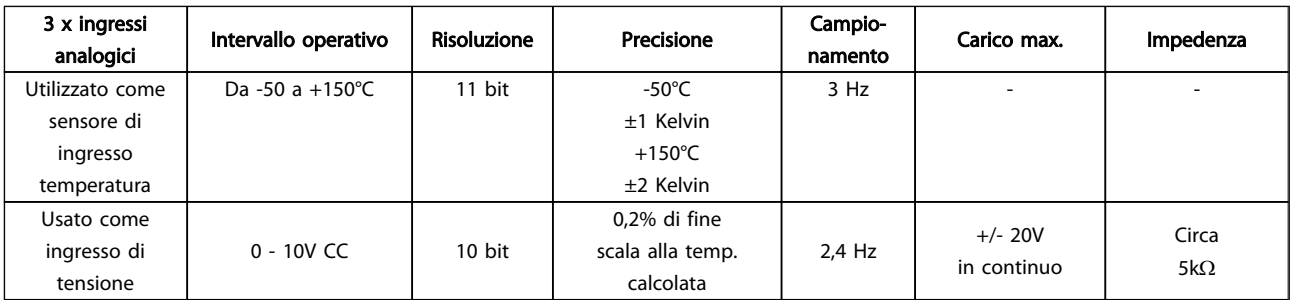

#### Tabella 3.7

Quando utilizzati in tensione, gli ingressi analogici possono essere convertiti in scala tramite parametri per ogni ingresso.

Quando utilizzati per il sensore di temperatura, la conversione in scala degli ingressi analogici è preimpostata

130BA638.10

30BA638.10

al livello di segnale necessario per il campo di temperatura specificato.

Quando gli ingressi analogici vengono utilizzati per sensori di temperatura, il valore di retroazione può essere visualizzato sia in °C che in °F.

Quando si lavora con sensori di temperatura, la lunghezza massima dei cavi per collegare i sensori è di 80 m con fili non schermati / non ritorti.

#### Uscite analogiche - morsetto X42/7-12

Gruppo di parametri per visualizzazione e scrittura: 18-3\*. Vedere anche *VLT*® *HVAC Drive Guida alla Programmazione, MG11XYY*

Gruppi di parametri per il setup: 26-4\*, 26-5\* e 26-6\*. Vedere anche *VLT*® *HVAC Drive Guida alla Programmazione, MG11XYY*

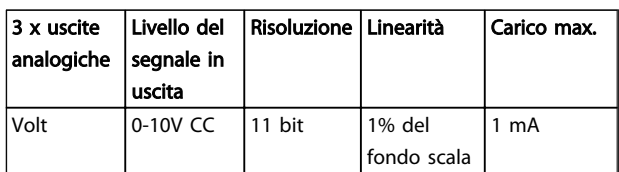

#### Tabella 3.8

Le uscite analogiche possono essere convertite in scala tramite parametri per ogni uscita.

La funzione assegnata è selezionabile tramite un parametro ed è possibile avere le stesse opzioni come per le uscite analogiche sulla scheda di controllo.

Per una descrizione dei parametri più dettagliata, fare riferimento alla Guida alla Programmazione *VLT*® *HVAC Drive*, *MG11CXYY.*

#### Real-time clock (RTC) con funzione backup

Il formato dati dell'RTC include anno, mese, data, ora, minuti e giorno della settimana.

La precisione dell'orologio è migliore di ± 20 ppm a 25 °C.

La batteria di backup al litio integrata ha, nella media, un'autonomia di almeno 10 anni, quando il convertitore di frequenza funziona a una temperatura ambiente di 40 °C. Se la batteria di backup non funziona, è necessario sostituire l'opzione I/O analogici.

# 3.1.10 Scheda termistore VLT® PTC MCB 112

L'opzione MCB 112 rende possibile il monitoraggio della temperatura di un motore elettrico attraverso un ingresso termistore PTC. È un'opzione B per FC 102 con Arresto di Sicurezza.

Per informazioni relative al montaggio e all'installazione dell'opzione, vedere all'inizio della sezione. Vedere anche *[6 Esempi applicativi](#page-120-0)* per le varie possibilità di applicazione.

X44/ 1 e X44/ 2 sono gli ingressi termistore, X44/ 12 abiliterà l'Arresto di Sicurezza dell'FC 102 (T-37) se i valori del termistore lo renderanno necessario e X44/ 10 informerà l'FC 102 che dall'MCB 112 è arrivata una richiesta per l'Arresto di Sicurezza al fine di assicurare una gestione appropriata degli allarmi. Uno degli ingressi digitali dell'FC 102 (oppure un DI di un'opzione montata) deve essere impostato sulla scheda PCT 1 [80] al fine di usare l'informazione da X44/ 10. *5-19 Arresto di sicurezza morsetto 37* Il morsetto 37 Arresto di Sicurezza deve essere configurato per la funzionalità di Arresto di sicurezza desiderata (come default è impostato Allarme di Arresto di Sicurezza).

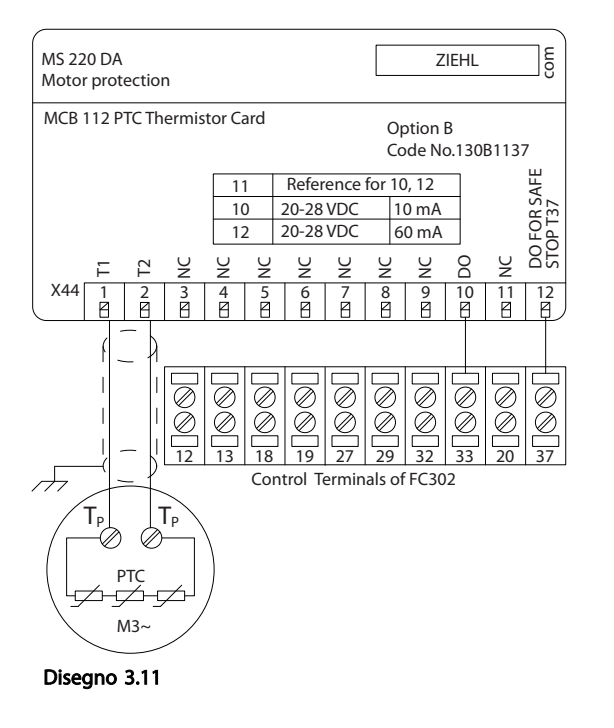

#### Certificazione ATEX con

L'MCB 112 è stato certificato ATEX, il che significa che il FC 102 insieme all'MCB 112 possono ora essere utilizzati con motori in atmosfere potenzialmente esplosive. Vedere il Manuale di Funzionamento dell'MCB 112 per maggiori informazioni.

Danfoss

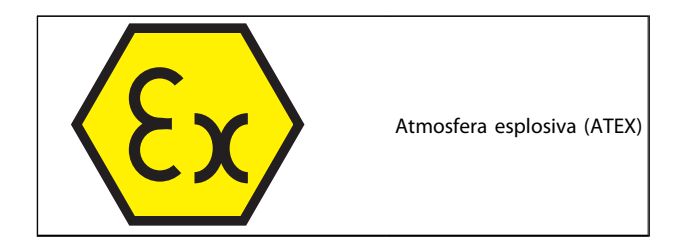

#### Tabella 3.9

### Dati elettrici

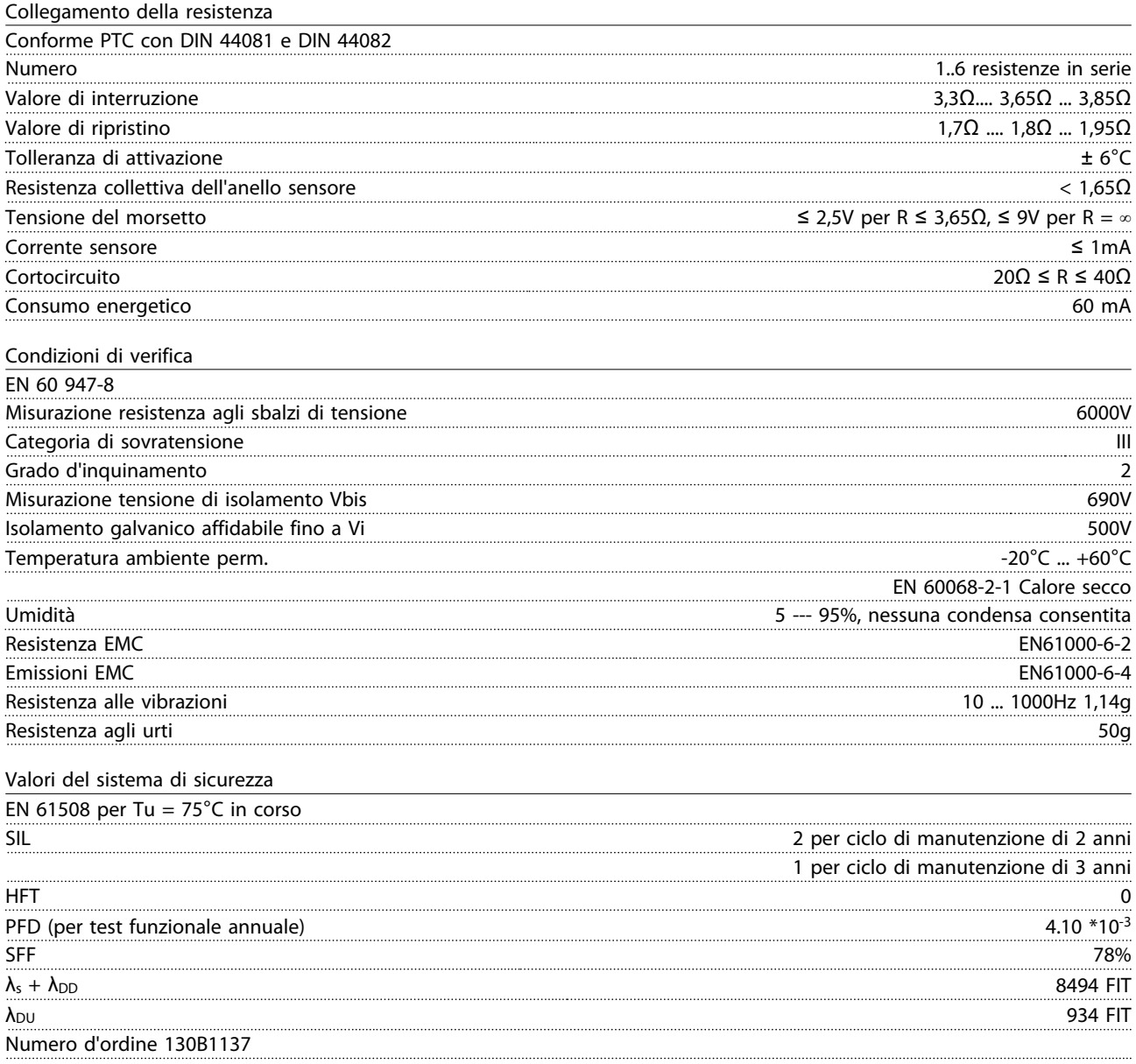

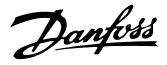

#### 3.1.11 Opzione ingresso sensore MCB 114

La scheda opzione ingresso sensore MCB 114 può essere usata nei seguenti casi:

- Ingresso sensore oer trasmettitori di temperatura PT100 e PT1000 per il monitoraggio delle temperature dei cuscinetti
	- Come estensione generica di ingressi analogici con un ingresso supplementare per il controllo multizona o misurazioni della pressione differenziale
	- Fornire ai controllori PID estesi I/O per gli ingressi di setpoint, ingressi trasmettitore/sensore

I motori tipici, progettati con sensori di temperatura per proteggere i cuscinetti dal sovraccarico, sono dotati di 3 sensori di temperatura PT100/1000. Uno nella parte anteriore, uno nel cuscinetto di testa del motore e uno negli avvolgimenti motore. L'MCB 114 opzionale Danfoss supporta sensori a 2 o 3 fili con limiti di temperatura individuali per sovratemperatura/sottotemperatura. Un

# 3.1.11.2 Specifiche elettriche e meccaniche

rilevamento automatico del tipo di sensore PT100 o PT1000 avviane all'accensione.

L'opzione può generare un allarme se la temperatura misurata è inferiore al limite minimo o superiore al limite massimo specificato dall'utente. La singola temperatura misurata su ciascun ingresso sensore può essere visualizzato nel display o tramite i parametri di visualizzazione. Se si verifica un allarme, i relè o le uscite digitali possono essere programmate per essere "active high" selezionando *[21] Avviso termico* nel gruppo parametri 5-\*\*.

Una condizione di guasto ha un numero di avviso/allarme comune associato ad essa, che è Allarme/Avviso 20, Errore ingr. temp. Qualsiasi uscita presente può essere programmata per essere attiva in caso appaia l'avviso o l'allarme.

# 3.1.11.1 Codici d'ordine e parti fornite

Codice versione standard: 130B1172. Codice versione rivestita: 130B1272.

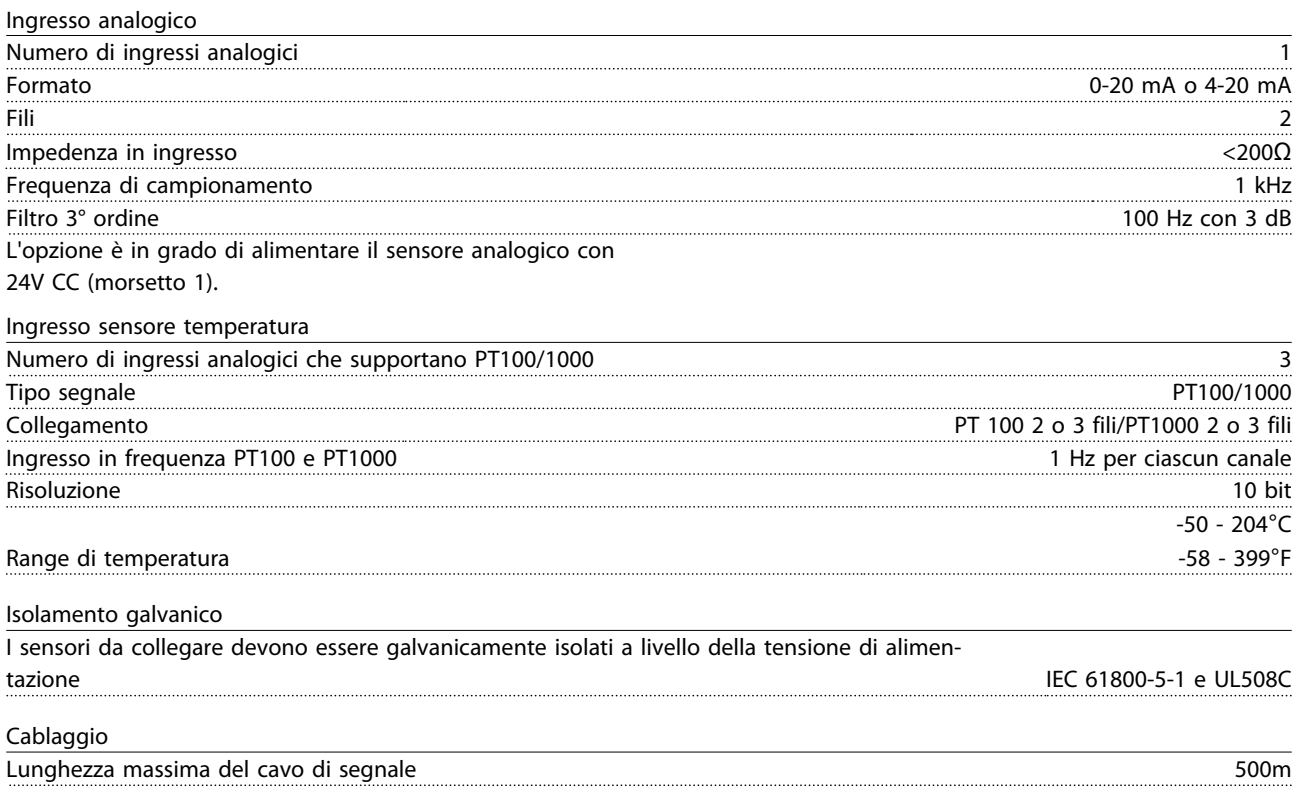

# 3.1.11.3 Cablaggio elettrico

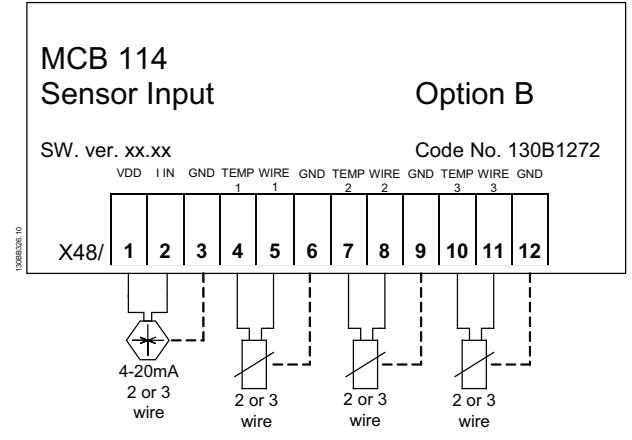

Disegno 3.12

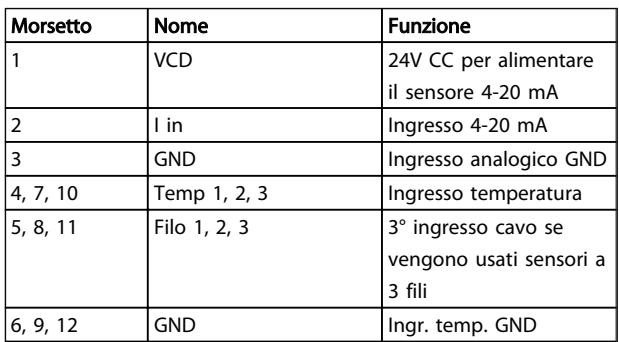

#### Tabella 3.10

#### 3.1.12 Opzioni pannello telaio di taglia F

#### Riscaldatori e termostato

Montati all'interno dell'armadio dei convertitori di frequenza in telai di taglia F, i riscaldatori controllati da termostati automatici controllano il livello di umidità all'interno della custodia, prolungando la vita dei componenti negli ambienti umidi. Le impostazioni di default del termostato fanno sì che questo accenda i riscaldatori a 10° C (50° F) e li spegne a 15,6° C (60° F).

#### Luce armadio con presa di uscita

Una luce montata all'interno dell'armadio dei convertitori di frequenza con telai di taglia F, aumenta la visibilità in caso di interventi di manutenzione e assistenza. L'alloggiamento della fonte luminosa include una presa elettrica per collegare temporaneamente utensili o altri dispositivi, disponibile con due livelli di tensione:

- 230V, 50Hz, 2.5A, CE/ENEC
- 120V, 60Hz, 5A, UL/cUL

#### Configurazione del commutatore del trasformatore

Se nell'armadio sono installati riscaldatori e termostato e/o luce e uscite di corrente, è necessario impostare alla tensione corretta le prese del trasformatore T1. Un convertitore di frequenza da 380-480/ 500 V sarà impostato

inizialmente sulla presa 525 V mentre uno da 525 - 690 V sarà impostato sulla presa 690 V per evitare la presenza di sovratensioni agli apparati secondari se le prese non vengono modificate prima di collegare l'alimentazione. Vedere *Tabella 3.11* per impostare la presa corretta sul morsetto T1 posizionato nell'armadio del raddrizzatore.

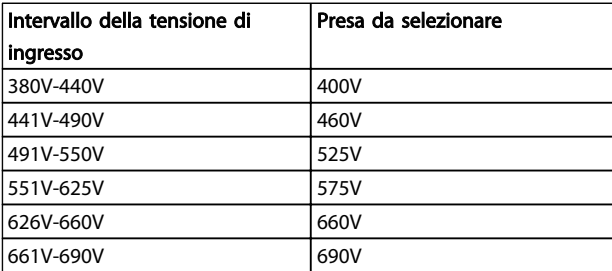

Tabella 3.11 Configurazione del commutatore del trasformatore

#### Morsetti NAMUR

NAMUR è un'associazione internazionale di aziende utenti di tecnologie di automazione nell'industria di processo, principalmente industrie chimiche e farmaceutiche tedesche. Selezionando questa opzione, i morsetti di ingresso del convertitore di frequenza e i morsetti di uscita vengono forniti già organizzati ed etichettati in modo conforme alle specifiche dello standard NAMUR. Questa richiede la scheda termistore PTC MCB 112 e la scheda relè MCB 113.

#### RCD (Dispositivo a corrente residua)

Utilizzare il metodo del differenziale per monitorare le correnti di guasto verso terra nei sistemi con messa a terra e messa a terra tramite alta resistenza (sistemi TN e TT nella terminologia IEC). È presente un pre-avviso (50% del set-point allarme principale) e il set-point dell'allarme principale. A ogni set-point è associato un relè di allarme SPDT per l'utilizzo esterno. Richiede un trasformatore di corrente esterno del "tipo a finestra" (fornito e installato dal cliente).

- Integrato nel circuito di arresto di sicurezza del convertitore di frequenza
- Il dispositivo IEC 60755 Tipo B monitora le correnti di guasto verso terra CC, CC a impulsi o  $CA$
- Indicatore grafico a barre a LED per il livello della corrente di guasto verso terra dal 10% al 100% del set-point
- Memoria di guasto
- Tasto TEST / RESET

#### Controllo resistenza di isolamento (IRM)

Monitora la resistenza di isolamento nei sistemi senza messa a terra (sistemi IT nella terminologia IEC) tra i conduttori di fase del sistema e terra. È disponibile un preavviso ohmico e un set-point dell'allarme principale per il livello di isolamento. A ogni set-point è associato un relè di allarme SPDT per l'utilizzo esterno. Nota: è possibile

collegare solo un monitoraggio della resistenza di isolamento a ogni sistema senza messa a terra (IT).

- Integrato nel circuito di Arresto di sicurezza del convertitore di frequenza
- Display LCD del valore ohmico della resistenza di isolamento
- Memoria di guasto
- Tasti INFO, TEST, e RESET

#### Arresto di emergenza IEC con relè di sicurezza Pilz

Comprende un pulsante di arresto di emergenza ridondante a quattro fili montato sul pannello frontale della custodia e un relè Pilz che lo controlla insieme al circuito di arresto di emergenza del convertitore di frequenza e al contattore principale posizionato nell'armadio opzionale.

#### Avviatori manuali motore

Forniscono l'alimentazione trifase per i compressori elettrici che spesso sono necessari per i motori più grandi. L'alimentazione per gli avviatori viene prelevata sul lato carico di qualsiasi contattore, interruttore o sezionatore disponibile. L'alimentazione è protetta da fusibili prima di ogni avviatore e è scollegata quando l'alimentazione in ingresso al convertitore di frequenza è scollegata. Sono ammessi al massimo due avviatori (solo uno se viene ordinato un circuito protetto da fusibili da 30 A). Integrato nel circuito di arresto di sicurezza del convertitore di frequenza.

Le caratteristiche dell'unità comprendono:

- Interruttore di funzionamento (on/off)
- Protezione da cortocircuiti e sovraccarichi con funzione di test.
- Funzione di ripristino manuale

#### Morsetti da 30 A, protetti da fusibili

- Adattamento della tensione trifase di rete in ingresso per alimentare apparati accessori del cliente.
- Non disponibile se vengono selezionati due avviatori manuali motore
- I morsetti sono scollegati quando l'alimentazione in ingresso al convertitore di frequenza è scollegata
- L'alimentazione ai morsetti protetti da fusibili viene prelevata dal lato carico di un qualsiasi contattore, interruttore o sezionatore disponibile.

In applicazioni dove il motore è utilizzato come un freno, l'energia viene generata nel motore e inviata indietro al convertitore di frequenza. Se l'energia non può essere riportata al motore aumenterà la tensione nella linea CC del convertitore. In applicazioni con frenature frequenti e/o elevati carichi inerziali, questo aumento può causare uno scatto per sovratensione nel convertitore e infine un arresto. Resistenze freno vengono usate per dissipare

l'energia in accesso risultante dalla frenatura rigenerativa. La resistenza viene scelta in funzione del valore ohmico, della potenza dissipata e delle dimensioni fisiche. Danfoss offre una vasta gamma di resistenze diverse progettate specificamente per i nostri convertitori di frequenza. Vedere la sezione *Controllo con funzione freno* per il dimensionamento delle resistenze di frenatura. I numeri di codice si trovano in .

L'LCP può essere spostato sul lato anteriore di un armadio utilizzando il kit per il montaggio remoto. La custodia è l'IP66. Le viti di fissaggio devono essere avvitate con una coppia massima pari a 1 Nm.

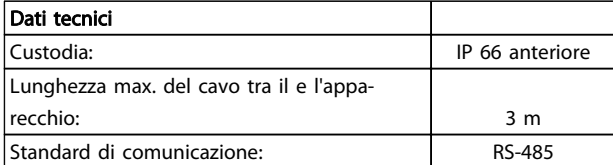

#### Tabella 3.12

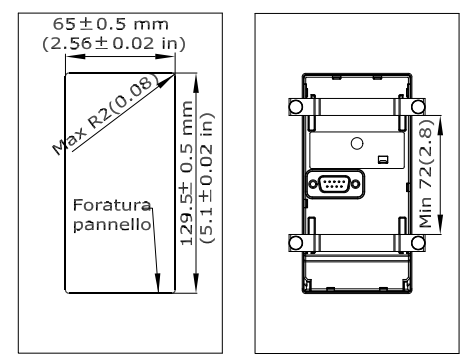

Disegno 3.13

130BA139.13

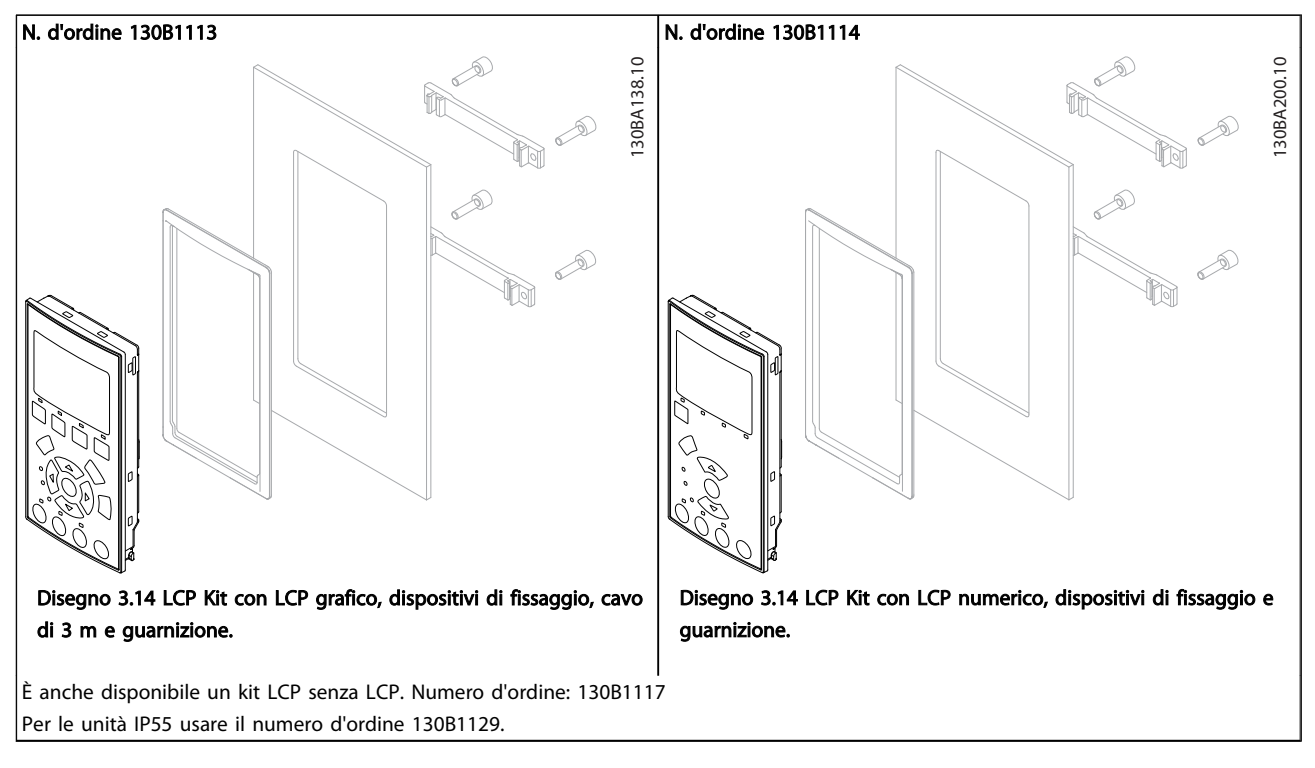

### Tabella 3.13

# 3.1.13 Kit di custodie IP21/IP41/ TIPO 1

L'IP 21/IP 4X coperchio superiore/ TIPO 1 è un elemento contenitore opzionale disponibile per apparecchi Compact IP 20 dimensioni custodia A2-A3, B3+B4 e C3+C4.

In caso di impiego del kit di custodie, un apparecchio con grado di protezione IP 20 viene potenziato conformandosi alla custodia con il livello di protezione IP 21/ copertura 41/TIPO 1.

Il coperchio con grado di protezione IP41 può essere applicato su tutte le varianti standard IP20 VLT® HVAC Drive.

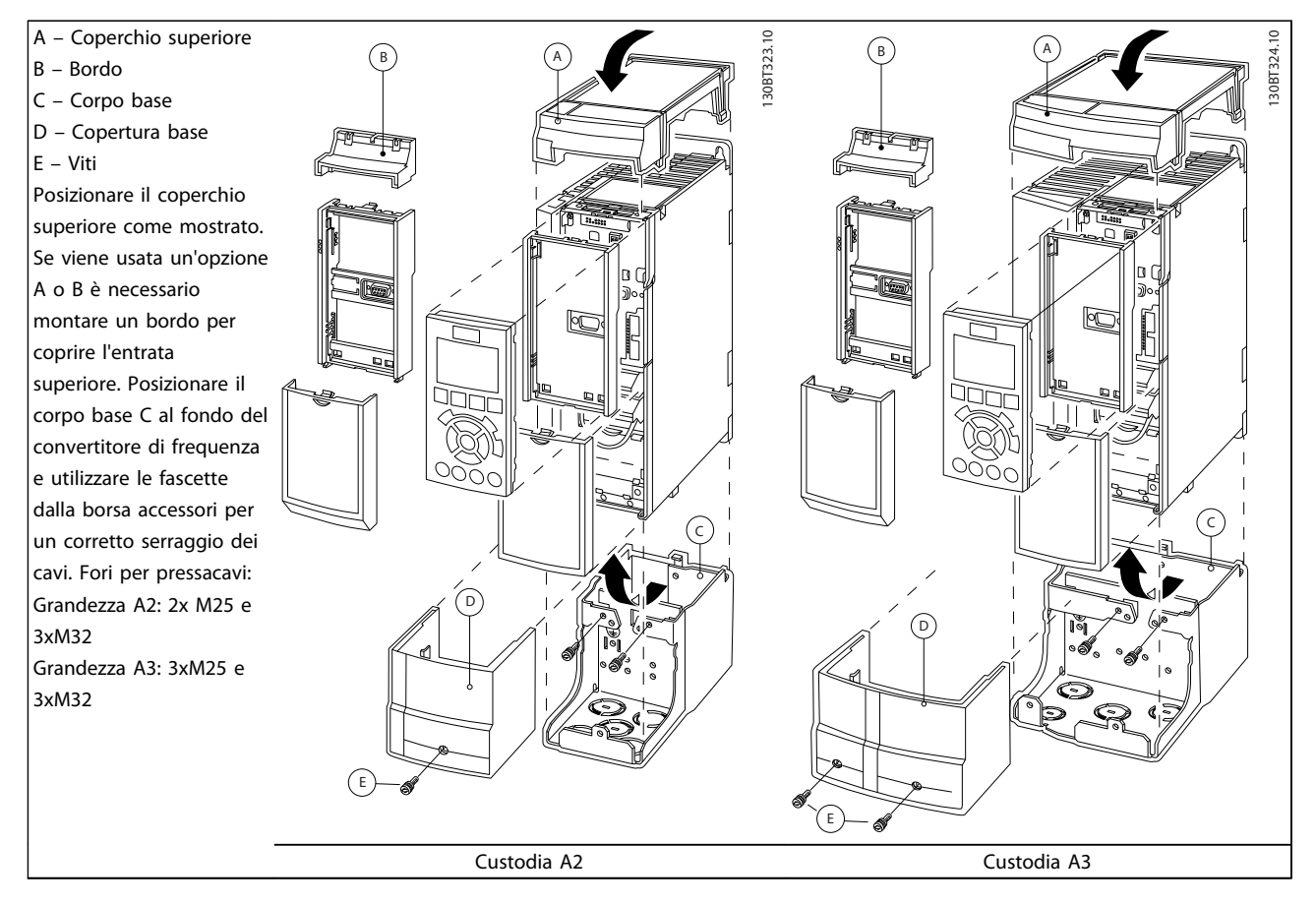

#### Tabella 3.14

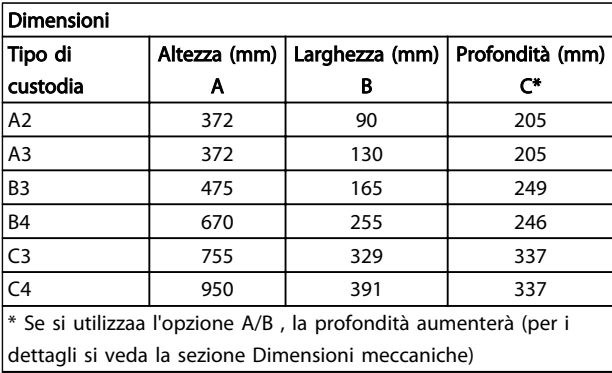

Tabella 3.15

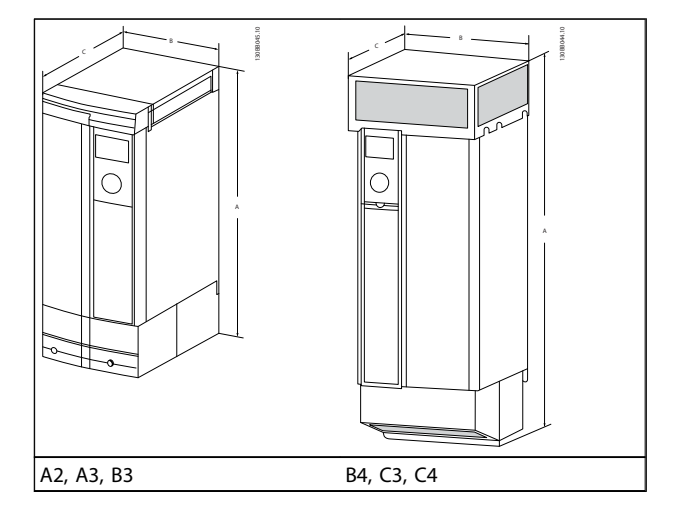

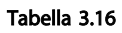

# VLT® HVAC Drive Selezione VLT® HVAC Drive Guida alla Progettazione

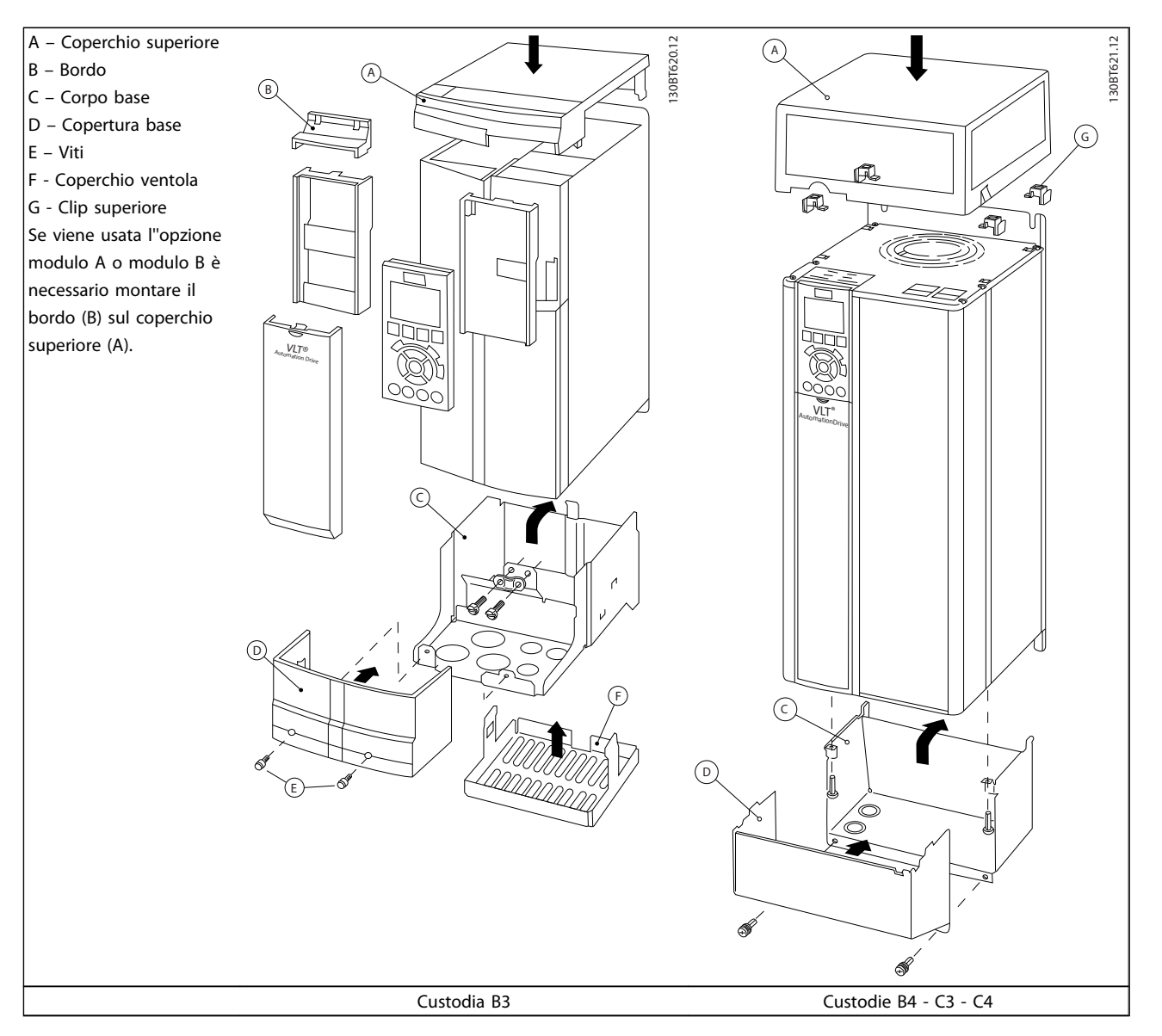

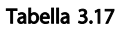

# NOTA!

L'installazione affiancata non è possibile se si utilizza il kit di protezione IP 21/ IP 4X/ TIPO 1

3 3

Danfoss

## 3.1.14 Filtri di uscita

La commutazione ad alta velocità del convertitore di frequenza produce alcuni effetti secondari che influenzano il motore e l'ambiente circostante. Questi effetti secondari vengono eliminati da due filtri diversi, il filtro du/dt e il filtro sinusoidale

#### Filtri dU/dt

Danneggiamenti all'isolamento del motore sono spesso causate dalla combinazione dell'aumento rapido di tensione e corrente. Le rapide variazioni di energia possono anche ripercuotersi sulla linea CC nell'inverter e causarne lo spegnimento. Il filtro du/dt è progettato per ridurre il tempo di salita della tensione/la rapida variazione di energia nel motore e, tramite quell'intervento, evitare l'invecchiamento prematuro e la scarica nell'isolamento del motore. I filtri du/dt riducono la propagazione dei disturbi magnetici nel cavo che collega il convertitore di frequenza al motore. La forma d'onda di tensione è sempre a impulso, ma il rapporto du/dt è ridotto rispetto all'applicazione senza filtro.

#### Filtri sinusoidali

I filtri sinusoidali sono concepiti in modo da far passare solo le basse frequenze. Di conseguenza le alte frequenze vengono derivate, il che risulta in una forma d'onda di tensione fase-fase sinusoidale e forme d'onda di corrente sinusoidali.

Con le forme d'onda sinusoidali non è più necessario utilizzare motori con convertitore di frequenza speciali con isolamento rinforzato. Una conseguenza della forma d'onda è anche lo smorzamento del rumore acustico proveniente dal motore.

Oltre alle caratteristiche del filtro du/dt, il filtro sinusoidale riduce anche danneggiamenti all'isolamento e le correnti parassite nel motore, assicurando così una durata prolungata del motore e intervalli di manutenzione più lunghi. I filtri sinusoidali consentono l'uso di cavi motore più lunghi in applicazioni nelle quali il motore è installato lontano dal convertitore di frequenza. Sfortunatamente la lunghezza è limitata perché il filtro non riduce le correnti di dispersione nei cavi.

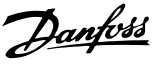

# 4 Ordinazione

# 4.1 Modulo d'ordine

### 4.1.1 Configuratore del convertitore di frequenza

È possibile progettare un convertitore di frequenza in base ai requisiti dell'applicazione utilizzando il sistema dei numeri d'ordine.

Ordinare il convertitore di frequenza o come standard oppure con opzioni integrate inviando un codice identificativo che descrive il prodotto a un ufficio vendite Danfoss locale, ad es.:

#### FC-102P18KT4E21H1XGCXXXSXXXXAGBKCXXXXDX

Il significato dei caratteri nella stringa può essere desunto dalle pagine che contengono i numeri d'ordine in *[3](#page-54-0)  [Selezione](#page-54-0)*. Nell'esempio di sopra, il convertitore di frequenza è dotato di un'opzione Profibus LON works e di un'opzione I/O generali.

I numeri d'ordine per le convertitore di frequenza varianti standard sono riportati anche nel capitolo *Criteri di scelta del VLT*.

Tramite il configuratore del convertitore di frequenza basato su Internet è possibile configurare il convertitore di frequenza adatto all'applicazione e generare il codice identificativo. Se la variante è già stata ordinata prima, il configuratore genererà automaticamente un numero di vendita di otto cifre.

Inoltre si ha la possibilità di stabilire una lista di progetto con vari prodotti e inviarla ad un rivenditore Danfoss.

Il configuratore di convertitori di frequenza è disponibile nel sito Internet : www.danfoss.com/drives. *www.danfoss.com/drives*.

#### Esempio di configurazione dell'interfaccia del "Drive Configurator":

I numeri indicati nelle caselle si riferiscono al numero della lettera/figura del codice letto da sinistra a destra.

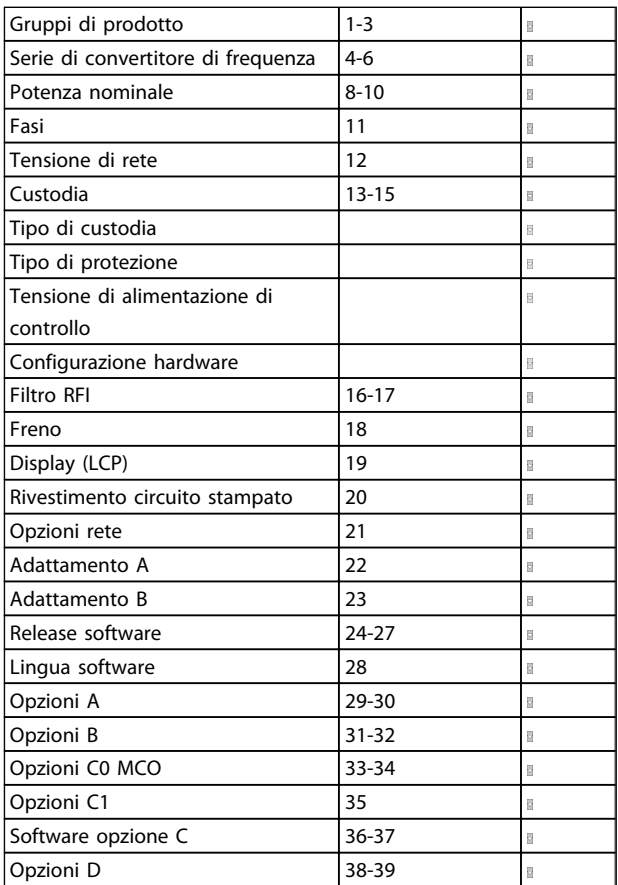

Tabella 4.1

# 4.1.2 Codice identificativo bassa e media potenza

1 2 3 4 5 6 7 8 9 10 11 12 13 14 15 16 17 18 19 20 21 22 23 24 25 26 27 28 29 30 31 32 33 34 35 36 37 38 39 130BA052.14 130BA052.14  $F C - 0$   $P$   $T$   $T$ ┐ X X S X X X A B C 0 X D

# Disegno 4.1

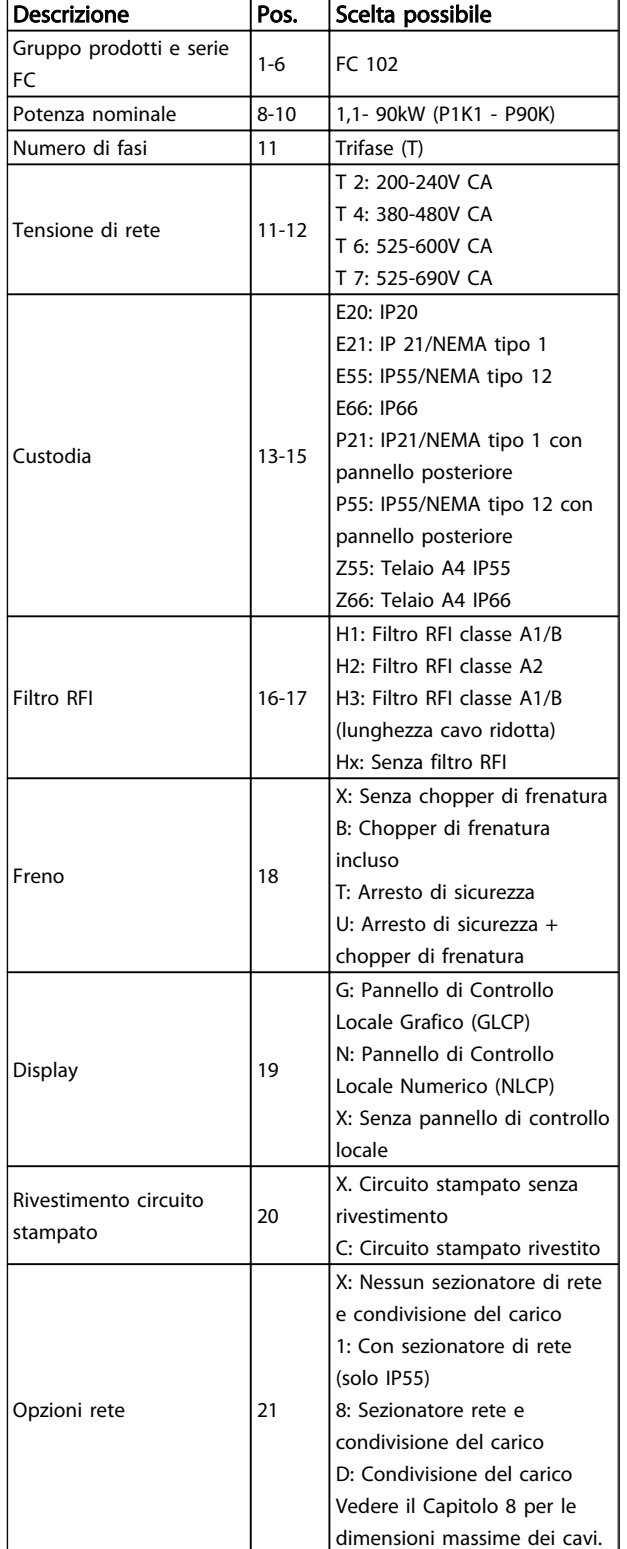

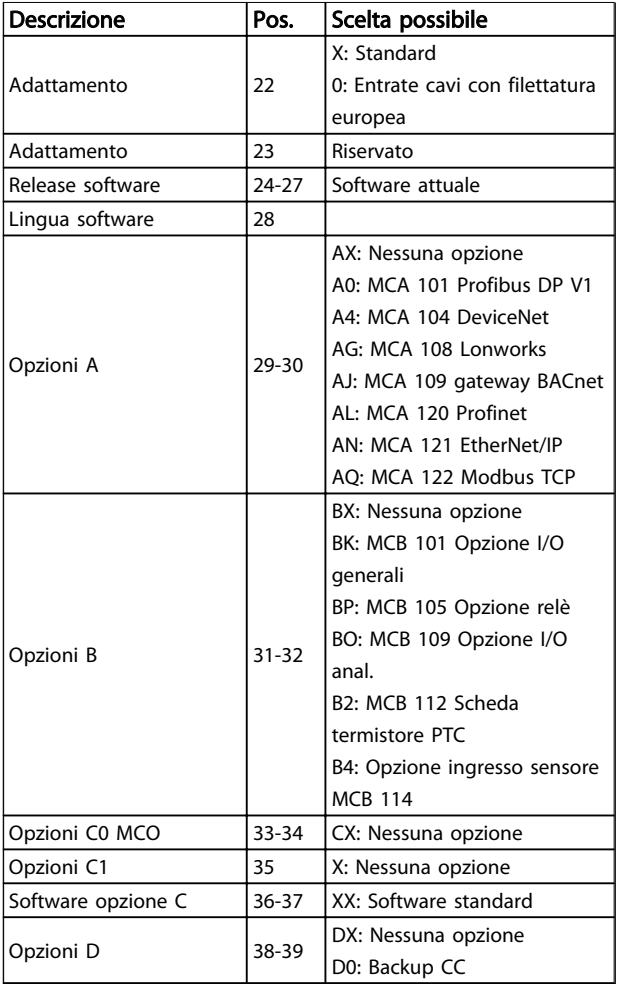

Danfoss

Tabella 4.2 Descrizione del codice identificativo

# 4.1.3 Tipo codice identificativo High Power

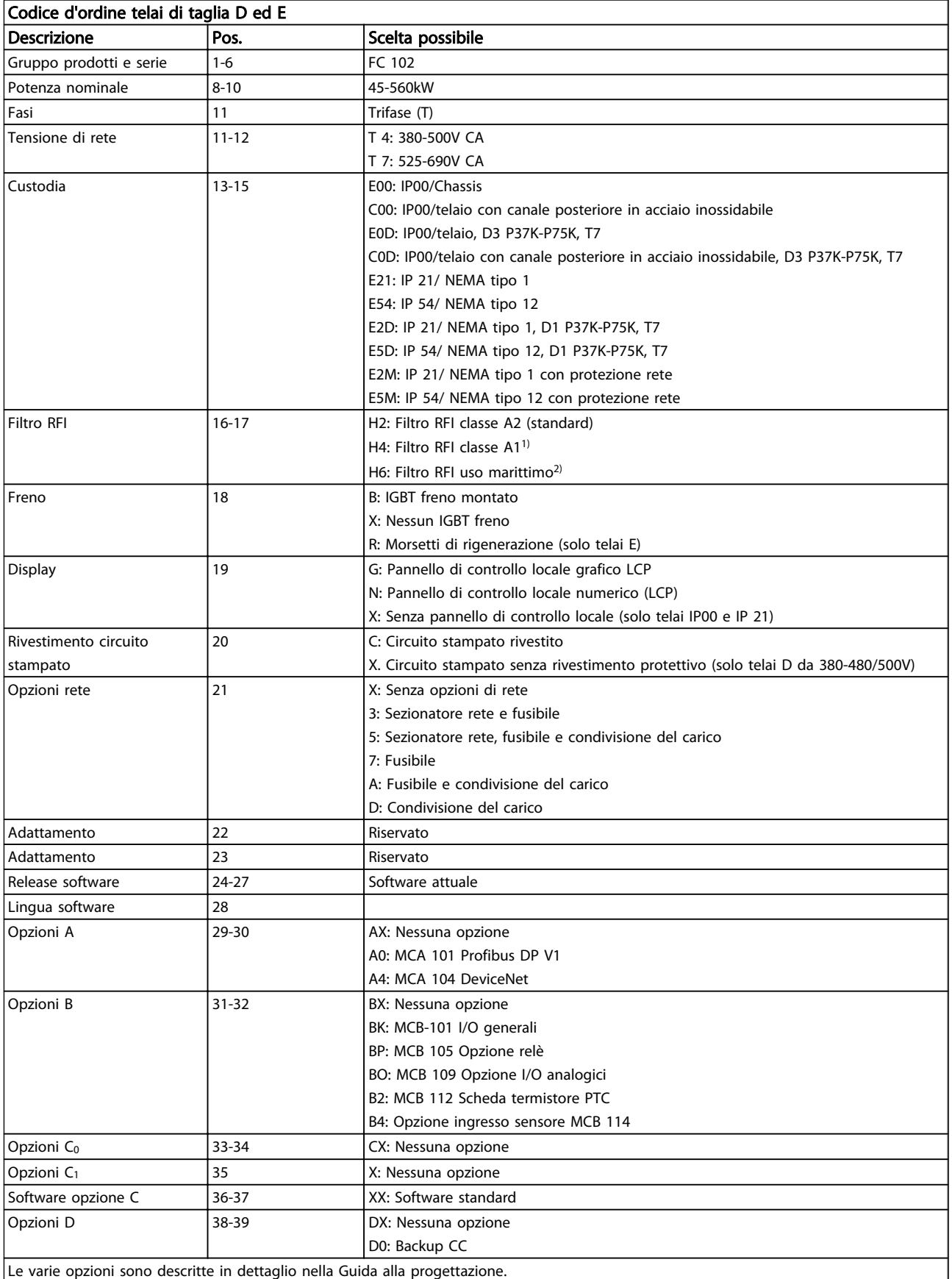
# Danfoss

#### Ordinazione VLT® HVAC Drive Guida alla Progettazione

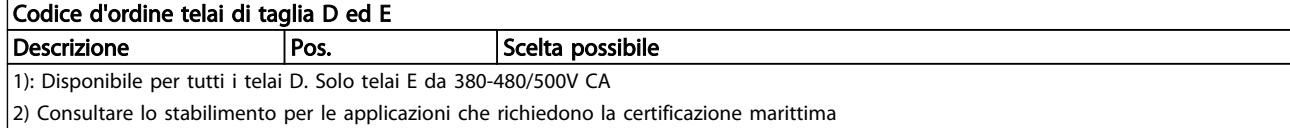

#### Tabella 4.3

#### Codice d'ordine taglia telaio F Descrizione | Pos. Scelta possibile Gruppo prodotti | 1-3 Serie convertitore 4-6 Potenza nominale  $|8-10$  | 500 - 1400kW Fasi 11 Trifase (T) Tensione di rete 11- 12 T 5: 380-500V CA T 7: 525-690V CA Custodia 13-15 E21: IP 21/ NEMA tipo 1 E54: IP 54/ NEMA tipo 12 L2X: IP21/NEMA 1 con luce contenitore e uscita di potenza IEC da 230V L5X: IP54/NEMA 12 con luce contenitore e uscita di potenza IEC da 230V L2A: IP21/NEMA 1 con luce contenitore e uscita di potenza NAM da 115V L5A: IP54/NEMA 12 con luce contenitore e uscita di potenza NAM da 115V H21: IP21 con radiatore e termostato H54: IP54 con radiatore e termostato R2X: IP21/NEMA1 con radiatore, termostato, luce e uscita IEC da 230V R5X: IP54/NEMA12 con radiatore, termostato, luce e uscita IEC da 230V R2A: IP21/NEMA1 con radiatore, termostato, luce e uscita NAM da 115V R5A: IP54/NEMA12 con radiatore, termostato, luce e uscita NAM da 115V Filtro RFI 16-17 H2: Filtro RFI classe A2 (standard) H4: Filtro RFI classe A1<sup>2, 3)</sup> HE: RCD con filtro RFI classe A22) HF: RCD con filtro RFI classe A1<sup>2, 3)</sup> HG: IRM con filtro RFI classe A22) HH: IRM con filtro RFI classe A1<sup>2, 3)</sup> HJ: morsetti NAMUR e filtro RFI classe A21) HK: morsetti NAMUR con filtro RFI classe A1<sup>1, 2, 3)</sup> HL: RCD con morsetti NAMUR e filtro RFI classe A2<sup>1, 2)</sup> HM: RCD con morsetti NAMUR e filtro RFI classe A1<sup>1, 2, 3)</sup> HN: IRM con morsetti NAMUR e filtro RFI classe A2<sup>1, 2)</sup> HP: IRM con morsetti NAMUR e filtro RFI classe A1<sup>1, 2, 3)</sup> Freno 18 B: IGBT freno montato X: Nessun IGBT freno R: Morsetti di rigenerazione M: Pulsante di arresto di emergenza IEC (con relè di sicurezza Pilz)4) N: Pulsante di arresto di emergenza IEC con IGBT freno e morsetti del freno <sup>4)</sup> P: Pulsante di arresto di emergenza IEC con morsetti di rigenerazione<sup>4)</sup> Display 19 G: Pannello di controllo locale grafico LCP Rivestimento circuito stampato 20 C: Circuito stampato rivestito

# Ordinazione VLT® HVAC Drive Guida alla Progettazione

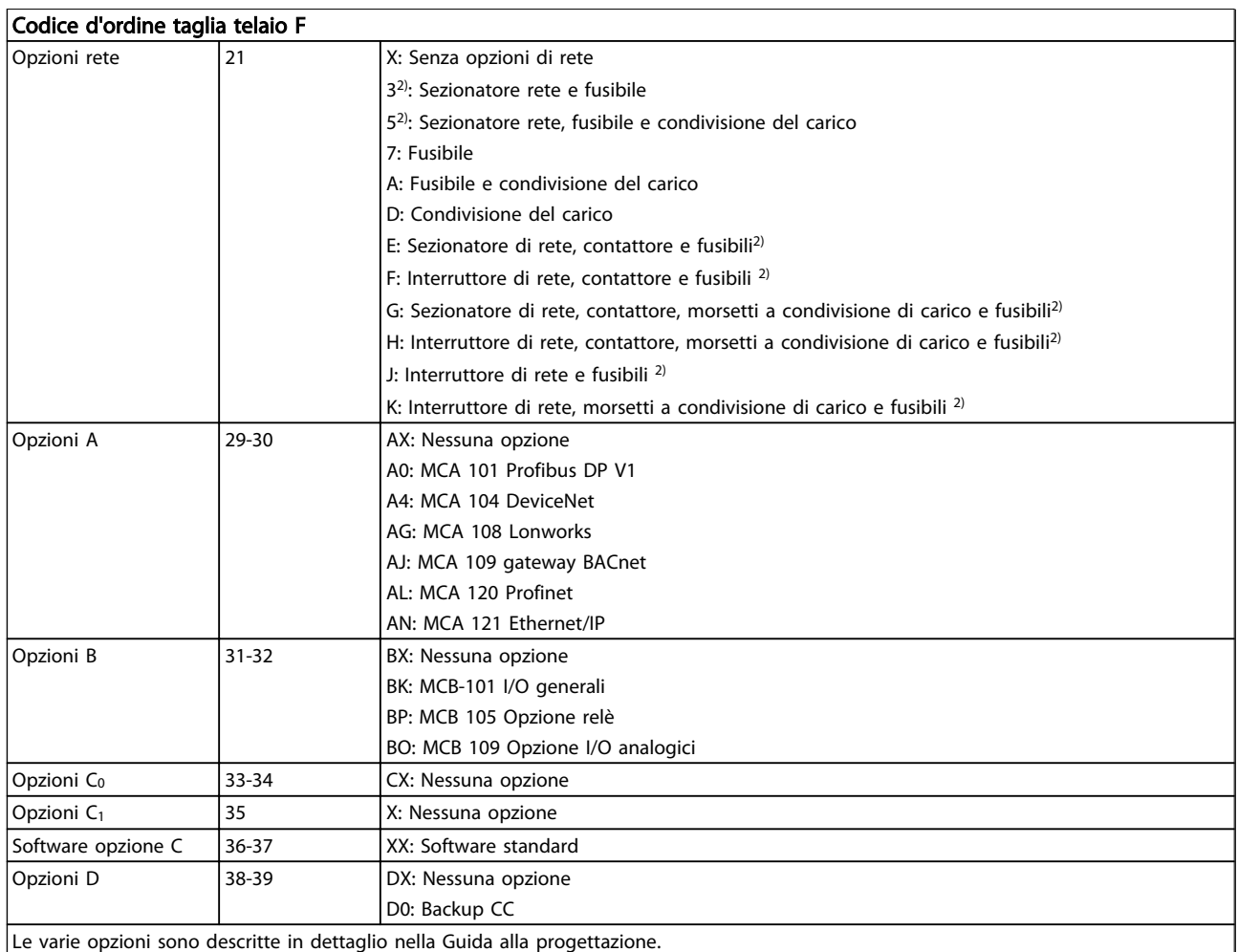

Tabella 4.4

Danfoss

 $\overline{\phantom{a}}$ 

# 4.2 Codici d'ordine

# 4.2.1 Codici d'ordine: Opzioni e accessori

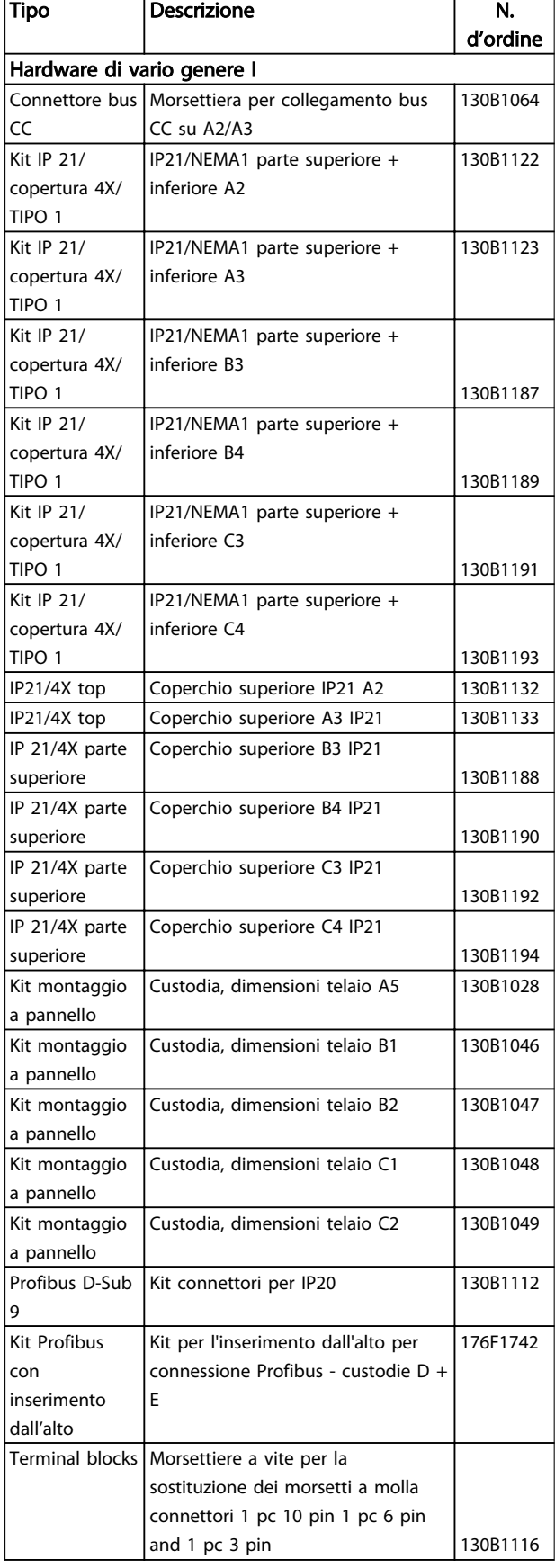

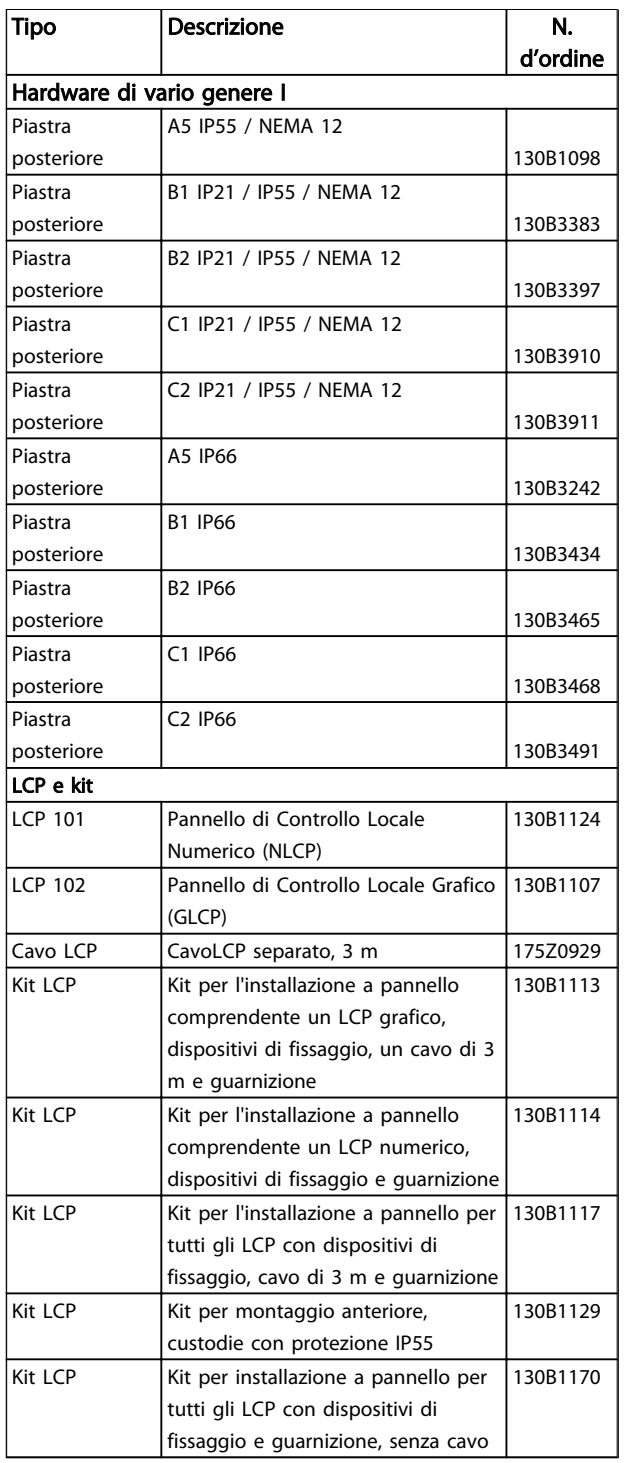

Danfoss

Tabella 4.5 I componenti opzionali possono essere ordinati come opzioni incorporate. Vedere le informazioni relative all'ordinazione.

# Danfoss

# Ordinazione VLT® HVAC Drive Guida alla Progettazione

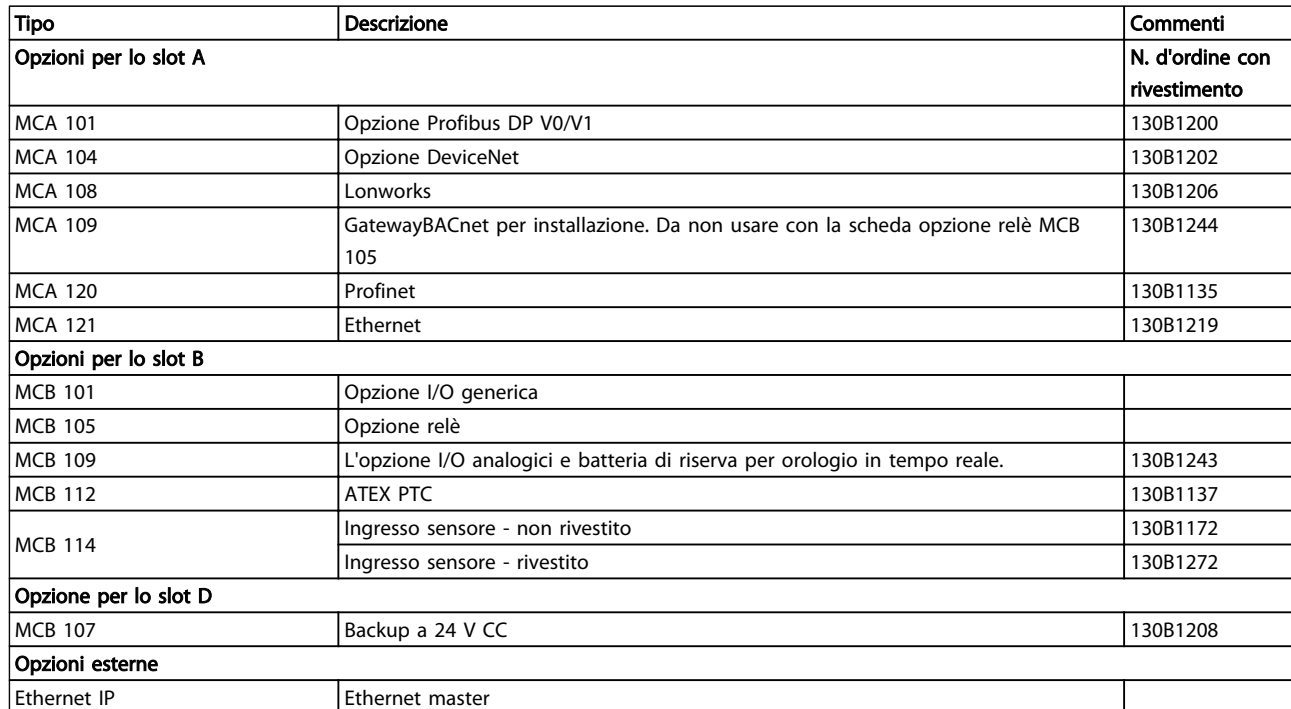

#### Tabella 4.6

*Per informazioni sulla compatibilità tra le opzioni fieldbus e dell'applicazione e le precedenti versioni del software, contattare il fornitore Danfoss locale.*

Danfoss

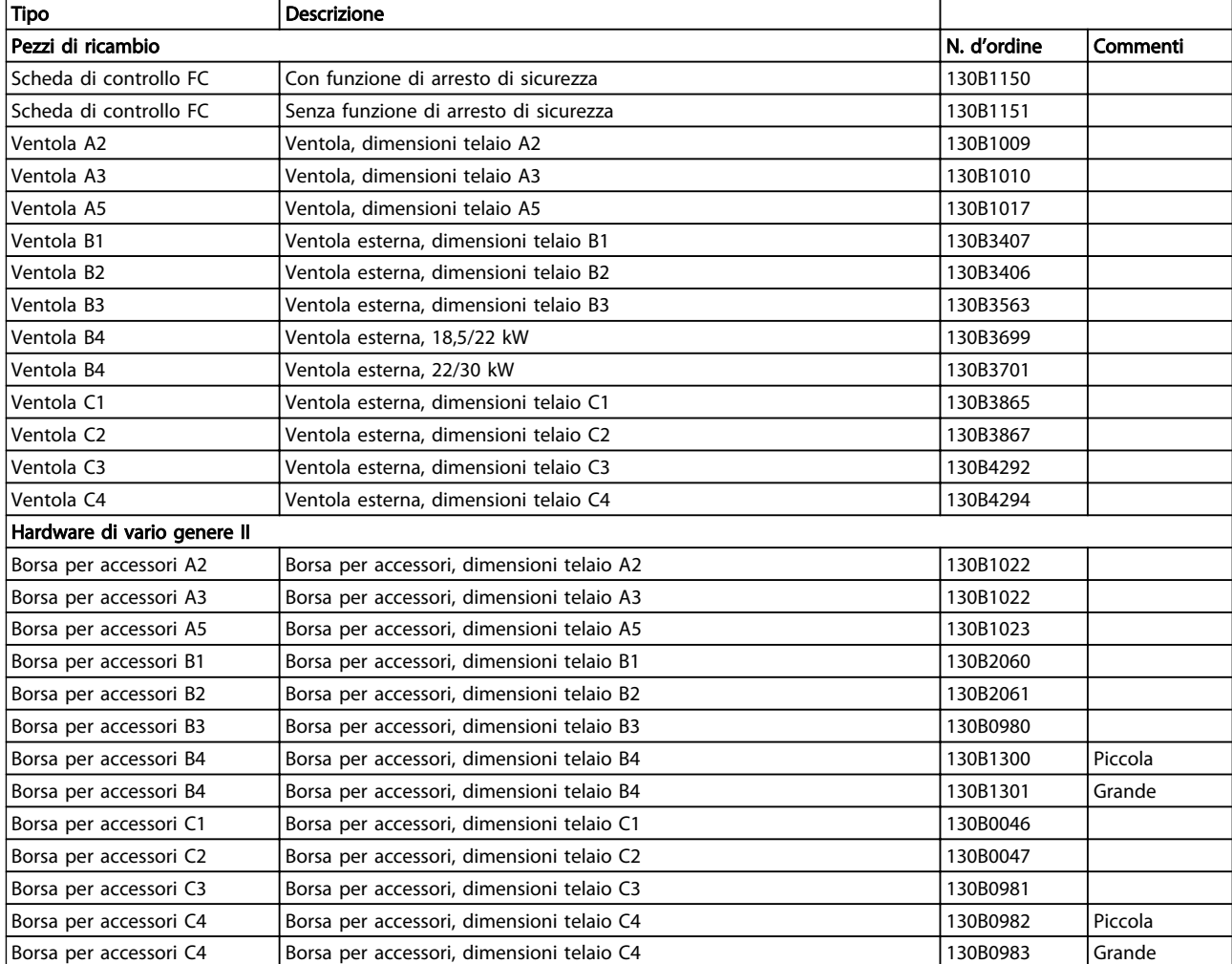

Tabella 4.7

Danfoss

# 4.2.2 Codici d'ordine: kit High Power

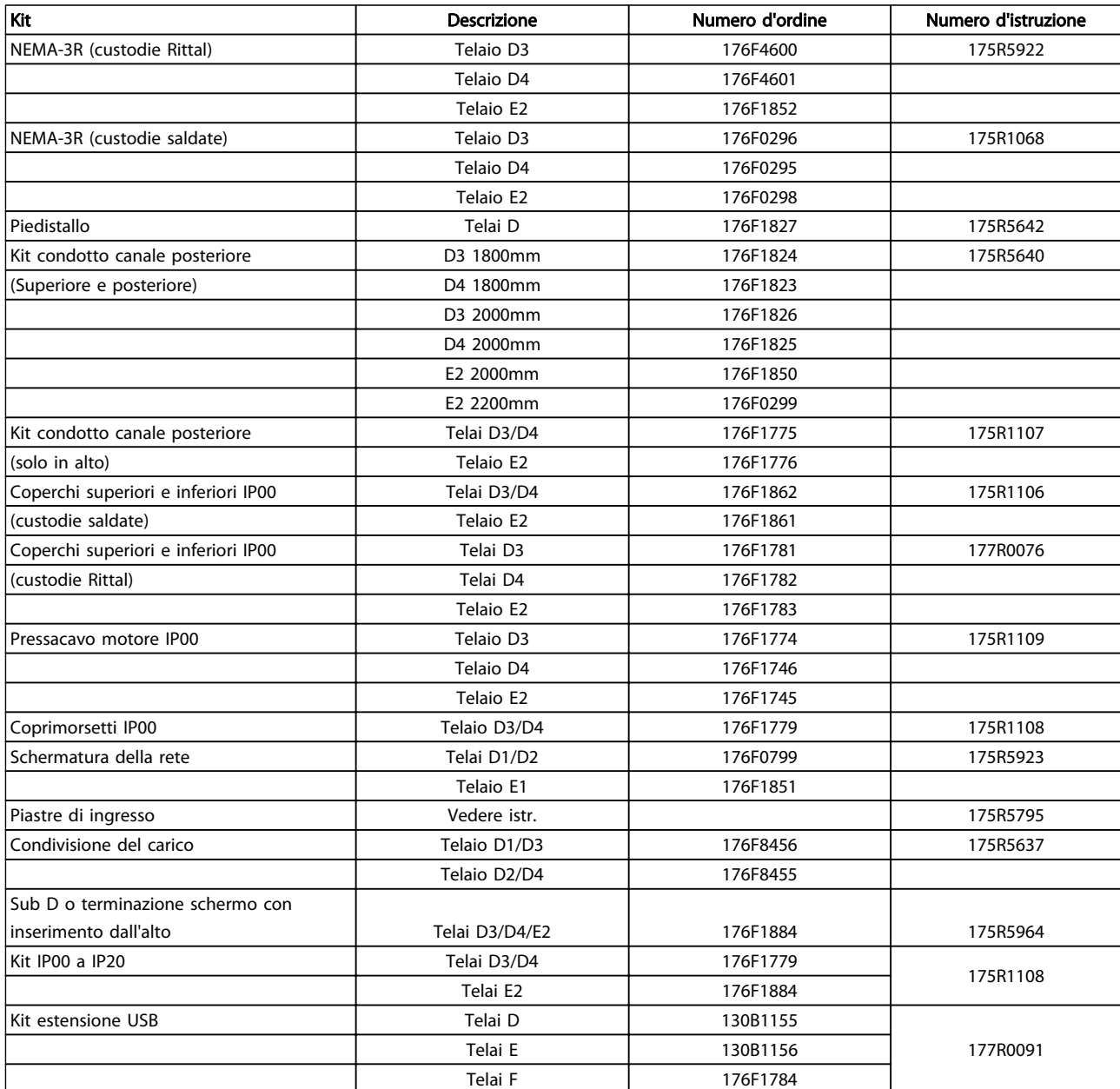

#### Tabella 4.8

# 4.2.3 Codici d'ordine: filtri antiarmoniche

I filtri antiarmoniche sono utilizzati per ridurre le armoniche di rete.

- AHF 010: 10% di distorsione di corrente
- AHF 005: 5% di distorsione di corrente

4 4

Danfoss

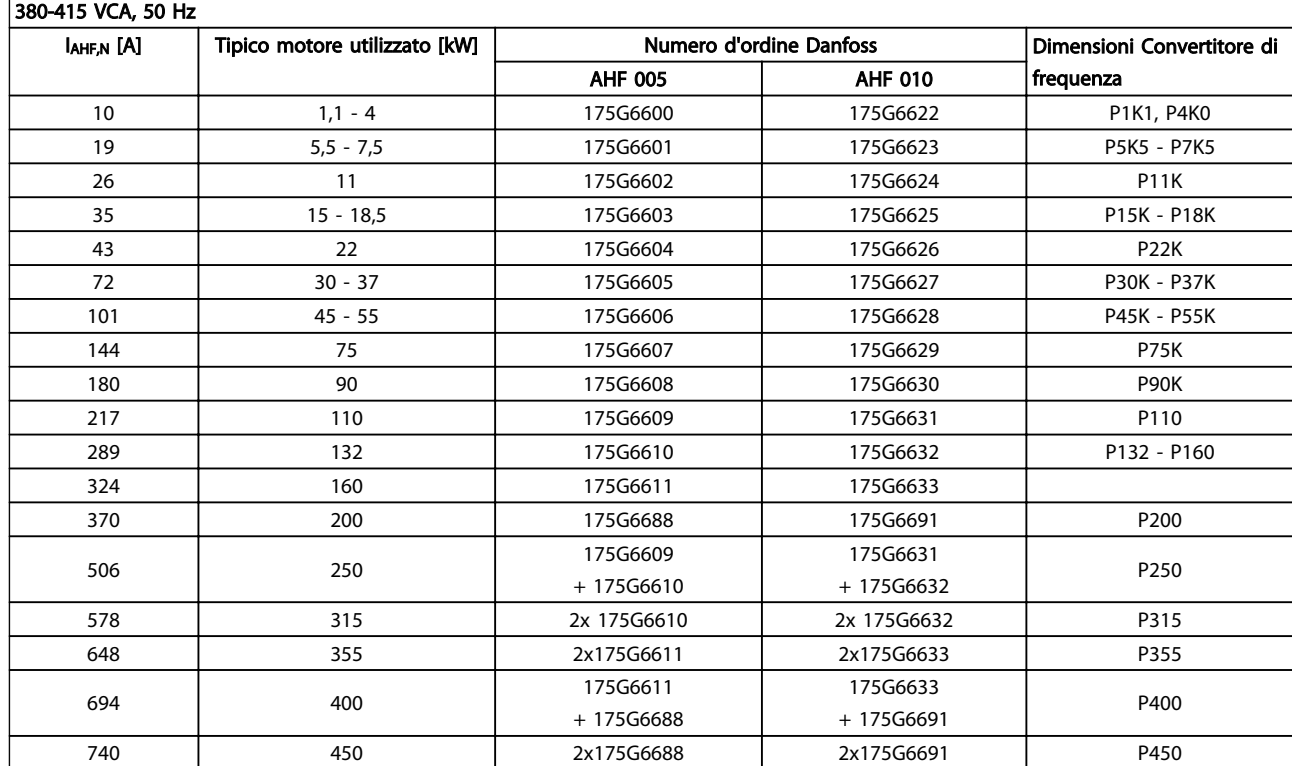

#### Tabella 4.9

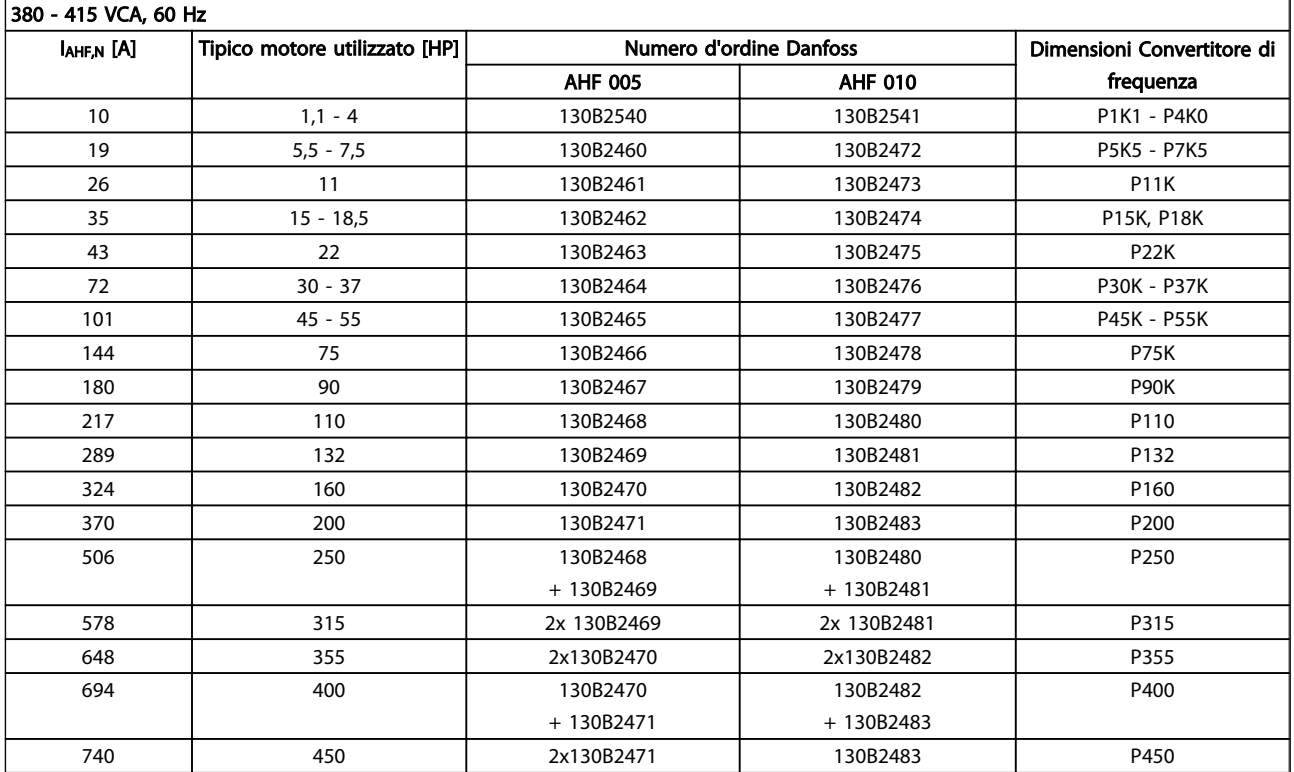

### Tabella 4.10

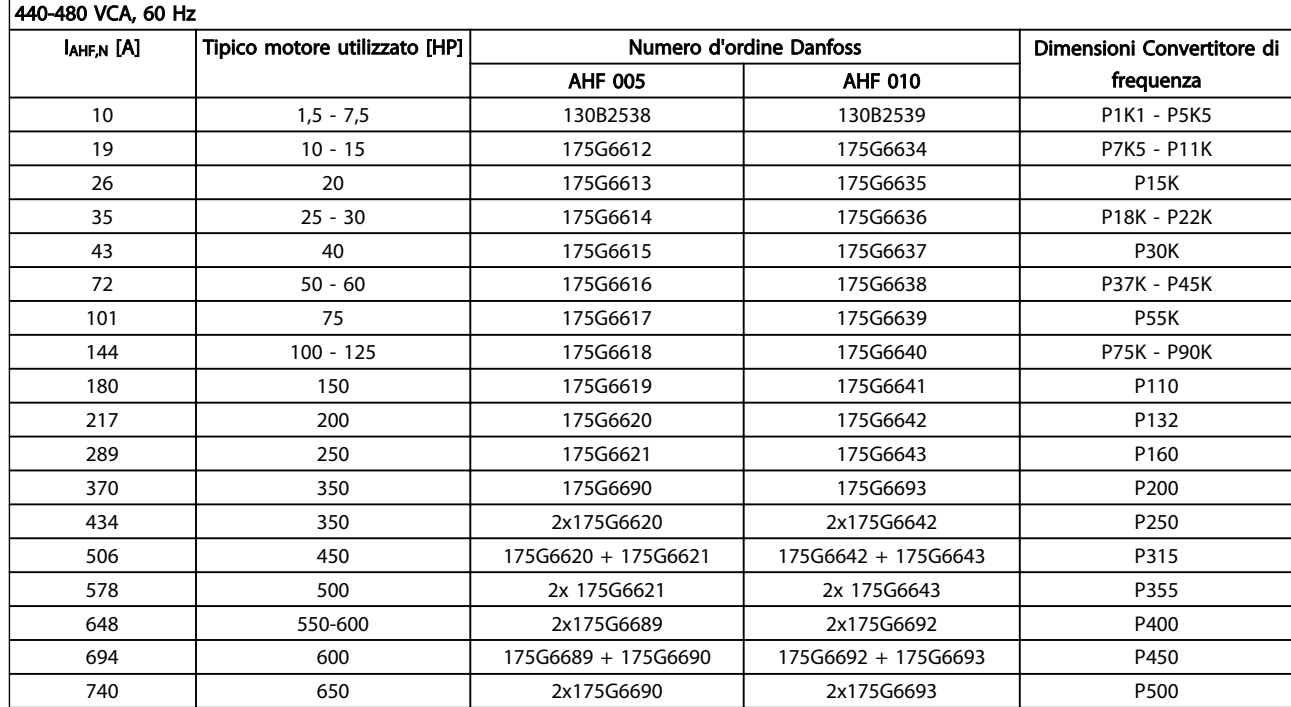

#### Tabella 4.11

La corrispondenza tra convertitore di frequenza e filtro è precalcolata in base a una tensione di 400V/480 V e supponendo un carico tipico del motore (4 poli) e una coppia del 110 %.

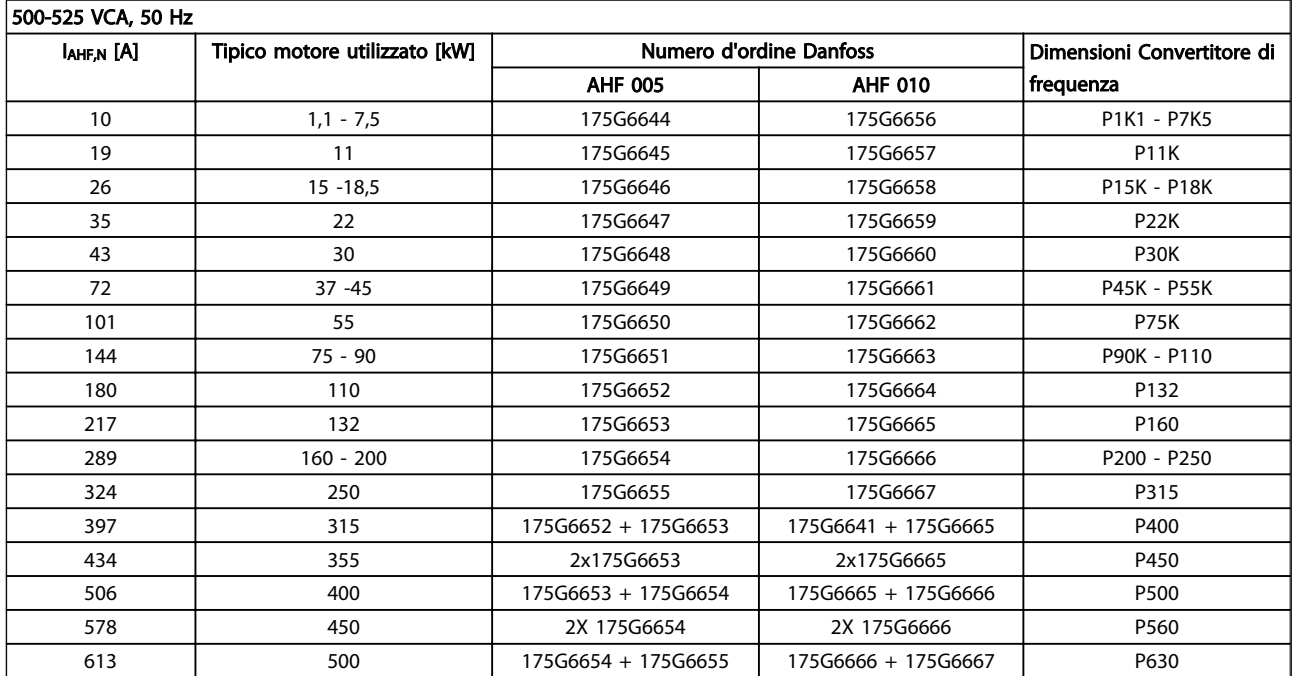

### Tabella 4.12

Danfoss

Danfoss

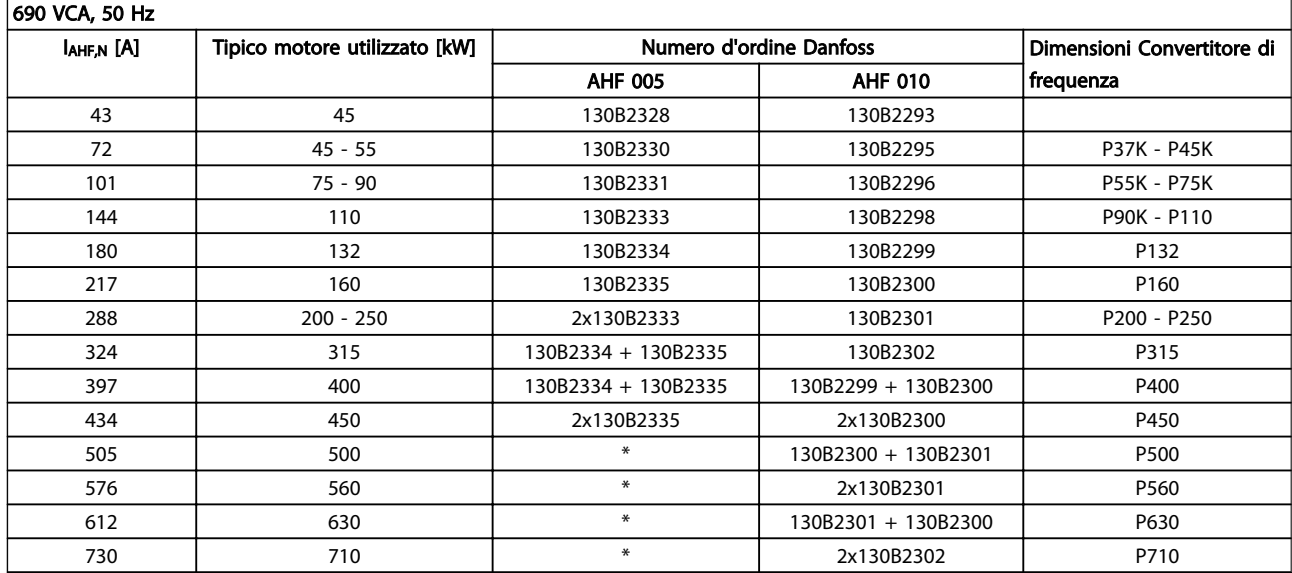

Tabella 4.13 \* Per correnti superiori, contattare Danfoss.

Danfoss

# 4.2.4 Codici d'ordine: Moduli filtro sinusoidali, 200-500 VCA

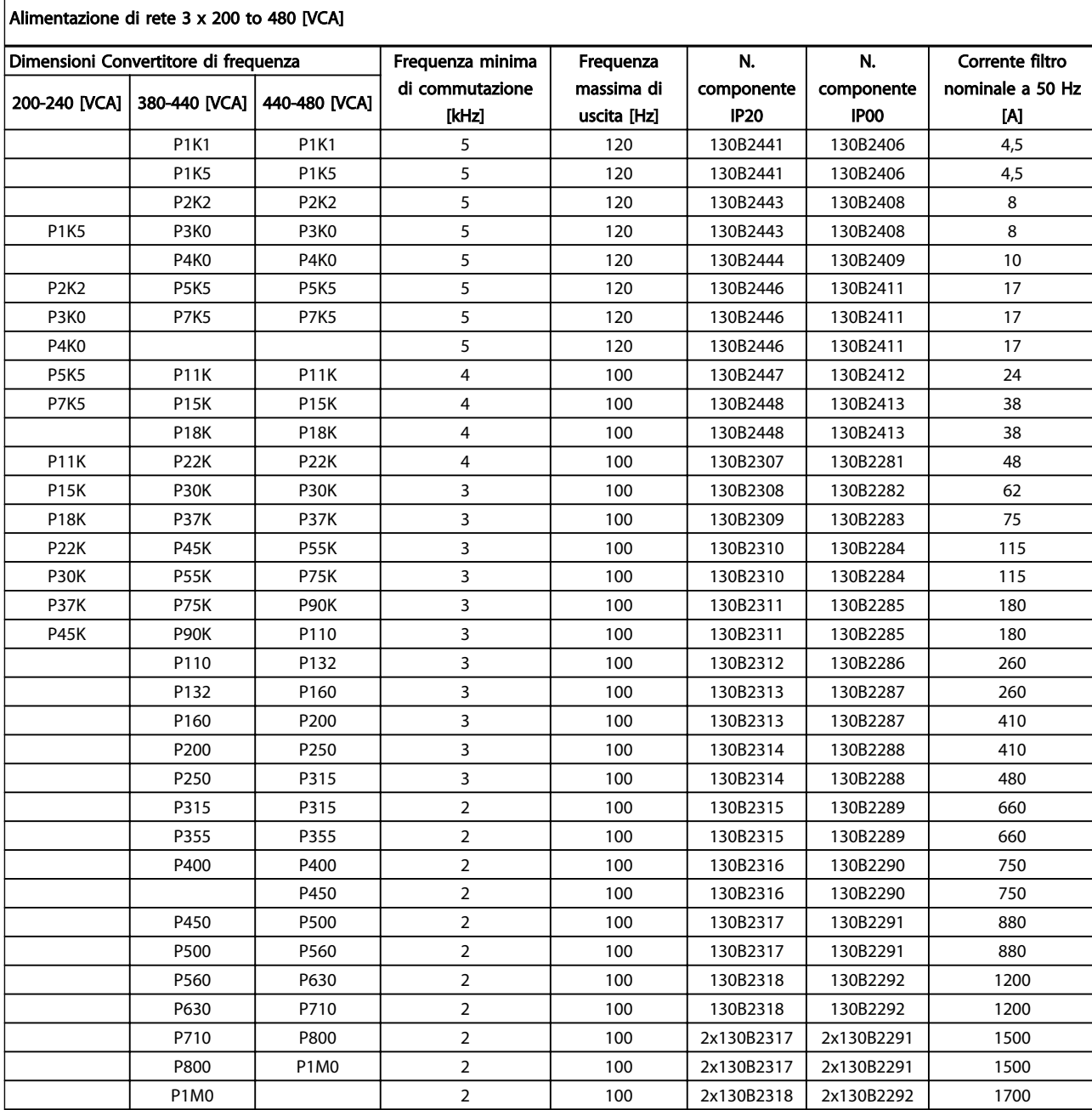

### Tabella 4.14

Quando si utilizzano filtri sinusoidali, la frequenza di commutazione dovrebbe essere conforme alle specifiche del filtro in *14-01 Switching Frequency*.

# NOTA!

Guida alla progettazione del filtro di uscita, MG.90.Nx.yy

4 4

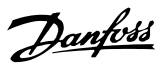

# 4.2.5 Codici d'ordine: Moduli filtro onda sinusoidale, 525-600/690 VCA

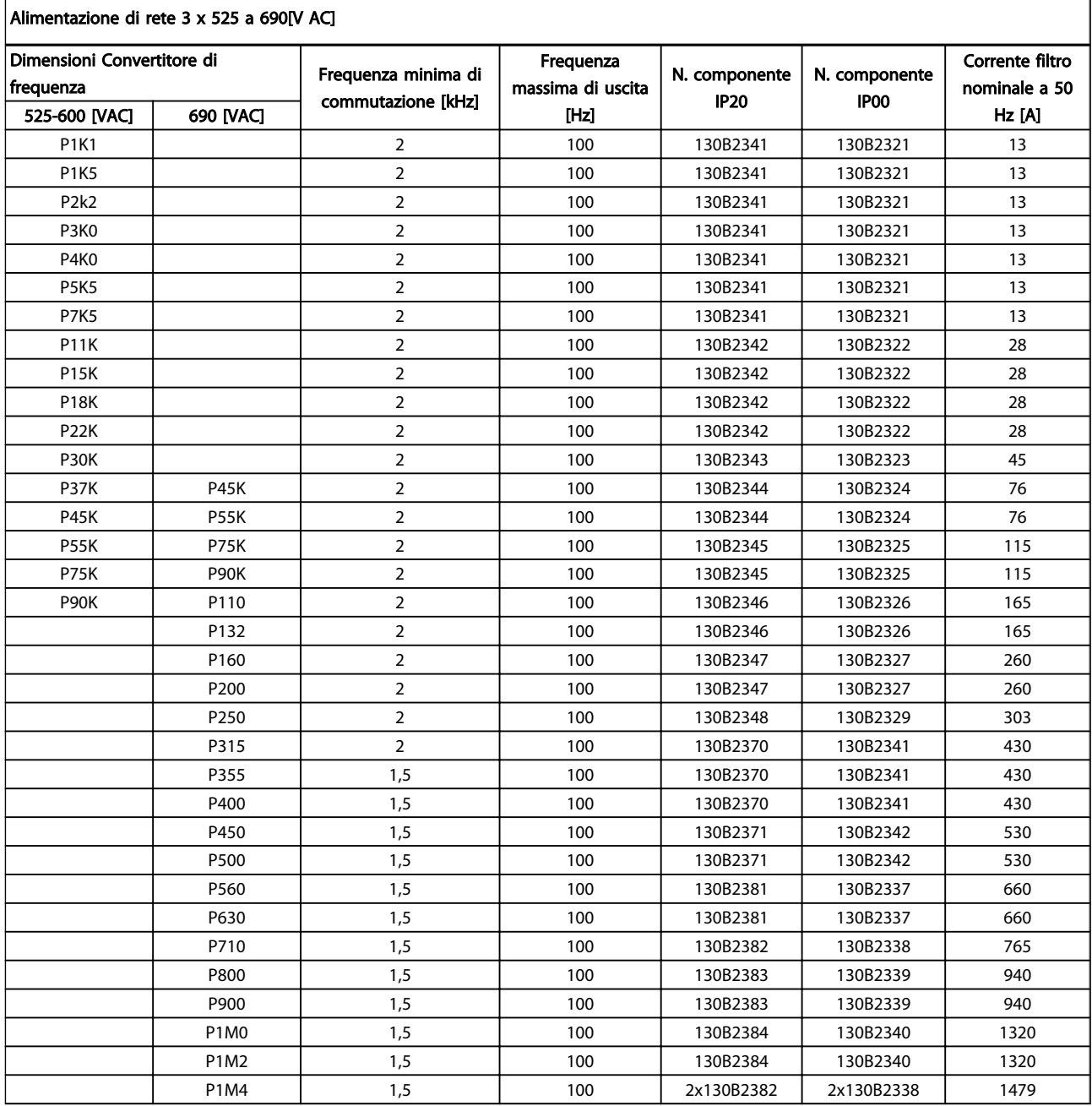

Tabella 4.15

# NOTA!

Quando si utilizzano filtri sinusoidali, la frequenza di commutazione dovrebbe essere conforme alle specifiche del filtro in *14-01 Switching Frequency*.

# NOTA!

Guida alla progettazione del filtro di uscita, MG.90.Nx.yy

4 4

# Danfoss

# 4.2.6 Codici d'ordine: Filtri du/dt, 380-480 V CA

# Alimentazione di rete 3x380 a 3x480 V CA

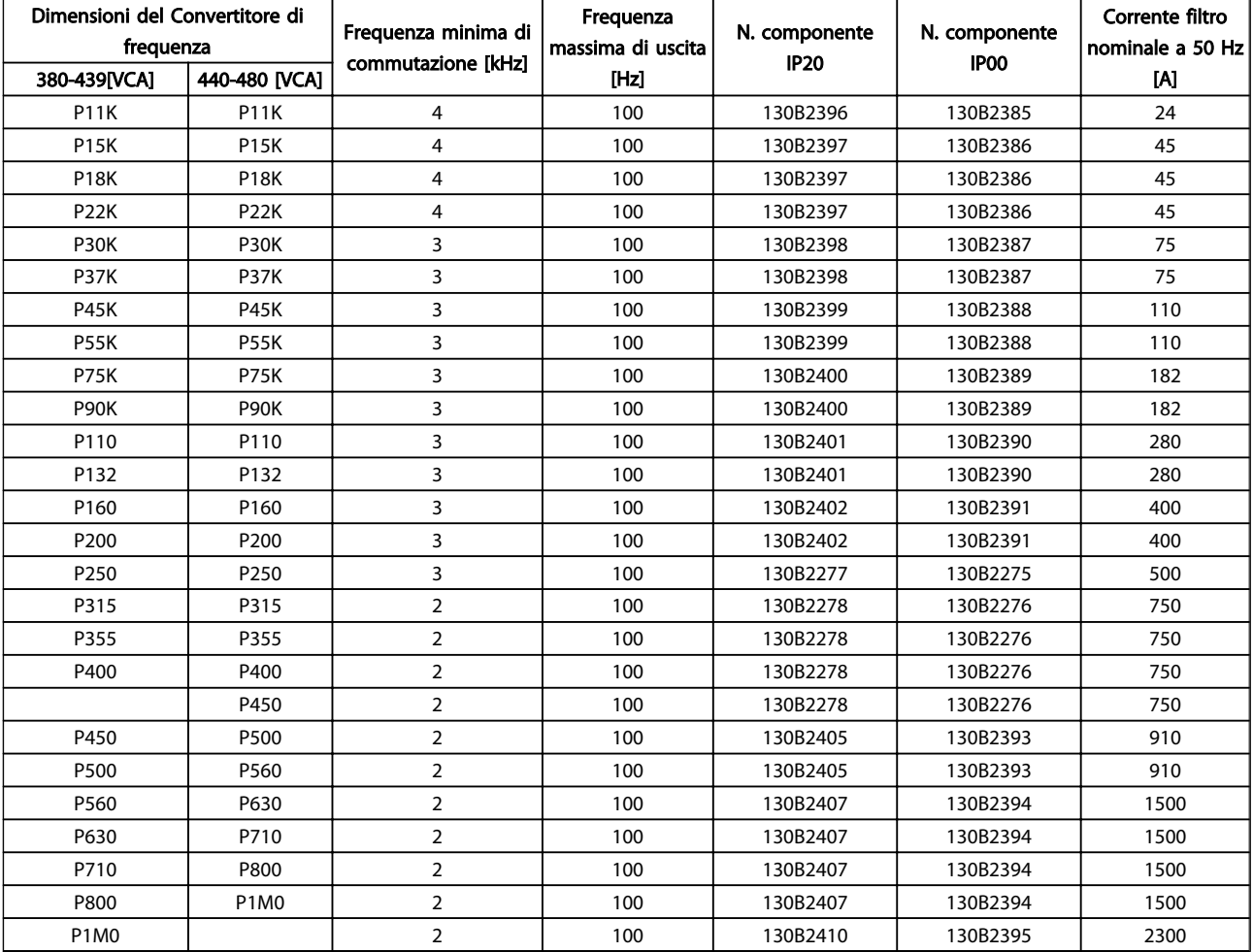

Tabella 4.16

# NOTA!

Guida alla progettazione del filtro di uscita, MG.90.Nx.yy

Danfoss

# 4.2.7 Codici d'ordine: Filtri dU/dt, 525-600/690 V CA

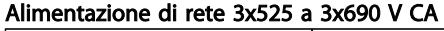

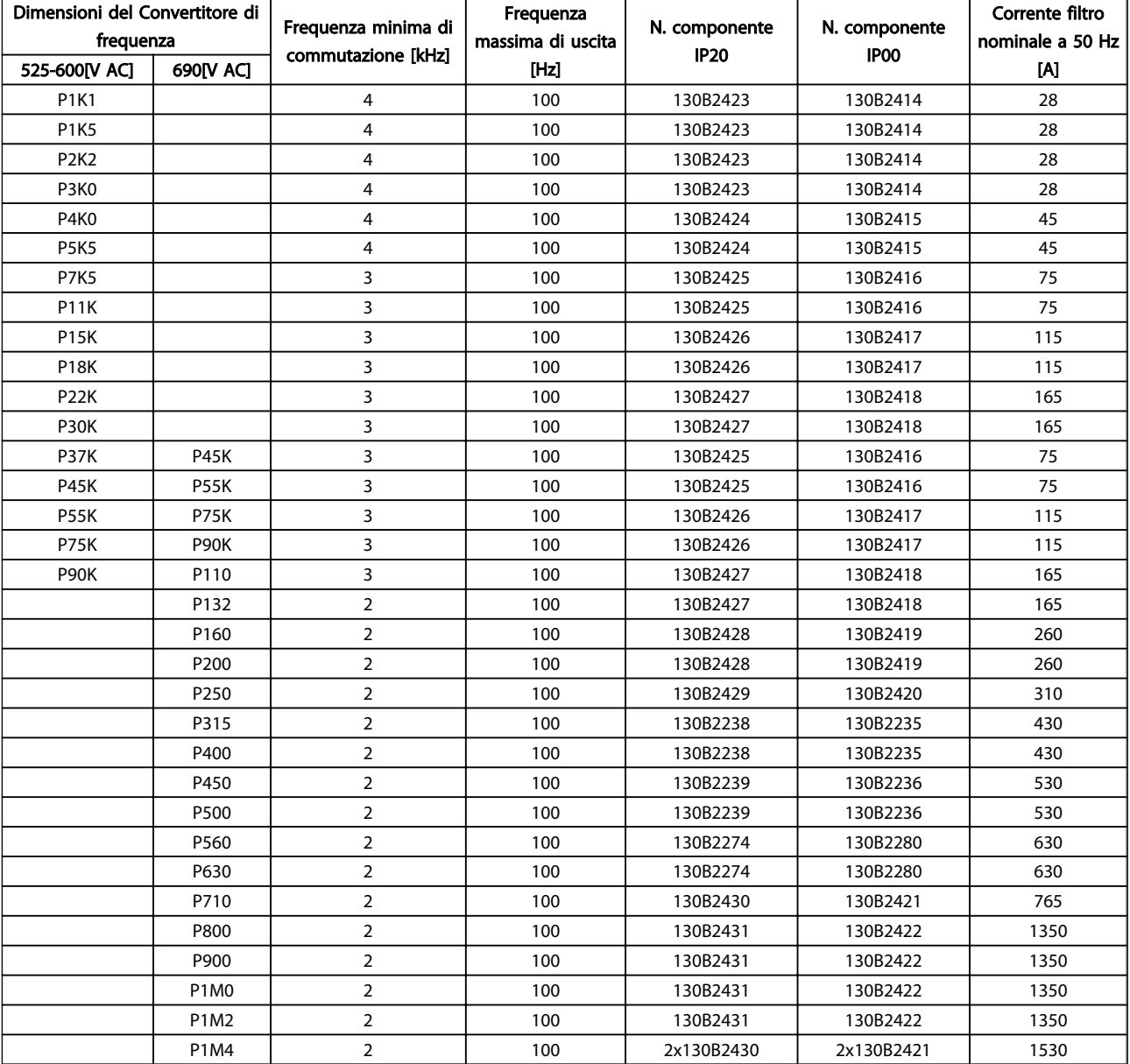

Tabella 4.17

# NOTA!

Guida alla progettazione del filtro di uscita, MG.90.Nx.yy

4.2.8 Codici d'ordine: Resistenze freno

# NOTA!

Vedere *Guida alla progettazione della resistenza di frenatura*, MG.90.Ox.yy

# 5 Installazione

5.1 Installazione meccanica

# 5.1.1 Viste anteriori parte meccanica

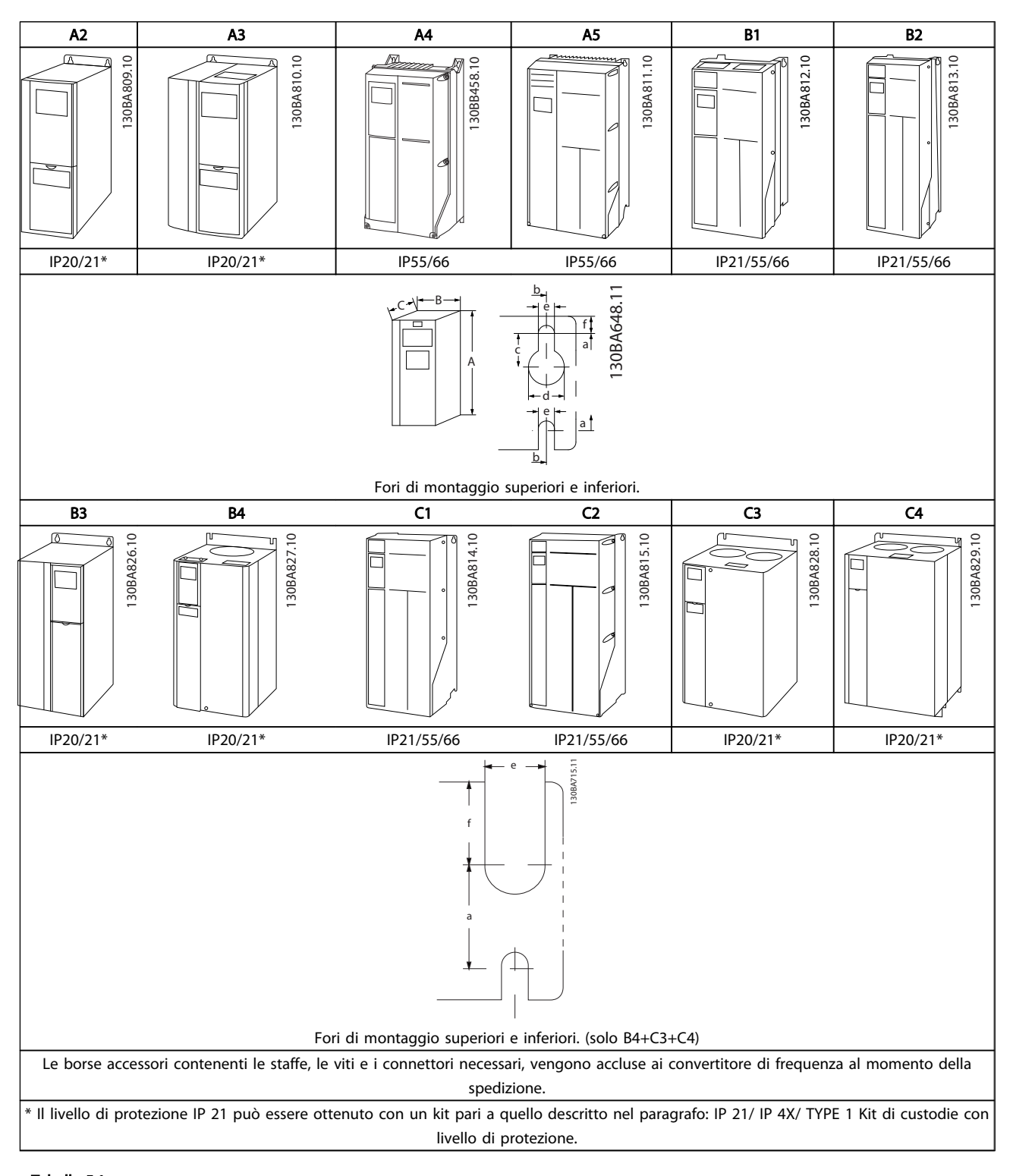

Tabella 5.1

5 5

Danfoss

5 5

Tabella 5.2

# 5.1.2 Dimensioni meccaniche

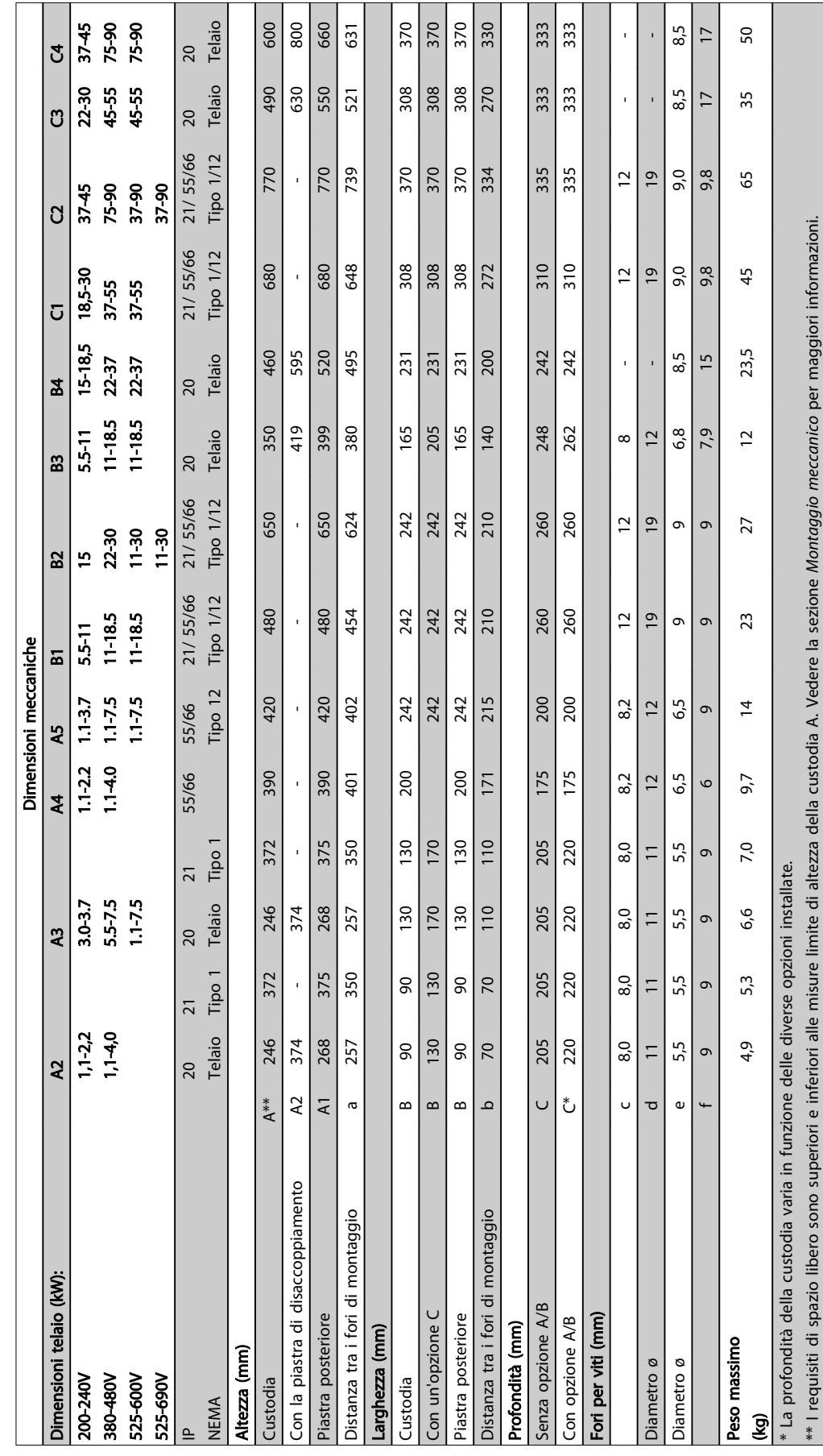

# Installazione VLT® HVAC Drive Guida alla Progettazione

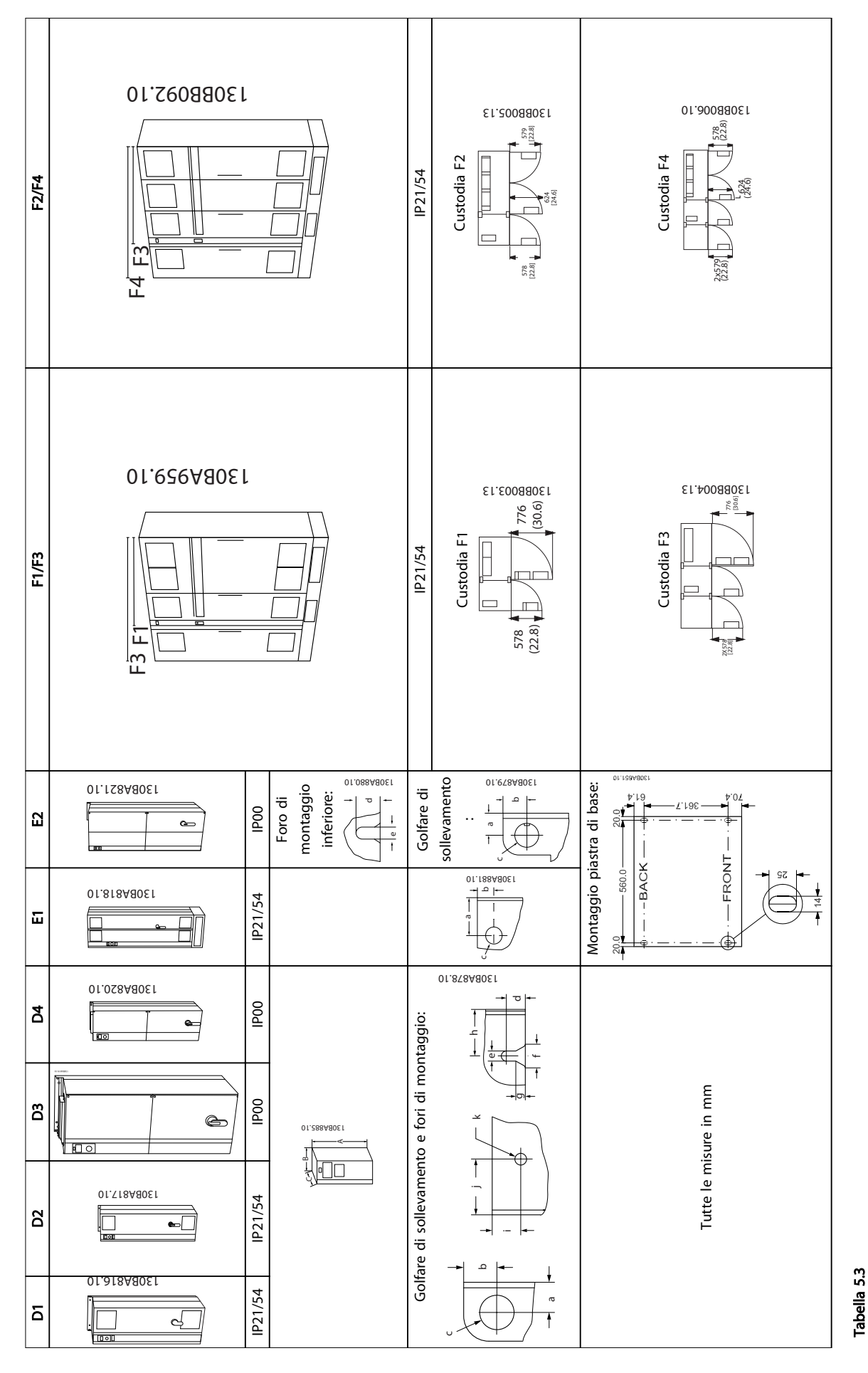

Danfoss

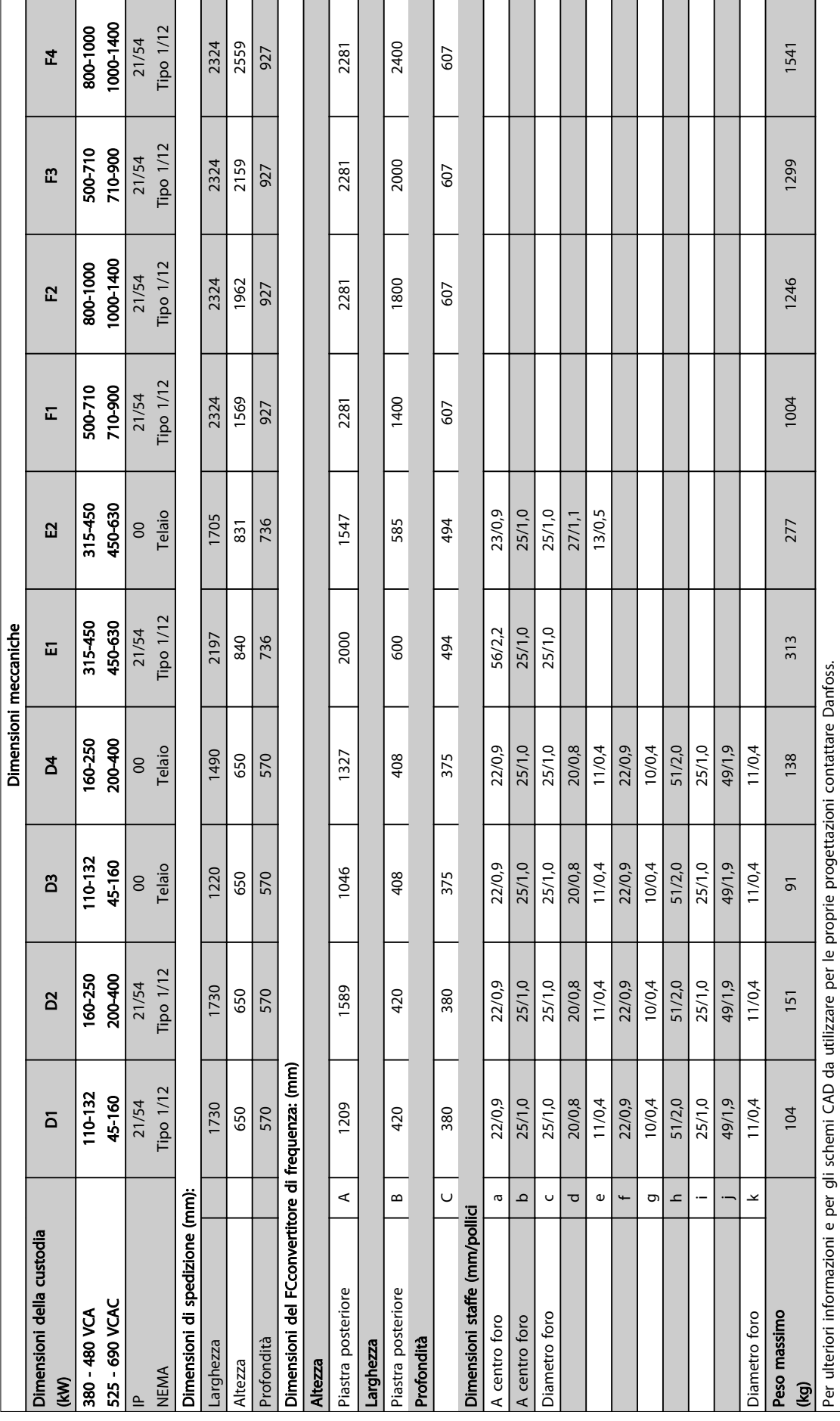

Danfoss

Tabella 5.4

5 5

88 MG11BB06 - VLT® è un marchio registrato di Danfoss

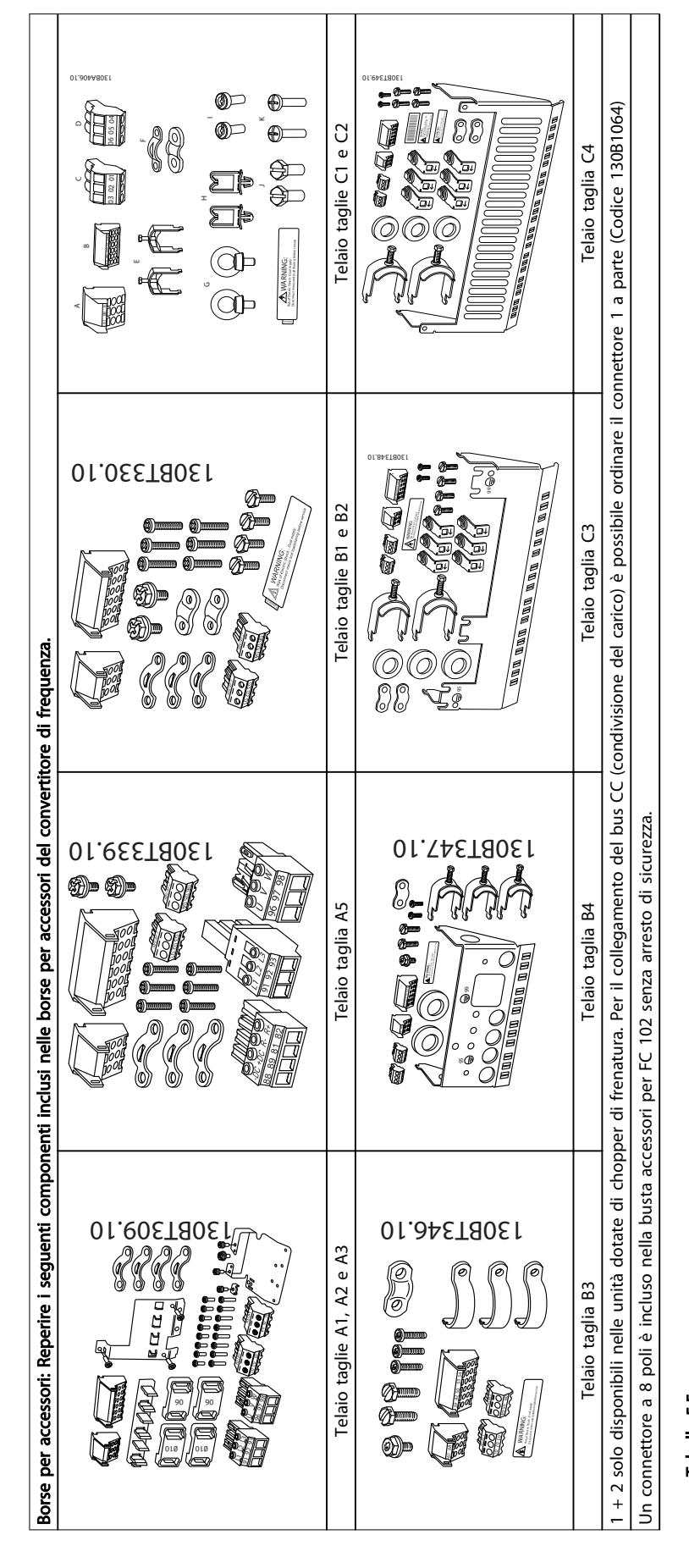

Tabella 5.5

Danfoss

## 5.1.4 Montaggio meccanico

Tutte le custodie A, B e C consentono l'installazione fianco a fianco.

Eccezione: Se viene utilizzato un kit IP 21, deve esserci luce tra le custodie. Per custodie A2, A3, B3,B4 e C3, la luce minima è pari a 50 mm, per C4 è 75 mm.

Al fine di ottenere condizioni di raffreddamento ottimali, è opportuno consentire la libera circolazione dell'aria sopra e sotto il convertitore di frequenza. Vedere *Tabella 5.6*.

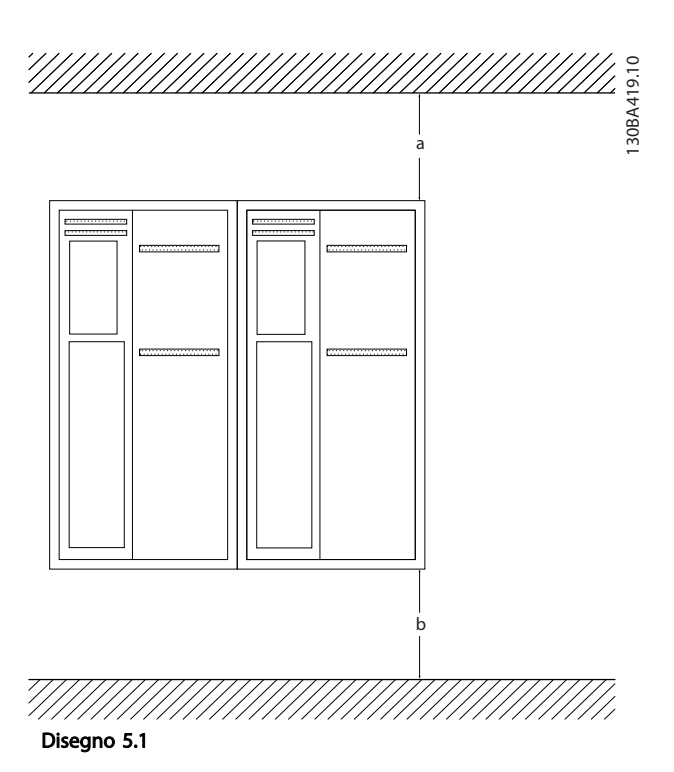

- 1. Realizzare i fori in base alle misure fornite.
- 2. Procurarsi delle viti adeguate alla superficie sulla quale si desidera montare l'convertitore di frequenza. Serrare tutte le quattro viti.

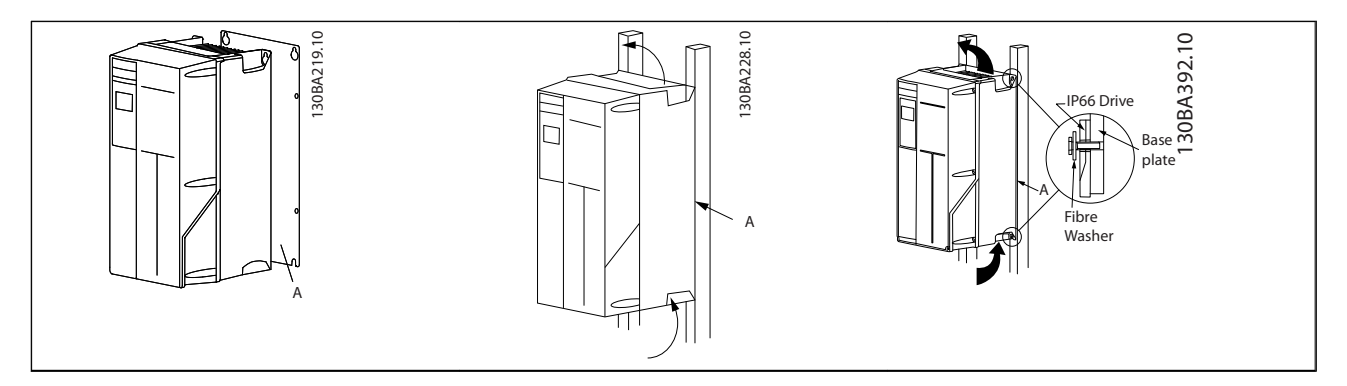

Tabella 5.7 Per il montaggio dei telai di dimensione A5, B1, B2, B3, B4, C1, C2, C3 e C4 su una parete posteriore non piena, il convertitore di frequenza deve essere dotato di una piastra posteriore A per compensare il raffreddamento insufficiente da parte del dissipatore.

| Custodia:  | A2  | A3  | A5  | <b>B1</b> | <b>B2</b> | B <sub>3</sub> |
|------------|-----|-----|-----|-----------|-----------|----------------|
| $a/b$ (mm) | 100 | 100 | 100 | 200       | 200       | 200            |
| Custodia:  | B4  | C1  | C2  | C3        | C4        |                |
| $a/b$ (mm) | 200 | 200 | 225 | 200       | 225       |                |

Tabella 5.6 Passaggio dell'aria per protezioni diverse

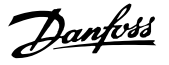

# 5.1.5 Sollevamento

Sollevare sempre il convertitore di frequenza utilizzando gli occhielli di sollevamento appositi. Per custodie D e E2 (IP00), utilizzare una sbarra per evitare di piegare i fori di sollevamento del convertitore di frequenza.

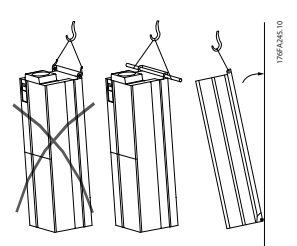

Disegno 5.2 Metodo consigliato per il sollevamento, telai di taglia D ed E.

# **AAVVISO**

La sbarra di sollevamento deve essere in grado di sostenere il peso del convertitore di frequenza. Vedere *Dimensioni meccaniche* per conoscere il peso delle diverse taglie di telaio. Il diametro massimo della sbarra è 2,5 cm (1 poll.) L'angolo tra la parte superiore del convertitore di frequenza e il cavo di sollevamento dovrebbe essere di almeno 60°C.

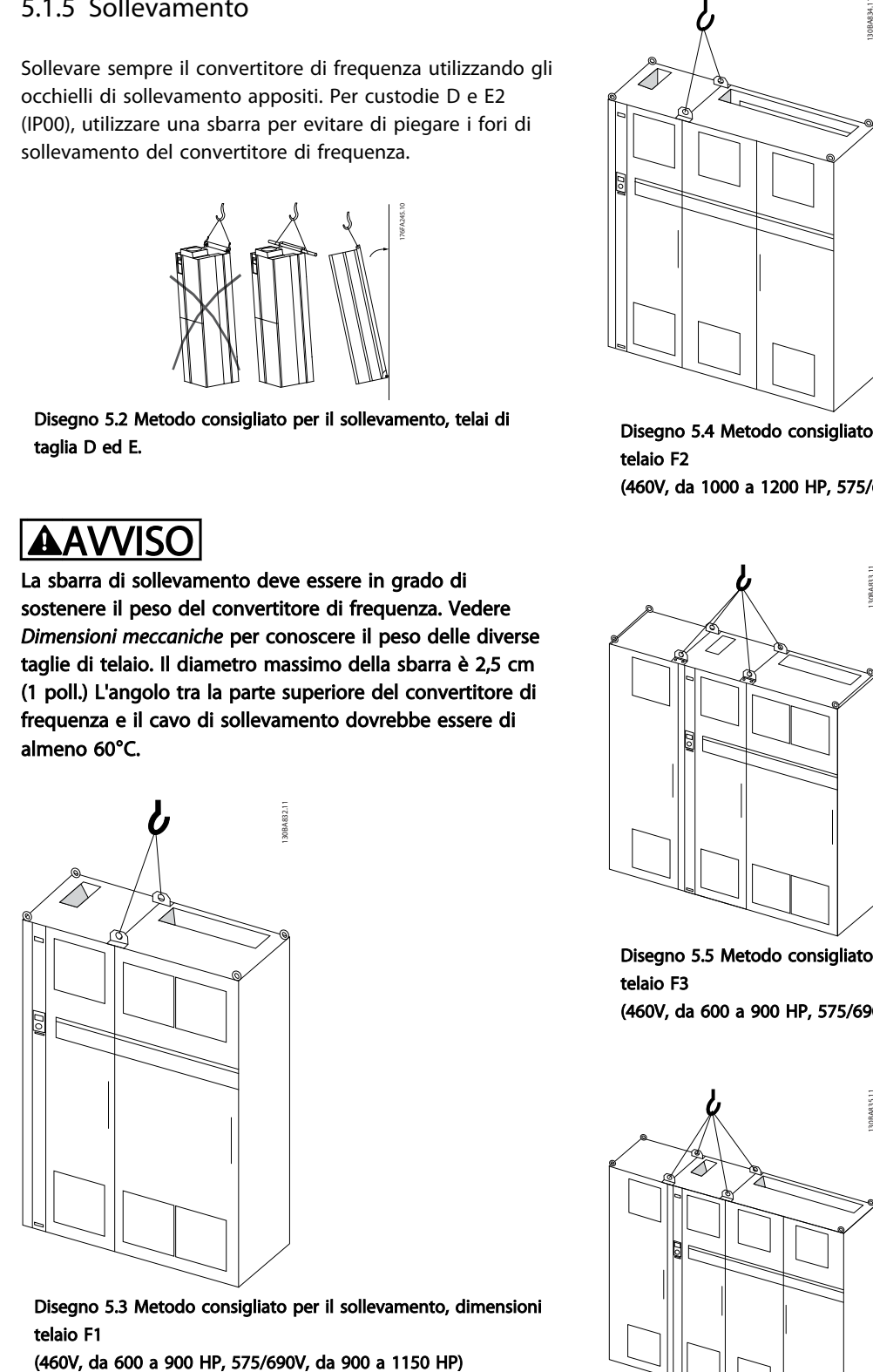

Disegno 5.3 Metodo consigliato per il sollevamento, dimensioni telaio F1

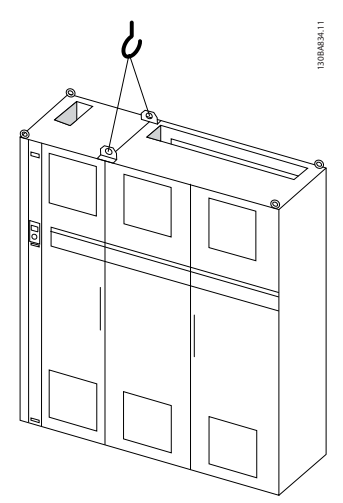

Disegno 5.4 Metodo consigliato per il sollevamento, dimensioni telaio F2

(460V, da 1000 a 1200 HP, 575/690V, da 1250 a 1350 HP)

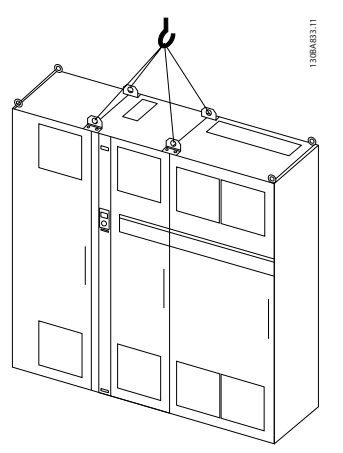

Disegno 5.5 Metodo consigliato per il sollevamento, dimensioni telaio F3

(460V, da 600 a 900 HP, 575/690V, da 900 a 1150 HP)

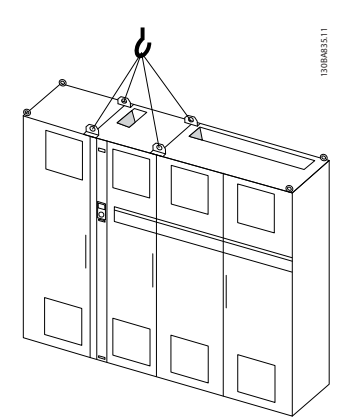

Disegno 5.6 Metodo consigliato per il sollevamento, dimensione telaio F4

(460V, da 1000 a 1200 HP, 575/690V, da 1250 a 1350 HP)

Danfoss

# NOTA!

Il piedistallo viene fornito all'interno della stessa confezione del convertitore di frequenza ma non è unito alle dimensioni telaio F1-F4 durante la spedizione. Il piedistallo è necessario per permettere il flusso dell'aria al convertitore di frequenza per un corretto raffreddamento. I telai F dovrebbero essere posizionati sopra il piedistallo nella zona di installazione definitiva. L'angolo tra la parte superiore del convertitore di frequenza e il cavo di sollevamento dovrebbe essere di almeno 60°C. Oltre agli schemi precedenti per sollevare un telaio F è possibile utilizzare una barra.

5.1.6 Requisiti di sicurezza dell'installazione meccanica

# **AAVVISO**

Prestare attenzione ai requisiti concernenti l'integrazione e il kit di montaggio in sito. Rispettare le informazioni nella lista per evitare gravi danni alle apparecchiature e infortuni, in modo particolare in caso di installazione di impianti di grandi dimensioni.

# ATTENZIONE

Il convertitore di frequenza viene raffreddato mediante ventilazione.

Per proteggere l'apparecchio dal surriscaldamento, verificare che la temperatura ambiente *non superi la temperatura massima indicata per il* convertitore di frequenza e che *non venga superata* la temperatura media nelle 24 ore. Individuare la temperatura massima e la temperatura media nelle 24 ore in *[8.6.2 Declassamento in](#page-173-0) [base alla temperatura ambiente](#page-173-0)*.

Se la temperatura ambiente è compresa tra 45 °C - 55 ° C, sarà necessario il declassamento del convertitore di frequenza. Vedere a tale scopo *[8.6.2 Declassamento in base](#page-173-0) [alla temperatura ambiente](#page-173-0)*.

La durata del convertitore di frequenza risulterà ridotta qualora non venga preso in considerazione un declassamento in base alla temperatura ambiente.

# 5.1.7 Montaggio in sito

Vengono raccomandati i kit IP 21/coperchio IP 4X/TIPO 1 o le unità IP 54/55

Danfoss

# 5.2 Installazione elettrica

5.2.1 Caratteristiche dei cavi

# NOTA!

Per le VLT® HVAC Drive connessioni di rete e motore per la serie High Power, fare riferimento al VLT® HVAC Drive *Manuale di Funzionamento High PowerMG.11.FX.YY*.

# NOTA!

Caratteristiche dei cavi

Tutto il cablaggio deve rispettare sempre le norme nazionali e locali relative alle sezioni dei cavi e alla temperatura ambiente. Si raccomanda l'utilizzo di conduttori di rame (60/75 °C).

Dettagli sulla coppia di serraggio dei morsetti.

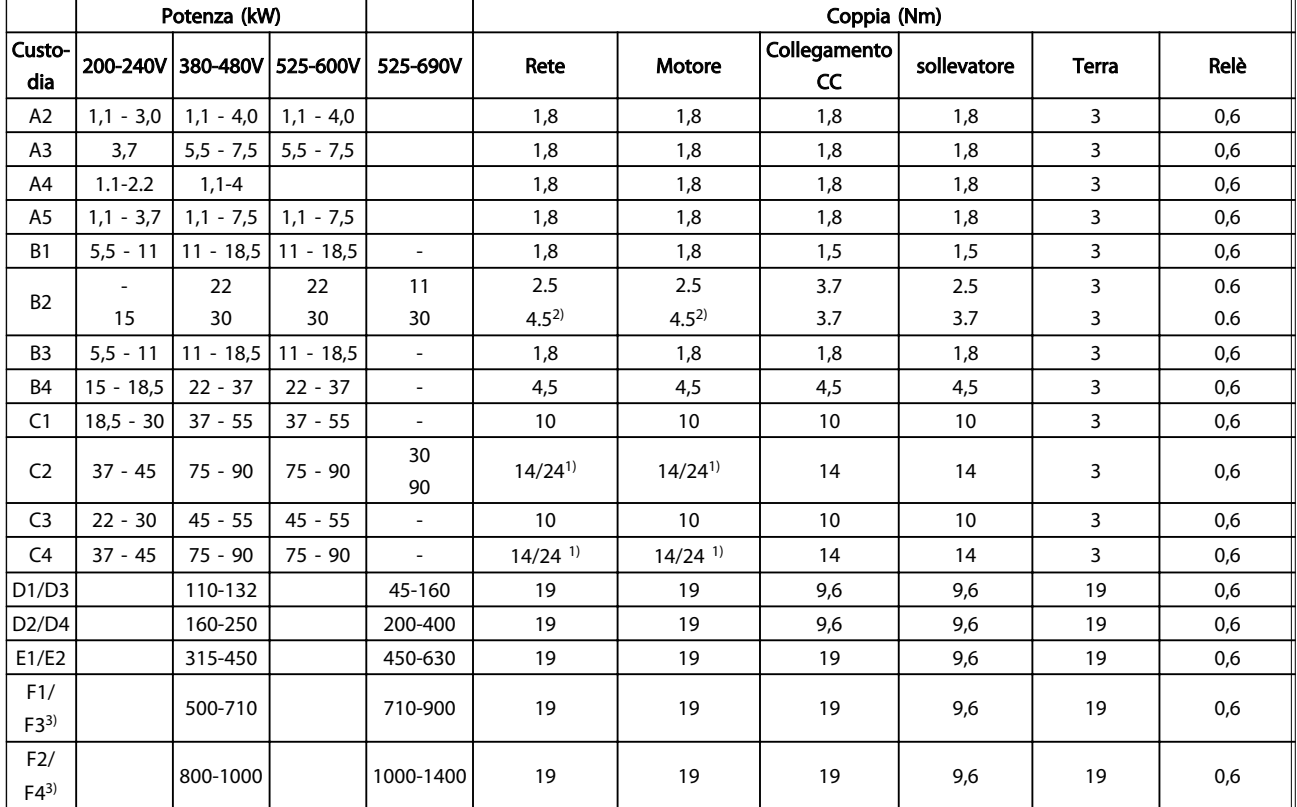

#### Tabella 5.8 Serraggio dei morsetti

*1)* Per diverse dimensioni dei cavi x/y, dove  $x ≤ 95$ mm<sup>2</sup> e  $y ≥ 95$ mm<sup>2</sup>.

*2) Dimensioni dei cavi superiori a 18,5 kW* ≥ *35mm<sup>2</sup> e inferiori a 22kW* ≤ *10mm<sup>2</sup> .*

*3) Per i dati sulle taglie telaio F, consultare il FC 100manuale di funzionamento High Power.*

5 5

Danfoss

5 5

## 5.2.2 Installazione elettrica e cavi di comando

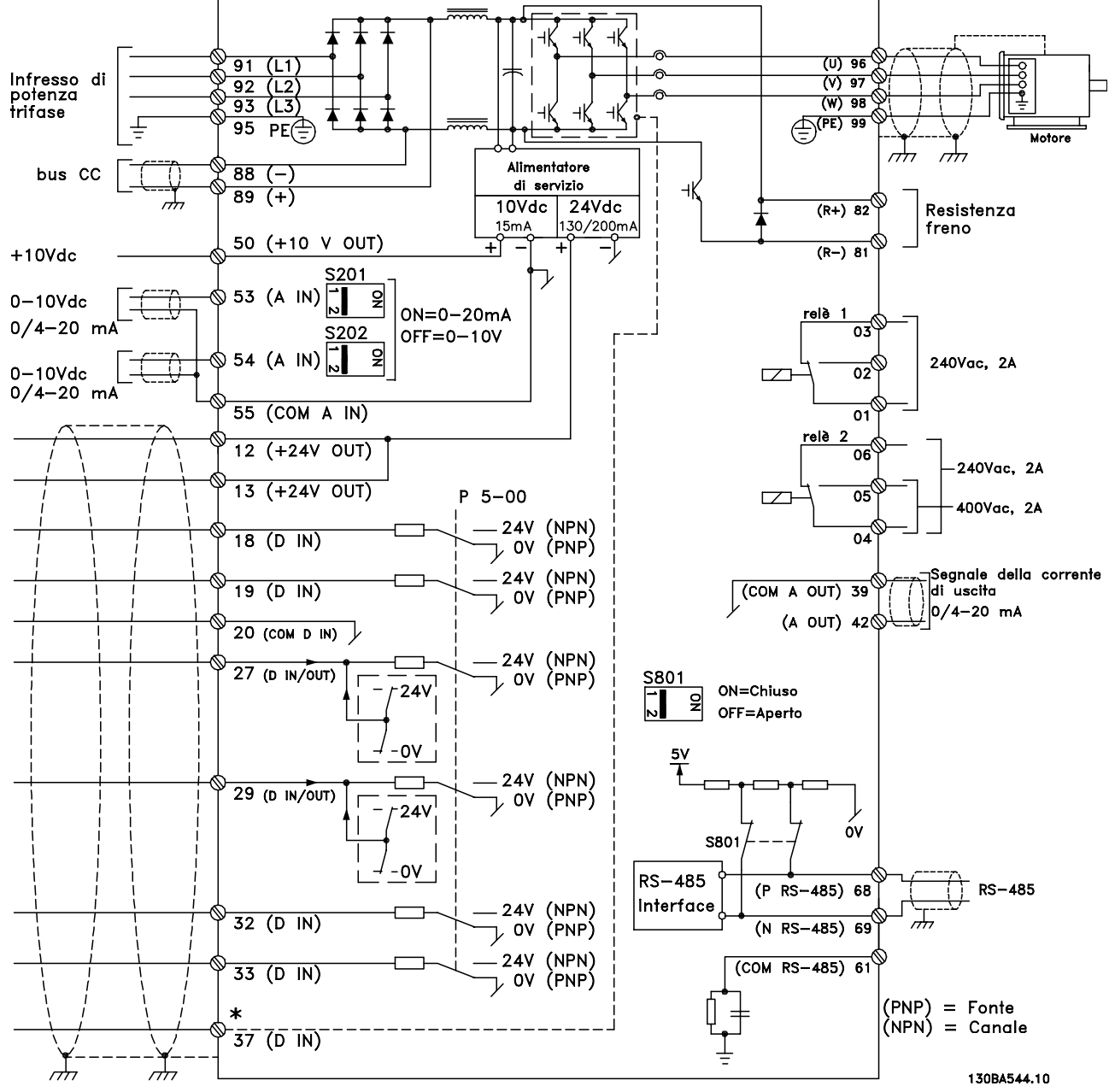

Disegno 5.7 Grafico mostrante tutti i morsetti elettrici. (Il morsetto 37 è solo presente per unità con funzione di arresto di sicurezza).

#### Installazione VLT® HVAC Drive Guida alla Progettazione

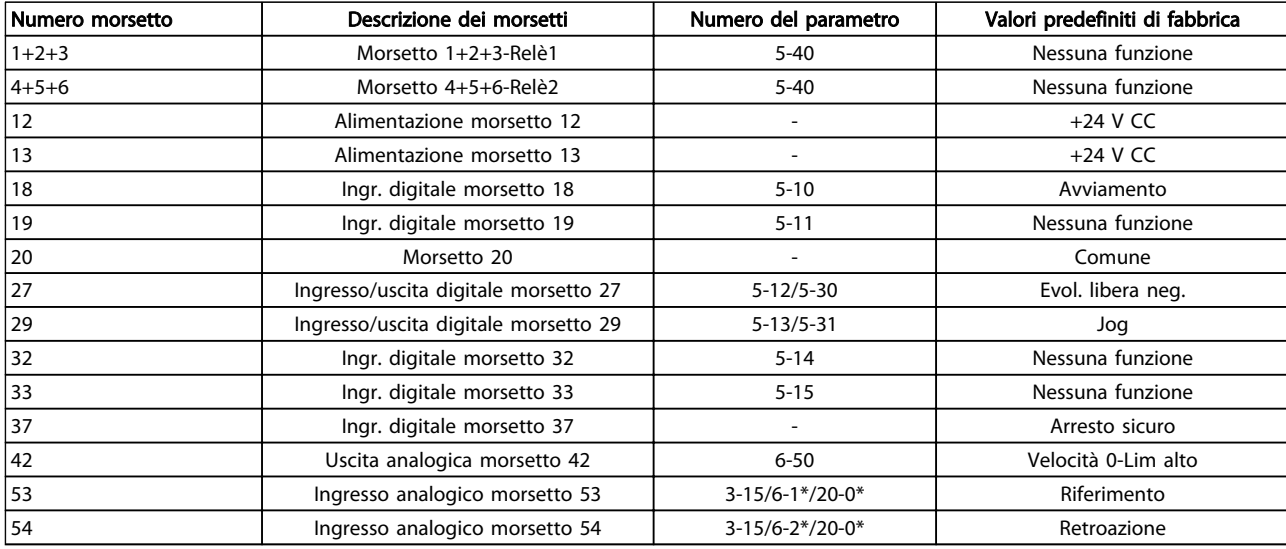

#### Tabella 5.9 Collegamenti morsetti

Con cavi di comando molto lunghi e segnali analogici, si possono verificare raramente e a seconda dell'installazione anelli di ondulazione a 50/60 Hz, causati dai disturbi trasmessi dai cavi di rete.

In tali circostanze, interrompere la schermatura o inserire un condensatore da 100 nF fra la schermatura ed il telaio.

# NOTA!

Il comune degli ingressi e delle uscite digitali e analogici dovrebbe essere collegato per separare i morsetti comuni 20, 39 e 55. In questo modo vengono evitate interferenze delle correnti di terra da un gruppo all'altro. Viene ad esempio evitato che commutazioni sugli ingressi digitali disturbino gli ingressi analogici.

# NOTA!

I cavi di comando devono essere schermati/armati.

# 5.2.3 Cavi motore

Vedere sezione *Specifiche Generali* per il massimo dimensionamento della sezione trasversale e della lunghezza del cavo motore.

- Utilizzare un cavo motore schermato/armato per garantire la conformità alle specifiche EMC relative all'emissione.
- Il cavo motore deve essere mantenuto il più corto possibile per ridurre al minimo il livello delle interferenze e le correnti di dispersione.
- La schermatura del cavo motore deve essere collegata alla piastra di disaccoppiamento del convertitore di frequenza e al contenitore metallico del motore.
- I collegamenti di schermatura devono essere realizzati impiegando la superficie più ampia possibile (pressacavi). Ciò è assicurato utilizzando i dispositivi di montaggio forniti nel convertitore di frequenza.
- Evitare il montaggio con estremità delle schermature attorcigliate (spiraline), che comprometteranno gli effetti di schermatura alle alte frequenze.
- Se è necessario interrompere la schermatura per installare un isolatore motore o un relè motore, essa dovrà proseguire con un'impedenza alle alte frequenze minima.

#### Requisiti telaio F

Requisiti F1/F3: I cavi di fase del motore devono essere multipli di 2, quindi due, quattro, sei o otto (1 solo cavo non è consentito) per avere sempre un numero uguale di cavi collegati a entrambi i morsetti del modulo inverter. È preferibile che i cavi tra i morsetti dei moduli inverter e il primo punto comune di una fase siano di pari lunghezza. Il punto comune consigliato sono i morsetti del motore.

Requisiti F2/F4: Il numero dei cavi di fase del motore devono essere multipli di 3, quindi 3, 6, 9 o 12 (1 o 2 cavi non sono consentiti) per avere sempre un numero uguale di cavi collegati a ciascun morsetto del modulo inverter. È preferibile che la lunghezza dei cavi tra i morsetti dei moduli inverter e il primo punto comune di una fase sia uguale. Il punto comune consigliato sono i morsetti del motore.

#### Requisiti per la scatola di derivazione di uscita: La

lunghezza, minimo 2,5 m, e il numero dei cavi devono essere gli stessi da ogni modulo inverter al morsetto comune della scatola di derivazione.

# NOTA!

Se eventuali applicazioni di aggiornamento di installazioni preesistenti richiedono un numero di cavi diverso per le varie fasi, chiedere informazioni in fabbrica sui requisiti e consultare la documentazione oppure utilizzare l'opzione busbar per armadio laterale con inserimento dall'alto/dal basso.

# 5.2.4 Installazione elettrica di cavi motore

#### Schermatura dei cavi

Evitare un'installazione con estremità della schermatura attorcigliate (capicorda) che compromettono l'effetto di schermatura alle alte frequenze.

Se è necessario interrompere la schermatura per installare una protezione del motore o relè motore, essa dovrà proseguire con un'impedenza alle alte frequenze minima.

#### Lunghezza e sezione dei cavi

Il convertitore di frequenza è stato provato con una data lunghezza di cavo e con una data sezione dello stesso. Se si aumenta la sezione, aumenta la capacità del cavo - e quindi la corrente di fuga - si deve ridurre in proporzione la lunghezza del cavo.

#### Frequenza di commutazione

Quando i convertitori di frequenza vengono utilizzati con filtri sinusoidali per ridurre la rumorosità acustica di un motore, la frequenza di commutazione deve essere impostata in base alle istruzioni per il filtro sinusoidale nel *14-01 Switching Frequency*.

#### Conduttori di alluminio

Non è consigliato l'uso di conduttori di alluminio. I morsetti possono accogliere anche conduttori di alluminio, ma la superficie del conduttore deve essere pulita e l'ossidazione deve essere rimossa e sigillata con grasso di vaselina neutro esente da acidi prima di collegare il conduttore.

Inoltre la vite di terminazione deve essere stretta nuovamente dopo due giorni per via della dolcezza dell'alluminio. È decisivo mantenere la connessione strettissima, altrimenti la superficie dell'alluminio si ossiderà nuovamente.

# 5.2.5 Fori passacavi della custodia

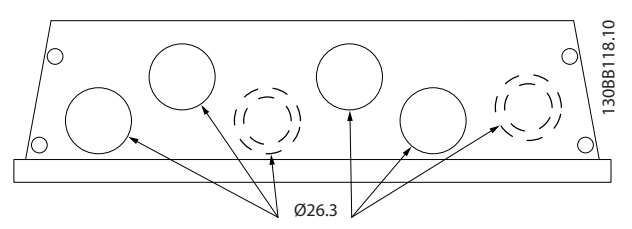

Disegno 5.8 Fori di ingresso dei cavi per custodia A5. La soluzione proposta per l'uso dei fori di ingresso è solo a titolo di esempio; sono possibili anche altre soluzioni.

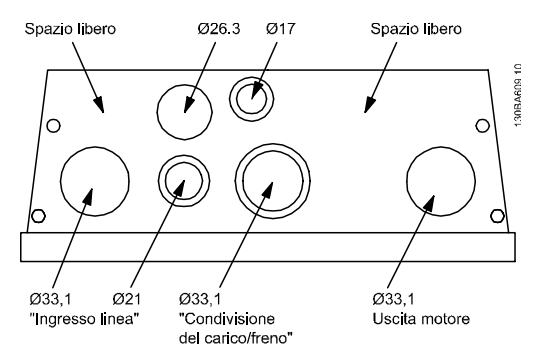

Danfoss

Disegno 5.9 Fori di ingresso dei cavi per custodia B1. La soluzione proposta per l'uso dei fori di ingresso è solo a titolo di esempio; sono possibili anche altre soluzioni.

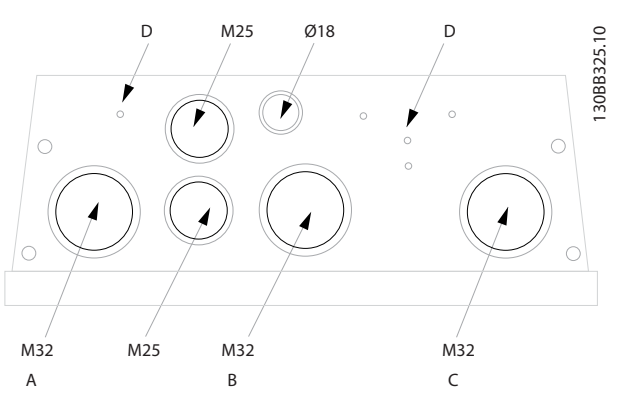

Disegno 5.10 Fori di ingresso dei cavi per custodia B1. La soluzione proposta per l'uso dei fori di ingresso è solo a titolo di esempio; sono possibili anche altre soluzioni.

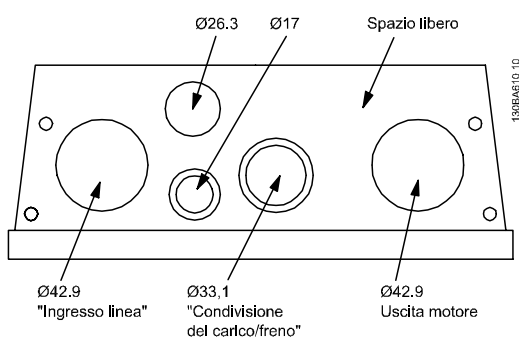

Disegno 5.11 Fori di ingresso dei cavi custodia B2. La soluzione proposta per l'uso dei fori di ingresso è solo a titolo di esempio; sono possibili anche altre soluzioni.

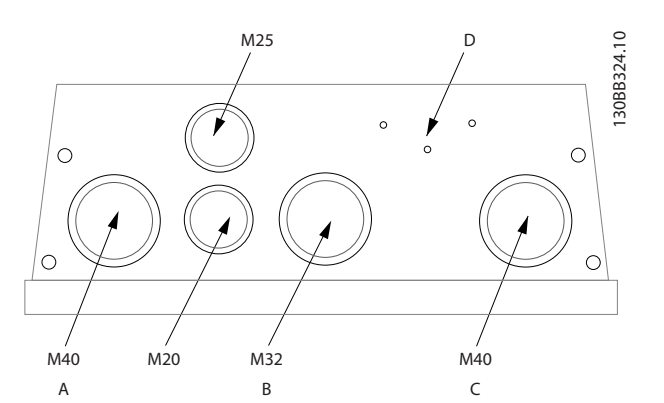

Disegno 5.12 Fori di ingresso dei cavi per custodia B2. La soluzione proposta per l'uso dei fori di ingresso è solo a titolo di esempio; sono possibili anche altre soluzioni.

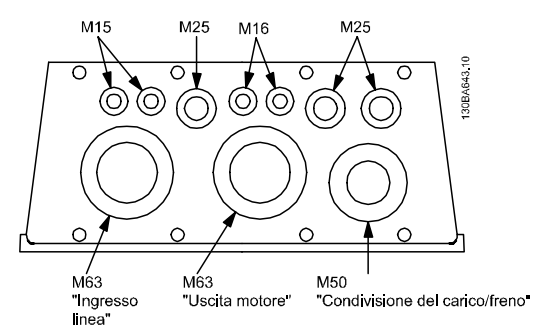

Disegno 5.13 Fori di ingresso dei cavi per custodia C1. La soluzione proposta per l'uso dei fori di ingresso è solo a titolo di esempio; sono possibili anche altre soluzioni.

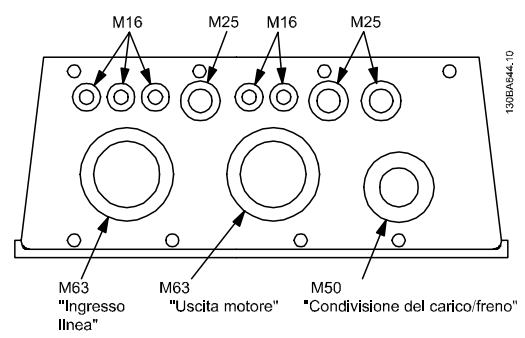

Disegno 5.14 Fori di ingresso dei cavi per custodia C2. La soluzione proposta per l'uso dei fori di ingresso è solo a titolo di esempio; sono possibili anche altre soluzioni.

#### Legenda:

- A: Ingresso linea
- B: Freno/condivisione del carico
- C: Uscita motore
- D: Spazio libero

# 5.2.6 Apertura dei fori passacavi per eventuali cavi aggiuntivi

- 1. Rimuovere l'area per l'ingresso del cavo dal convertitore di frequenza (evitando che residui entrino nel convertitore di frequenza durante l'apertura dei fori passacavi)
- 2. È necessario sostenere il cavo nell'area in cui si intende rimuovere il passacavo.
- 3. Ora è possibile aprire il foro passacavi con un mandrino e un martello.
- 4. Rimuovere le bave dal foro.
- 5. Collegare l'ingresso del cavo al convertitore di frequenza.

### 5.2.7 Ingresso passacavo/conduit - IP21 (NEMA 1) e IP54 (NEMA12)

I cavi sono collegati mediante la piastra passacavi dalla parte inferiore. Rimuovere la piastra e decidere dove posizionare l'ingresso di passacavi o la canalina. Preparare i fori nelle aree contrassegnate a disegno.

# NOTA!

La piastra passacavi deve essere installata nel convertitore di frequenza per garantire il grado di protezione a specifica e per assicurare il corretto raffreddamento dell'unità. Se la piastra passacavi non viene montata, il convertitore di frequenza può scattare su Allarme 69, Temp. scheda pot.

Entrate dei cavi viste dalla parte inferiore del convertitore di frequenza - 1) Lato rete 2) Lato motore

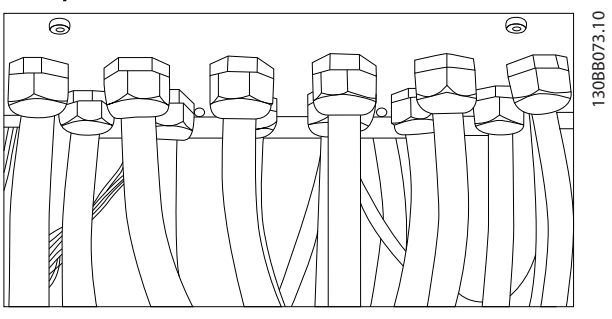

Disegno 5.15 Esempio di corretta installazione della piastra passacavi.

Danfoss

130BA839.10

130BA839.10

### Installazione VLT® HVAC Drive Guida alla Progettazione

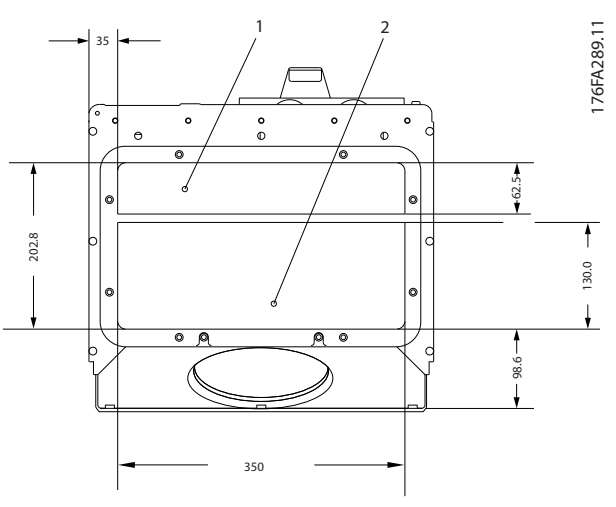

Disegno 5.16 Dimensioni telaio D1 + D2

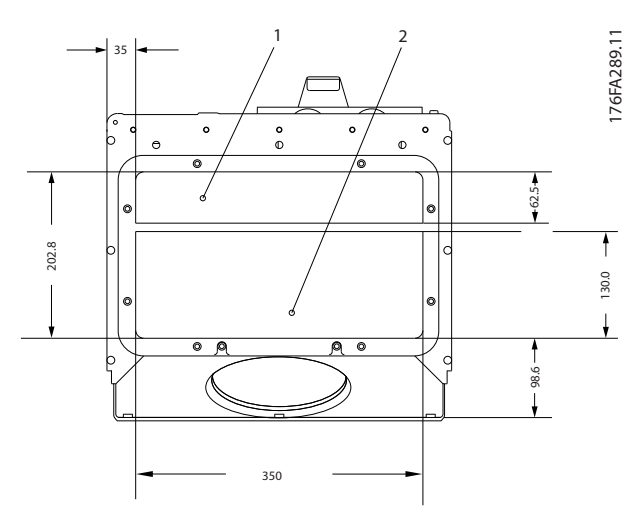

Disegno 5.17 Dimensioni telaio E1

F1-F4: Entrate dei cavi viste dalla parte inferiore del convertitore di frequenza - 1) Posizionare i condotti nelle zone contrassegnate

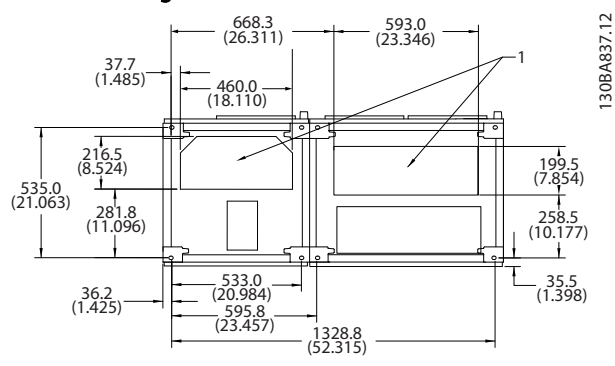

Disegno 5.18 Dimensioni telaio telaio F1

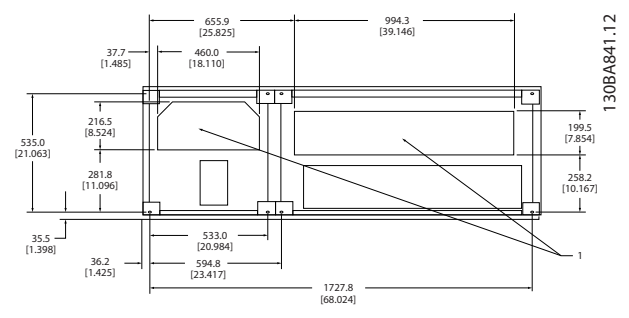

Disegno 5.19 Dimensioni telaio F2

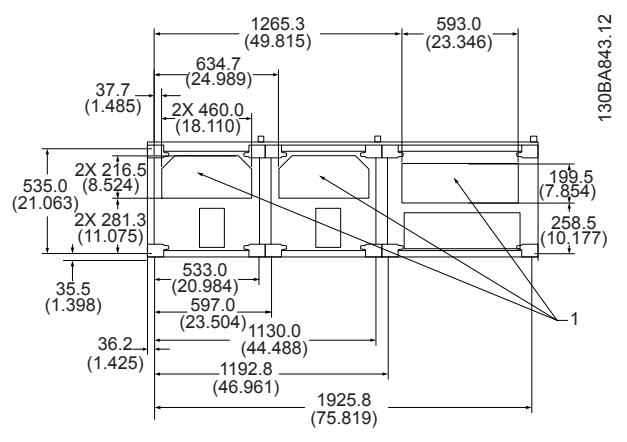

Disegno 5.20 Dimensioni telaio F3

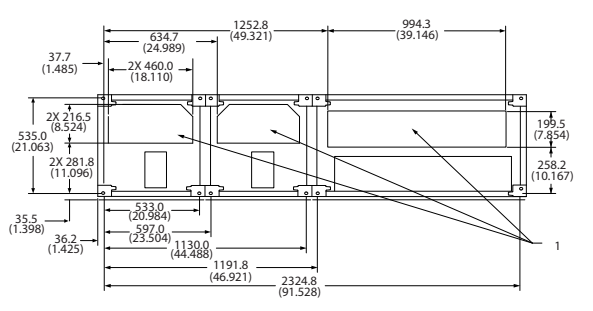

Disegno 5.21 Dimensioni telaio F4

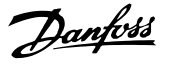

## 5.2.8 Fusibili

Un convertitore di frequenza che funziona correttamente limita la corrente che può trarre dall'alimentatore. Tuttavia si raccomanda di usare fusibili e/o interruttori automatici sul lato di alimentazione come protezione nel caso di un guasto di un componente all'interno del convertitore di frequenza (primo guasto).

# NOTA!

Questo è obbligatorio per assicurare la conformità con IEC 60364 per CE o NEC 2009 per UL.

# **AAVVISO**

Il personale e la proprietà devono essere protetti dalle conseguenze di un guasto di un componente all'interno del convertitore di frequenza.

#### Protezione del circuito di derivazione

Al fine di proteggere l'impianto contro i pericoli di scosse elettriche o di incendi, tutti i circuiti di derivazione in un impianto, il dispositivo di commutazione, le macchine ecc., devono essere protetti dai cortocircuiti e dalle sovracorrenti conformemente alle norme nazionali e locali.

# NOTA!

I consigli dati non coprono la protezione del circuito di derivazione per UL!

#### Protezione contro i cortocircuiti:

Danfoss raccomanda di utilizzare i fusibili/interruttori automatici elencati in e per proteggere il personale di servizio e le attrezzature nel caso di un guasto di un componente all'interno del convertitore di frequenza.

#### Protezione da sovracorrente:

Il convertitore di frequenza fornisce una protezione da sovraccarico per limitare le minacce alla vita umana, danni all'attrezzatura e per evitare il rischio di incendi a causa di un surriscaldamento dei cavi nell'impianto. Il convertitore di frequenza è dotato di una protezione interna contro la sovracorrente (*4-18 Limite di corrente*) che può essere utilizzata per la protezione da sovraccarico a monte (escluse le applicazioni UL). Inoltre possono essere utilizzati fusibili o interruttori automatici per garantire la protezione da sovracorrente nell'impianto. La protezione da sovracorrente deve essere eseguita sempre nel rispetto delle norme nazionali.

Danfoss

# 5.2.9 Fusibili non conformi a UL

# Fusibili non conformi a UL

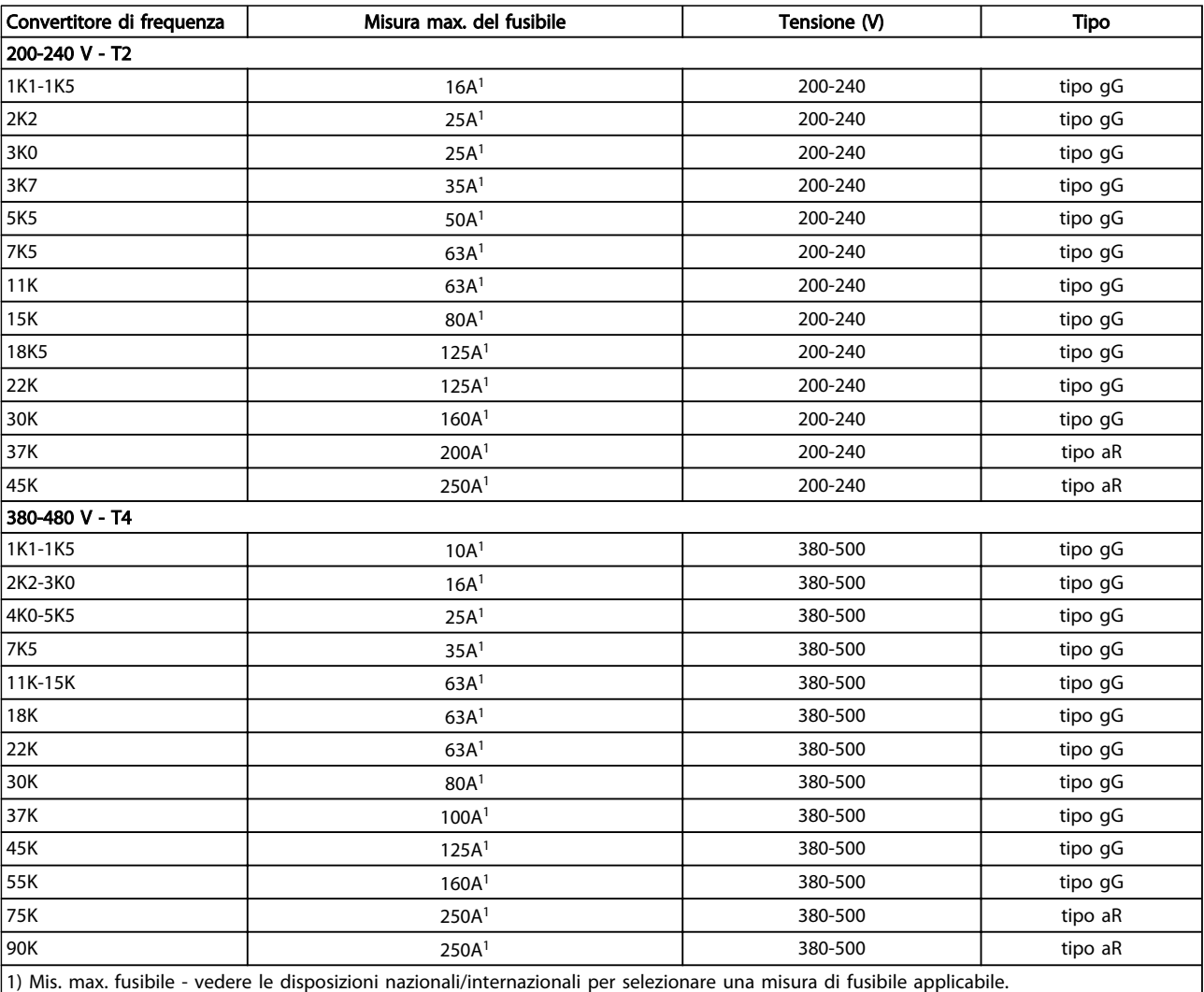

#### Tabella 5.10 Fusibili senza marchio UL da 200 V a 480 V

Se non si devono soddisfare le norme UL/cUL, Danfoss consiglia di utilizzare i seguenti fusibili, i quali garantiranno la conformità alla norma EN50178:

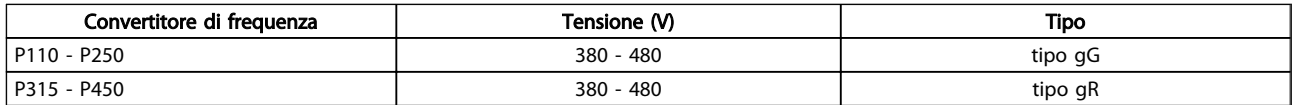

#### Tabella 5.11 Conformità a EN50178

Fusibili conformi a UL

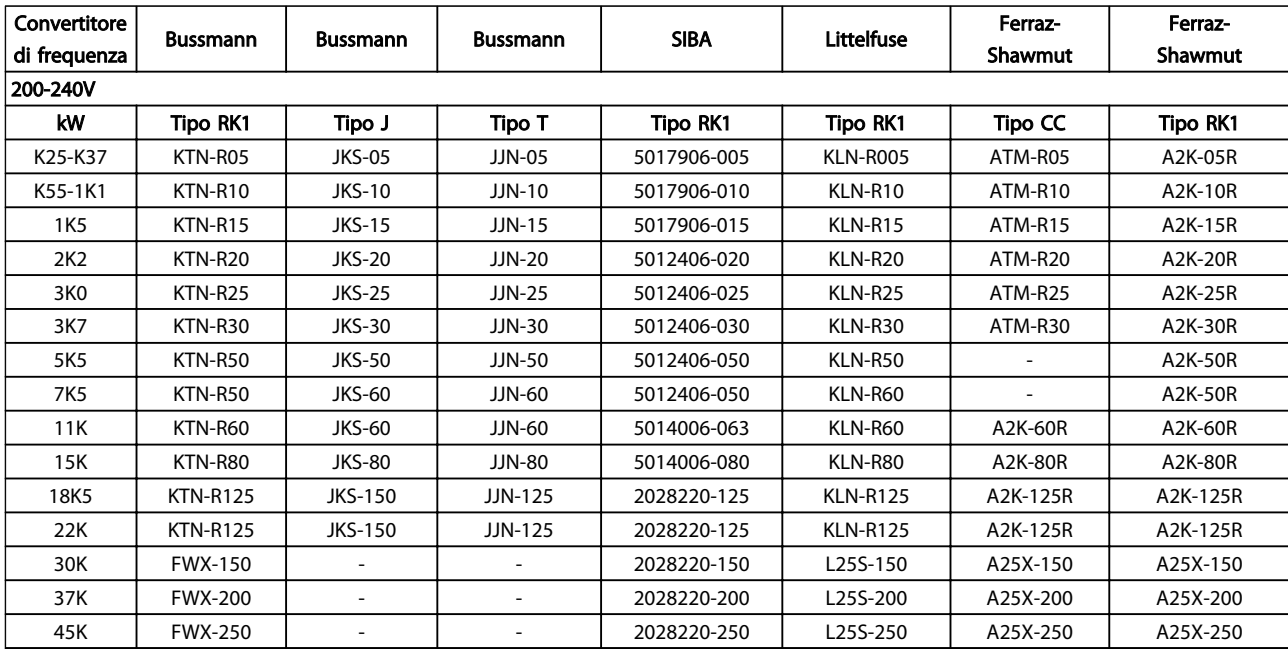

Tabella 5.12 Fusibili UL, 200-240V

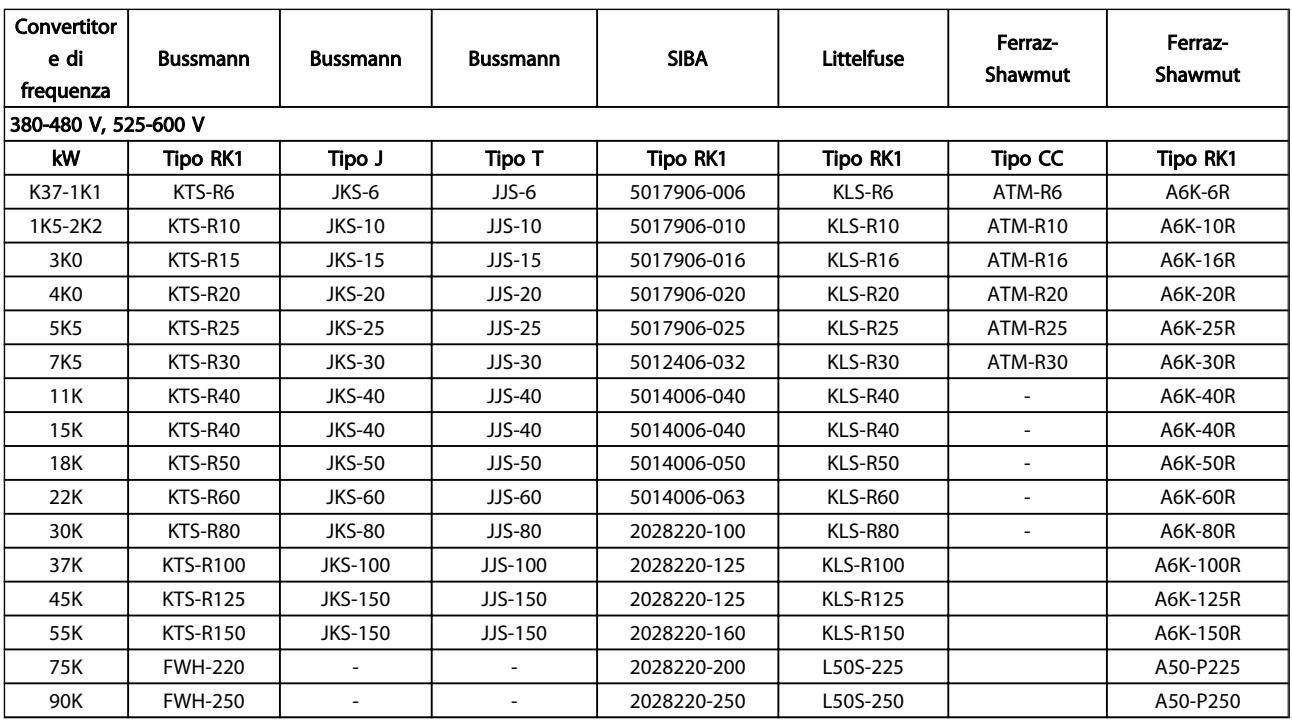

#### Tabella 5.13 Fusibili UL, 380-600 V

I fusibili KTS della Bussmann possono sostituire i fusibili KTN nei convertitori di frequenza a 240 V.

I fusibili FWH della Bussmann possono sostituire i fusibili FWX nei convertitori di frequenza a 240 V.

I fusibili KLSR della LITTELFUSE possono sostituire i fusibili KLNR nei convertitori di frequenza a 240 V.

I fusibili L50S della LITTELFUSE possono sostituire i fusibili L50S nei convertitori di frequenza a 240 V.

I fusibili A6KR della FERRAZ SHAWMUT possono sostituire i fusibili A2KR nei convertitori di frequenza a 240 V.

I fusibili A50X della FERRAZ SHAWMUT possono sostituire i fusibili A25X nei convertitori di frequenza a 240 V.

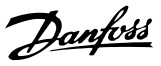

#### Conformità UL

### 380-480V, telai di taglia D, E e F

I fusibili in basso sono adatti per l'uso su un circuito in grado di fornire 100,000 ampere simmetrici (rms), 240V, 480V, o 500V, o 600V in funzione della tensione nominale del convertitore di frequenza. Con la fusione appropriata, la corrente nominale di corto circuito (SCCR) è pari a 100.000 Arm.

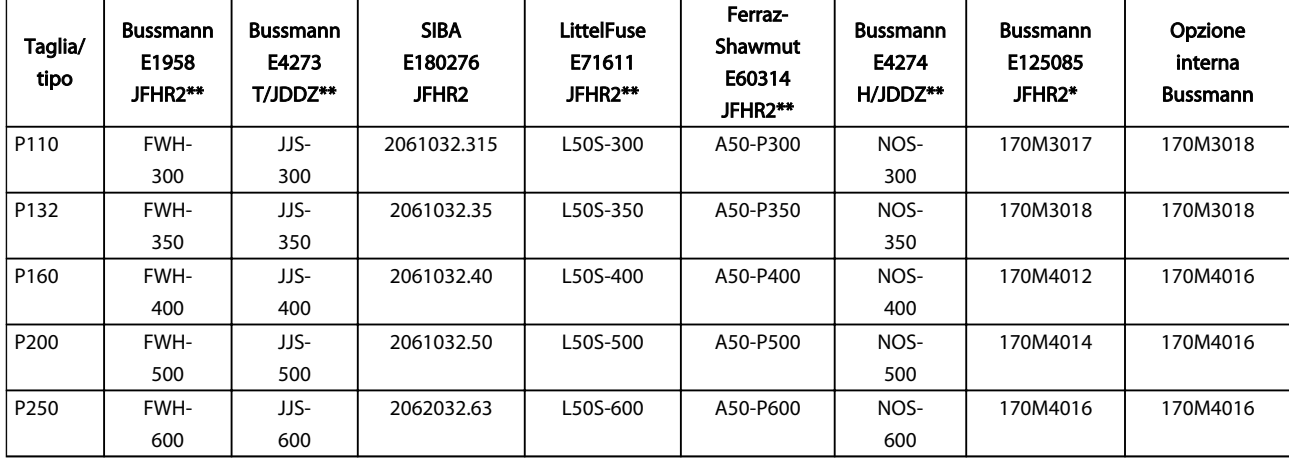

#### Tabella 5.14 Telaio di taglia D, fusibili di linea, 380-480V

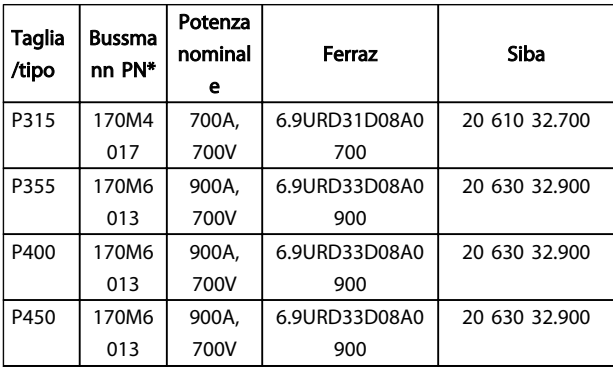

#### Tabella 5.15 Dimensioni telaio E, fusibili di linea, 380-480V

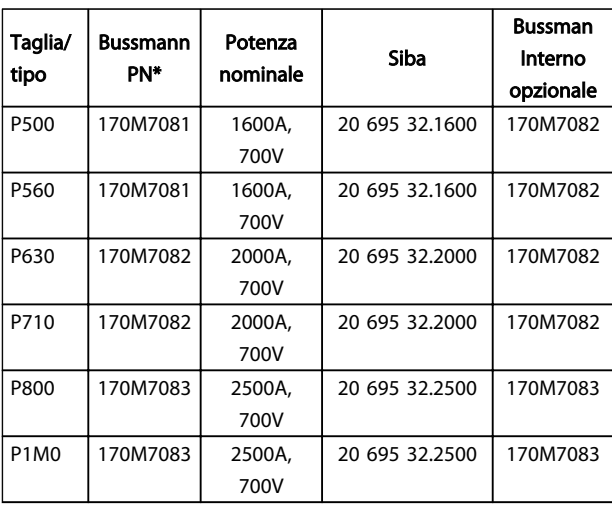

Tabella 5.16 Dimensioni telaio F, fusibili di linea, 380-480V

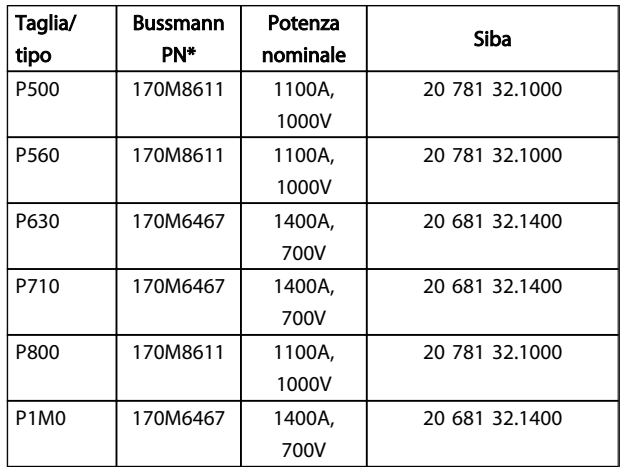

### Tabella 5.17 Telaio di taglia F, fusibili connessione CC modulo inverter, 380-480V

*\*I fusibili 170M Bussmann mostrati utilizzano l'indicatore visivo -/80. È possibile sostituirli con i fusibili con indicatore -TN/80 tipo T, -/110 o TN/110 tipo T di uguale dimensione e amperaggio per l'utilizzo esterno.*

*\*\*È possibile utilizzare qualsiasi fusibile UL di almeno 500V con il valore nominale di corrente adatto per soddisfare i requisiti UL.*

### Installazione VLT® HVAC Drive Guida alla Progettazione

## 525-690V, telai di taglia D, E e F

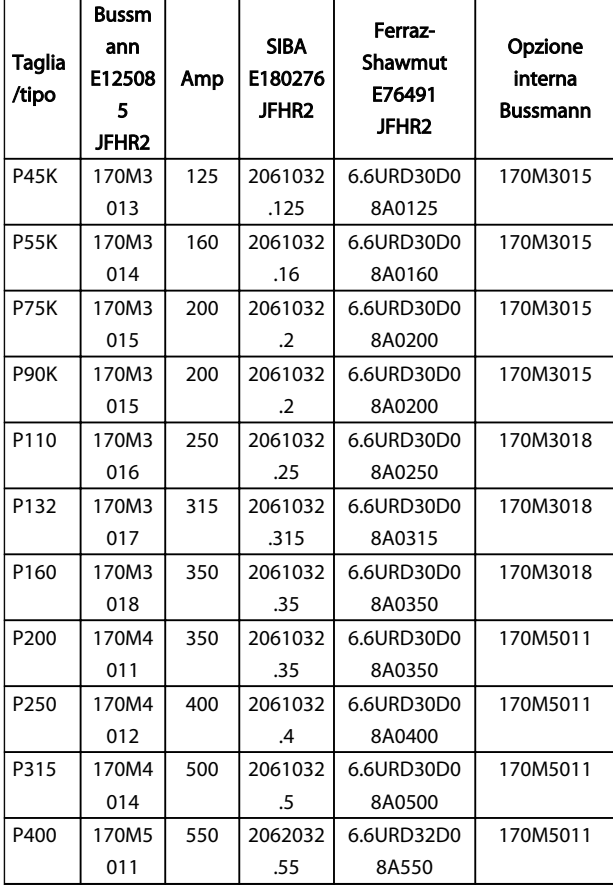

#### Tabella 5.18 Telai di taglia D, E e F 525-690V

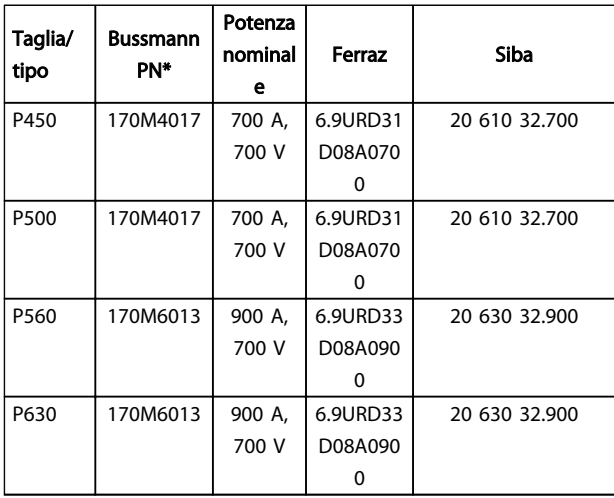

#### Tabella 5.19 Telaio di taglia E, 525-690V

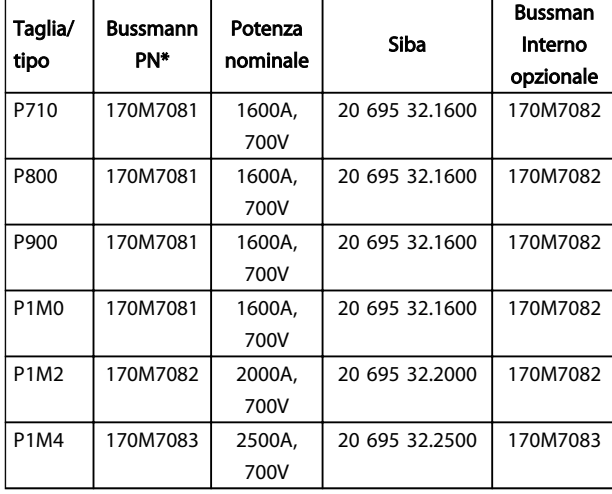

#### Tabella 5.20 Dimensioni telaio F, fusibili di linea, 525-690V

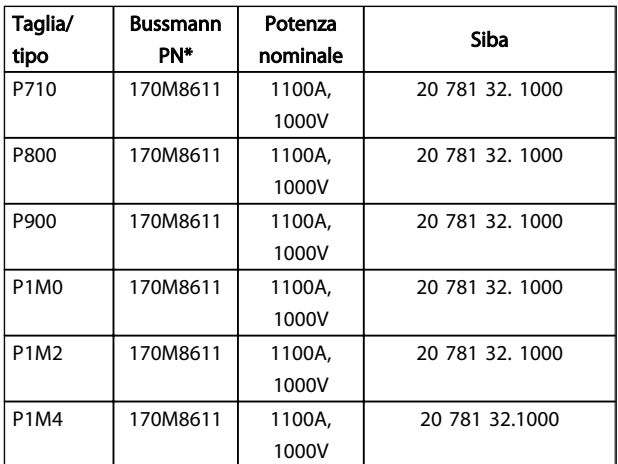

#### Tabella 5.21 Telaio di taglia F, fusibili connessione CC modulo inverter, 525-690V

*\*I fusibili 170M Bussmann mostrati utilizzano l'indicatore visivo -/80. È possibile sostituirli con i fusibili con indicatore -TN/80 tipo T, -/110 o TN/110 tipo T di uguale dimensione e amperaggio per l'utilizzo esterno.*

L'unità è adatta per essere usata su un circuito in grado di fornire non oltre 100.000 amp. RMS simmetrici, 500/600/690 V max. quando è protetta dai fusibili suddetti.

#### Fusibili supplementari

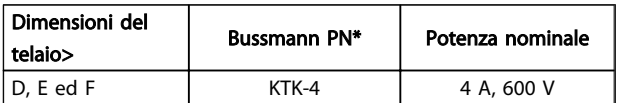

#### Tabella 5.22 Fusibile SMPS

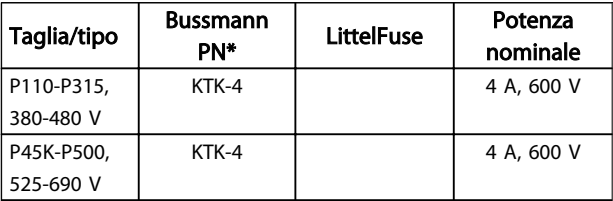

5 5

### Installazione VLT® HVAC Drive Guida alla Progettazione

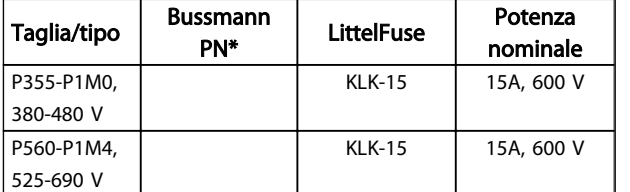

### Tabella 5.23 Fusibili ventola

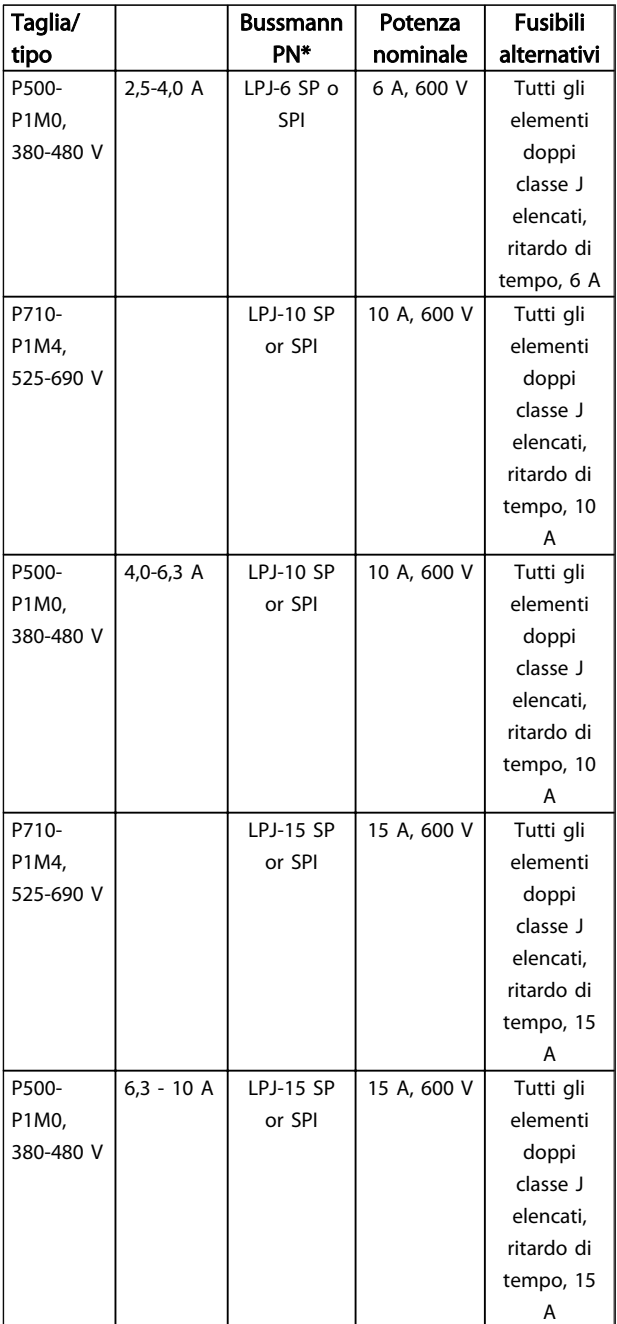

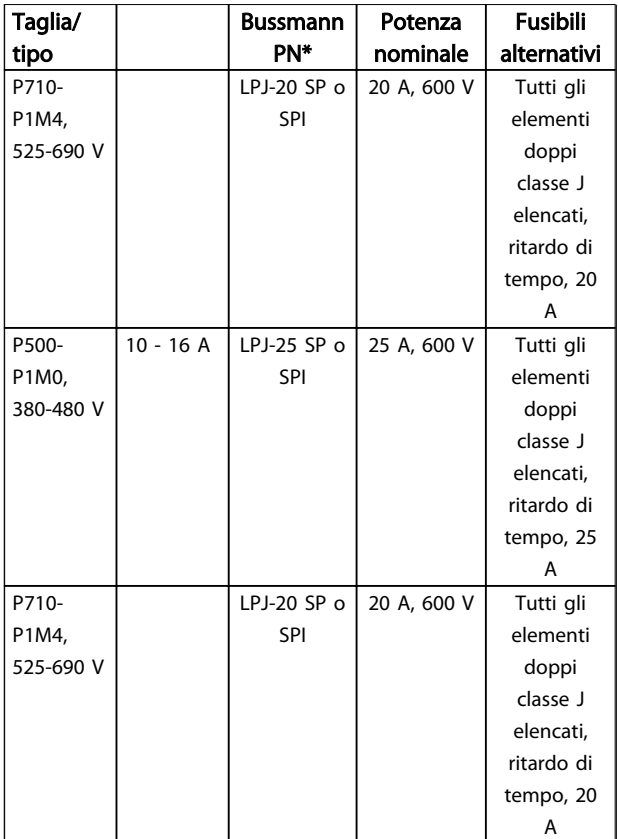

Danfoss

#### Tabella 5.24 Fusibili controller motore manuali

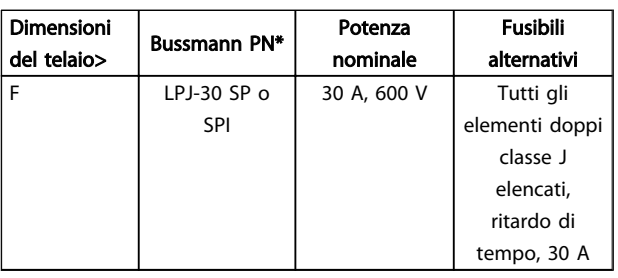

#### Tabella 5.25 Fusibile 30 A per morsetto protetto da fusibili

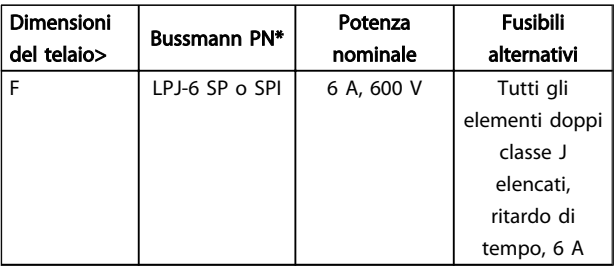

#### Tabella 5.26 Fusibile del trasformatore di controllo

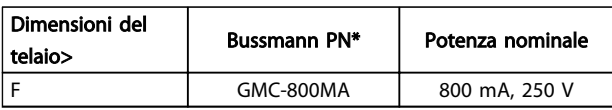

Tabella 5.27 Fusibile NAMUR

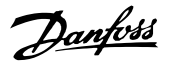

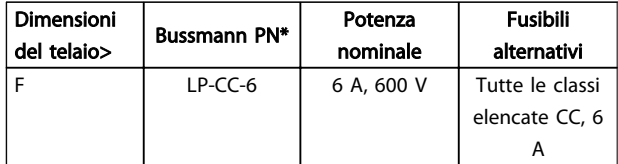

### Tabella 5.28 Fusibile bobina relè di sicurezza con relè PILZ

# 5.2.10 Morsetti di controllo

Numeri riferimento disegno:

- 1. Spina a 10 poli I/O digitale.
- 2. Spina a 3 poli bus RS485.
- 3. I/O analogico a 6 poli.
- 4. Collegamento USB.

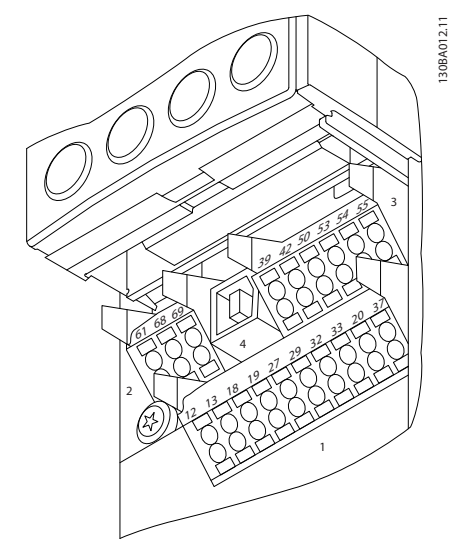

Disegno 5.22 Morsetti di controllo (tutte le custodie)

## 5.2.11 Morsetti cavi di controllo

Per fissare il cavo al morsetto:

- 1. Spelare 9-10 mm di rivestimento isolante
- 2. Inserire un cacciavite<sup>1)</sup> nel foro quadrato.
- 3. Inserire il cavo nel foro circolare adiacente.
- 4. Rimuovere il cacciavite. Il cavo è ora installato sul morsetto.

Per rimuovere il cavo dal morsetto:

- 1. Inserire un cacciavite<sup>1)</sup> nel foro quadrato.
- 2. Estrarre il cavo.
- 1) Max. 0,4 x 2,5 mm

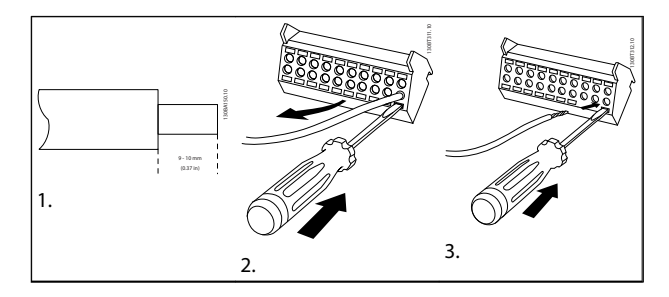

Tabella 5.29

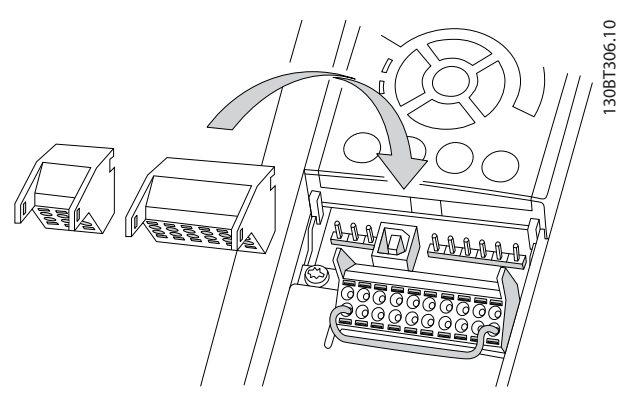

Disegno 5.23

Danfoss

# 5.2.12 Esempio di cablaggio di base

- 1. Montare i morsetti contenuti nella busta per accessori sulla parte anteriore del convertitore di frequenza.
- 2. Collegare i morsetti 18 e 27 a +24 V (morsetto 12/13)

Impostazioni di default:

18 = avviamento su impulso

27 = arresto, comando attivo basso

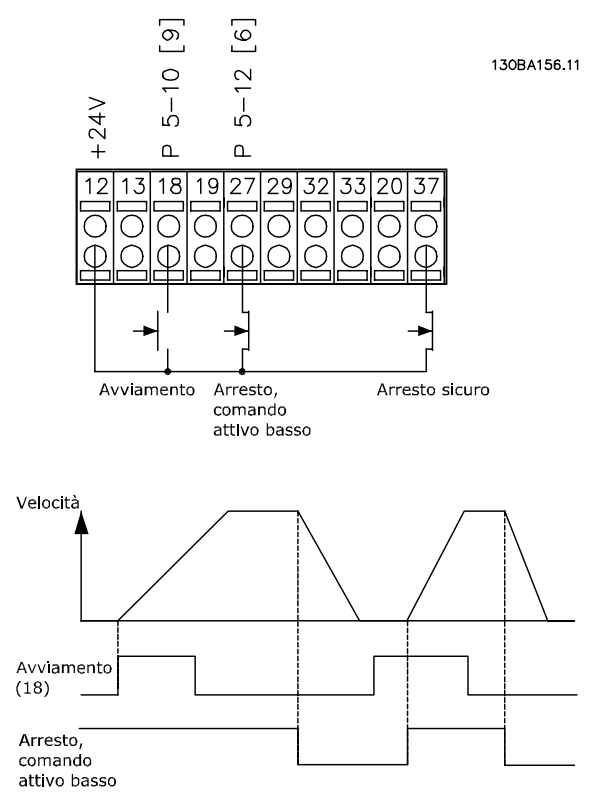

Disegno 5.24 Morsetto 37 solo disponibile con funzione di arresto di sicurezza!

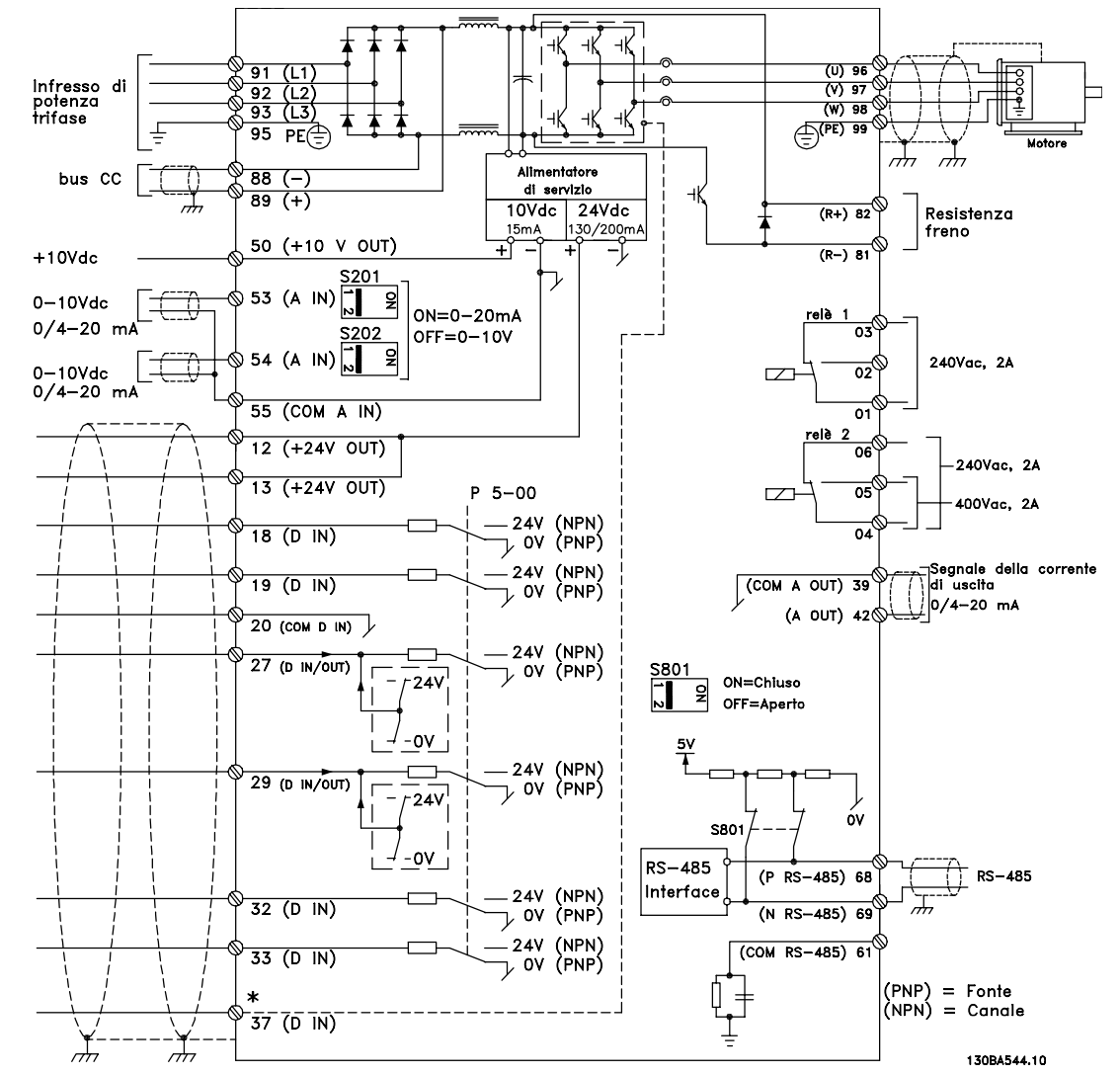

### 5.2.13 Installazione elettrica, Cavi di comando

Disegno 5.25 Grafico mostrante tutti i morsetti elettrici.

Con cavi di comando molto lunghi e segnali analogici, si possono verificare raramente e a seconda dell'installazione anelli di ondulazione a 50/60 Hz, causati dai disturbi trasmessi dai cavi di rete.

In tali circostanze può essere necessario interrompere la schermatura o inserire un condensatore da 100 nF fra la schermatura ed il telaio.

Gli ingressi e le uscite digitali e analogiche vanno collegate separatamente agli ingressi comuni del convertitore di frequenza (morsetto 20, 55, 39) per evitare che le correnti di terra provenienti da entrambi i gruppi incidano su altri gruppi. Per esempio, commutazioni sull'ingresso digitale possono disturbare il segnale d'ingresso analogico.

# NOTA!

I cavi di comando devono essere schermati.

5 5
# <span id="page-108-0"></span>Installazione VLT® HVAC Drive Guida alla Progettazione

1. utilizzare un morsetto contenuto nella borsa per accessori per collegare la schermatura alla piastra di disaccoppiamento del convertitore di frequenza per i cavi di controllo.

Vedere la sezione intitolata *[5.7.3 Messa a terra di cavi di](#page-119-0) [controllo schermati/armati](#page-119-0)* per la corretta terminazione dei cavi di controllo.

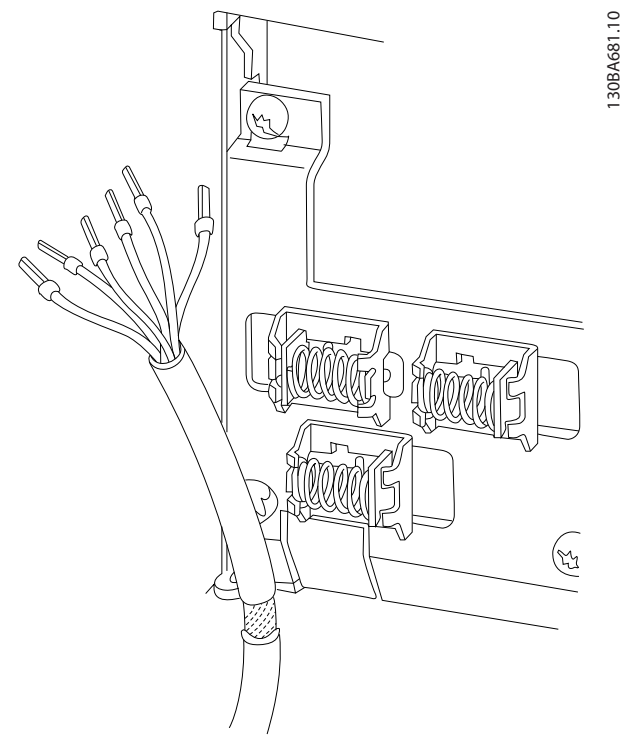

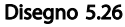

# 5.2.14 Interruttori S201, S202 e S801

Gli interruttori S201(A53) e S202 (A54) vengono utilizzati per selezionare una configurazione di corrente (0-20 mA) o di tensione (da 0 a 10 V) dei morsetti d'ingresso analogici 53 e 54 rispettivamente.

L'interruttore S801 (BUS TER.) può essere utilizzato per consentire la terminazione sulla porta RS-485 (morsetti 68 e 69).

Vedere *[Disegno 5.25](#page-107-0)*

Impostazione di default:

S201 (A53) = OFF (ingresso di tensione)

S202 (A54) = OFF (ingresso di tensione)

S801 (terminazione bus) = OFF

# NOTA!

Si consiglia di commutare l'interruttore solo a sistema spento.

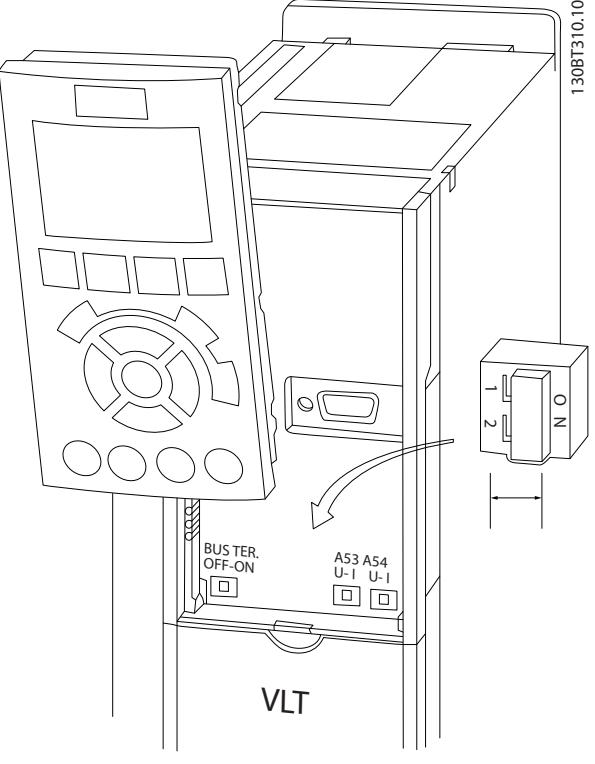

Disegno 5.27

# 5.3 Installazione finale e collaudo

Per collaudare l'installazione e accertarsi che l'convertitore di frequenza è in funzione, seguire le fasi riportate di seguito:

# Fase 1. Individuare la targhetta del motore.

Il motore è collegato a stella (Y) o a triangolo (Δ) (Δ). Questa informazione è riportata sulla targhetta dati del motore.

#### Fase 2. Inserire i dati della targhetta del motore nel seguente elenco dei parametri.

Per accedere a questa lista, premere il tasto [QUICK MENU] e quindi selezionare "Q2 Setup rapido".

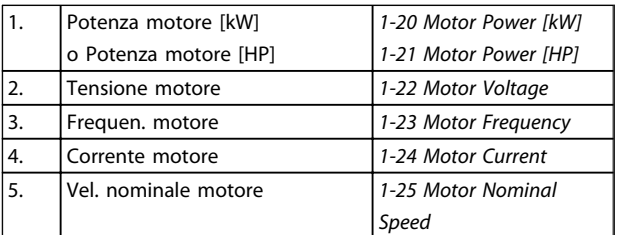

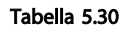

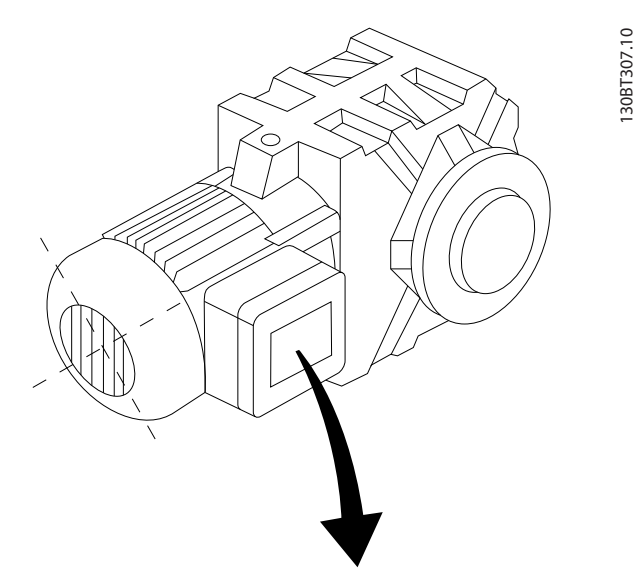

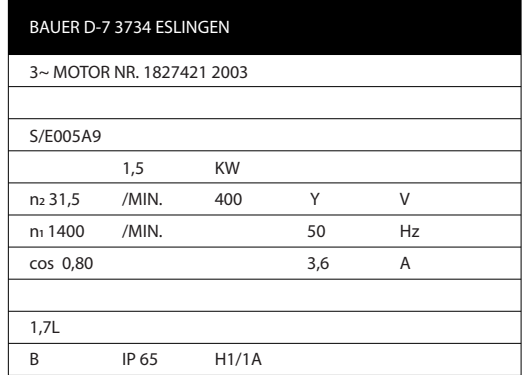

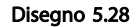

# Fase 3. Attivare l'Adattamento automatico motore (AMA)

L'esecuzione di un AMA assicurerà una prestazione ottimale del motore. L'AMA misura i valori del diagramma equivalente al modello del motore.

- 1. Collegare il morsetto 27 al morsetto 12 o impostare *5-12 Terminal 27 Digital Input* su 'Nessuna funz.' (*5-12 Terminal 27 Digital Input* [0])
- 2. Attivare l'AMA *1-29 Automatic Motor Adaptation (AMA)*.
- 3. Scegliere tra AMA completo o ridotto. Se è montato un filtro LC, eseguire solo l'AMA ridotto oppure rimuovere il filtro LC durante la procedura AMA.
- 4. Premere il tasto [OK]. Sul display appare "Press [Hand on] to start".
- 5. Premere il tasto [Hand on]. Una barra di avanzamento indica se l'AMA è in esecuzione.

# Arrestare l'AMA durante il funzionamento

1. Premere il tasto [OFF] - l'convertitore di frequenza si troverà in modo allarme e il display indicherà che l'AMA è stato terminato dall'utente.

# AMA riuscito

- 1. Il display indica "Press [OK] to finish AMA".
- 2. Premere il tasto [OK] per uscire dallo stato AMA.

# AMA non riuscito

- 1. L'convertitore di frequenza entra nella modalità di allarme. Una descrizione dell'allarme è riportata nella sezione *Ricerca guasti*.
- 2. "Report Value" nell'[Alarm Log] indica l'ultima sequenza di misurazione effettuata dall'AMA, prima che l'convertitore di frequenza entrasse in modo allarme. Questo numero insieme alla descrizione dell'allarme assisteranno l'utente nella ricerca guasti. Se si contatta l'Assistenza Danfoss , accertarsi di menzionare il numero e la descrizione dell'allarme.

Un AMA non riuscito è spesso causato dalla registrazione imprecisa dei dati di targa del motore o da una differenza troppo grande fra la taglia di potenza del motore e la taglia di potenza dell'convertitore di frequenza.

# Fase 4. Impostare il limite di velocità ed il tempo di rampa.

Programmare i limiti desiderati per la velocità ed il tempo di rampa.

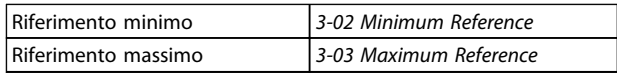

#### Tabella 5.31

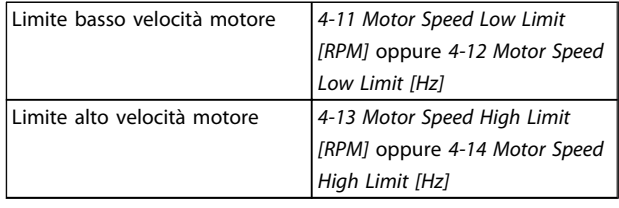

#### Tabella 5.32

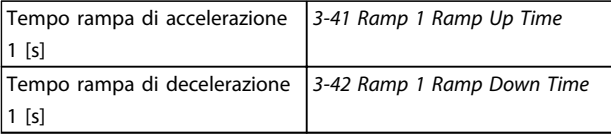

#### Tabella 5.33

Danfoss

# 5.4 Connessioni supplementari

# 5.4.1 Sezionatori di rete

Installazione di IP55/NEMA Tipo 12 (protezione A5) con sezionatore di rete

L'interruttore di rete si trova sul lato sinistro telai di taglia B1, B2, C1 e C2. L'interruttore di rete su telai A5 si trova sul lato destro

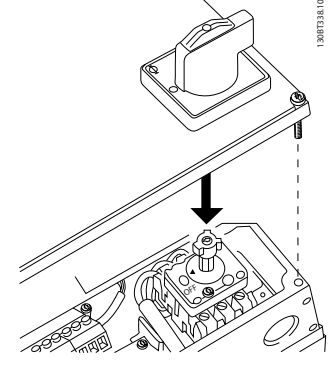

Disegno 5.29

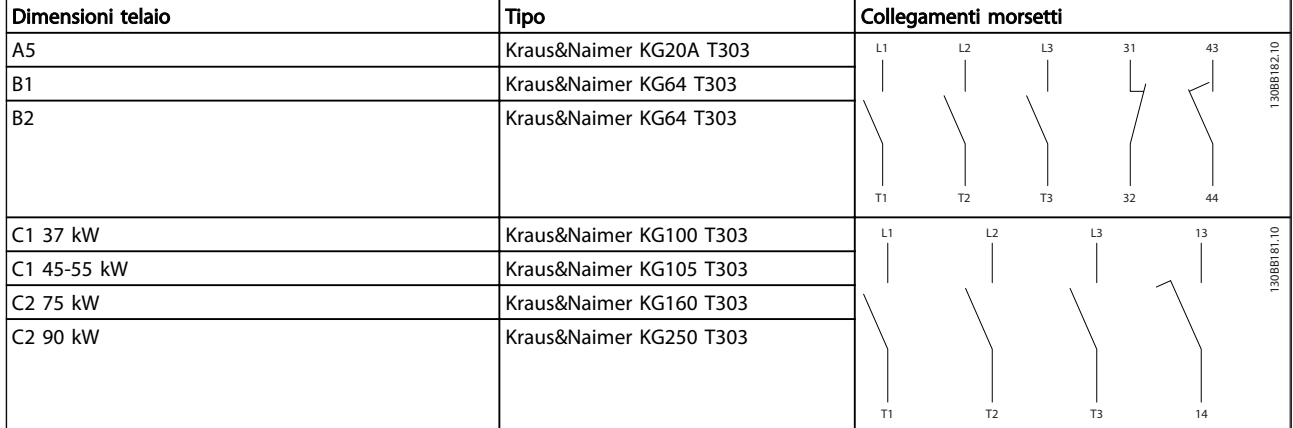

#### Tabella 5.34

5.4.2 Sezionatori di rete dimensioni telaio 5.4.3 Interruttori telaio F D, E e F

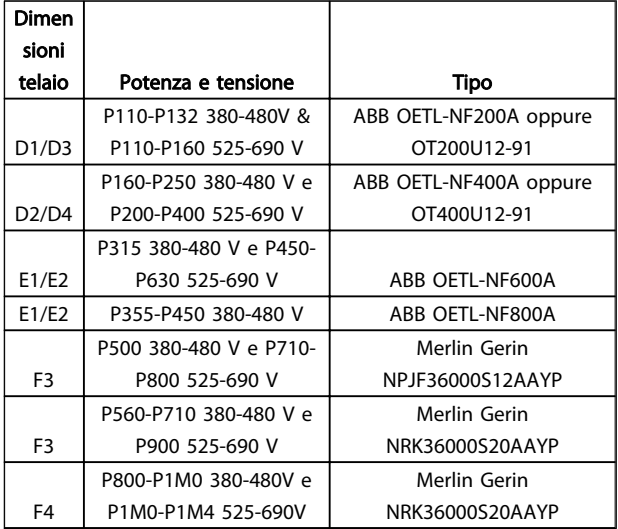

#### Tabella 5.35

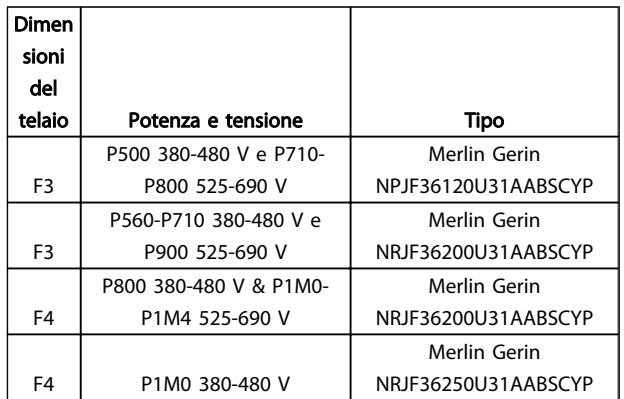

# Tabella 5.36

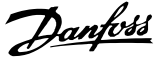

# 5.4.4 Contattori di rete del telaio F

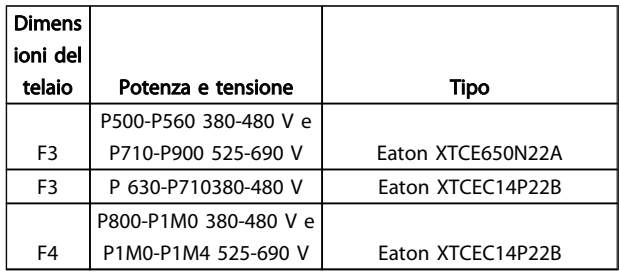

#### Tabella 5.37

# 5.4.5 Interruttore di temperatura della resistenza di frenatura

#### Dimensioni telaio D-E-F

Coppia: 0,5-0,6 Nm (5 in-lbs) Dimensione vite: M3

È possibile utilizzare questo ingresso per monitorare la temperatura di una resistenza freno collegata esternamente. Se l'ingresso tra 104 e 106 è aperto, il convertitore di frequenza scatta emettendo un avviso / allarme 27, "IGBT freno". Se il collegamento fra 104 e 105 è chiuso, il convertitore di frequenza scatta emettendo un avviso / allarme 27, "IGBT freno".

Installare un interruttore KLIXON che sia 'normalmente chiuso'. Se tale funzione non viene utilizzata, è necessario cortocircuitare 106 e 104.

Normalmente chiuso: 104-106 (ponticello montato in fabbrica)

Normalmente aperto: 104-105

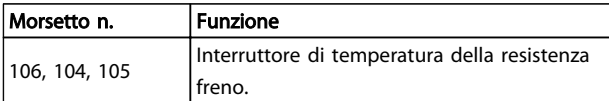

#### Tabella 5.38

# NOTA!

Se la temperatura della resistenza freno diventa eccessiva e l'interruttore termico si disattiva, il convertitore di frequenza smetterà di frenare e il motore comincerà a funzionare in evoluzione libera.

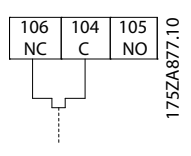

Disegno 5.30

# 5.4.6 Alimentazione ventola esterna

#### Telaio taglia D,E,F

In caso di alimentazione a CC del convertitore di frequenza o se la ventola deve funzionare in modo indipendente dall'alimentazione, può essere prevista un'alimentazione esterna. Il collegamento viene effettuato sulla scheda di potenza.

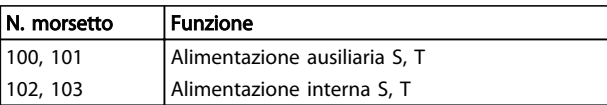

#### Tabella 5.39

Il connettore sulla scheda di alimentazione fornisce il collegamento della tensione di linea alle ventole di raffreddamento. Le ventole vengono collegate in fabbrica per essere alimentate da una linea CA comune (ponticelli tra 100-102 e 101-103). Se serve l'alimentazione esterna, è necessario rimuovere i ponticelli e collegare l'alimentazione ai morsetti 100 e 101. Per la protezione dovrebbe essere usato un fusibile A 5 Amp. Nelle applicazioni UL si raccomanda LittelFuse KLK-5 o equivalente.

# 5.4.7 Uscita a relè

#### Relè 1

- Morsetto 01: comune
- Morsetto 02: normalmente aperto 240 V CA
- Morsetto 03: normalmente chiuso 240 V CA

#### Relè 2

- Morsetto 04: comune
- Morsetto 05: normalmente aperto 400 V CA
- Morsetto 06: normalmente chiuso 240 V CA

Il relè 1 e il relè 2 sono programmati in *5-40 Function Relay*, *5-41 On Delay, Relay*, e *5-42 Off Delay, Relay*.

Ulteriori uscite rele possono essere aggiunte alconvertitore di frequenza utilizzando il modulo opzionale MCB 105.

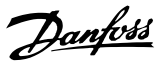

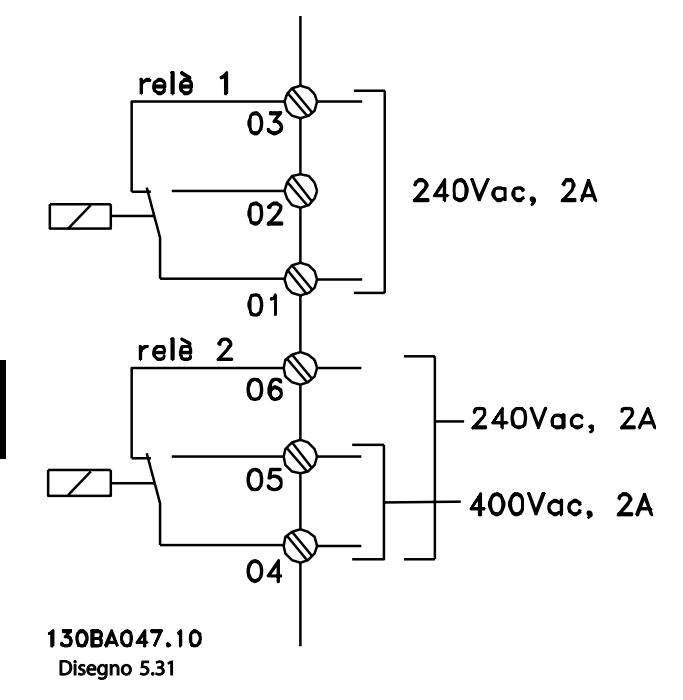

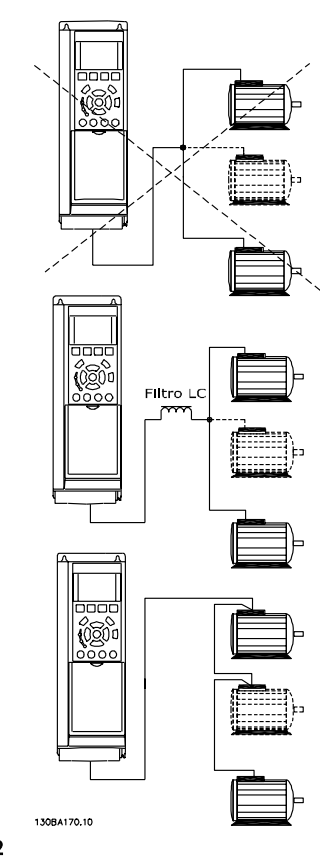

# 5.4.8 Collegamento in parallelo dei motori

Il convertitore di frequenza può controllare diversi motori collegati in parallelo. L'assorbimento totale di corrente dei motori non deve superare la corrente nominale di uscita I<sub>INV</sub> per l'convertitore di frequenza.

Se i motori sono collegati in parallelo, *1-29 Automatic Motor Adaptation (AMA)* non può essere utilizzato.

Potrebbero insorgere dei problemi all'avviamento e a bassi regimi se le dimensioni dei motori si differenziano notevolmente, in quanto la resistenza ohmica relativamente elevata nello statore dei motori di piccole dimensioni richiede una tensione superiore in fase di avviamento e a bassi regimi.

Il relè termico elettronico ((ETR) del convertitore di frequenza non può essere utilizzato come protezione del motore e per il singolo motore di sistemi con motori collegati in parallelo. Fornire una protezione supplementare al motore, ad es. installando termistori in ogni motore oppure relè termici individuali. (Gli interruttori automatici non sono adatti come protezione).

Disegno 5.32

# 5.4.9 Senso di rotazione del motore

L'impostazione di default prevede una rotazione in senso orario se l'uscita del convertitore di frequenza è collegata come segue.

Morsetto 96 collegato alla fase U Morsetto 97 collegato alla fase V Morsetto 98 collegato alla fase W

Il senso di rotazione del motore può essere invertito scambiando due cavi di fase del motore.

Il controllo rotazione motore può essere eseguito usando il *1-28 Motor Rotation Check* e seguendo i passi indicati dal display.

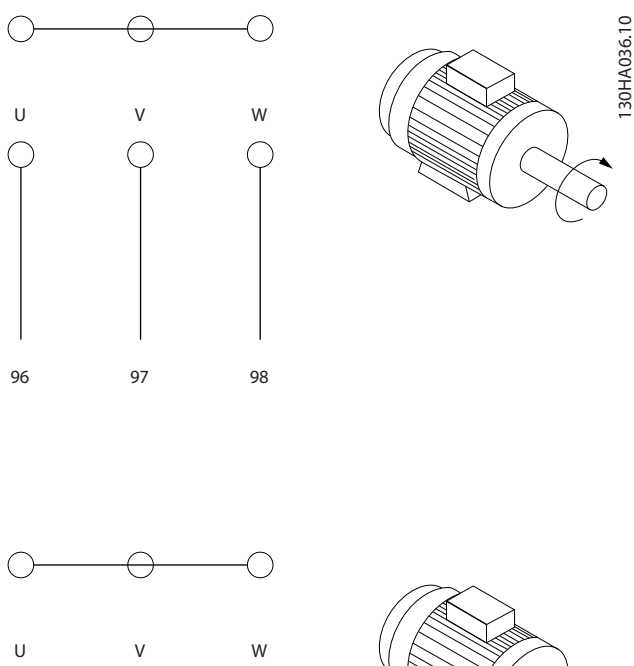

# 96 97 98 Disegno 5.33

# 5.4.10 Protezione termica del motore

Il relè termico elettronico nel convertitore di frequenza ha ottenuto l'approvazione UL per la protezione di un motore singolo, con *1-90 Motor Thermal Protection* impostato su *ETR scatto* e *1-24 Motor Current* è impostato sulla corrente nominale del motore (vedere targhetta del motore).

# 5.4.11 Isolamento motore

Per lunghezze del cavo motore ≤ alla lunghezza del cavo massima indicata nelle tabelle delle Specifiche generali, si raccomandano i seguenti gradi di isolamento del motore, poiché la tensione di picco può essere fino a due volte la tensione bus CC e 2,8 volte la tensione di alimentazione, a causa degli effetti della linea di trasmissione nel cavo motore. Se un motore presenta un grado di isolamento inferiore, si consiglia di utilizzare un filtro du/dt o sinusoidale.

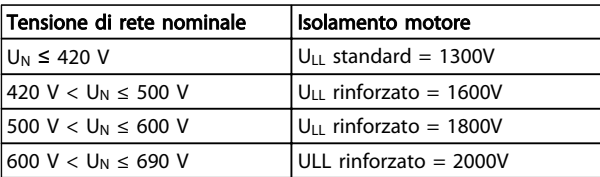

#### Tabella 5.40

# 5.4.12 Correnti cuscinetti motore

Si raccomanda che i motori da 110 kW o più, operanti tramite convertitori di frequenza, siano dotati di cuscinetti isolati NDE (lato opposto comando) per eliminare le correnti circolanti nei cuscinetti causate dalle dimensioni fisiche del motore. Per ridurre le correnti del cuscinetto DE (lato comando) e dell'albero è necessario una corretta messa a terra del convertitore di frequenza, del motore, della macchina azionata e del motore della macchina azionata. Benché il rischio di guasti causati da correnti circolanti nei cuscinetti è ridotto e dipende da vari elementi differenti, proponiamo le seguenti strategie di attenuazione che possono essere adottate per rendere sicuro il funzionamento.

#### Strategie standard di attenuazione:

- 1. Utilizzare un cuscinetto non isolato
- 2. Applicare rigide procedure di installazione Assicurarsi che motore e carico motore siano allineati

Attenersi scrupolosamente alla linee guida di installazione EMC

Rinforzare il conduttore PE in modo tale che l'impedenza ad alta frequenza sia inferiore nel PE rispetto ai cavi di alimentazione in ingresso

Assicurare una buona connessione ad alta frequenza tra motore e convertitore di frequenza, ad esempio, mediante cavo schermato con una connessione a 360° nel motore e nel convertitore di frequenza.

5 5

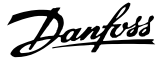

Assicurarsi che l'impedenza dal convertitore di frequenza alla massa dell'edificio sia inferiore rispetto all'impedenza di massa della macchina. Ciò può essere difficile nel caso di pompe. Eseguire un collegamento di messa a terra diretto tra motore e carico.

- 3. Applicare lubrificante conduttivo
- 4. Assicurare il bilanciamento della tensione di linea verso terra. Può essere difficoltoso per i sistemi IT, TT, TN-CS o con neutro
- 5. Utilizzare un cuscinetto non isolato come raccomandato dal costruttore del motore (nota: i motori di queste dimensioni provenienti da costruttori rinomati saranno provvisti di serie di questi cuscinetti)

Se lo si reputa necessario e dopo aver consultato Danfoss:

- 6. Ridurre la frequenza di commutazione IGBT
- 7. Modificare la forma d'onda dell'inverter, 60° AVM vs. SFAVM
- 8. Installare un sistema di messa a terra albero oppure utilizzare un giunto isolante tra motore e carico
- 9. Utilizzare le impostazioni di velocità minima se possibile
- 10. Utilizzare un filtro sinusoidale o dU/dt

# 5.5 Installazione di collegamenti vari

# 5.5.1 Connessione bus RS-485

Uno o più convertitori di frequenza possono essere collegati a un regolatore (o master) mediante l'interfaccia standardizzata RS-485. Il morsetto 68 viene collegato al segnale P (TX+, RX+), mentre il morsetto 69 viene collegato al segnale N (TX-,RX-).

Se più di un convertitore di frequenza viene collegato a un master, usare collegamenti paralleli.

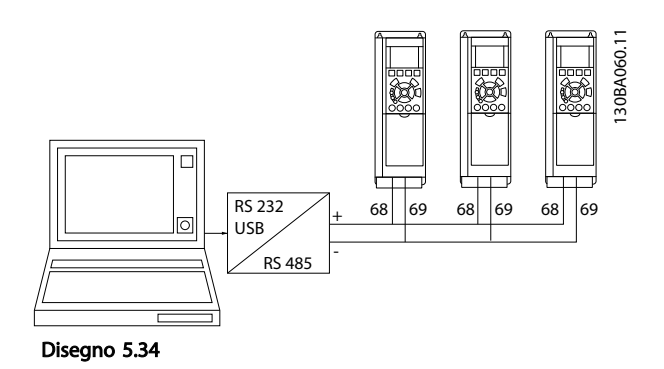

Per evitare potenziali correnti di equalizzazione di potenziale nella schermatura, collegare a terra la schermatura del cavo mediante il morsetto 61, che è collegato al telaio tramite un collegamento RC.

Per un'installazione conforme ai requisiti EMC, fare riferimento a *[5.7 Installazione conforme ai requisiti EMC](#page-116-0)* .

#### Terminazione bus

Il RS-485 deve essere terminato per mezzo di resistenze a entrambe le estremità. A tale scopo, impostare l'interruttore S801 sulla scheda di controllo su "ON". Per ulteriori informazioni, vedere *[5.2.14 Interruttori S201,](#page-108-0) [S202 e S801](#page-108-0)* .

Il protocollo di comunicazione deve essere impostato su *8-30 Protocollo*.

# 5.5.2 Come collegare un PC al Convertitore di frequenza

Per controllare o programmare il convertitore di frequenza da un PC, installare il tool di configurazione basato su PC Software di configurazione MCT 10. Il PC viene collegato tramite un cavo (host/device) USB standard, oppure tramite l'interfaccia RS-485 come mostrato in *5.5.1 Connessione bus* .

# NOTA!

Il collegamento USB è isolato galvanicamente dalla tensione di rete (PELV) nonché dagli altri morsetti ad alta tensione. Il collegamento USB è collegato alla terra di protezione sul convertitore di frequenza. Usare solo un computer portatile isolati come collegamento PC al connettore USB sul convertitore di frequenza.

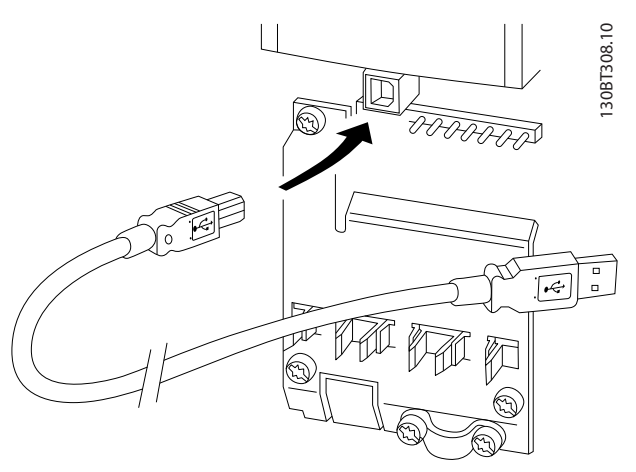

Disegno 5.35 Per collegamenti con cavo di controllo, vedere la sezione *Morsetti di controllo*.

### Tool di configurazione basato su PC Software di configurazione MCT 10

Tutti i convertitori di frequenza sono dotati di una porta di comunicazione seriale. Danfoss fornisce uno strumento PC per la comunicazione tra il PC e il convertitore di frequenza, , software di configurazione basato su PC Software di configurazione MCT 10.

## Software di configurazione MCT 10

Software di configurazione MCT 10 è stato progettato come strumento interattivo facile da utilizzare per l'impostazione dei parametri nei nostri convertitori di frequenza. Il tool di configurazione basato su PC Software di configurazione MCT 10 viene utilizzato per:

- Pianificare una rete di comunicazione fuori linea. L'Software di configurazione MCT 10 contiene un database completo di convertitore di frequenza
- Collaudo dei convertitori di frequenza in linea
- Salvare le impostazioni di tutti i convertitori di frequenza
- Sostituire un convertitore di frequenza in una rete
- Espandere la rete esistente
- Supportare lo sviluppo di unità future

Il tool di configurazione basato su PC Software di configurazione MCT 10 supporta il Profibus DP-V1 mediante una connessione Master di classe 2. In questo modo è possibile modificare in linea i parametri di lettura/ scrittura di un convertitore di frequenza mediante la rete Profibus. Non sarà quindi necessaria una rete di comunicazione supplementare. Fare riferimento al *Manuale di Funzionamento MG.33.Cx.yy e MN.90.Ex.yy* per ulteriori informazioni sulle caratteristiche supportate dalle funzioni Profibus DP V1.

#### Impostazioni di salvataggio su disco:

- 1. Collegare il PC all'unità mediante la porta USB com
- 2. Aprire il tool di configurazione basato su PC Software di configurazione MCT 10
- 3. Selezionare "Read from drive"
- 4. Selezionare "Save as"

Tutti i parametri sono ora memorizzati nel PC

#### Carico e motore:

- 1. Collegare il PC all'unità mediante la porta USB com
- 2. Aprire il tool di configurazione basato su PC Software di configurazione MCT 10
- 3. Selezionare "Open" verranno visualizzati i file memorizzati

5. Selezionare "Write to drive"

Tutte le impostazioni dei parametri memorizzate vengono ora trasferite al convertitore di frequenza.

Per il tool di configurazione basato su PC Software di configurazione MCT 10 è disponibile un manuale apposito.

# Moduli tool di configurazione basato su PC Software di configurazione MCT 10

Nel pacchetto software sono compresi i seguenti moduli:

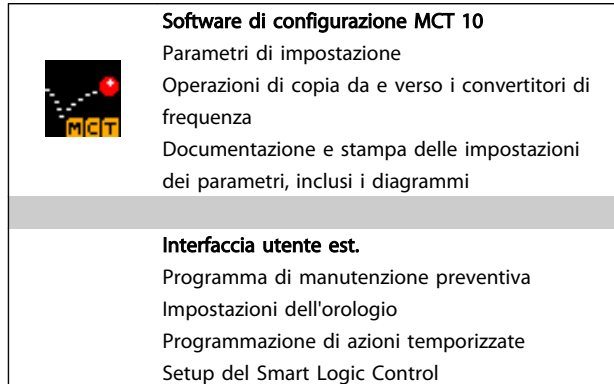

#### Tabella 5.41

### Numero d'ordine:

Si prega di ordinare il CD contenente il tool di configurazione Software di configurazione MCT 10 basato su PC utilizzando il numero di codice 130B1000.

L'Software di configurazione MCT 10 può anche essere scaricato dal sito web Danfoss: *http://www.danfoss.com/ BusinessAreas/DrivesSolutions/Softwaredownload/DDPC +Software+Program.htm*.

# 5.5.3 MCT 31

Lo strumento PC MCT 31 per il calcolo delle armoniche consente una facile valutazione della distorsione armonica in una data applicazione. Possono essere calcolati sia la distorsione armonica dei convertitori di frequenza Danfoss che di quelli non Danfoss con diversi dispositivi aggiuntivi per la riduzione delle armoniche, come i filtri AHF Danfoss e i raddrizzatori a 12-18 impulsi.

# Numero d'ordine:

Si prega di ordinare il CD contenente il tool PC MCT 31 utilizzando il numero di codice 130B1031.

L'MCT 31 può anche essere scaricato dal sito web Danfoss: *http://www.danfoss.com/BusinessAreas/DrivesSolutions/ Softwaredownload/DDPC+Software+Program.htm*.

4. Aprire il file appropriato

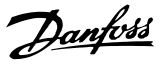

# <span id="page-116-0"></span>5.6 Sicurezza

# 5.6.1 Collaudo alta tensione

Eseguire una prova d'alta tensione cortocircuitando i morsetti U, V, W, L<sub>1</sub>, L<sub>2</sub> e L<sub>3</sub>. Fornire un massimo di 2,15 kV CC per convertitori di frequenza 380-500V e 2.525 kV CC per convertitori di frequenza 525-690V per un secondo fra questo cortocircuito e il telaio.

# **AAVVISO**

5 5

Se l'intera apparecchiatura viene sottoposta a prove ad alta tensione, interrompere i collegamenti alla rete e al motore nel caso in cui le correnti di dispersione siano troppo elevate.

# 5.6.2 Messa a terra di sicurezza

Il convertitore di frequenza ha un'elevata corrente di dispersione a terra e deve essere opportunamente collegato a terra per motivi di sicurezza, secondo le norme EN 50178.

# **AAVVISO**

La corrente di dispersione verso terra proveniente dal convertitore di frequenza supera 3,5 mA. Per assicurare che il cavo di terra abbia un buon collegamento meccanico con la connessione di terra (morsetto 95), il cavo deve avere una sezione trasversale di almeno 10 mm<sup>2</sup> oppure essere formato da 2 conduttori di terra a terminazioni separate.

# 5.7 Installazione conforme ai requisiti EMC

5.7.1 Installazione elettrica - precauzioni EMC

Di seguito vengono fornite le linee guida per una corretta procedura di installazione di convertitori di frequenza. Seguire queste indicazioni per conformarsi alla norma EN 61800-3 *Ambiente domestico*. Se l'installazione è nel *Secondo ambiente* EN 61800-3, cioè in reti industriali o in un'installazione che ha il proprio trasformatore, è possibile discostarsi da queste istruzioni, ma non è raccomandato. Vedere anche *[2.2 Marchio CE](#page-11-0)*, *[2.9.1 Considerazioni generali](#page-41-0) [sulle emissioni EMC](#page-41-0)* e *[2.9.3 Risultati del test EMC \(Emissioni\)](#page-43-0)*.

### Una buona procedura tecnica per garantire una corretta installazione elettrica conforme ai requisiti EMC:

- Usare solo cavi motore e cavi di controllo intrecciati e schermati/armati. La schermatura deve fornire una copertura minima dell'80%. La schermatura deve essere in metallo, in genere rame, alluminio, acciaio o piombo, sebbene non sia limitata a questi materiali. Non vi sono requisiti speciali per il cavo dell'alimentazione di rete.
- Per le installazioni che utilizzano tubi protettivi rigidi in metallo non è richiesto l'uso di cavi schermati; tuttavia il cavo motore deve essere installato in un tubo protettivo separato dai cavi di controllo e di rete. Si richiede il collegamento completo del tubo protettivo dal convertitore di frequenza al motore. Le prestazioni EMC dei tubi protettivi flessibili variano notevolmente. Richiedere le relative informazioni al produttore.
- Per i cavi motore e i cavi di comando, collegare la schermatura/armatura/ tubo protettivo a terra a entrambe le estremità. In alcuni casi, non è possibile collegare la schermatura a entrambe le estremità. In tal caso collegare lo schermo al convertitore di frequenza. Vedere anche *[5.7.3](#page-119-0)  [Messa a terra di cavi di controllo schermati/armati](#page-119-0)* .
- Evitare che la schermatura/l'armatura termini con cavi attorcigliati (capocorda). Tale tipo di terminazione aumenta l'impedenza della schermatura ad alte frequenze, riducendone l'efficacia alle alte frequenze. Utilizzare invece pressacavi o anelli per cavi EMC a bassa impedenza.
- Evitare, se possibile, l'uso di cavi motore o cavi di controllo non schermati/armati negli armadi di installazione delle unità.

Lasciare la schermatura il più vicino possibile ai connettori.

*[Disegno 5.36](#page-117-0)* mostra un esempio di installazione elettrica conforme ai requisiti EMC di un convertitore di frequenza IP 20. Il convertitore di frequenza è stato inserito in un armadio di (protezione per) l'installazione con morsettiera e collegato a un PLC, installato in un armadio separato. Per la conformità alle norme EMC è anche possibile utilizzare altri metodi di installazione, purché vengano osservate le indicazioni generali riportate sopra.

Se l'installazione non viene eseguita in base alle indicazioni fornite o se si utilizzano cavi e cavi di controllo non schermati, è possibile che alcuni requisiti relativi alle emissioni non vengano soddisfatti, anche se i requisiti di immunità sono soddisfatti. Vedere *[2.9.3 Risultati del test](#page-43-0) [EMC \(Emissioni\)](#page-43-0)*.

<span id="page-117-0"></span>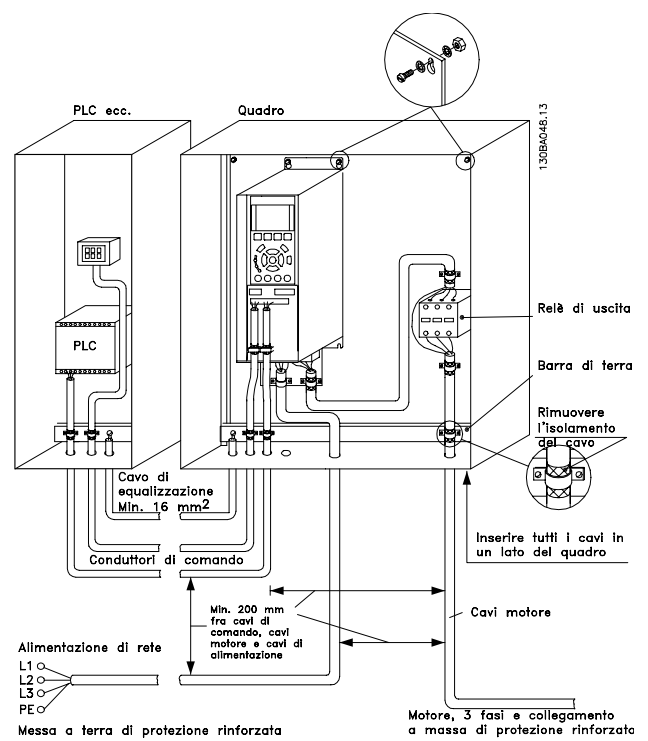

Disegno 5.36 Installazione elettrica nell'armadio conforme ai requisiti EMC di un Convertitore di frequenza.

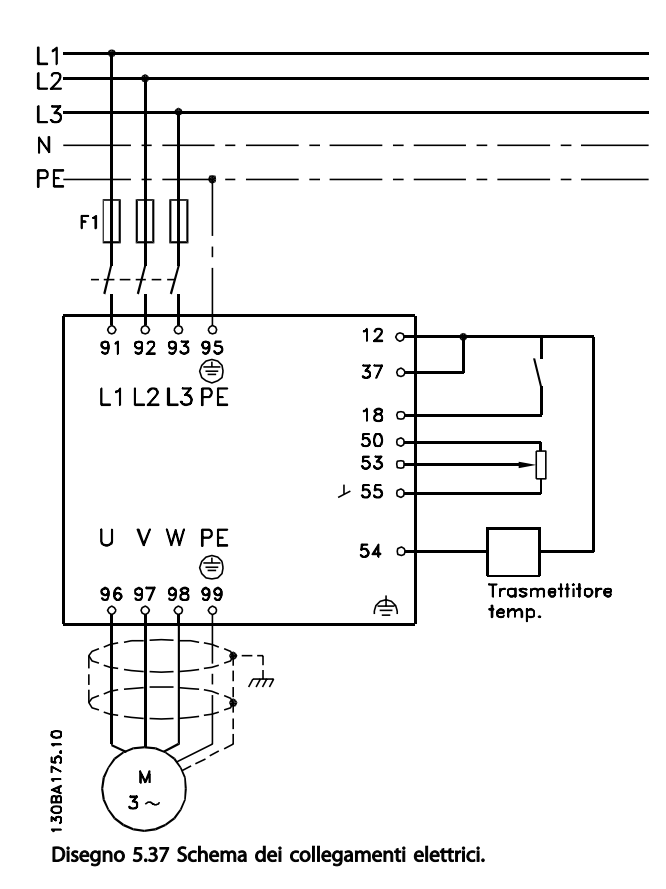

# 5.7.2 Cavi conformi ai requisiti EMC

Danfoss consiglia l'utilizzo di cavi schermati/armati intrecciati per ottimizzare l'immunità EMC dei cavi di controllo e l'emissione EMC dei cavi del motore.

La capacità di un cavo di ridurre la radiazione entrante e uscente di un rumore elettrico dipende dall'impedenza di trasferimento  $(Z_T)$ . Lo schermo di un cavo è normalmente progettato per ridurre il trasferimento di un rumore elettrico; tuttavia una schermatura con un'impedenza di trasferimento inferiore  $(Z<sub>T</sub>)$  è più efficace di una schermatura con un'impedenza di trasferimento superiore  $(Z_T)$ .

Anche se l'impedenza di trasferimento (ZT) viene specificata di rado dai produttori dei cavi, è spesso possibile stimarla  $(Z_T)$  sulla base delle caratteristiche fisiche del cavo.

5 5

- La conducibilità del materiale di schermatura.
- La resistenza di contatto fra i singoli conduttori schermati.
- La copertura di schermatura, ovvero l'area fisica di cavo coperta dalla schermatura, spesso indicata come un valore percentuale.
- Il tipo di schermatura, cioè intrecciata o attorcigliata.
- a. Conduttore m in rame c on rivestimento in alluminio.
- b. Cavo attorcigliato con conduttori in rame o armato con conduttori in acciaio.
- c. Conduttore in rame intrecciato a strato singolo con percentuale variabile di schermatura di copertura. Si tratta del tipico cavo di riferimento Danfoss.
- d. Conduttore in rame intrecciato a strato doppio.
- e. Doppio strato di un conduttore in rame intrecciato con uno strato intermedio magnetico schermato.
- f. Cavo posato in un tubo in rame o in acciaio.
- g. Cavo conduttore con guaina spessa 1,1 mm.

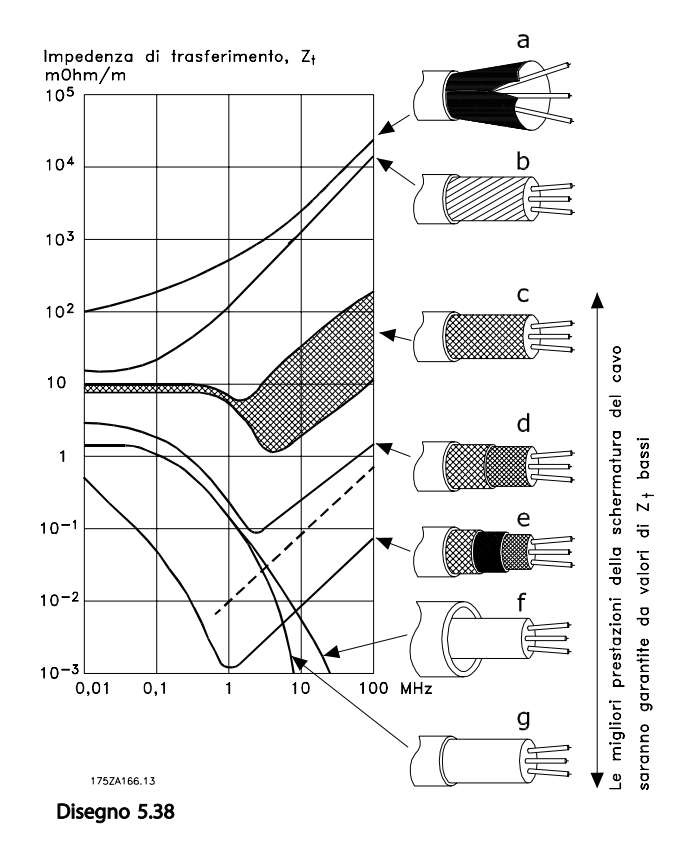

# <span id="page-119-0"></span>Installazione VLT® HVAC Drive Guida alla Progettazione

# 5.7.3 Messa a terra di cavi di controllo schermati/armati

In linea generale, i cavi di controllo devono essere intrecciati schermati/armati e la schermatura deve essere collegata mediante unpressacavo con entrambe le estremità all'armadio metallico dell'apparecchio.

Il disegno sottostante indica l'esecuzione di una messa a terra corretta e cosa fare in caso di dubbi.

#### a. Messa a terra corretta

I cavi di comando e i cavi di comunicazione seriale devono essere provvisti di fascette per cavi a entrambe le estremità per garantire il contatto elettrico migliore possibile.

#### b. Messa a terra errata

Non usare estremità dei cavi attorcigliate (capicorda). Queste aumentano l'impedenza della schermatura alle alte frequenze.

c. Protezione in considerazione del potenziale di terra fra PLC e convertitore di frequenza Se il potenziale di terra fra il convertitore di frequenza e il PLC (ecc.) è diverso, si possono verificare disturbi elettrici nell'intero sistema. Risolvere questo problema installando un cavo di equalizzazione, da inserire vicino al cavo di controllo. Sezione minima del cavo: 16 mm<sup>2</sup>.

# d. Per ritorni di massa a 50/60 Hz

Se si usano cavi di controllo molto lunghi, si possono avere ritorni di massa a 50/60 Hz. Risolvere questo problema collegando a terra una terminazione della schermatura tramite un condensatore da 100 nF (tenendo i cavi corti).

#### e. Cavi per comunicazione seriale

Eliminare le correnti di disturbo a bassa frequenza fra due convertitori di frequenza collegando una terminazione della schermatura al morsetto 61. Questo morsetto è collegato a massa mediante un collegamento RC interno. Utilizzare cavi a coppia intrecciata per ridurre il disturbo di modo differenziale fra i conduttori.

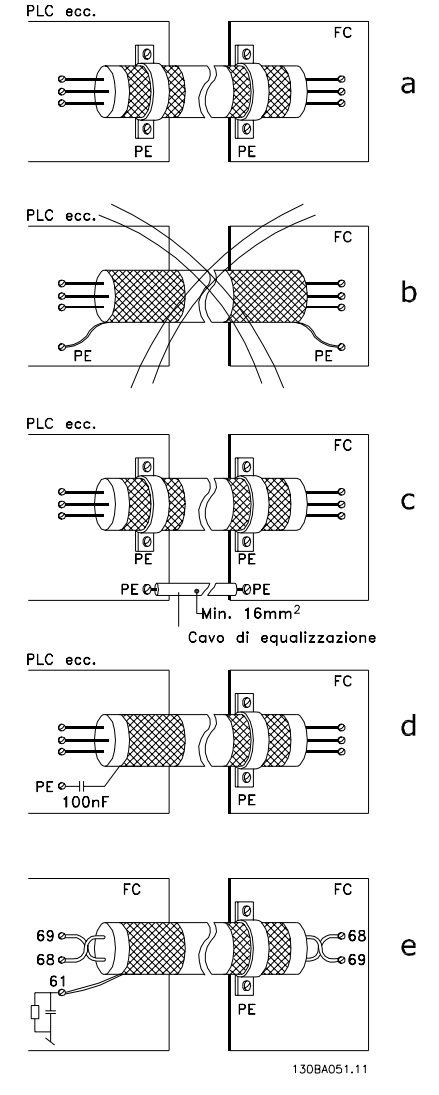

Disegno 5.39

# 5.8 Dispositivo a corrente residua

Usare relè RCD, una messa a terra di sicurezza multipla o normale come protezione supplementare, a condizione che siano rispettate le norme di sicurezza locali.

Se si verifica un guasto di terra, si potrebbe sviluppare una componente CC nella corrente di guasto.

In caso di impiego di relè RCD, osservare le norme locali. I relè devono essere adatti per la protezione di apparecchiature trifase con un raddrizzatore a ponte e per una scarica di breve durata all'accensione. Vedere *[2.11 Corrente](#page-47-0) [di dispersione verso terra](#page-47-0)* per maggiori informazioni.

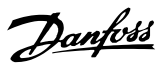

# 6 Esempi applicativi

# 6.1.1 Avviamento/Arresto

Morsetto 18 = avviamento/arresto *5-10 Terminal 18 Digital Input* [8] *Avviamento*

Morsetto 27 = Nessuna funzione *5-12 Terminal 27 Digital Input* [0] *Nessuna funzione (default evol. libera neg.*

> *5-10 Terminal 18 Digital Input* = *Avviamento* (default)

*5-12 Terminal 27 Digital Input* = *Evol. libera neg.* (default)

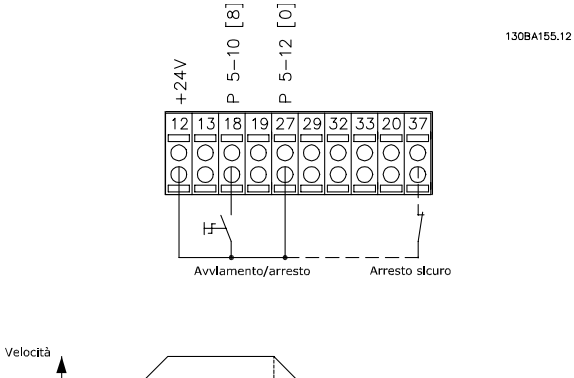

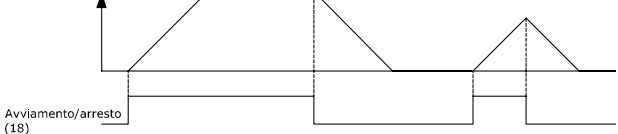

Disegno 6.1 Morsetto 37: solo disponibile con arresto di sicurezza

# 6.1.2 Avviamento/arresto impulsi

Morsetto 18 = avviamento/arresto *5-10 Terminal 18 Digital Input* [9] *Avv. a impulsi* Morsetto 27= Arresto *5-12 Terminal 27 Digital Input* [6] *Arresto, comando attivo basso*

*5-10 Terminal 18 Digital Input* = *Avv. su impulso*

*5-12 Terminal 27 Digital Input* = *Arresto, comando attivo basso*

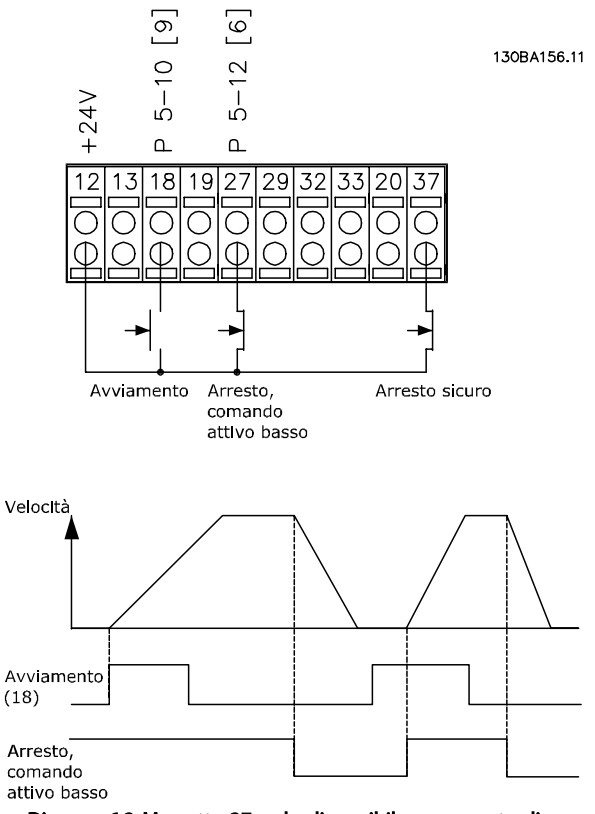

Disegno 6.2 Morsetto 37: solo disponibile con arresto di sicurezza

# 6.1.3 Riferimento del potenziometro

Riferimento tensione mediante potenziometro.

*3-15 Reference 1 Source* [1] = *Ingr. analog. 53*

*6-10 Terminal 53 Low Voltage* = 0V

*6-11 Terminal 53 High Voltage* = 10V

*6-14 Terminal 53 Low Ref./Feedb. Value* = 0 giri/ min.

*6-15 Terminal 53 High Ref./Feedb. Value* = 1.500 giri/min.

Interruttore  $S201 =$  OFF (U)

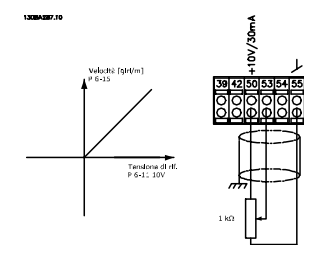

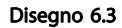

# 6.1.4 Adattamento automatico motore (AMA)

L'AMA è un algoritmo per misurare i parametri elettrici del motore quando questo non è in funzione. Ciò significa che AMA non fornisce alcuna coppia.

AMA è utile per il collaudo dei sistemi e per ottimizzare la regolazione del convertitore di frequenza in funzione del motore utilizzato. Questa funzione viene usata in particolare quando l'impostazione di default non è adatta per il motore collegato.

*1-29 Automatic Motor Adaptation (AMA)* consente di selezionare un AMAauto tune completo con la determinazione di tutti i parametri elettrici del motore o un AMAauto tune ridotto con la sola determinazione della resistenza di statore Rs.

La durata di un AMA completo varia da pochi minuti, per motori di piccole dimensioni, a oltre 15 minuti, per motori di grandi dimensioni.

## Limiti e condizioni:

- Per far sì che l'AMA sia in grado di determinare in modo ottimale i parametri del motore, immettere i dati di targa corretti in *1-20 Motor Power [kW]* fino a *1-28 Motor Rotation Check*.
- Per la regolazione ottimale del convertitore di frequenza, eseguire l'AMA su un motore freddo. Ripetute esecuzioni di AMA possono causare il riscaldamento del motore, con un conseguente aumento della resistenza dello statore Rs. Di norma non si tratta di un problema critico.
- L'AMA può essere eseguito solo se la corrente nominale del motore è almeno il 35% della corrente di uscita nominale del convertitore di frequenza. L'AMA può essere eseguito su massimo un motore sovradimensionato.
- Può essere eseguito un test AMA ridotto con un filtro sinusoidale installato. Evitare di eseguire un AMA completo con un filtro sinusoidale. Se è necessaria una regolazione generale, rimuovere il filtro sinusoidale durante l'esecuzione di un AMA totale. Al completamento di AMA, reinserire il filtro sinusoidale.
- Se i motori sono accoppiati in parallelo, eseguire solo un AMA ridotto.
- Evitare di eseguire un AMA completo quando si utilizzano motori sincroni. In questo caso eseguire un AMA ridotto e impostare manualmente i dati motore estesi. La funzione AMA non è adatta per motori a magneti permanenti.
- Il convertitore di frequenza non genera alcuna coppia motore durante un AMA. Durante un AMA è obbligatorio assicurare che l'applicazione non forzi l'albero motore a girare, cosa che succede ad es. nel caso di flussi d'aria nei sistemi di ventilazione. Ciò ostacola la funzione AMA.
- L'AMA non può essere attivato quando è in funzione un motore PM (quando *1-10 Motor Construction* è impostato a [1] PM, SPM non saliente).

# 6.1.5 Smart Logic Control

Un'utile funzione nel VLT® HVAC Drive convertitore di frequenza è il Smart Logic Control (SLC). Nelle applicazioni dove un PLC genera una semplice sequenza, l'SLC può assumere il controllo di operazioni elementari dal controllo principale.L' SLC è concepito per agire a partire dall'evento inviato o generato nel convertitore di frequenza. Quindi il convertitore di frequenza eseguirà l'azione preprogrammata.

# 6.1.6 Programmazione Smart Logic Control

Il Smart Logic Control (SLC) è essenzialmente una sequenza di azioni definite dall'utente (vedere *13-52 SL Controller Action*) eseguite dal SLC quando i relativi *eventi* definiti dall'utente (vedere *13-51 SL Controller Event*), vengono valutati come TRUE dal SLC.

Tutti gli *eventi* e le *azioni* sono numerati e collegati fra loro formando delle coppie nominate stati. Questo significa che quando l'*evento* [1] è soddisfatto (raggiunge il valore TRUE), viene eseguita *l'azione* [1]. In seguito le condizioni dell'*evento* [2] verranno valutate. Se verranno valutate

# Danfoss

#### Esempi applicativi VLT® HVAC Drive Guida alla Progettazione

come TRUE, verrà eseguita l'*azione* [2] e cosi via. Gli eventi e le azioni vengono inseriti in parametri array.

Verrà valutato un solo *evento* alla volta. Se un *evento* viene valutato come FALSE, durante l'intervallo di scansione in corso (nell'SLC) non succede nulla e non verranno valutati altri eventi. Questo significa che quando l'SLC inizia, valuta ogni intervallo di scansione l'*evento [1]* (e solo *evento [1]*). Solo se l'*evento [1]* viene valutato TRUE, l'SLC esegue l'*azione [1]* e inizia a valutare l'*evento [2]*.

È possibile programmare da 0 a 20 *eventi* e *azioni*. Una volta eseguito l'ultimo *evento / azione*, la sequenza inizia da capo con *evento [1] / azione [1]*. La figura mostra un esempio con tre *eventi / azioni:* Disegno 6.4

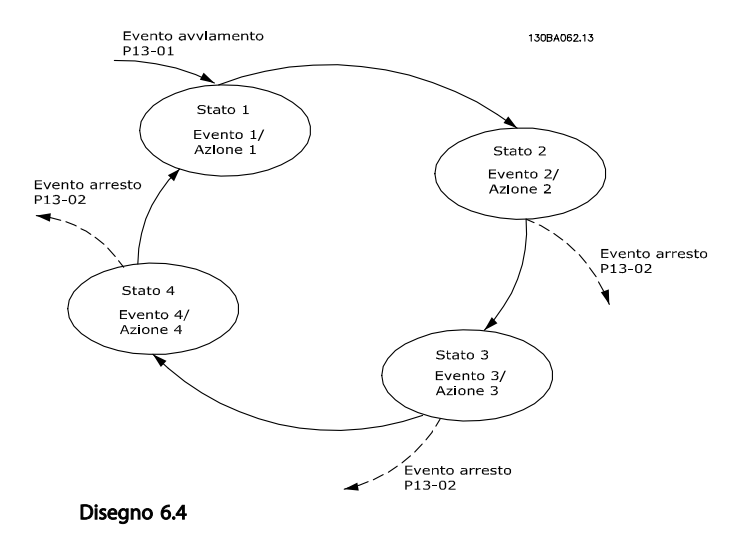

# 6.1.7 Esempio applicativo SLC

#### Unica sequenza 1:

Avvio - accelerazione - funzionamento a velocità di riferimento 2 sec - decelerazione e mantenimento albero fino all'arresto.

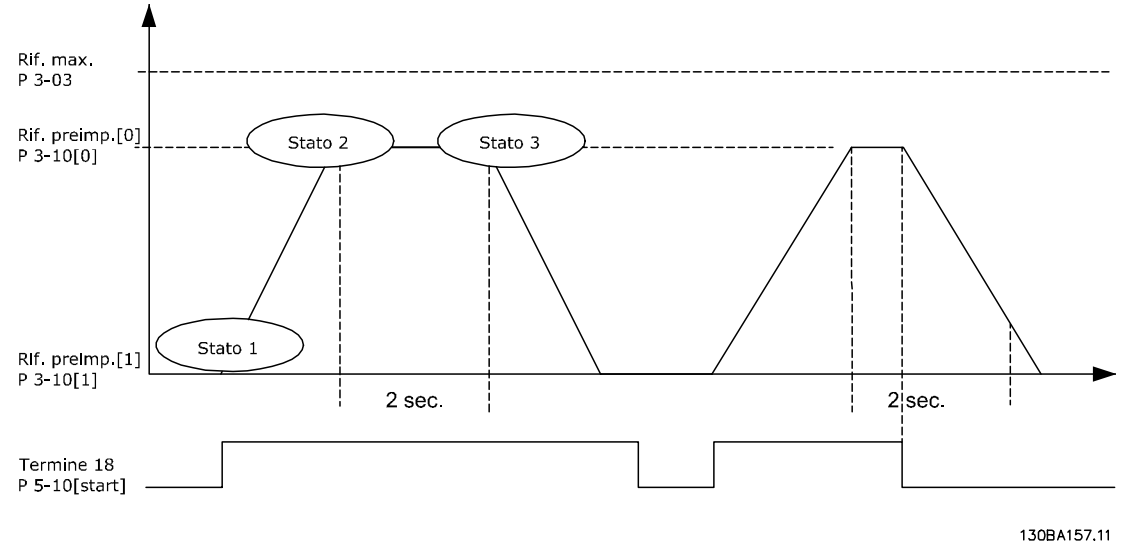

#### Disegno 6.5

Impostare i tempi di rampa in *3-41 Ramp 1 Ramp Up Time* e *3-42 Ramp 1 Ramp Down Time* ai valori desiderati t rampa =  $t_{acc} \times n_{norm}$  (par. 1 – 25)  $rif$ <sup> $Giri/min.$ </sup>

Impostare il mors. 27 su *Nessuna funzione* (*5-12 Terminal 27 Digital Input*)

Impostare il riferimento preimpostato 0 alla prima velocità preimpostata (*3-10 Preset Reference* [0]) come percentuale della velocità di riferimento max. (*3-03 Maximum Reference*). Ad es.: 60%

Impostare il riferimento preimpostato 1 alla seconda velocità preimpostata (*3-10 Preset Reference* [1] Ad es.: 0 % (zero).

Impostare il contatore 0 su velocità di funzionamento costante in *13-20 SL Controller Timer* [0]. Ad es.: 2 sec.

Impostare l'Evento 1 in *13-51 SL Controller Event* [1] su *Vero* [1]

Impostare l'Evento 2 in *13-51 SL Controller Event*[2] su *Riferimento o*n [4] Impostare l'Evento 3 in *13-51 SL Controller Event* [3] su *Timeout 0* [30]

*Seleziona preimp. 1* [11]

*Nessun'azione* [1]

Danfoss

Impostare l'Evento 4 in *13-51 SL Controller Event* [4] su *Falso* [0]

Impostare l'Azione 1 in *13-52 SL Controller Action* [1] su *Seleziona preimp. 0* [10] Impostare l'Azione 2 in *13-52 SL Controller Action* [2] su *Avvio timer* 0 [29]

Comando di Evento 1 True [1] avviamento Azione 1 Selez. rif. preimp. [10] Stato 0 Comando di arresto Evento 2 Riferimento raggiunto [4] Azione 2 Avvio timer [29] Evento 4 False [0] Stato 1 Azione 4 Nessuna azione [1] Stato 2 Evento 3 Temporizzazione [30] Azione 3 Selez. rif. preimp. [11]

Disegno 6.6

Impostare il Smart Logic Control in *13-00 SL Controller Mode* su ON.

Il comando di avviamento / arresto viene applicato al morsetto 18. Se viene applicato un segnale di arresto, il convertitore di frequenza decelererà e andrà in evoluzione libera.

# 6.1.8 Controllore in cascata BASIC

Impostare l'Azione 3 in *13-52 SL Controller Action* [3] su

Impostare l'Azione 4 *13-52 SL Controller Action* [4] su

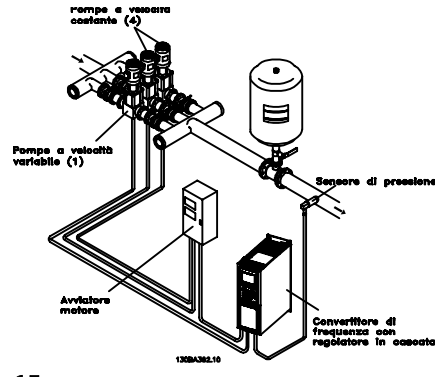

Disegno 6.7

Il controllore in cascata BASIC viene utilizzato per applicazioni con pompe che richiedono il mantenimento di una determinata pressione ("prevalenza") o di un determinato livello in un ampio intervallo dinamico. Far funzionare una grande pompa a velocità variabile in un ampio intervallo non è una soluzione ideale a causa della

130BA148.11

6 6

ridotta efficienza della pompa che ne consegue e perché esiste un limite pratico del 25% della velocità nominale a pieno carico per il funzionamento di una pompa.

Nel controllore in cascata BASIC, il convertitore di frequenza controlla un motore a velocità variabile come pompa a velocità variabile (lead) e può attivare e disattivare due pompe a velocità costante aggiuntive. Variando la velocità della pompa iniziale, viene fornita una regolazione della velocità variabile dell'intero sistema. Questo sistema mantiene una pressione costante eliminando i picchi di pressione, causando uno sforzo minore del sistema e un funzionamento più uniforme dei sistemi di pompaggio.

#### Pompa primaria fissa

I motori devono essere di dimensioni uguali. Il controllore in cascata BASIC consente al convertitore di frequenza di controllare fino a 3 pompe di taglia uguale utilizzando i due relè incorporati nel convertitore di frequenza. Quando la pompa variabile (lead) è collegata direttamente al convertitore di frequenza, le altre 2 pompe sono controllate dai due relè incorporati. Quando l'alternanza della pompa di comando è attivata, le pompe vengono collegate con i relè incorporati e il convertitore di frequenza è in grado di far funzionare 2 pompe.

#### Altern. pompa primaria

I motori devono essere di dimensioni uguali. Questa funzione consente di attivare ciclicamente il convertitore di frequenza utilizzando alternativamente le pompe nel sistema (al massimo 2 pompe). In questa operazione il tempo ciclo tra le pompe viene distribuito uniformemente riducendo la manutenzione della pompa richiesta e aumentando l'affidabilità e la durata del sistema. L'alternanza della pompa di comando può essere effettuata in occasione di un segnale di comando o durante l'attivazione (aggiunta di un'altra pompa).

Il comando può essere un'alternanza manuale o un segnale dell'evento di alternanza. Se viene selezionato l'evento di alternanza, l'alternanza della pompa di comando viene effettuata ogni volta che si verifica l'evento. La selezione può avvenire ogni volta che trascorre il tempo del timer di alternanza, a un'ora predefinita della giornata o quando la pompa primaria entra in modo pausa. L'attivazione viene determinata dall'attuale carico del sistema.

Un parametro separato limita l'alternanza in modo che avvenga solo se la capacità totale richiesta è > 50%. La capacità totale della pompa viene determinata sommando le capacità della pompa primaria alle capacità delle pompe a velocità fissa.

#### Gestione della larghezza di banda

Nei sistemi di regolazione in cascata, per evitare frequenti attivazioni/disattivazioni di pompe a velocità fissa, la pressione desiderata del sistema è mantenuta entro una larghezza di banda piuttosto che a un livello costante. La

larghezza di banda di attivazione fornisce la larghezza di banda necessaria per il funzionamento. Quando si verifica un cambiamento rapido e di grandi proporzioni nella pressione del sistema, la larghezza di banda di esclusione esclude la larghezza di banda di attivazione per prevenire una risposta immediata a una cambiamento di pressione di breve durata. Un timer della larghezza di banda di esclusione può essere programmato per evitare l'attivazione finché la pressione del sistema non si è stabilizzata ed è stato stabilito il controllo normale.

Quando il controllore in cascata è attivato e funziona normalmente e il convertitore di frequenza emette un allarme di scatto, l'altezza del sistema viene mantenuta tramite attivazione e disattivazione delle pompe a velocità fissa. Per prevenire una frequente attivazione e disattivazione e per minimizzare le fluttuazioni di pressione, viene usata una larghezza di banda a velocità fissa più ampia rispetto alla larghezza di banda di attivazione.

# 6.1.9 Attivazione della pompa con alternanza della pompa di comando

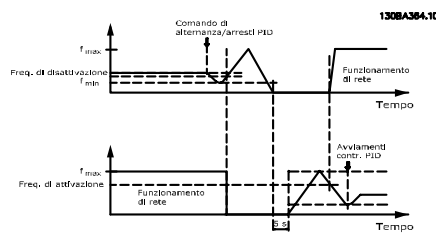

Disegno 6.8

Quando l'alternanza della pompa di comando è attivata, vengono controllate al massimo due pompe. In occasione di un comando di alternanza, la pompa di comando raggiungerà la frequenza minima (fmin) e dopo un ritardo la frequenza massima (fmax). Quando la velocità della pompa principale raggiunge la frequenza di disattivazione, la pompa a velocità fissa viene disinserita. La pompa di comando continua ad accelerare e quindi decelera fino all'arresto e i due relè vengono disinseriti.

Dopo un ritardo, si inserisce (attivato) il relè per la pompa a velocità fissa che diventa la nuova pompa primaria. La nuova pompa di comando accelera fino alla velocità massima e quindi decelera fino alla velocità minima durante la rampa di decelerazione e il raggiungimento della frequenza di attivazione; quindi viene inserita (attivata) la vecchia pompa di comando come nuova pompa a velocità fissa.

Se la pompa di comando ha funzionato a frequenza minima (fmin) per un periodo di tempo programmato, con una pompa a velocità fissa in funzione, la pompa di comando contribuisce poco al sistema. Trascorso il tempo

programmato del timer, la pompa primaria viene rimossa, evitando il problema del ricircolo dell'acqua calda.

# 6.1.10 Stato del sistema e funzionamento

Se la pompa di comando entra in modo pausa, la funzione viene visualizzata su LCP. È possibile alternare la pompa di comando in una condizione modo pausa.

Quando il controllore in cascata è abilitato, lo stato operativo di ogni pompa e il controllore in cascata è visualizzato sull'LCP. Le informazioni visualizzate includono:

- Stato delle pompe, è una lettura dello stato per i relè assegnati a ogni pompa. Il display mostra le pompe che sono disattivate, disinserite, che funzionano con convertitore di frequenza o che funzionano sulla rete/avviatore motore.
- Lo stato della cascata è una visualizzazione dello stato per il controllore in cascata. Il display mostra che il controllore in cascata è disattivato, che tutte le pompe sono disinserite e che un'emergenza ha arrestato tutte le pompe, che tutte le pompe sono in funzione, che le pompe a velocità fissa sono in fase di attivazione/disattivazione e che sta avendo luogo l'alternanza della pompa di comando.
- La disattivazione a portata nulla assicura che tutte le pompe a velocità fissa vengono arrestate individualmente finché lo stato di portata nulla scompare.

# 6.1.11 Schema di cablaggio pompa a velocità variabile fissa

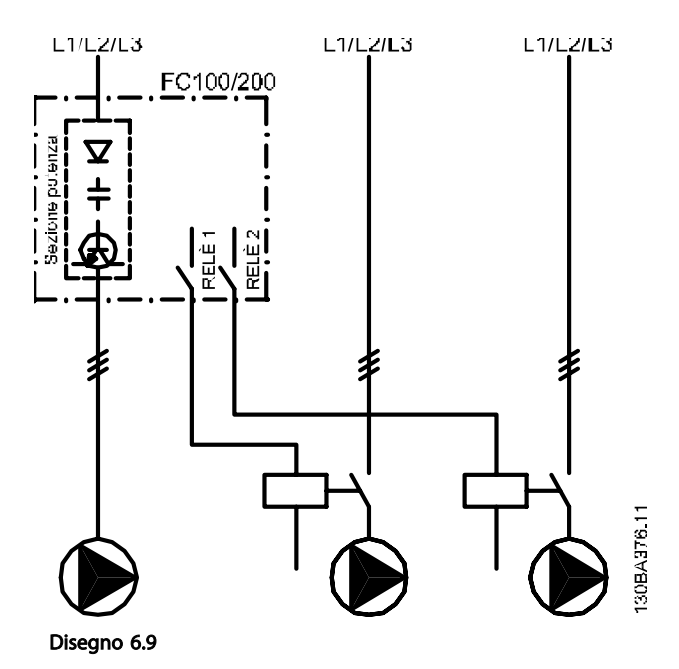

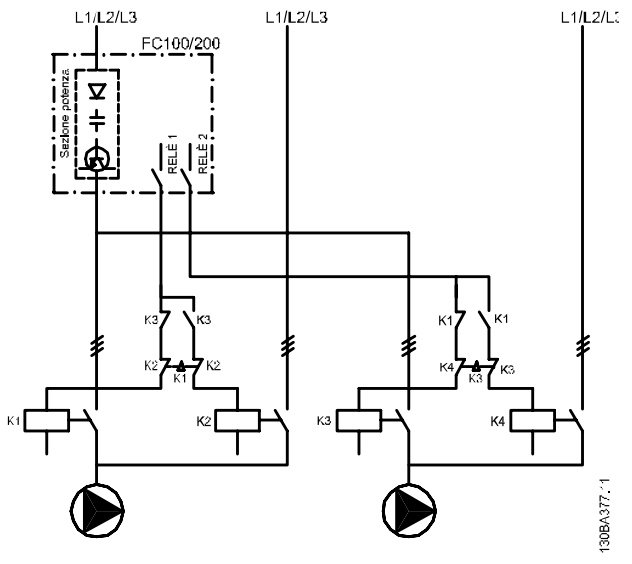

Disegno 6.10

Ogni pompa deve essere collegata a due contattori (K1/K2 e K3/K4) con un interblocco meccanico. Relè termici o altri dispositivi di protezione del motore devono essere utilizzati secondo le norme locali e/o le esigenze individuali.

- RELÈ 1 (R1) e RELÈ 2 (R2) sono i relè integrati nel convertitore di frequenza.
- Quando tutti i relè sono diseccitati, il primo relè integrato ad essere eccitato inserirà il contattore che corrisponde alla pompa regolata dal relè. Ad esempio RELÈ 1 inserisce il contattore di K1, che diventa la pompa principale.
- K1 blocca K2 tramite l'interblocco meccanico impedendo che l'alimentazione venga collegata all'uscita del convertitore di frequenza (tramite K1).
- Un contatto in apertura ausiliario su K1 impedisce che si inserisca K3.
- Il RELÈ 2 controlla il contattore K4 per il controllo ON/OFF della pompa a velocità fissa.
- Durante l'alternanza entrambi i relè si diseccitano e ora il RELÈ 2 verrà eccitato come primo relè.

# 6.1.13 Schema di cablaggio del controllore in cascata

Lo schema di cablaggio mostra un esempio con il controllore in cascata BASIC incorporato con una pompa a velocità variabile (lead) e due pompe a velocità fissa, un trasmettitore di 4-20 mA e un interblocco di sicurezza del sistema.

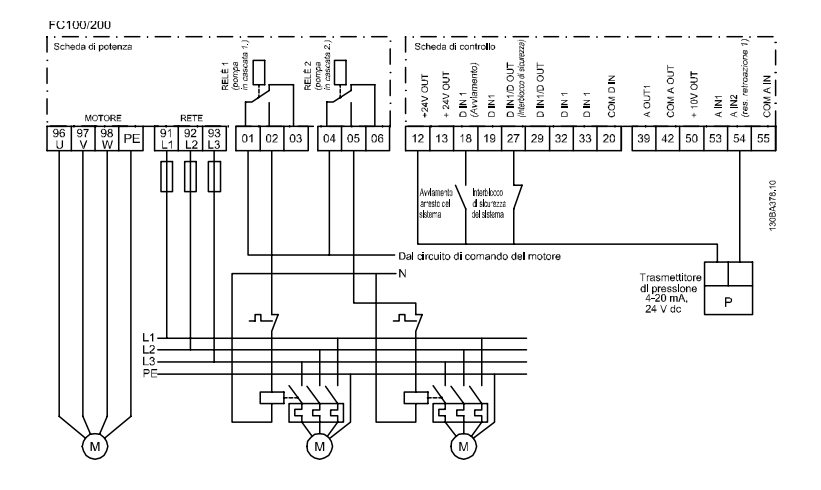

Disegno 6.11

# 6.1.14 Condizioni di avviamento/arresto

Comandi assegnati agli ingressi digitali. Vedere *Ingressi digitali*, gruppo di parametri 5-1\*.

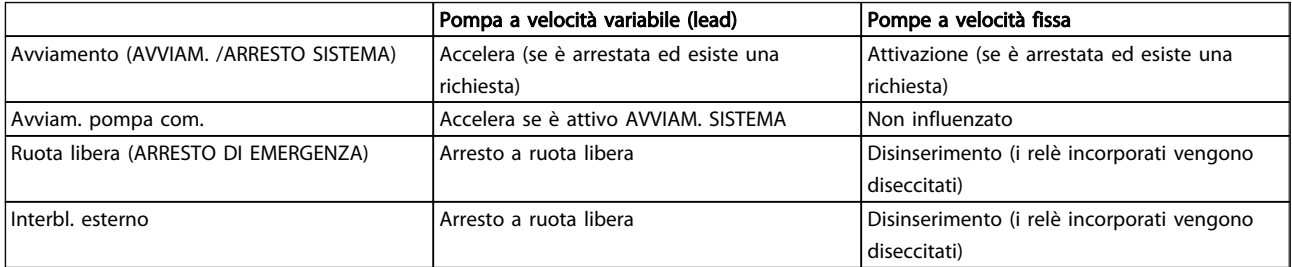

# Tabella 6.1

Funzione dei pulsanti sul LCP:

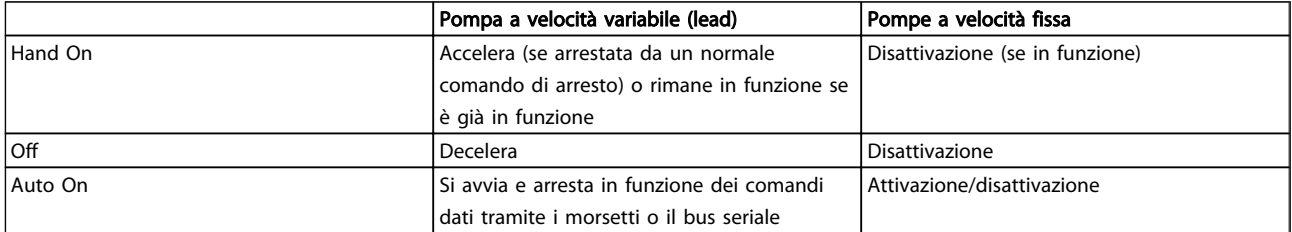

# Tabella 6.2

# 7 RS-485 Installazione e configurazione

# 7.1 RS-485 Installazione e configurazione

RS-485 è un'interfaccia bus a due fili compatibile con topologia di rete multi-drop, vale a dire che i nodi possono essere collegati come un bus oppure tramite linee di discesa da una linea dorsale comune. Un totale di 32 nodi possono essere collegati a un segmento di rete. I ripetitori separano i vari segmenti di rete. È necessario tenere presente che ogni ripetitore funziona come un nodo all'interno del segmento nel quale è installato. Ogni nodo collegato all'interno di una data rete deve avere un indirizzo di nodo unico attraverso tutti i segmenti. Terminare entrambe le estremità di ogni segmento utilizzando lo switch di terminazione (S801) dei convertitori di frequenza oppure una rete resistiva polarizzata di terminazione. Utilizzare sempre un cavo a coppia intrecciata (STP) per il cablaggio del bus e, nell'effettuare l'installazione, seguire sempre le procedure consigliate. È molto importante assicurare un collegamento a massa a bassa impedenza della schermatura in corrispondenza di ogni nodo, anche alle alte frequenze. Ciò può essere ottenuto collegando a massa un'ampia superficie della schermatura, ad esempio mediante un pressacavo o un passacavo conduttivo. Può essere necessario utilizzare cavi di equalizzazione del potenziale per mantenere lo stesso potenziale di terra in tutta la rete, soprattutto nelle installazioni con cavi lunghi

Per prevenire un disadattamento d'impedenza, utilizzare sempre lo stesso tipo di cavo in tutta la rete. Quando si collega un motore al convertitore di frequenza, utilizzare sempre un cavo motore schermato.

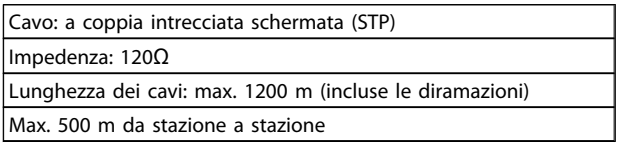

#### Tabella 7.1

# 7.1.1 Collegamento in rete

Uno o più convertitori di frequenza possono essere collegati a un regolatore (o master) mediante l'interfaccia standardizzata RS-485. Il morsetto 68 viene collegato al segnale P (TX+, RX+), mentre il morsetto 69 viene collegato al segnale N (TX-,RX-). Vedere lo schema in *[5.7.3](#page-119-0)  [Messa a terra di cavi di controllo schermati/armati](#page-119-0)*

Se più di un convertitore di frequenza viene collegato a un master, usare collegamenti paralleli.

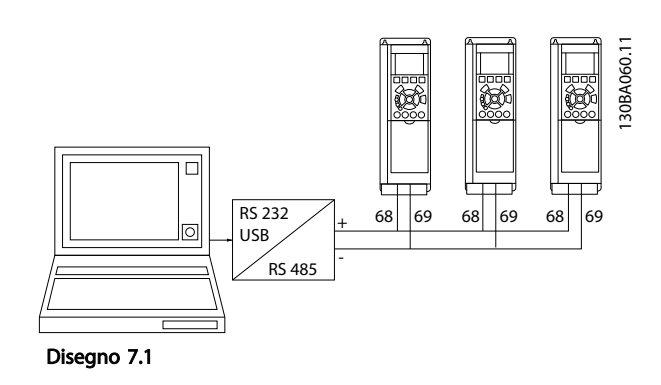

Per evitare potenziali correnti di equalizzazione di potenziale nella schermatura, collegare a terra la schermatura del cavo mediante il morsetto 61, che è collegato al telaio tramite un collegamento RC.

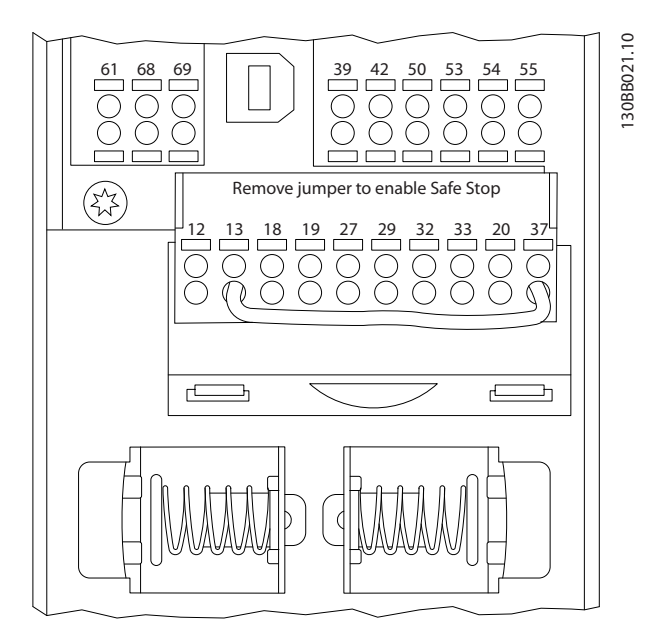

Disegno 7.2 Morsetti scheda di controllo

# 7.1.2 Configurazione hardware Convertitore di frequenza

Usare il microinterruttore di terminazione sulla scheda di comando principale del convertitore di frequenza per terminare il bus RS-485.

Disegno 7.3 Impostazione di fabbrica dell'interruttore di terminazione

L'impostazione di fabbrica del dip-switch è OFF.

S801

# 7.1.3 Convertitore di frequenza Impostazione parametri per comunicazione Modbus

I seguenti parametri valgono per RS-485 interfaccia porta (FC):

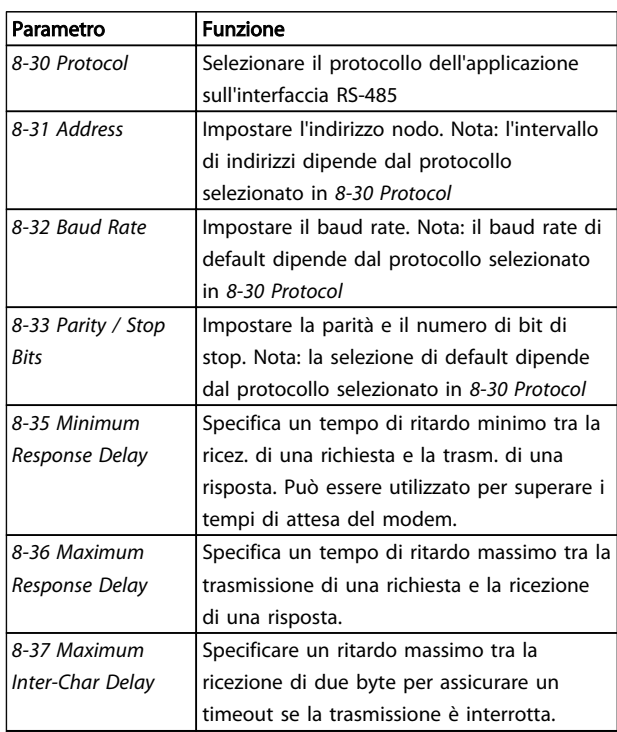

#### Tabella 7.2

7 7

# 7.1.4 Precauzioni EMC

Le seguenti precauzioni EMC sono consigliate per ottenere un funzionamento senza disturbi della rete RS-485.

È necessario rispettare le norme nazionali e locali in materia, ad esempio quelle riguardanti la messa a terra di protezione. Il cavo di comunicazione RS-485 deve essere tenuto lontano dai cavi motore e dai cavi della resistenza freno al fine di evitare l'accoppiamento di disturbi alle alte frequenze tra cavi. Generalmente, è sufficiente una distanza di 200 mm (8 pollici), ma generalmente è

consigliato mantenere la maggiore distanza possibile tra i cavi, specialmente dove i cavi sono installati in parallelo per lunghe distanze. Quando la posa incrociata è inevitabile, il cavo RS-485 deve incrociare i cavi motore e i cavi della resistenza freno con un angolo di 90 gradi.

Danfoss

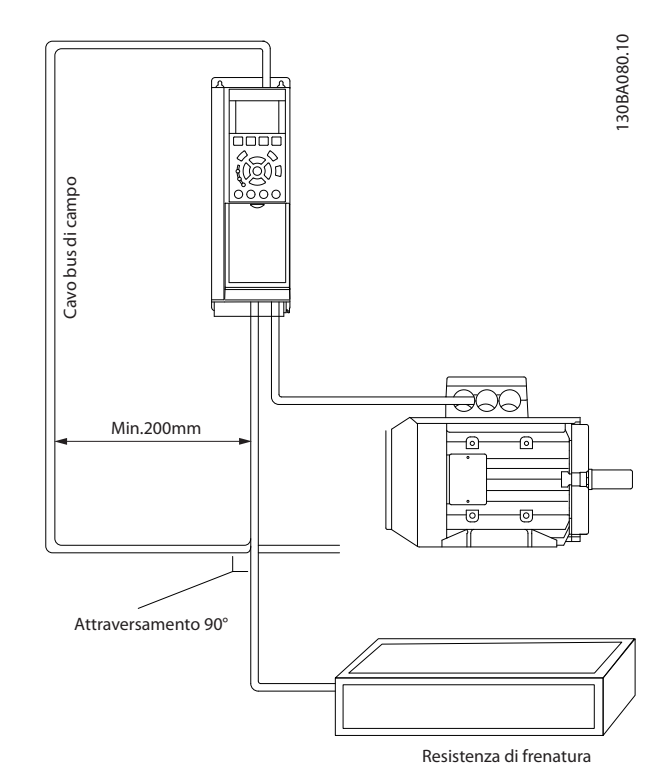

Disegno 7.4

# 7.2 Panoramica protocollo FC

Il protocollo FC, chiamato anche bus FC o Standard bus, è il bus di campoDanfoss standard. Definisce una tecnica di accesso secondo il principio master-slave per comunicazioni tramite un bus seriale.

Un master e un numero massimo di 126 slave possono essere collegati al bus. I singoli slave vengono selezionati dal master tramite un carattere di indirizzo nel telegramma. Uno slave non può mai trasmettere senza essere prima attivato a tale scopo, e un trasferimento diretto di messaggi tra i singoli slave non è possibile. Le comunicazioni avvengono in modalità half duplex. La funzione master non può essere trasferita a un altro nodo (sistema a master singolo).

Il livello fisico è RS-485 quindi utilizza la porta RS-485 integrata nel convertitore di frequenza. Il protocollo FC supporta diversi formati di telegramma;

- Un formato breve a 8 byte per i dati di processo.
- Un formato lungo a 16 byte che include anche un canale parametri.
- Un formato utilizzato per testi.

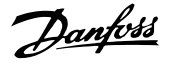

# 7.2.1 FC con Modbus RTU

Il protocollo FC consente l'accesso alla parola di controllo e al riferimento bus del convertitore di frequenza.

La parola di controllo consente al master Modbus di controllare varie funzioni importanti del convertitore di frequenza:

- Avviamento
- Arresto del convertitore di frequenza in vari modi: Arresto a ruota libera Arresto rapido Arresto freno CC Arresto normale (rampa)
- Ripristino dopo uno scatto in caso di guasto
- Funzionamento a varie velocità preimpostate
- Marcia in senso inverso
- Cambio del setup attivo
- Controllo dei due relè integrati nel convertitore di frequenza

Il riferimento bus è generalmente usato per il controllo di velocità. È anche possibile accedere ai parametri, leggere i loro valori e dove possibile, modificarli. Questo consente una serie di opzioni di controllo, incluso il controllo del riferimento del convertitore di frequenza quando viene utilizzato il suo controllore PID interno.

# 7.3 Configurazione della rete

# 7.3.1 Setup del Convertitore di frequenza

Impostare i seguenti parametri per abilitare il protocollo FC per il convertitore di frequenza.

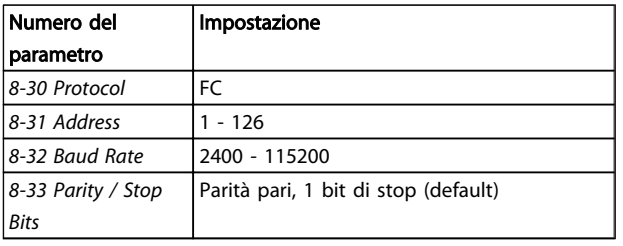

Tabella 7.3

# 7.4 Struttura frame di messaggi protocollo FC

# 7.4.1 Contenuto di un carattere (byte)

Ogni carattere trasmesso inizia con un bit di start. In seguito sono trasmessi 8 bit di dati, corrispondenti a un byte. Ogni carattere è verificato tramite un bit di parità. Questo carattere è impostato a "1" in caso di parità . Parità significa un numero pari di 1 binari negli 8 bit di dati più il bit di parità. Un carattere è completato da un bit di stop ed è quindi formato da 11 bit.

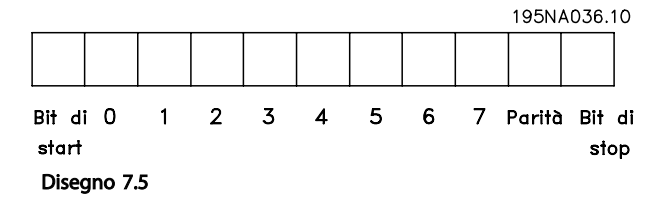

# 7.4.2 Struttura del Telegramma

Ogni telegramma ha la seguente struttura:

- 1. Carattere di start (STX)=02 Hex
- 2. Byte che indica la lunghezza del telegramma (LGE)
- 3. Byte che indica l'indirizzo (ADR) del convertitore di frequenza

Segue un numero di byte di dati (variabile in base al tipo del telegramma).

Il telegramma termina con un byte di controllo dati (BCC).

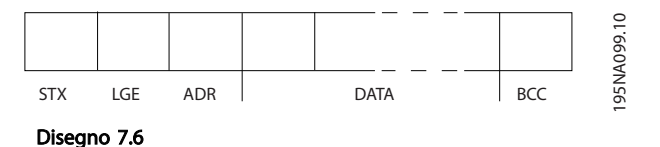

# 7.4.3 Lunghezza Telegramma (LGE)

La lunghezza del telegramma è costituita dal numero di byte di dati, più il byte indirizzo ADR e il byte di controllo dati BCC.

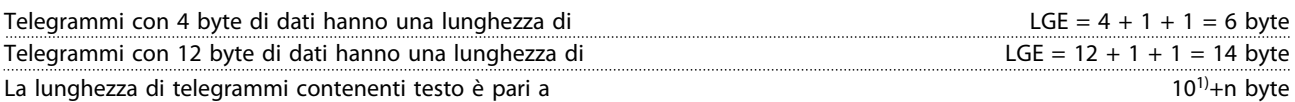

1) Il valore 10 rappresenta i caratteri fissi mentre "n" è variabile e dipende dalla lunghezza del testo.

# 7.4.4 Convertitore di frequenza Indirizzo (ADR)

Vengono utilizzati due diversi formati di indirizzo. Il campo di indirizzi del convertitore di frequenza è 1-31 o 1-126.

1. Formato indirizzo 1-31:

Bit 7 = 0 (formato indirizzo 1-31 attivo) Bit 6 non utilizzato Bit 5 = 1: broadcast, i bit di indirizzo (0-4) non sono usati Bit  $5 = 0$ : nessun broadcast Bit 0-4 = indirizzo convertitore di frequenza 1-31

2. Formato indirizzo 1-126:

Bit  $7 = 1$  (formato indirizzi 1-126 attivo) Bit 0-6 = convertitore di frequenza indirizzo 1-126 Bit  $0-6 = 0$  Broadcast

Lo slave restituisce il byte di indirizzo al master senza variazioni nel telegramma di risposta.

# 7.4.5 Byte di controllo dati (BCC)

La checksum viene calcolata come una funzione XOR. Prima che sia ricevuto il primo carattere del telegramma, la checksum calcolata è 0.

# 7.4.6 Il campo dati

La struttura dei blocchi di dati dipende dal tipo di telegramma. Esistono tre tipi di telegramma, utilizzati sia per la funzione di controllo (master=>slave) che di risposta (slave=>master).

I 3 tipi di telegramma sono:

#### Blocco processo (PCD)

Il PCD è costituito da un blocco di dati di quattro byte (2 parole) e contiene:

- Parola di controllo e valore di riferimento (dal master allo slave)
- Parola di stato e frequenza di uscita corrente (dallo slave al master).

#### RS-485 Installazione e conf... VLT® HVAC Drive Guida alla Progettazione

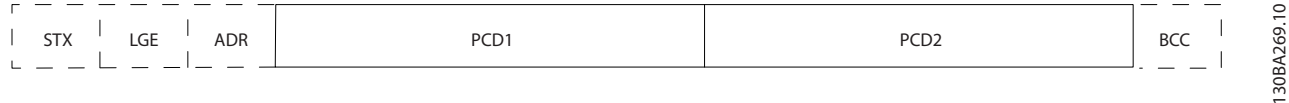

#### Disegno 7.7

#### Blocco parametri

Il blocco parametri, usato per la trasmissione dei parametri fra master e slave. Il blocco di dati è costituito da 12 byte (6 parole) e contiene anche il blocco di processo.

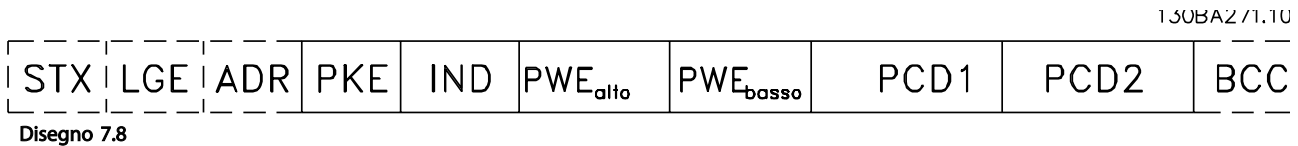

# Blocco testo

Il blocco di testo utilizzato per leggere o scrivere testi mediante il blocco di dati.

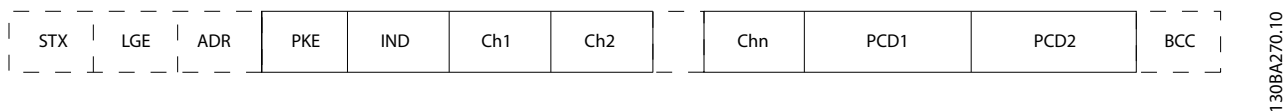

#### Disegno 7.9

# 7.4.7 Il campo PKE

Il campo PKE contiene due campi secondari: Comando relativo ai parametri e risposta (AK) e numero di parametro (PNU):

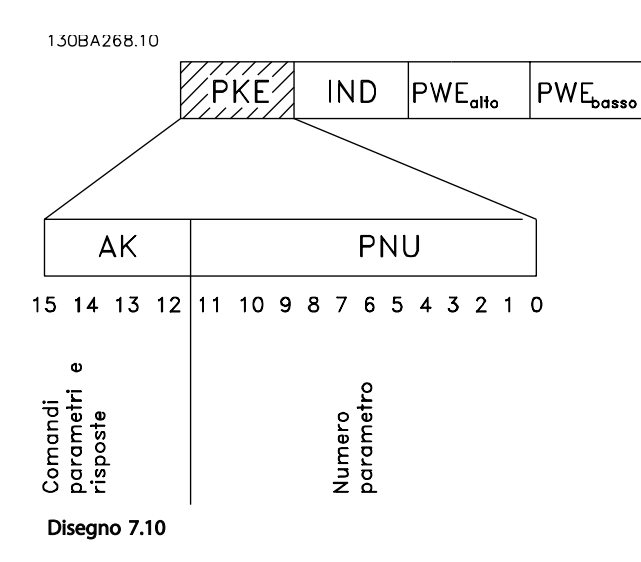

I bit n. 12-15 trasferiscono i comandi relativi ai parametri dal master allo slave e restituiscono le risposte elaborate dallo slave al master.

Danfoss

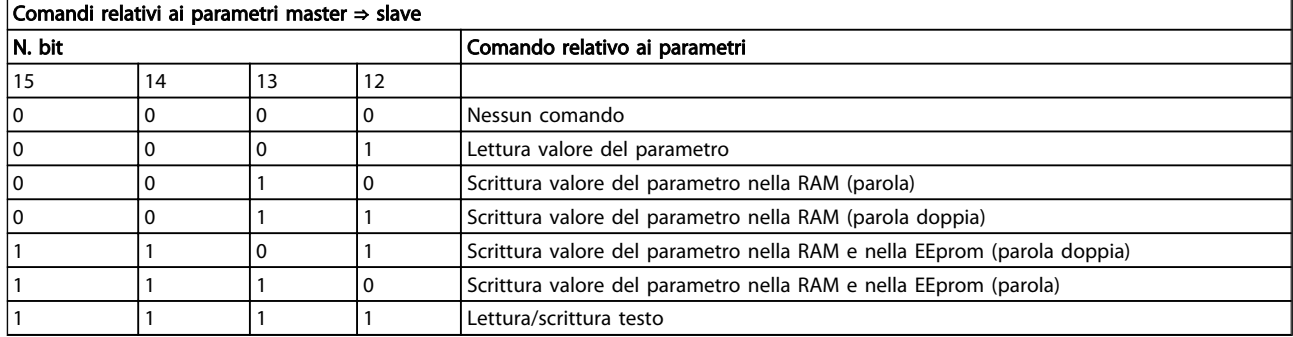

#### Tabella 7.4

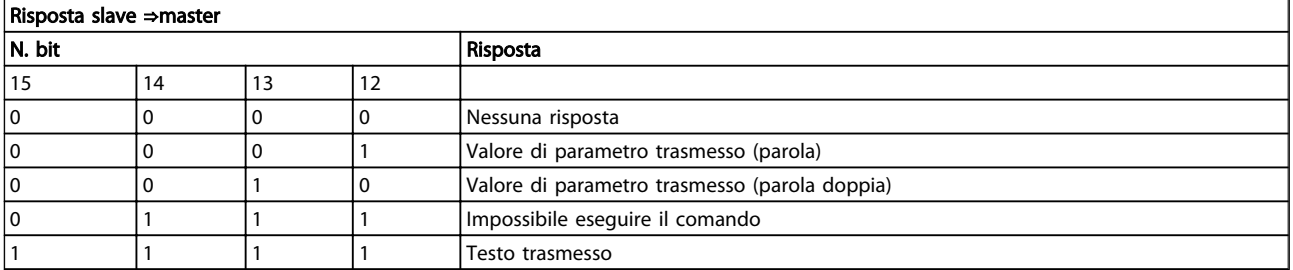

#### Tabella 7.5

Se il comando non può essere effettuato, lo slave invia questa risposta:

*0111 Impossibile eseguire il comando*

- e inserisce il seguente messaggio d'errore nel valore del parametro (PWE):

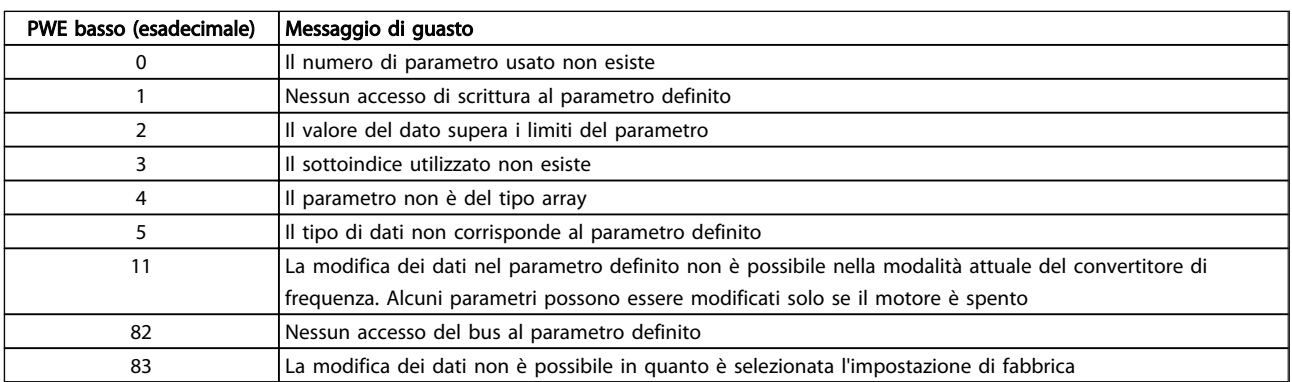

#### Tabella 7.6

# 7.4.8 Numeri dei parametri (PNU)

I bit n. 0-11 trasmettono i numeri dei parametri. La funzione del parametro in questione è definita nella descrizione dei parametri in .

# 7.4.9 Indice (IND)

L'indice è usato insieme al numero di parametro per un accesso di lettura/scrittura ai parametri con un indice, p.es. *15-30 Alarm Log: Error Code*. L'indice consiste di 2 byte, un byte basso e un byte alto.

Solo il byte basso è utilizzato come un indice.

# 7.4.10 Valore parametrico (PWE)

Il blocco del valore di parametro consiste di 2 parole (4 byte) e il valore dipende dal comando definito (AK). Il master richiede un valore di parametro quando il blocco PWE non contiene alcun valore. Per cambiare un valore di parametro (scrittura), scrivere il nuovo valore nel blocco PWE e inviarlo dal master allo slave.

Se lo slave risponde alla richiesta di parametro (comando di lettura), il valore di parametro corrente nel blocco PWE è trasmesso e rinviato al master. Se un parametro non contiene un valore numerico ma diverse opzioni dati, quale ad esempio *0-01 Language*, in cui [0] corrisponde a

7 7

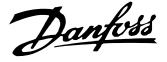

Inglese e [4] corrisponde a Danese, selezionare il valore del dato inserendone il valore nel blocco PWE. Vedere Esempio - Selezione di un valore dato. La comunicazione seriale è solo in grado di leggere parametri contenenti dati di tipo 9 (stringa di testo).

I par. da *15-40 FC Type* a *15-53 Power Card Serial Number* contengono il tipo di dati 9.

Ad esempio, leggere le dimensioni dell'unità e l'intervallo della tensione di rete in *15-40 FC Type*. Quando viene trasmessa una stringa di testo (lettura), la lunghezza del telegramma è variabile e i testi sono di lunghezza variabile. La lunghezza del telegramma è definita nel secondo byte del telegramma, LGE. Quando si trasmettono testi, il carattere indice indica se si tratta di un comando di lettura o di scrittura.

Per leggere un testo mediante il blocco PWE, impostare il comando relativo ai parametri (AK) su 'F' esadecimale. Il carattere indice del byte alto deve essere "4".

Alcuni parametri contengono testo che può essere sovrascritto mediante il bus seriale. Per scrivere un testo mediante il blocco PWE, impostare il comando relativo ai parametri (AK) su 'F' esadecimale. I caratteri indice a byte alto devono essere "5".

|  |                          |                         | PKE IND PWE <sub>eth</sub> PWE <sub>eth</sub> |
|--|--------------------------|-------------------------|-----------------------------------------------|
|  |                          | Leggi testo Fx xx 04 00 |                                               |
|  | Scrivi testo Fx xx 05 00 |                         |                                               |
|  |                          |                         |                                               |

Disegno 7.11

# 7.4.11 Tipi di dati supportati dal Convertitore di frequenza

Senza segno significa che il telegramma non contiene alcun segno.

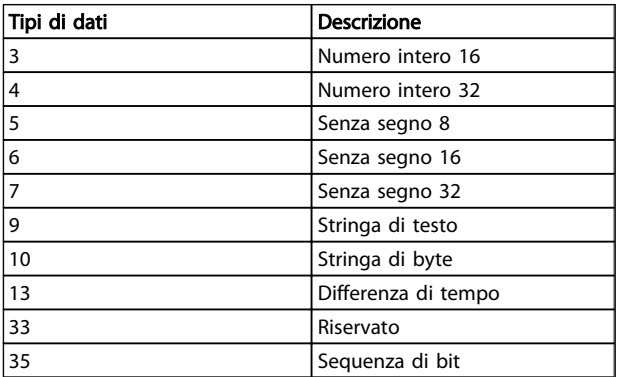

# Tabella 7.7

# 7.4.12 Conversione

I vari attributi di ciascun parametro sono visualizzati nella sezione Impostazioni di fabbrica. I valori parametrici vengono trasferiti solo come numeri interi. Pertanto i fattori di conversione sono utilizzati per trasmettere i codici decimali.

# *4-12 Motor Speed Low Limit [Hz]* ha un fattore di conversione di 0,1.

Per preimpostare la frequenza minima a 10 Hz, trasmettere il valore 100. Un fattore di conversione di 0,1 significa che il valore trasmesso è moltiplicato per 0,1. Il valore 100 è quindi percepito come 10,0.

#### Esempi:

0 s --> indice di conversione 0 0,00 s --> indice di conversione -2 0 ms --> indice di conversione -3 0,00 ms --> indice di conversione -5

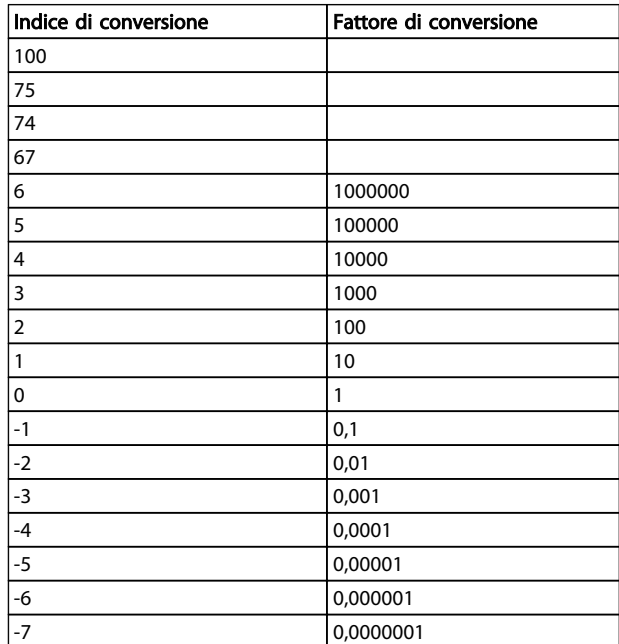

#### Tabella 7.8 Tabella di conversione

# 7.4.13 Parole di processo (PCD)

Il blocco delle parole di processo è diviso in due blocchi di 16 bit, che si presentano sempre nella sequenza definita.

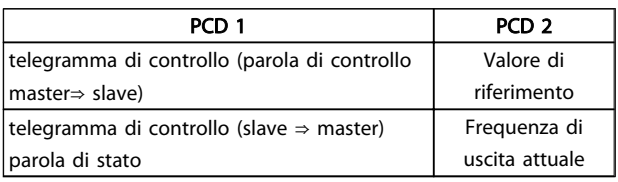

Tabella 7.9

#### 7.5 Esempi

# 7.5.1 Scrittura di un valore di parametro

Cambiare *4-14 Motor Speed High Limit [Hz]* a 100 Hz. Scrivere i dati nella EEPROM.

PKE = E19E Hex - Scrivere la parola singola in *4-14 Motor Speed High Limit [Hz]*  $IND = 0000$  Hex PWEHIGH = 0000 Es. PWELOW = 03E8 Hex - Valore dato 1000, corrispondente a 100 Hz, vedere Conversione.

Il telegramma avrà il seguente aspetto:

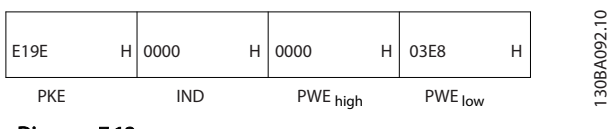

Disegno 7.12

# NOTA!

*4-14 Motor Speed High Limit [Hz]* è una parola singola e il comando relativo ai parametri per la scrittura nell'EEPROM è "E". Il numero di parametro 4-14 è 19E in caratteri esadecimali.

La risposta dallo slave al master sarà:

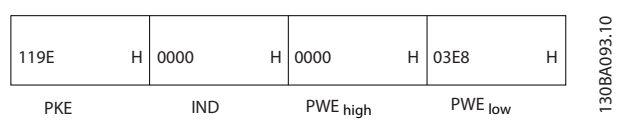

Disegno 7.13

# 7.5.2 Lettura di un valore di parametro

Leggere il valore in *3-41 Ramp 1 Ramp Up Time*

PKE = 1155 Hex - Leggere il valore del parametro in *3-41 Ramp 1 Ramp Up Time*  $IND = 0000$  Hex  $PWEHIGH = 0000$  Es.  $PWELOW = 0000$  Es.

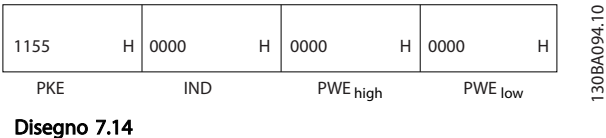

Se il valore in *3-41 Ramp 1 Ramp Up Time* è 10 s, la risposta dallo slave al master sarà:

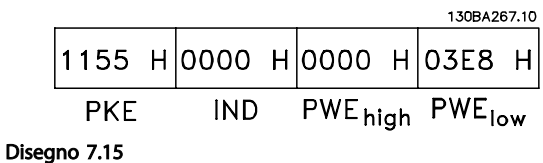

3E8 esadecimale corrisponde a 1000 decimale. L'indice di conversione per *3-41 Ramp 1 Ramp Up Time* è -2, vale a dire 0,01.

*3-41 Ramp 1 Ramp Up Time* è del tipo *Senza segno 32*.

# 7.6 Panoramica Modbus RTU

# 7.6.1 Presupposti

Danfoss presuppone inoltre che il controllore installato supporti le interfacce descritte nel presente documento e che vengano osservati scrupolosamente tutti i requisiti richiesti dal controllore nonché dal convertitore di frequenza, insieme a tutte le restrizioni relative.

# 7.6.2 Ciò che l'utente dovrebbe già sapere

Il Modbus RTU (Remote Terminal Unit) è progettato per comunicare con qualsiasi controllore che supporta le interfacce definite nel presente documento. Si presuppone che l'utente abbia piena conoscenza delle capacità e dei limiti del controllore.

# 7.6.3 Panoramica Modbus RTU

Indipendentemente dal tipo di reti di comunicazione fisiche, la panoramica Modbus RTU descrive il processo che un controller utilizza per richiedere l'accesso a un altro dispositivo. Ciò include il modo in cui il Modbus RTU risponderà a richieste da un altro dispositivo e il modo in gli errori cui verranno rilevati e segnalati. Stabilisce anche un formato comune per il layout e i contenuti dei campi. Durante la comunicazione su rete Modbus RTU, il protocollo determina:

> Il modo in cui ogni controllore rileva l'indirizzo di dispositivo

Riconosce un messaggio indirizzato ad esso

Decide quale azione eseguire

Estrae dati o altre informazioni dal messaggio

Se è necessaria una risposta, il controllore crea il messaggio di risposta e lo invia.

I controllori comunicano utilizzando la tecnica master-slave nella quale una sola periferica (il master) può iniziare le transazioni (chiamate interrogazioni). Le altre periferiche (slave) rispondono fornendo al master i dati richiesti oppure eseguendo l'azione richiesta nell'interrogazione. Il master può indirizzare degli slave individuali oppure iniziare un messaggio di broadcast a tutti gli slave. Gli slave restituiscono un messaggio (chiamato risposta) alle interrogazioni indirizzate a loro individualmente. Non vengono restituite risposte alle interrogazioni broadcast dal master. Il protocollo Modbus RTU stabilisce il formato per la richiesta del master posizionandolo nell'indirizzo di periferica (o broadcast), un codice funzione che definisce un'azione richiesta, qualsiasi dato da inviare e un campo per il controllo degli errori. Anche il messaggio di risposta dello slave è costruito usando il protocollo Modbus. Contiene campi che confermano l'azione adottata, qualsiasi dato da restituire e un campo per il controllo degli errori.

Se si verifica un errore nella ricezione del messaggio o se lo slave non è in grado di effettuare l'azione richiesta, genererà un messaggio di errore e lo invierà come riposta, oppure si verificherà un timeout.

# 7.6.4 Convertitore di frequenza con Modbus RTU

Il convertitore di frequenza comunica nel formato Modbus RTU tramite l'interfaccia RS-485 incorporata. Modbus RTU consente l'accesso alla parola di controllo e al riferimento bus del convertitore di frequenza.

La parola di controllo consente al master Modbus di controllare varie funzioni importanti del convertitore di frequenza:

- Avviamento
- Arresto del convertitore di frequenza in vari modi: Arresto a ruota libera Arresto rapido Arresto freno CC Arresto (rampa) normale
- Ripristino dopo uno scatto in caso di guasto
- Funzionamento a varie velocità preimpostate
- Marcia in senso inverso
- Modificare il setup attivo
- Controllare il relè incorporato del convertitore di frequenza

Il riferimento bus è generalmente usato per il controllo di velocità. È anche possibile accedere ai parametri, leggere i loro valori e dove possibile, modificarli. Questo consente una serie di opzioni di controllo, incluso il controllo del riferimento del convertitore di frequenza quando viene utilizzato il suo controllore PI interno.

# 7.7 Configurazione della rete

# 7.7.1 Convertitore di frequenza con Modbus RTU

Per attivare il Modbus RTU sul convertitore di frequenza, impostare i seguenti parametri:

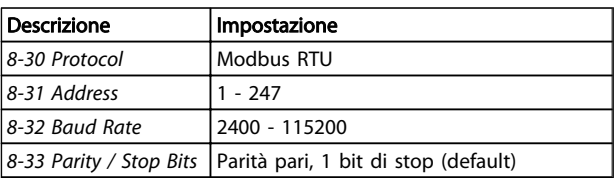

#### Tabella 7.10

# 7.8 Struttura frame di messaggi Modbus RTU

# 7.8.1 Convertitore di frequenza con Modbus RTU

I controllori sono impostati per comunicare sulla rete Modbus usando la modalità RTU (Remote Terminal Unit); ogni byte in un messaggio contiene 2 caratteri esadecimali a 4 bit. Il formato per ogni byte è mostrato in *Tabella 7.11*.

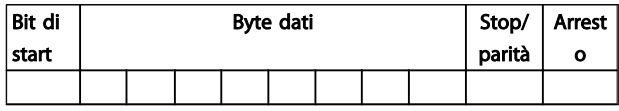

#### Tabella 7.11

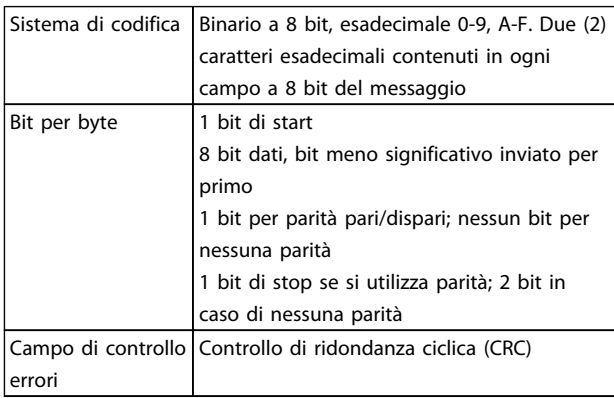

# Tabella 7.12

# 7.8.2 Struttura dei messaggi Modbus RTU

Il dispositivo trasmittente inserisce un messaggio Modbus RTU in un frame con un punto di inizio e di fine noti. Questo consente ai dispositivi riceventi di iniziare all'inizio del messaggio, leggere la porzione di indirizzo, determinare quale è il dispositivo indirizzato (o tutti i dispositivi, se il messaggio viene inviato in broadcast), e riconoscere quando il messaggio è stato completato. I messaggi parziali vengono rilevati e come risultato vengono impostati errori. I caratteri per la trasmissione devono essere in formato esadecimale da 00 a FF in ogni campo. Il convertitore di frequenza monitora continuamente il bus di rete, anche durante gli intervalli 'silenti'. Quando viene ricevuto il primo campo (il campo indirizzo), ogni convertitore di frequenza o periferica lo decodifica al fine di determinare la periferica indirizzata. I messaggi Modbus RTU con indirizzo zero sono messaggi broadcast. Non è consentita alcuna risposta a messaggi broadcast. Un message frame tipico è mostrato in *Tabella 7.13*.

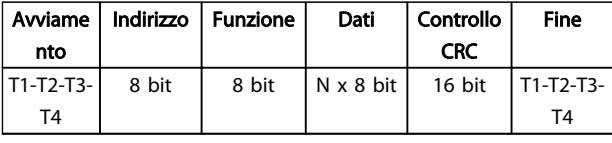

#### Tabella 7.13 Struttura tipica dei messaggi Modbus RTU

# 7.8.3 Campo Start / Stop

I messaggi iniziano con una pausa di almeno 3,5 intervalli di carattere. Questo è implementato come un multiplo di intervalli di carattere al baud rate selezionato della rete (mostrato come start T1-T2-T3-T4). Il primo campo che deve essere trasmesso è l'indirizzo. In seguito all'ultimo carattere trasmesso, un periodo simile di almeno 3,5 intervalli di carattere segna la fine del messaggio. Dopo questo periodo può iniziare un nuovo messaggio. L'intero message frame deve essere trasmesso come un flusso continuo. Se si verifica una pausa di oltre 1,5 caratteri prima che il frame sia completato, il dispositivo ricevente cancella il messaggio incompleto e assume che il byte successivo sarà il campo di indirizzo di un nuovo messaggio. Allo stesso modo, se un nuovo messaggio inizia prima di 3,5 intervalli di carattere dopo un precedente messaggio, il dispositivo ricevente lo considererà una continuazione del messaggio precedente. Ciò causerà un timeout (nessuna risposta dallo slave) poiché il valore nel campo CRC finale non sarà valido per i messaggi combinati.

# 7.8.4 Campo di indirizzo

Il campo di indirizzo di un message frame contiene 8 bit. Gli indirizzi validi della periferica slave sono compresi nell'intervallo tra 0 e 247. Al singolo dispositivo slave viene assegnato un indirizzo tra 1 e 247. (il valore 0 (zero) è riservato per il modo broadcast, riconosciuto da tutti gli slave). Un master indirizza uno slave inserendo l'indirizzo slave nel campo di indirizzo del messaggio. Quando lo slave invia la sua risposta, colloca il suo proprio indirizzo in questo campo di indirizzo per segnalare al master quale slave sta rispondendo.

# 7.8.5 Campo funzione

Il campo funzione di un message frame contiene 8 bit. I codici validi sono compresi nell'intervallo tra 1 e FF. I campi funzione sono usati per la trasmissione di messaggi tra master e slave. Quando un messaggio viene inviato da un master a una periferica slave, il campo del codice funzione segnala allo slave che tipo di azione deve effettuare. Quando lo slave risponde al master, usa il campo codice funzione per indicare una risposta normale (senza errori) oppure per indicare che si è verificato un errore (risposta di eccezione). Per una risposta normale lo slave restituisce semplicemente il codice funzione originale. Per una risposta di eccezione, lo slave restituisce un codice

che è equivalente al codice funzione originale con il suo bit più significativo impostato su 1 logico. Inoltre lo slave colloca un codice unico nel campo dati del messaggio di risposta. Ciò segnala al master il tipo di errore occorso oppure la ragione dell'eccezione. Fare riferimento anche a *[7.8.10 Codici funzione supportati da Modbus RTU](#page-139-0)* e *[7.8.11 Codici di eccezione Modbus](#page-139-0)*

# 7.8.6 Campo dati

Il campo dati è costruito usando serie di due cifre esadecimali nell'intervallo compreso tra 00 e FF esadecimale. Queste sono costituite da un carattere RTU. Il campo dati di messaggi inviati da un master a una periferica slave contiene informazioni supplementari che lo slave deve usare per effettuare l'azione definita dal codice funzione. Ciò può includere elementi come indirizzi di uscite digitali o indirizzi registro, la quantità di elementi da gestire e il conteggio di byte di dati effettivi nel campo.

# 7.8.7 Campo di controllo CRC

I messaggi includono un campo per il controllo degli errori che funziona secondo il metodo di un controllo di ridondanza ciclica (CRC). Il campo CRC controlla i contenuti dell'intero messaggio. Viene applicato indipendentemente da qualsiasi metodo di controllo parità per i caratteri individuali del messaggio. Il valore CRC viene calcolato dal dispositivo trasmittente che aggiunge il CRC come ultimo campo nel messaggio. Il dispositivo ricevente ricalcola un CRC durante la ricezione del messaggio e confronta il

valore calcolato con il valore effettivo ricevuto nel campo CRC. Se i due valori non corrispondono si verifica un timeout del bus. Il campo per il controllo degli errori contiene un valore binario a 16 bit implementato come due byte a 8 bit. Una volta effettuato questo, il byte di ordine inferiore del campo viene aggiunto per primo, seguito dal byte di ordine superiore. Il byte di ordine superiore CRC è l'ultimo byte inviato nel messaggio.

# 7.8.8 Indirizzamento registro uscita digitale

In Modbus, tutti i dati sono organizzati in uscite digitali e registri di trasmissione. Le uscite digitali gestiscono un singolo bit, mentre i registri di trasmissione gestiscono una parole a 2 byte (vale a dire 16 bit). Tutti gli indirizzi di dati nei messaggi Modbus sono riferiti allo zero. Alla prima occorrenza di un elemento dati viene assegnato l'indirizzo dell'elemento numero zero. Per esempio: L'uscita digitale nota come 'uscita digitale 1' in un controllore programmabile viene indirizzata come uscita digitale 0000 nel campo indirizzo dati di un messaggio Modbus. L'uscita digitale 127 in codice decimale viene indirizzata come uscita digitale 007EHEX (126 in codice decimale). Il registro di trasmissione 40001 viene indirizzato come registro 0000 nel campo indirizzo dati del messaggio. Il campo codice funzione specifica già un funzionamento 'registro di trasmissione'. Pertanto il riferimento '4XXXX' è implicito. Il registro di trasmissione 40108 viene indirizzato come registro 006BHEX (107 in codice decimale).

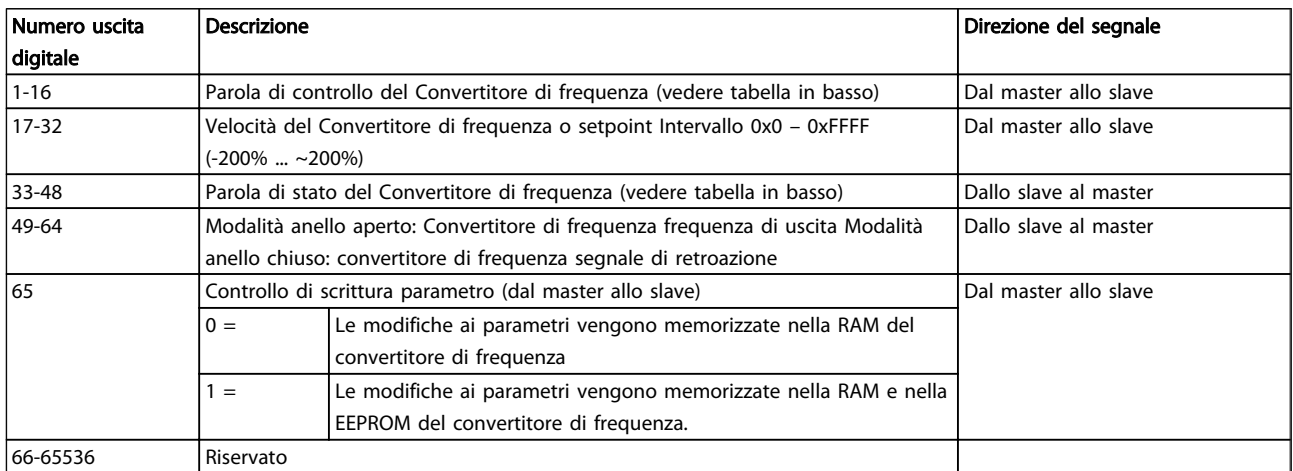

Tabella 7.14

# RS-485 Installazione e conf... VLT® HVAC Drive Guida alla Progettazione

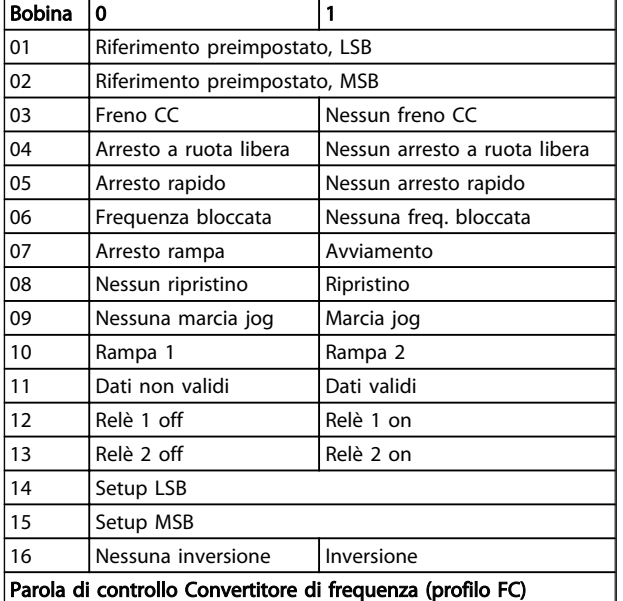

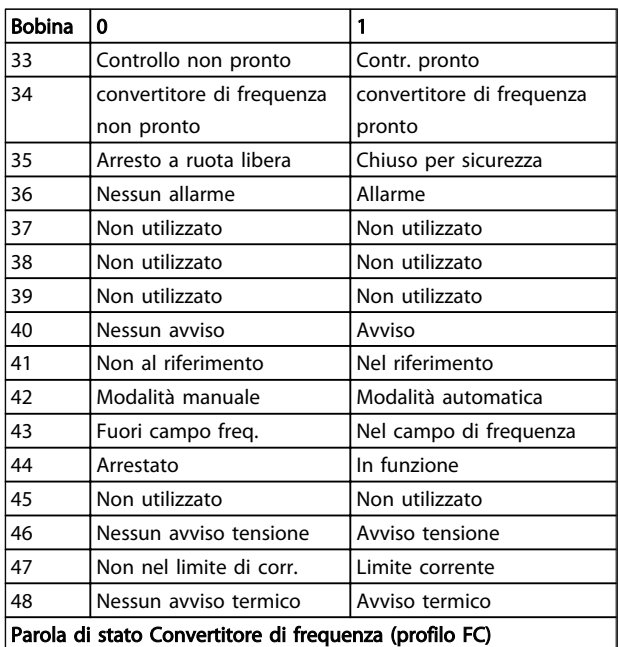

Danfoss

Tabella 7.15

Tabella 7.16

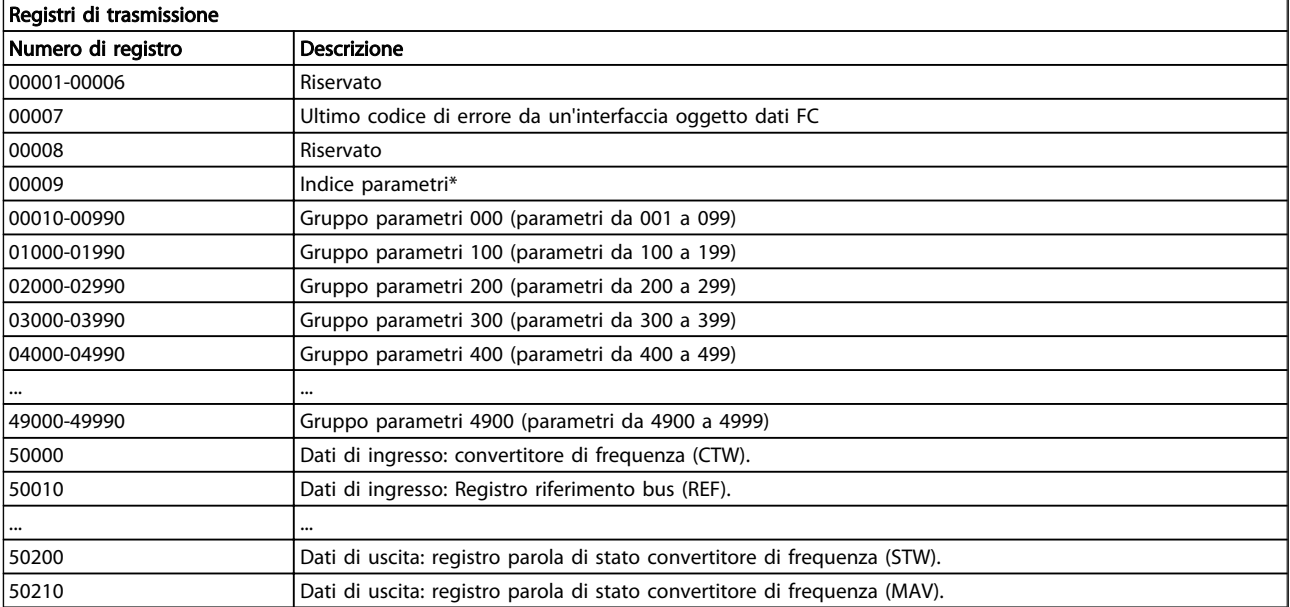

### Tabella 7.17

\* Utilizzato per specificare il numero di indice da utilizzare quando si accede a un parametro indicizzato.

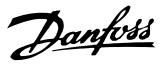

# <span id="page-139-0"></span>7.8.9 Come controllare il Convertitore di frequenza

Questa sezione descrive i codici che possono essere utilizzati nei campi funzione e nei campi dati di un messaggio Modbus RTU.

# 7.8.10 Codici funzione supportati da Modbus RTU

Modbus RTU supporta l'uso dei seguenti codici funzione nel campo funzione di un messaggio.

| <b>Funzione</b>                    | Codice funzione |  |  |
|------------------------------------|-----------------|--|--|
| Lettura uscite digitali            | 1 hex           |  |  |
| Lettura registri di trasmissione   | 3 hex           |  |  |
| Scrittura singola uscita digitale  | 5 hex           |  |  |
| Scrittura singolo registro         | 6 hex           |  |  |
| Scrittura uscite digitali multiple | F hex           |  |  |
| Scrittura registri multipli        | 10 hex          |  |  |
| Ottieni contatore eventi com.      | <b>B</b> hex    |  |  |
| Riporta ID slave                   | 11 hex          |  |  |

Tabella 7.18

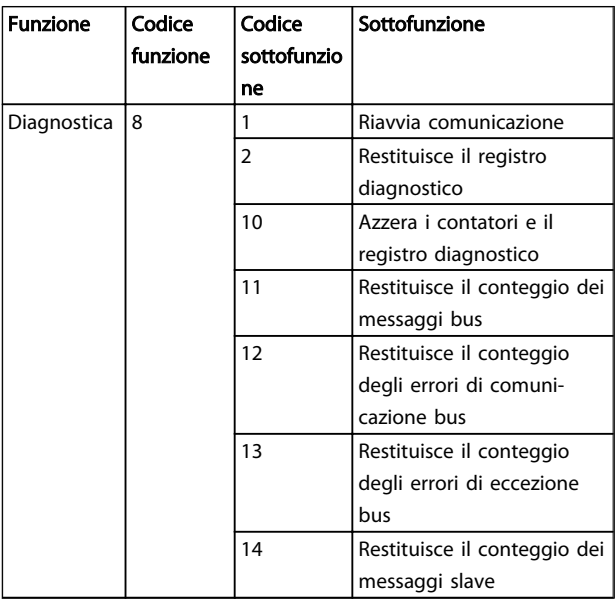

### Tabella 7.19

# 7.8.11 Codici di eccezione Modbus

Per una spiegazione completa della struttura di una risposta di eccezione, fare riferimento a .

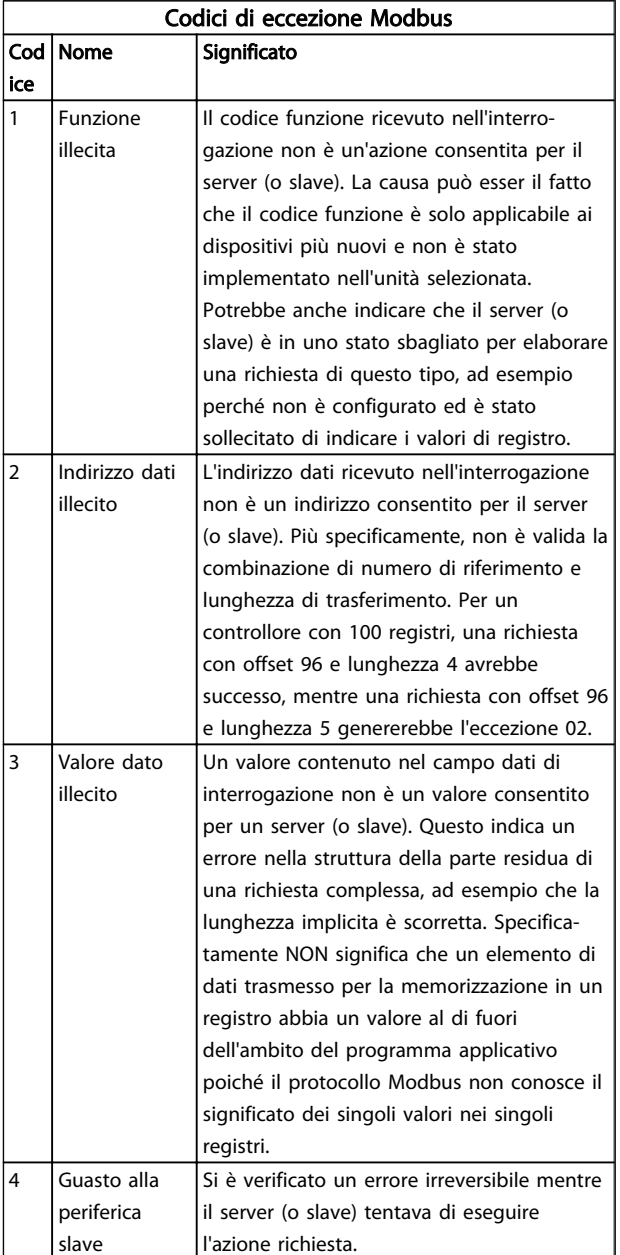

Tabella 7.20

# 7.9 Come accedere ai parametri

# 7.9.1 Gestione dei parametri

Il PNU (numero di parametro) viene tradotto dall'indirizzo di registro contenuto nel messaggio di lettura o scrittura Modbus. Il numero di parametro viene convertito in Modbus come (10 x numero di parametro) CODICE DECIMALE.

# 7.9.2 Memorizzazione di dati

L'uscita digitale 65 in codice decimale determina se i dati scritti in un convertitore di frequenza vengono memorizzati nell'EEPROM e nella RAM (uscita digitale 65 = 1) oppure solo nella RAM (uscita digitale  $65 = 0$ ).

# 7.9.3 IND

L'indice array viene impostato nel registro di trasmissione 9 e utilizzato durante l'accesso ai parametri array.

# 7.9.4 Blocchi di testo

Ai parametri memorizzati come stringhe di testo si accede allo stesso modo come agli altri parametri. La grandezza massima dei blocchi di testo è 20 caratteri. Se una richiesta di lettura per un parametro prevede più caratteri di quelli memorizzati dal parametro, la risposta viene troncata. Se la richiesta di lettura per un parametro prevede meno caratteri di quelli memorizzati dal parametro, la risposta viene riempita con spazi.

# 7.9.5 Fattore di conversione

I diversi attributi di ogni parametro sono contenuti nella sezione delle impostazioni di fabbrica. Siccome un valore parametrico può essere trasmesso solo come numero intero, per trasmettere decimali è necessario usare un fattore di conversione.

# 7.9.6 Valori dei parametri

# Tipi di dati standard

I tipi di dati standard sono int16, int32, uint8, uint16 e uint32. Sono memorizzati come registri 4x (40001 – 4FFFF). I parametri vengono letti utilizzando la funzione 03HEX "Lettura registri di trasmissione" . I parametri vengono scritti usando la funzione 6HEX "Preimposta registro singolo" per 1 registro (16 bit) e la funzione 10HEX "Preimposta registri multipli" per 2 registri (32 bit). Le grandezze leggibili vanno da 1 registro (16 bit) fino a 10 registri (20 caratteri).

## Tipi di dati non standard

I tipi di dati non standard sono stringhe di testo e vengono memorizzati come registri 4x (40001 – 4FFFF). I parametri vengono letti usando la funzione 03HEX "Lettura registri di trasmissione" e scritti usando la funzione 10HEX "Preimposta registri multipli". Le grandezze leggibili vanno da 1 registro (2 caratteri) fino a 10 registri (20 caratteri).

# 7.10 Esempi

I seguenti esempi illustrano i vari comandi Modbus RTU. Se si verifica un errore, fare riferimento alla sezione Codici di eccezione.

# 7.10.1 Lettura stato delle uscite digitali (01 HEX)

# Descrizione

Questa funzione legge lo stato ON/OFF delle uscite discrete (uscite digitali) del convertitore di frequenza. Il broadcast non viene mai supportato per letture.

#### Interrogazione

Il messaggio di interrogazione specifica l'uscita digitale di avvio e la quantità di uscite digitali che devono essere lette. Gli indirizzi delle uscite digitali iniziano con lo zero, vale a dire che l'uscita digitale 33 viene indirizzata come 32.

Esempio di una richiesta di lettura delle uscite digitali 33-48 (parola di stato) dal dispositivo slave 01.

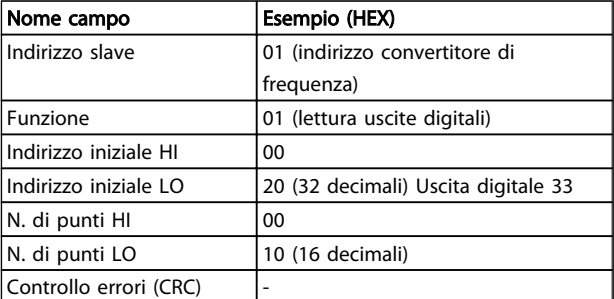

#### Tabella 7.21

#### Risposta

Lo stato nel messaggio di risposta è composto da un bit per ogni uscita digitale compattato nel campo dati. Lo stato è indicato come:  $1 = ON$ ;  $0 = OFF$ . Il bit meno significativo del primo byte dati restituito contiene lo stato dell'uscita indirizzata nella domanda; Le altre uscite seguono nei bit successivi dello stesso byte, e nei byte seguenti con lo stesso ordine.

Se il numero di uscite digitali restituite non è un multiplo di otto, i rimanenti bit nel byte di dati finale saranno riempiti con zeri (in direzione dei bit più significativi del

byte). Il campo Conteggio byte specifica il numero di byte

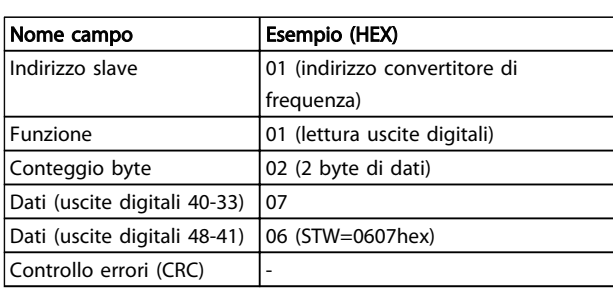

# Tabella 7.22

di dati completi.

# NOTA!

Uscite digitali e registri sono indirizzati in maniera esplicita con offset -1 sul Modbus

Ad esempio l'uscita digitale 33 viene indirizzata come Uscita digitale 32.

# 7.10.2 Settaggio/scrittura singola uscita digitale (05 HEX)

#### Descrizione

Questa funzione forza l'uscita digitale su ON o su OFF. Quando usata in modalità broadcast, la funzione setta la stessa uscita digitale su tutti gli slave collegati.

## Interrogazione

Il messaggio di interrogazione stabilisce che l'uscita digitale 65 (controllo scrittura parametri) deve essere forzata. Gli indirizzi dell'uscita digitale iniziano con lo zero, vale a dire che l'uscita digitale 65 viene indirizzata come 64. Settaggio dati = 00 00HEX (OFF) oppure FF 00HEX (ON).

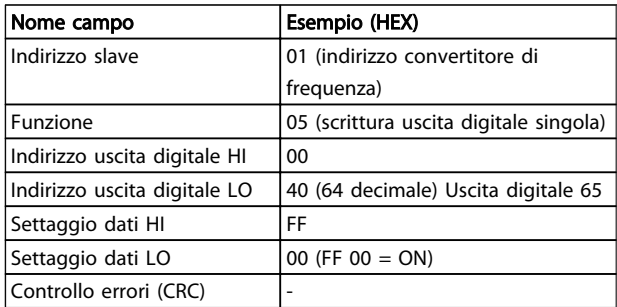

#### Tabella 7.23

#### Risposta

La risposta normale è un'eco dell'interrogazione, restituita dopo aver forzato lo stato dell'uscita digitale.

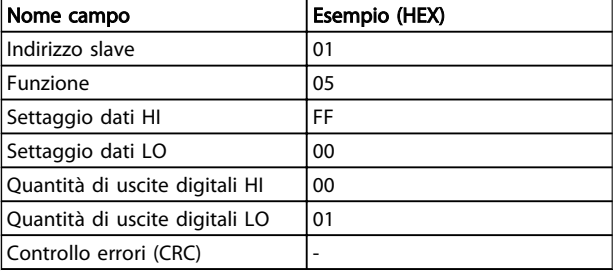

#### Tabella 7.24

# 7.10.3 Settaggio/scrittura di bobine multiple (0F HEX)

Questa funzione setta ogni uscita digitale in una sequenza di uscite digitali su ON o OFF. Quando usata in modalità broadcast, la funzione setta la stessa uscita digitale su tutti gli slave collegati.

Il messaggio di interrogazione specifica che le uscite digitali da 17 a 32 (riferimento velocità) devono essere forzate.

# NOTA!

Gli indirizzi delle uscite digitali iniziano con lo zero, vale a dire che l'uscita digitale 17 viene indirizzata come 16,

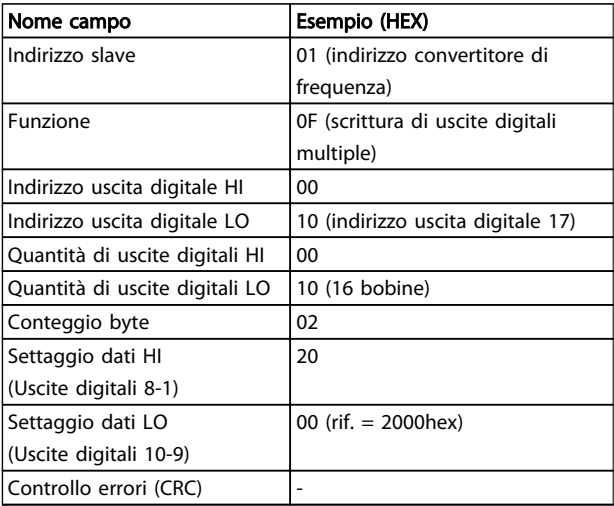

#### Tabella 7.25

#### Risposta

La risposta normale restituisce l'indirizzo dello slave, il codice funzione, l'indirizzo di avvio e la quantità di uscite digitali forzate.

Danfors

#### RS-485 Installazione e conf... VLT® HVAC Drive Guida alla Progettazione

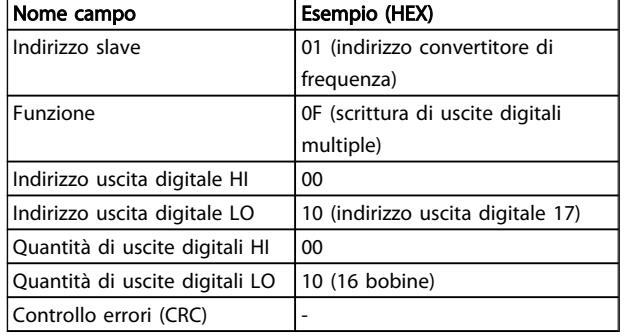

# Tabella 7.26

7.10.4 Lettura dei registri di trasmissione (03 HEX)

# Descrizione

7 7

Questa funzione legge i contenuti dei registri di trasmissione nello slave.

#### Interrogazione

Il messaggio di interrogazione identifica il registro iniziale e la quantità di registri che devono essere letti. Gli indirizzi di registro iniziano da zero, vale a dire che i registri 1-4 vengono indirizzati come 0-3.

Esempio: Lettura *3-03 Maximum Reference*, registro 03030.

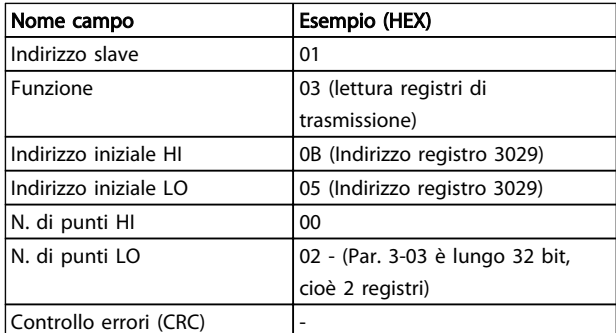

#### Tabella 7.27

## Risposta

I dati di registro nel messaggio di risposta sono impaccati su due byte per registro, con i contenuti del binario allineati a destra all'interno di ogni byte. In ogni registro il primo byte contiene sempre i bit più significativi ed il secondo quelli meno significativi.

Esempio: Hex 0016E360 = 1.500.000 = 1500 giri/min..

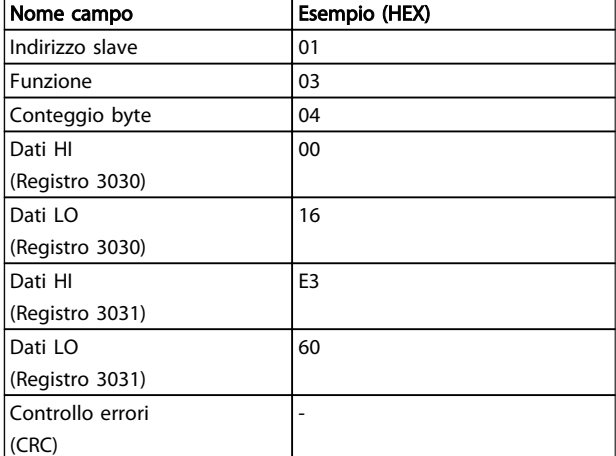

Danfoss

#### Tabella 7.28

# 7.10.5 Preimpostazione singolo registro (06 HEX)

## Descrizione

Questa funzione preimposta un valore in un singolo registro di trasmissione.

#### Interrogazione

Il messaggio di interrogazione specifica il riferimento registro da preimpostare. Gli indirizzi di registro iniziano da zero, vale a dire che il registro 1 viene indirizzato come 0.

Esempio: Scrittura nel *1-00 Configuration Mode*, registro 1000.

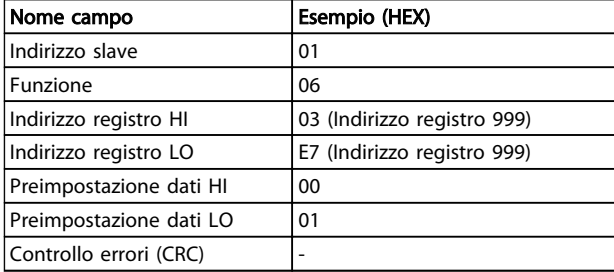

#### Tabella 7.29

#### Risposta

La risposta normale è un'eco dell'interrogazione, restituita dopo aver trasferito i contenuti del registro.

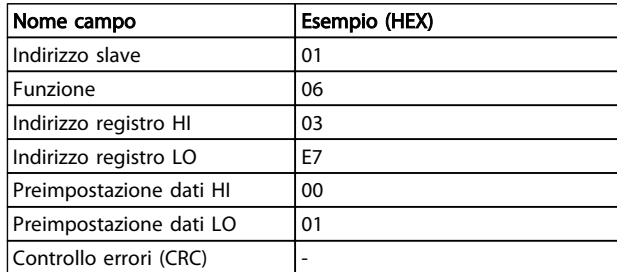

Tabella 7.30

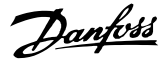

# 7.10.6 Preimpostazione registri multipli (10 HEX)

# Descrizione

Questa funzione preimposta i valori in una sequenza di registri di trasmissione.

#### Interrogazione

Il messaggio di interrogazione specifica i riferimenti del registro da preimpostare. Gli indirizzi di registro iniziano da zero, vale a dire che il registro 1 viene indirizzato come 0. Esempio di una richiesta a preimpostare due registri (impostare il parametro 1-24 = 738 (7,38 A)):

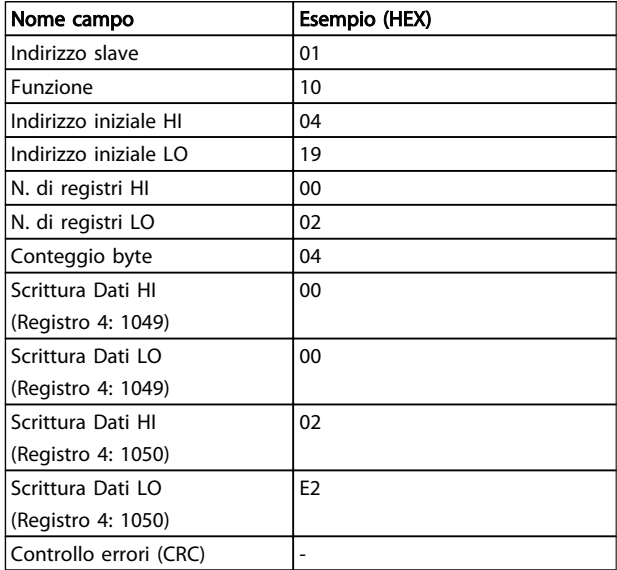

#### Tabella 7.31

# Risposta

La risposta normale restituisce l'indirizzo slave, il codice funzione, l'indirizzo iniziale e la quantità di registri preimpostati.

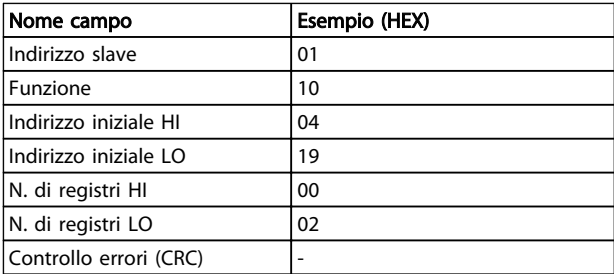

#### Tabella 7.32

- 7.11 Profilo di controllo Danfoss FC
- 7.11.1 Parola di controllo Secondo il profilo FC (*8-10 Control Profile* = profilo FC)

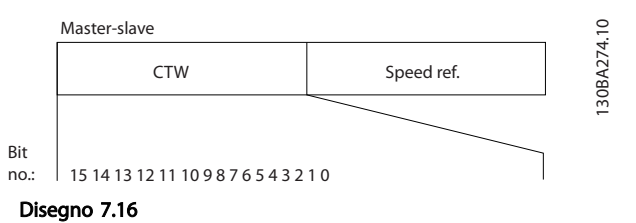

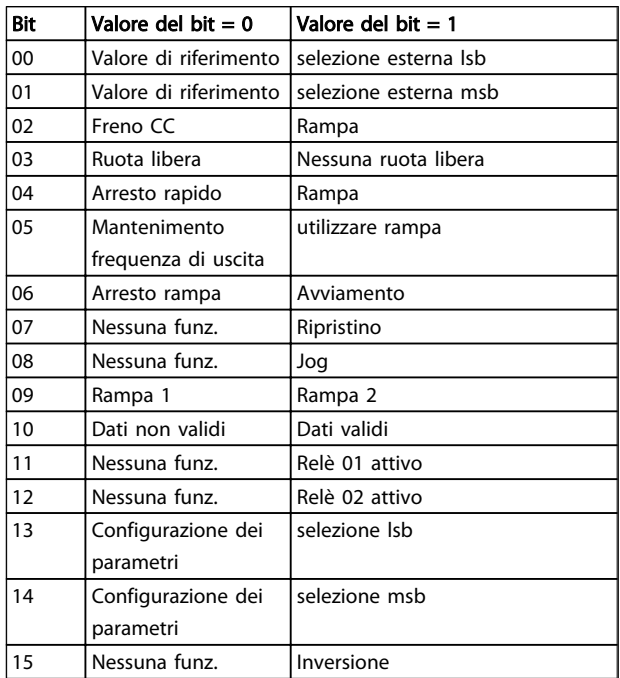

#### Tabella 7.33

#### Spiegazione dei bit di controllo

#### Bit 00/01

I bit 00 e 01 vengono utilizzati per scegliere fra i quattro valori di riferimento, preprogrammati in *3-10 Preset Reference* secondo la tabella seguente:
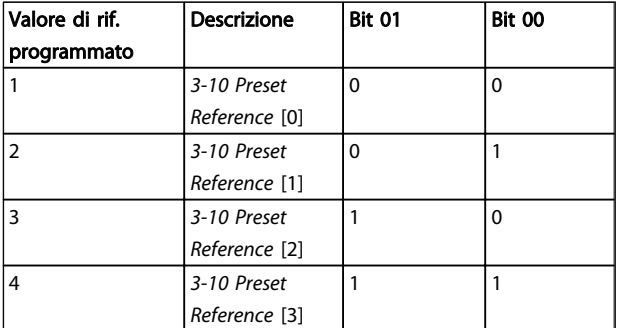

Tabella 7.34

### NOTA!

Effettuare una selezione in *8-56 Preset Reference Select* per definire come il Bit 00/01 si colleghi alla funzione corrispondente sugli ingressi digitali.

#### Bit 02, Frenatura CC:

Bit 02 = '0' determina una frenatura CC e l'arresto. La corrente di frenata e la durata sono impostate in *2-01 DC Brake Current* e *2-02 DC Braking Time*. Bit 02 = '1' attiva la rampa.

#### Bit 03, Evoluzione libera:

Bit 03 = '0': Il convertitore di frequenza "rilascia" immediatamente il motore (i transistor di uscita sono "spenti"), e decelera in evoluzione libera fino all'arresto. Bit 03 = '1': Il convertitore di frequenza avvia il motore se le altre condizioni di avviamento sono soddisfatte.

Effettuare una selezione in *8-50 Coasting Select* per definire in che modo il Bit 03 è collegato alla funzione corrispondente su un ingresso digitale.

#### Bit 04, Arresto rapido:

Bit 04 = '0': La velocità del motore effettua una rampa di discesa fino ad arrestarsi (impostato in *3-81 Quick Stop Ramp Time*).

#### Bit 05, Mantenimento uscita di frequenza

Bit 05 = '0': L'attuale frequenza di uscita (in Hz) viene bloccata. Cambiare la frequenza di uscita bloccata solo tramite gli ingressi digitali (*5-10 Terminal 18 Digital Input* a *5-15 Terminal 33 Digital Input*) programmati su *Accelerazione* e *Slow-down*.

#### NOTA!

Se è attivo Blocco uscita, il convertitore di frequenza può essere arrestato solo selezionando:

- Bit 03, Arresto a ruota libera
- Bit 02, Frenata CC
- Ingresso digitale (*5-10 Terminal 18 Digital Input*<sup>a</sup> *5-15 Terminal 33 Digital Input*) programmato su *Frenata CC, Arresto a ruota libera* o *Ripristino e arresto a ruota libera*.

#### Bit 06, Avviamento/arresto rampa:

Bit 06 = '0': Provoca un arresto e fa sì che la velocità del motore effettui una rampa di discesa fino all'arresto mediante i parametri della rampa di discesa selezionati. Bit 06 = '1': Consente al convertitore di frequenza di avviare il motore se le altre condizioni di avviamento sono soddisfatte.

Effettuare una selezione in *8-53 Start Select* per definire in che modo il Bit 06 Arresto/avviamento rampa è collegato alla funzione corrispondente su un ingresso digitale.

Bit 07, Ripristino: Bit 07 = '0': Nessun ripristino. Bit 07 = '1': Ripristina uno scatto. Il ripristino è attivato sul fronte di salita del segnale, cioè durante il passaggio da '0' logico a '1' logico.

#### Bit 08, Marcia jog:

Bit 08 = '1': La frequenza di uscita è determinata da *3-19 Jog Speed [RPM]*..

#### Bit 09, Selezione della rampa 1/2:

Bit 09 = "0": Rampa 1 attiva (*3-41 Ramp 1 Ramp Up Time* a *3-42 Ramp 1 Ramp Down Time*). Bit 09 = "1": Rampa 2 (*3-51 Ramp 2 Ramp Up Time* to *3-52 Ramp 2 Ramp Down Time*) attiva.

#### Bit 10, Dati non validi/dati validi:

Comunicare al convertitore di frequenza se utilizzare o ignorare la parola di controllo. Bit 10 = '0': La parola di controllo viene ignorata. Bit 10 = '1': La parola di controllo viene utilizzata. Questa funzione è rilevante perché il telegramma contiene sempre la parola di controllo, indipendentemente dal tipo di telegramma. Pertanto, è possibile disattivare la parola di controllo se non si vuole usarla durante l'aggiornamento o la lettura di parametri.

#### Bit 11, Relè 01:

Bit 11 = "0": Relè non attivato. Bit 11 = "1": Relè 01 attivato, a condizione che in *5-40 Function Relay* sia selezionato *Parola di controllo Bit 11*.

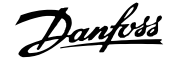

#### Bit 12, Relè 04:

Bit 12 = "0": Il relè 04 non è attivato. Bit 12 = "1": Il relè 04 è attivato, a condizione che in *5-40 Function Relay* sia stato selezionato *Parola di controllo Bit 12.*

Bit 13/14, Selezione del setup:

Utilizzare i bit 13 e 14 per scegliere fra le quattro impostazioni di menu in base alla tabella indicata.

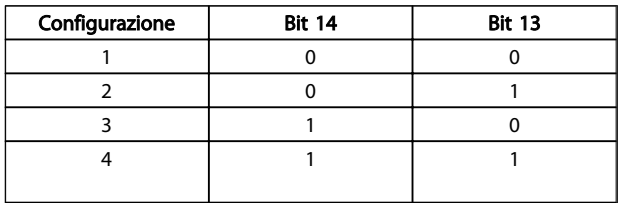

#### Tabella 7.35

La funzione è solo possibile se in *0-10 Active Set-up* è selezionato *Multi setup*.

Effettuare una selezione in *8-55 Set-up Select* per definire come il Bit 13/14 si colleghi alla funzione corrispondente sugli ingressi digitali.

#### Bit 15 Inversione:

Bit  $15 = '0'$ : Nessuna inversione. Bit  $15 = '1'$ : Inversione. Nell'impostazione di default, l'inversione è impostata in *8-54 Reversing Select*. Il Bit 15 determina l'inversione solo se viene selezionato Comunicazione seriale, Logica "or" o Logica "and".

#### 7.11.2 Parola di stato In base al profilo (STW) del convertitore di frequenza FC (*8-10 Control Profile* = convertitore di frequenza FC)

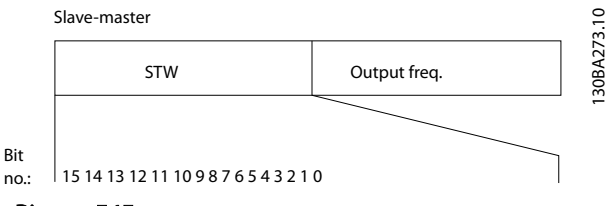

#### Disegno 7.17

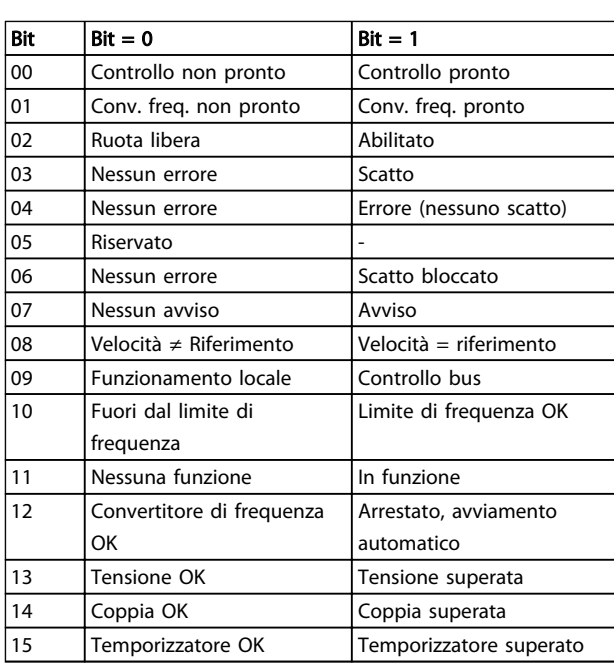

#### Tabella 7.36

#### Spiegazione dei bit di stato

Bit 00, Comando non pronto/pronto:

Bit 00 = '0': Il convertitore di frequenza scatta. Bit 00 = '1': I comandi del convertitore di frequenza sono pronti ma la sezione di potenza non è necessariamente alimentata (in caso di alimentazione 24 V esterna ai comandi).

#### Bit 01, Convertitore di frequenza pronto:

Bit 01 = '1': Il convertitore di frequenza è pronto per funzionare ma è presente un comando di evoluzione libera attivo dagli ingressi digitali o dalla comunicazione seriale.

#### Bit 02, Arresto a ruota libera:

Bit 02 = '0': Il convertitore di frequenza rilascia il motore. Bit 02 = '1': Il convertitore di frequenza avvia il motore con un comando di avviamento.

#### RS-485 Installazione e conf... VLT® HVAC Drive Guida alla Progettazione

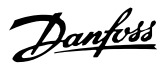

#### Bit 03, Nessuno errore/scatto:

Bit 03 = '0' : Il convertitore di frequenza non è in modo errore. Bit 03 = '1': Il convertitore di frequenza scatta. Per ripristinare il funzionamento, immettere [Reset].

#### Bit 04, Nessun errore/errore (nessuno scatto):

Bit 04 = '0': Il convertitore di frequenza non è in modo errore. Bit 04 = "1": Il convertitore di frequenza visualizza un errore ma non scatta.

Bit 05, Non utilizzato: Il Bit 05 non è utilizzato nella parola di stato.

#### Bit 06, Nessun errore / blocco scatto:

Bit 06 = '0': Il convertitore di frequenza non è in modo errore. Bit 06 = "1": Il convertitore di frequenza è scattato e bloccato.

#### Bit 07, No preallarme/avviso:

Bit 07 = '0': Non sono presenti avvisi. Bit 07 = '1': È stato inviato un avviso.

Bit 08, Velocità ≠ riferimento/velocità = riferimento: Bit 08 = '0': Il motore è in funzione, ma la velocità attuale è diversa dalla velocità di riferimento preimpostata. Può ad es. essere possibile quando la velocità accelera/decelera durante l'avviamento/arresto. Bit 08 = '1': La velocità del motore corrisponde al riferimento di velocità preimpostato.

#### Bit 09, Funzionamento locale/controllo bus:

Bit 09 = '0': [STOP/RESET] viene attivato sull'unità di controllo se in *3-13 Reference Site* è selezionato *Controllo locale*. Non è possibile controllare il convertitore di frequenza mediante la comunicazione seriale. Bit 09 = '1' È possibile controllare il convertitore di frequenza mediante rete / la comunicazione seriale.

#### Bit 10, Fuori dal limite di frequenza:

Bit 10 = '0': La frequenza di uscita ha raggiunto il valore impostato in *4-11 Motor Speed Low Limit [RPM]* or *4-13 Motor Speed High Limit [RPM]*. Bit 10 = "1": La frequenza di uscita rientra nei limiti definiti.

#### Bit 11, Nessuna funzione/in funzione:

Bit 11 = '0': Il motore non è in funzione. Bit 11 = '1': il convertitore di frequenza ha ricevuto un segnale di avviamento oppure la frequenza di uscita è maggiore di 0 Hz.

## Bit 12, VLT OK/stallo, avviamento automatico:

Bit 12 = '0': L'inverter non è soggetto a temperatura eccessiva temporanea. Bit 12 = '1': L'inverter si arresta a causa della sovratemperatura ma l'apparecchio non scatta e continuerà a funzionare una volta cessata la sovratemperatura.

#### Bit 13, Tensione OK/limite superato:

Bit 13 = '0': Non ci sono avvisi relativi alla tensione. Bit 13 = '1': La tensione CC nel circuito intermedio del convertitore di frequenza è troppo bassa o troppo alta.

#### Bit 14, Coppia OK/limite superato:

Bit 14 = '0': La corrente motore è inferiore rispetto al limite di coppia selezionato in *4-18 Current Limit*. Bit 14 = '1': Il limite di coppia in *4-18 Current Limit* è stato superato.

#### Bit 15, Timer OK/limite superato:

Bit 15 = '0': I timer per la protezione termica del motore e per la protezione termica non hanno superato il 100%. Bit  $15 = '1'$ : Uno dei timer ha superato il 100%.

Tutti i bit nella STW vengono impostati su '0' se la connessione tra opzione Interbus e il convertitore di frequenza non è più presente o se si è verificato un problema di comunicazione interno.

#### 7.11.3 Valore di riferimento velocità bus

Il valore di riferimento della velocità viene trasmesso al convertitore di frequenza come valore percentuale relativo. Il valore viene trasmesso sotto forma di una parola di 16 bit; in numeri interi (0-32767) il valore 16384 (4000 Hex) corrisponde a 100%. I numeri negativi sono formattati mediante un complemento a 2. La frequenza di uscita attuale (MAV) viene convertita in scala allo stesso modo del riferimento bus.

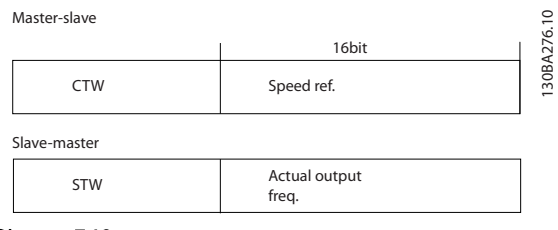

Disegno 7.18

#### Il riferimento e il MAV vengono demoltiplicati nel modo seguente:

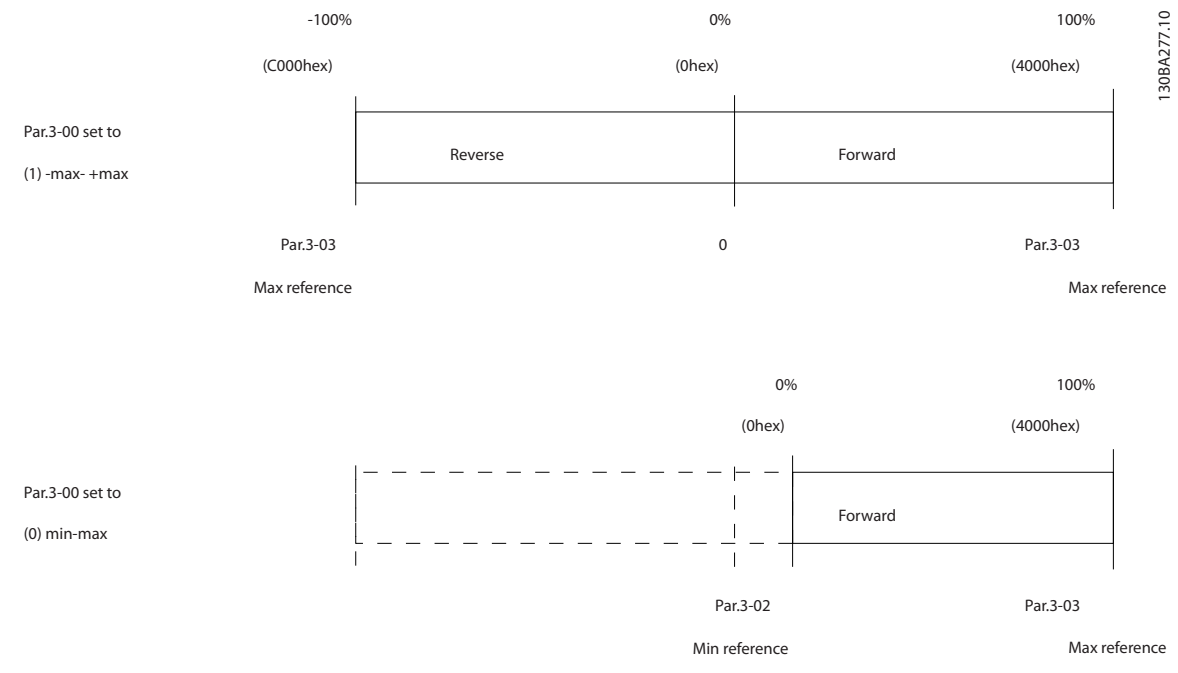

Disegno 7.19

Danfoss

Danfoss

# 8 Specifiche generali e ricerca guasti

## 8.1 Tabelle alimentazione di rete

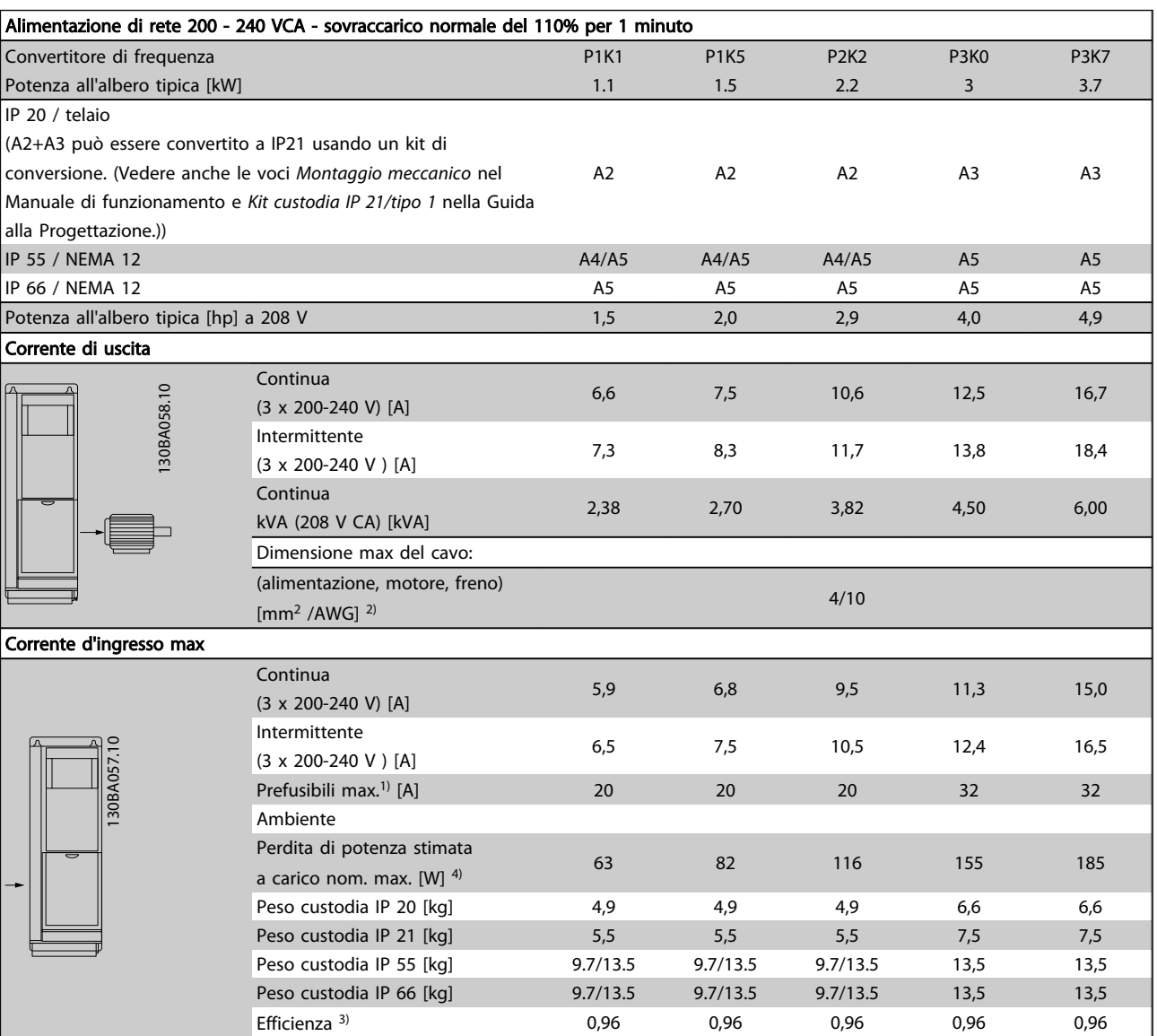

Tabella 8.1 Alimentazione di rete 200 - 240 VCA

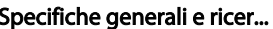

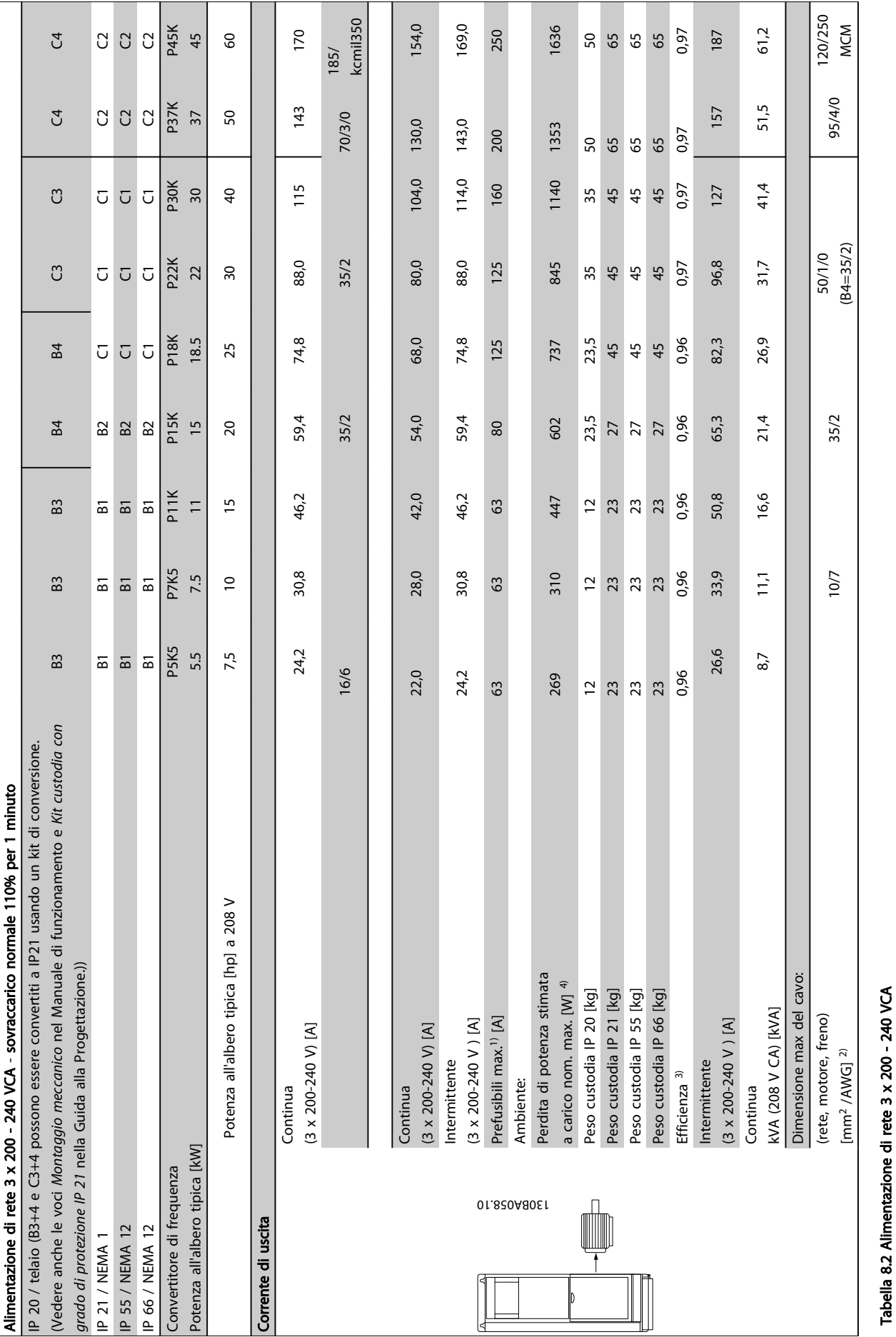

Tabella 8.2 Alimentazione di rete 3 x 200 - 240 VCA

Danfoss

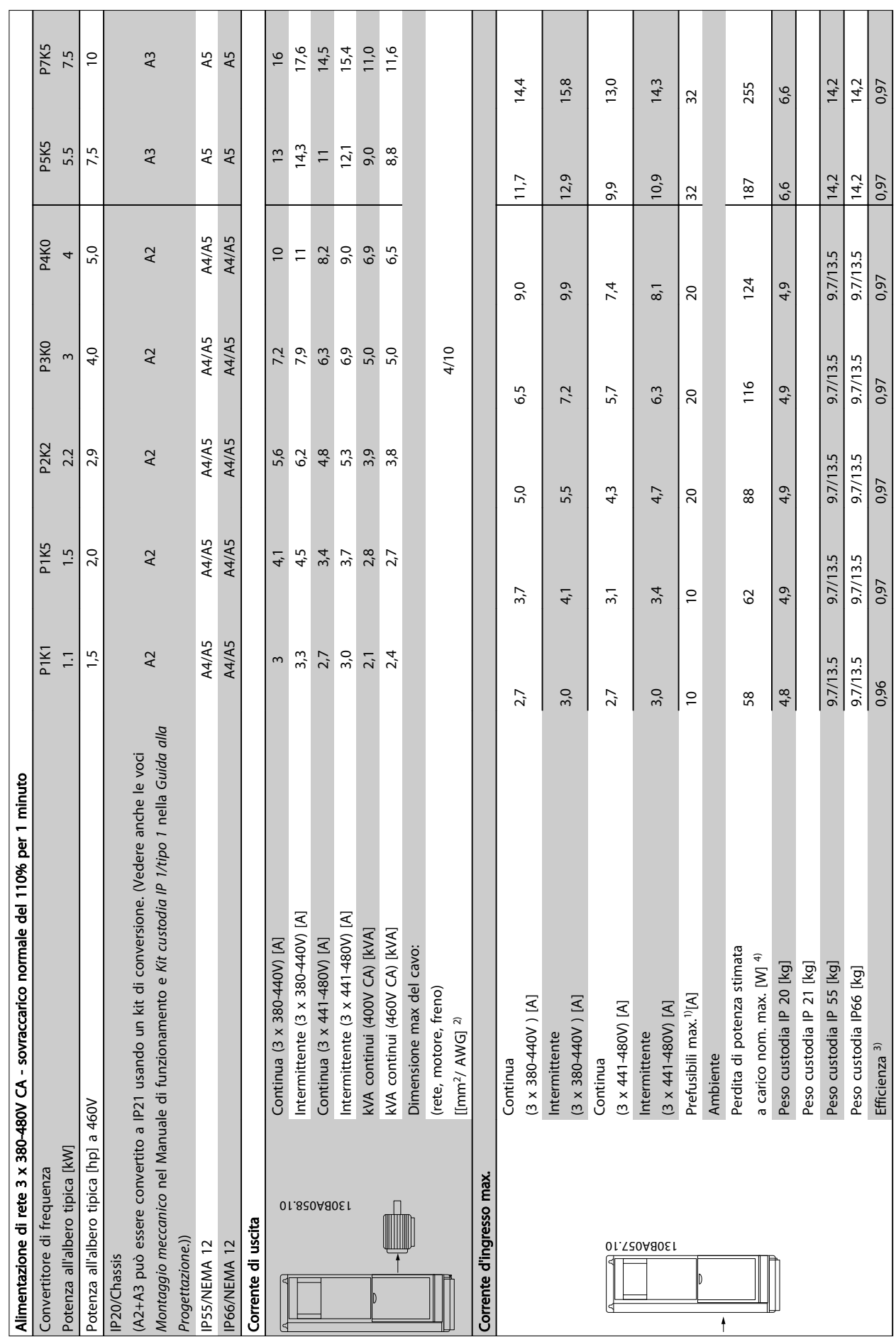

Danfoss

8

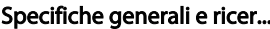

## accere in CVLT® HVAC Drive Guida alla Progettazione

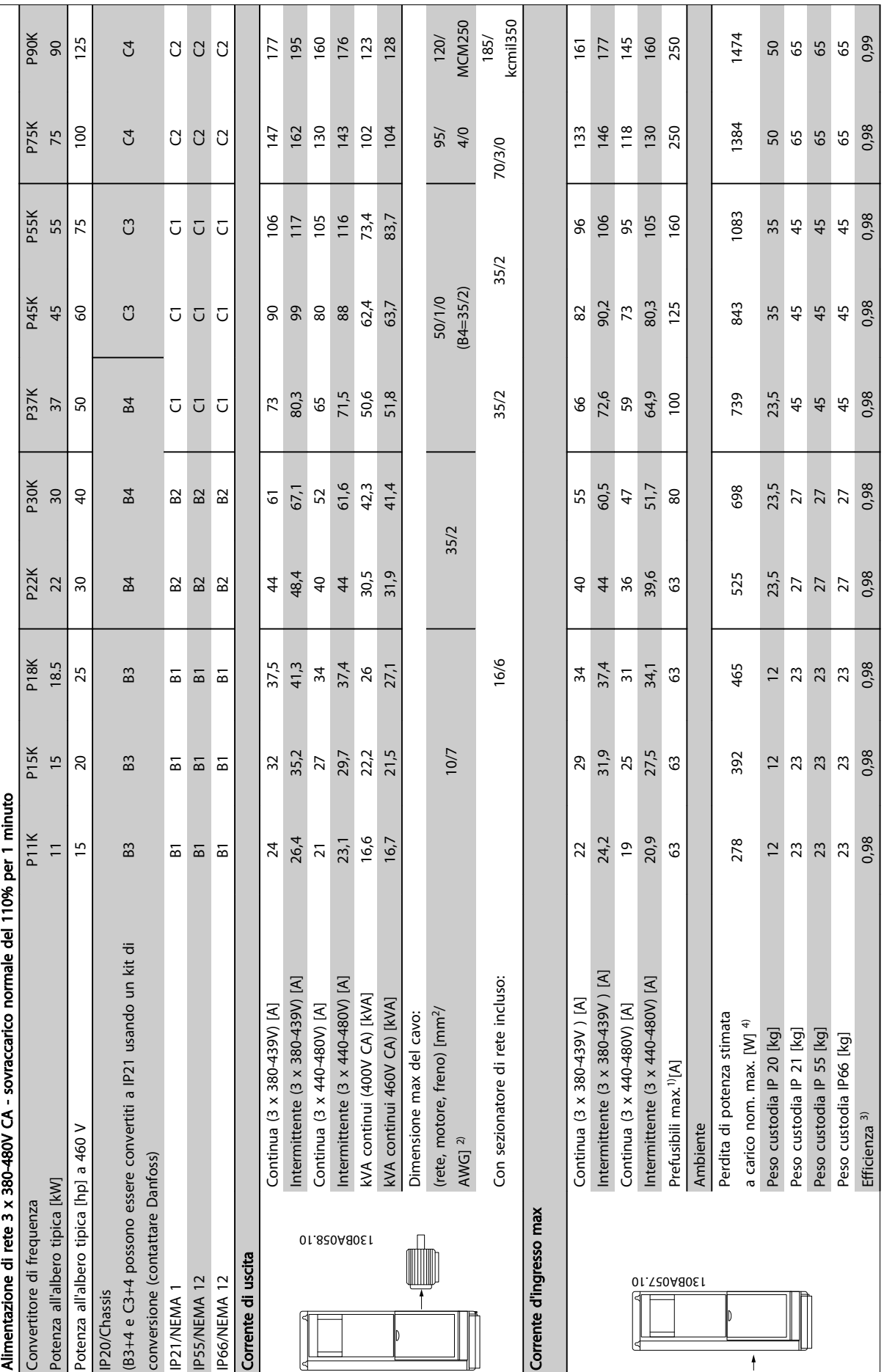

Tabella 8.4 Alimentazione di rete 3 x 380-480V CA

Tabella 8.4 Alimentazione di rete 3 x 380-480V CA

Danfoss

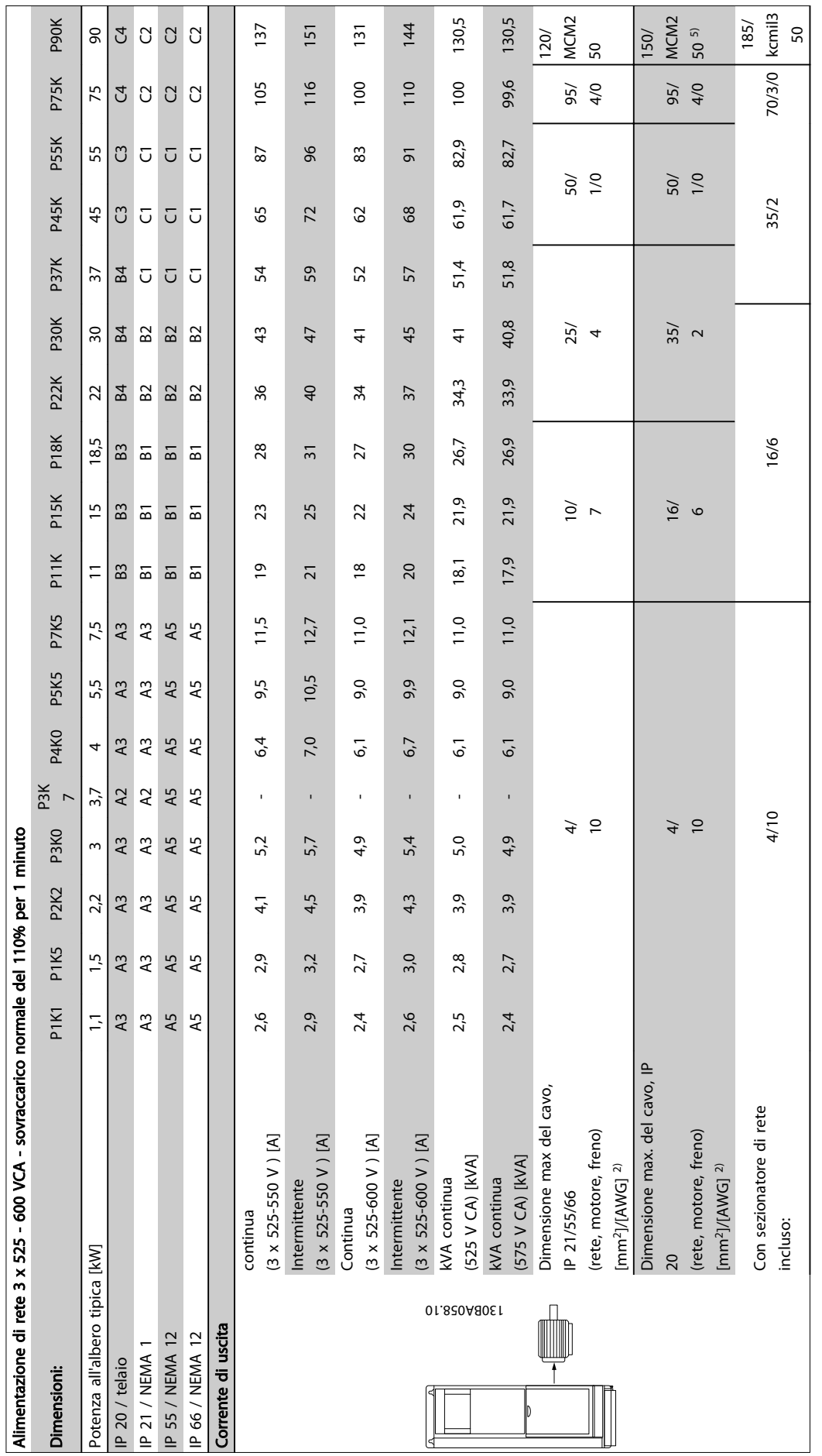

# Tabella 8.5<sup>5)</sup> Con freno e condivisione del carico 95/ 4/0 Tabella 8.5 5) Con freno e condivisione del carico 95/ 4/0

Danfoss

8

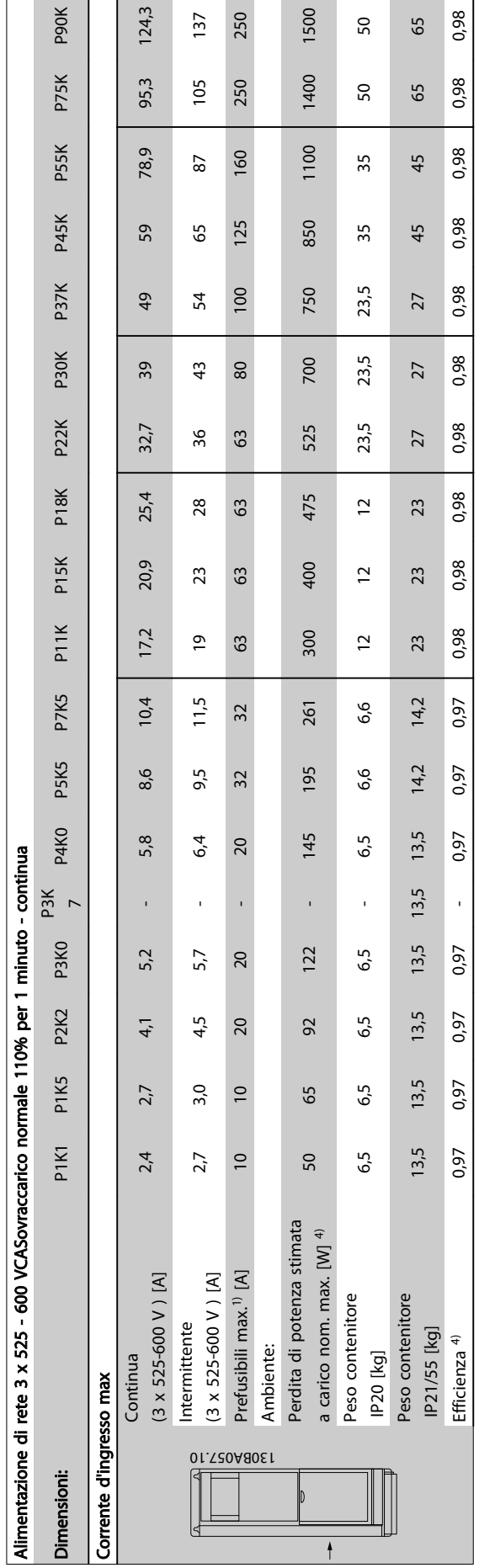

Tabella 8.6<sup>5)</sup> Con freno e condivisione del carico 95/ 4/0 Tabella 8.6 5) Con freno e condivisione del carico 95/ 4/0 Danfoss

8

Danfoss

## 8.1.1 Alimentazione di rete High Power

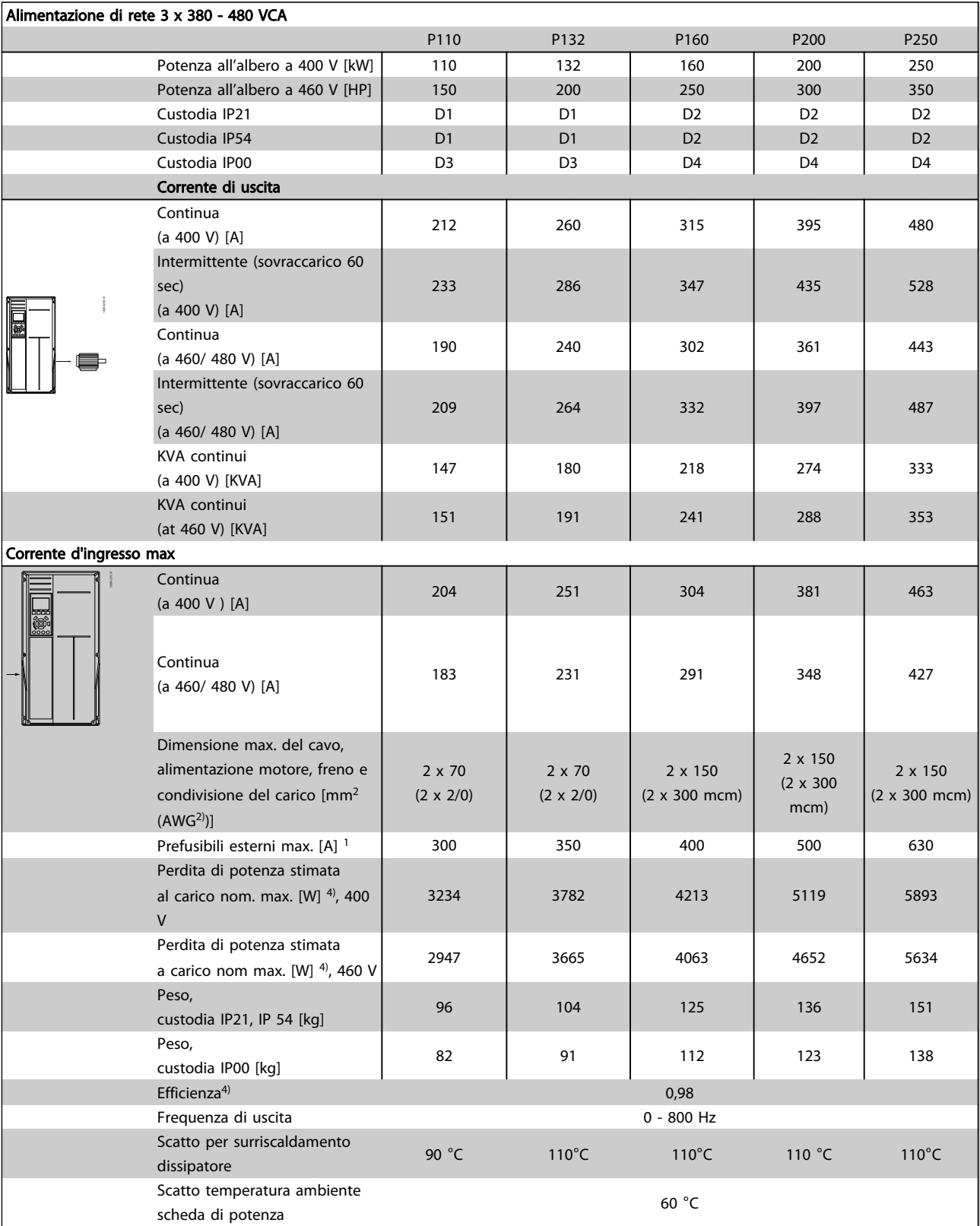

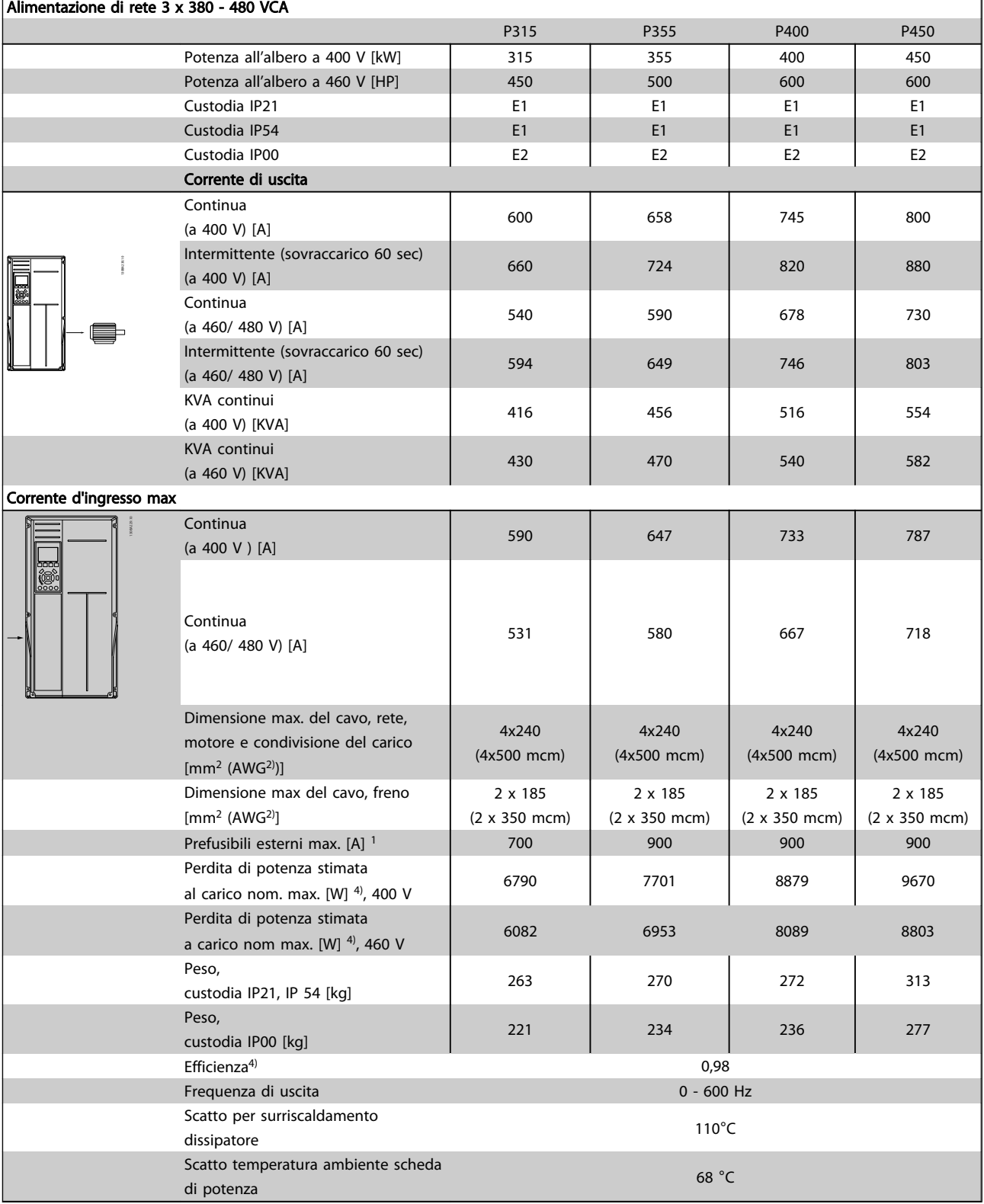

Tabella 8.8

Danfoss

Danfoss

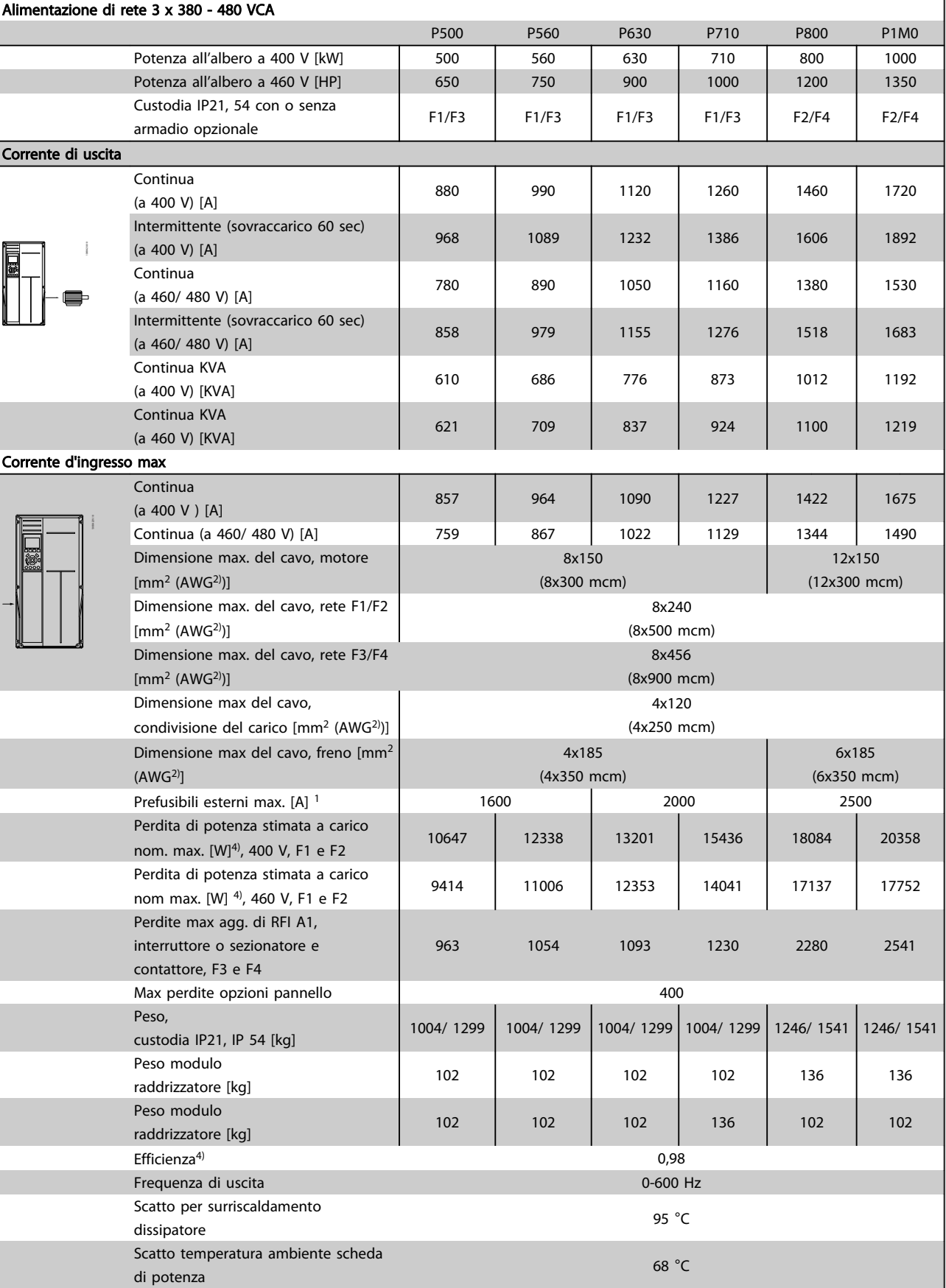

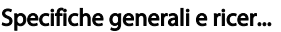

## 8.1.2 Alimentazione di rete 3 x 525 - 690V CA

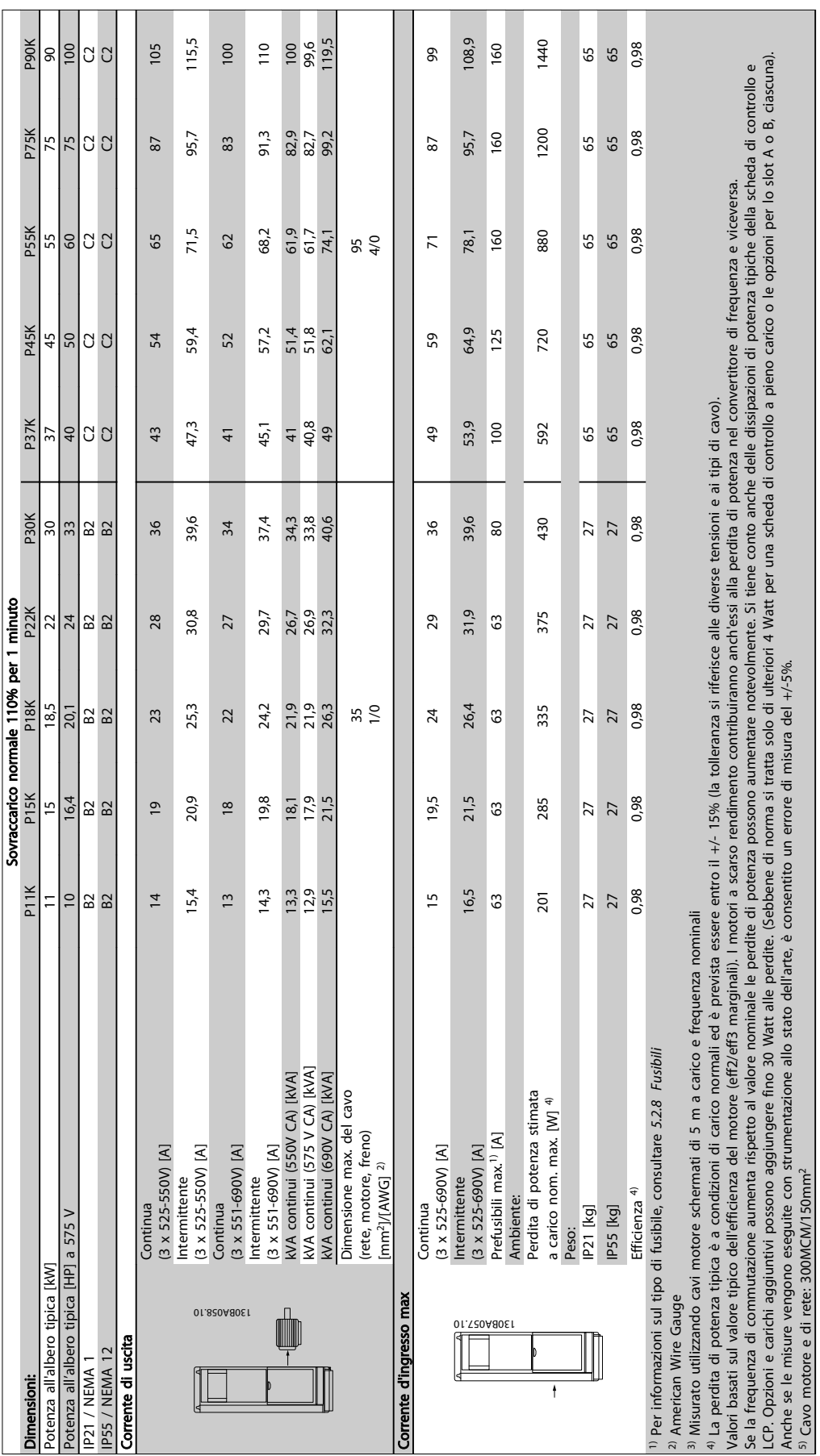

VLT<sup>®</sup> HVAC Drive Guida alla Progettazione

Tabella 8.10 Alimentazione di rete 3 x 525 - 690V CA

Tabella 8.10 Alimentazione di rete 3 x 525 - 690V CA

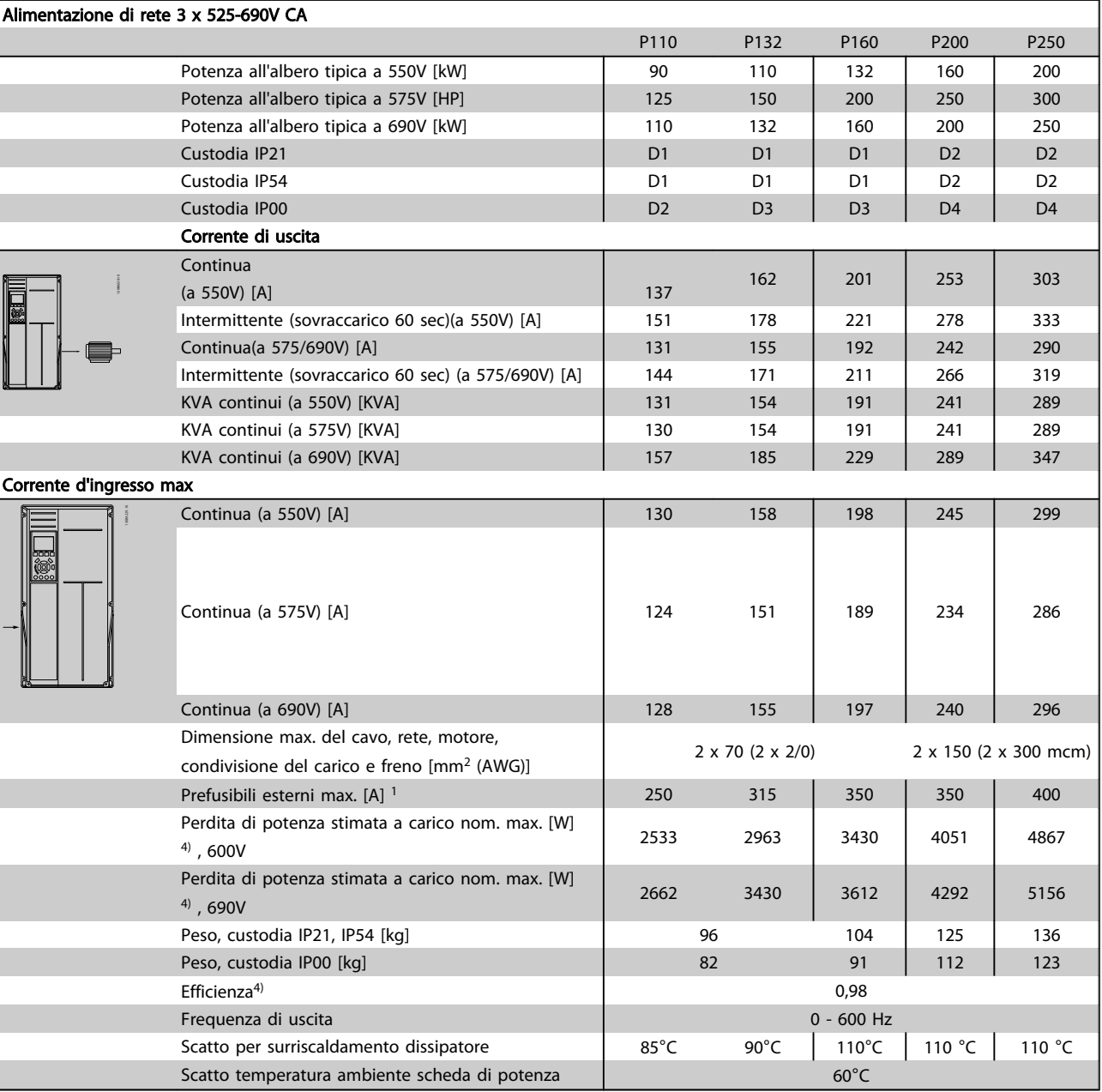

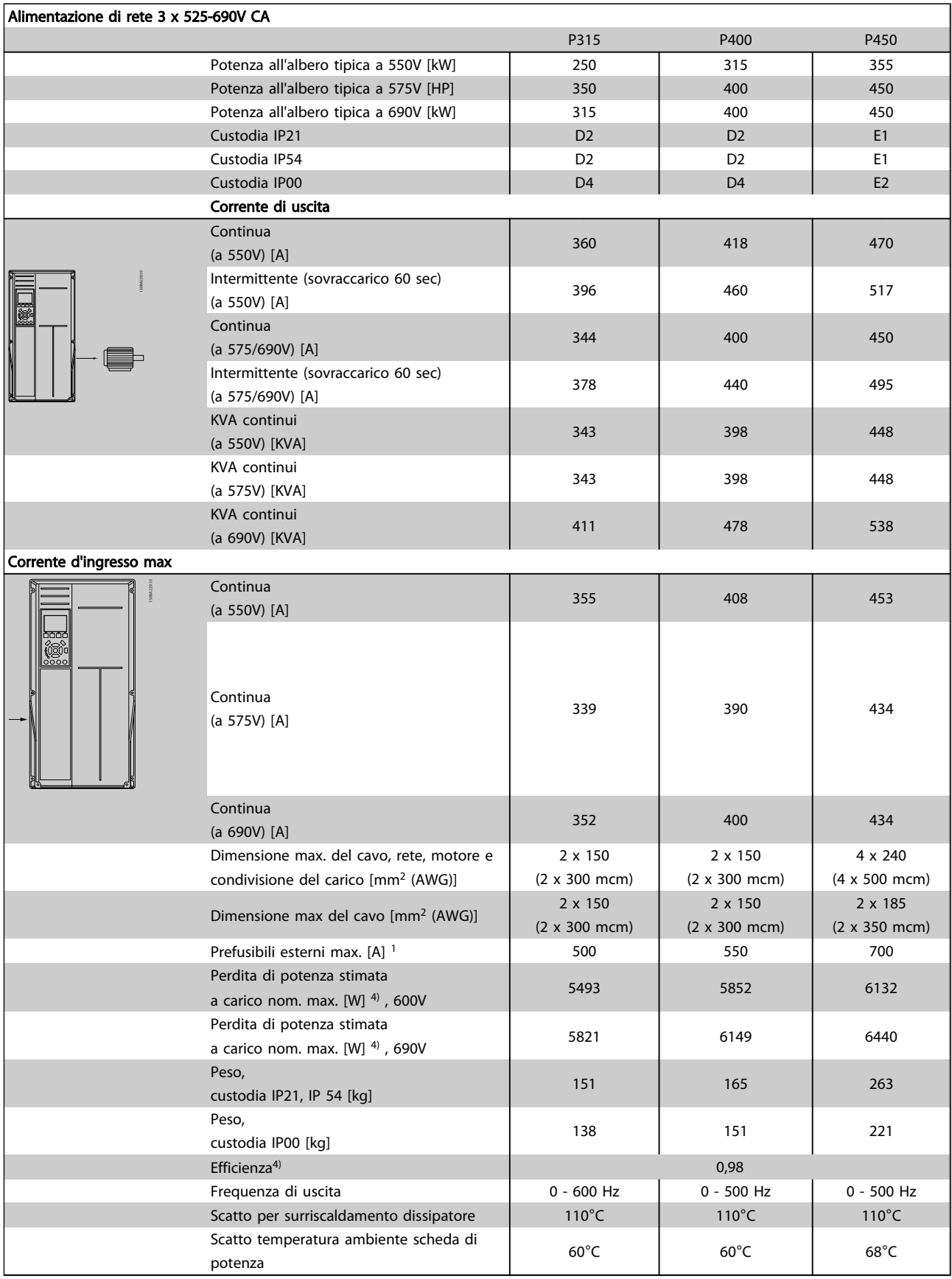

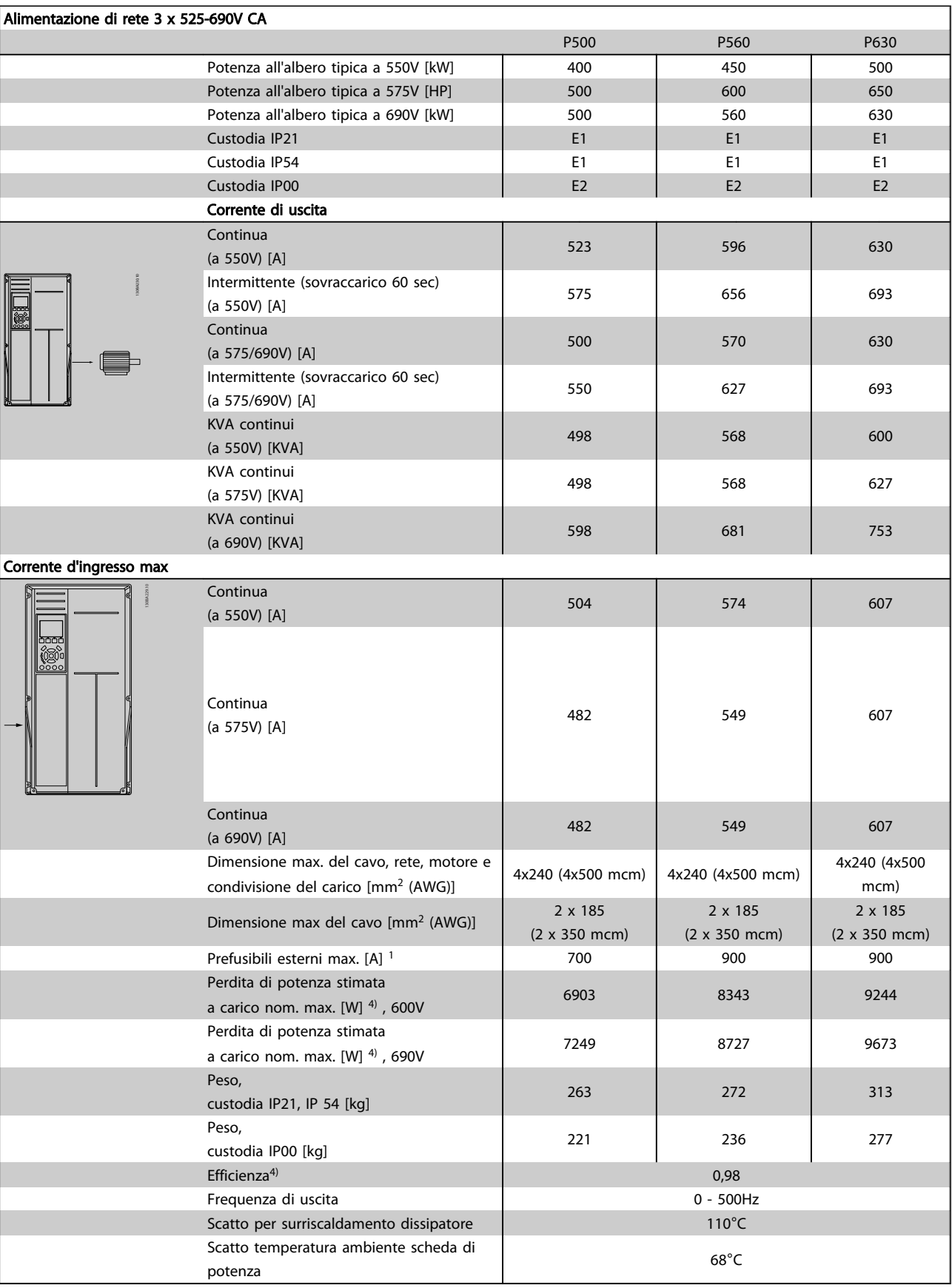

Tabella 8.13

8 8

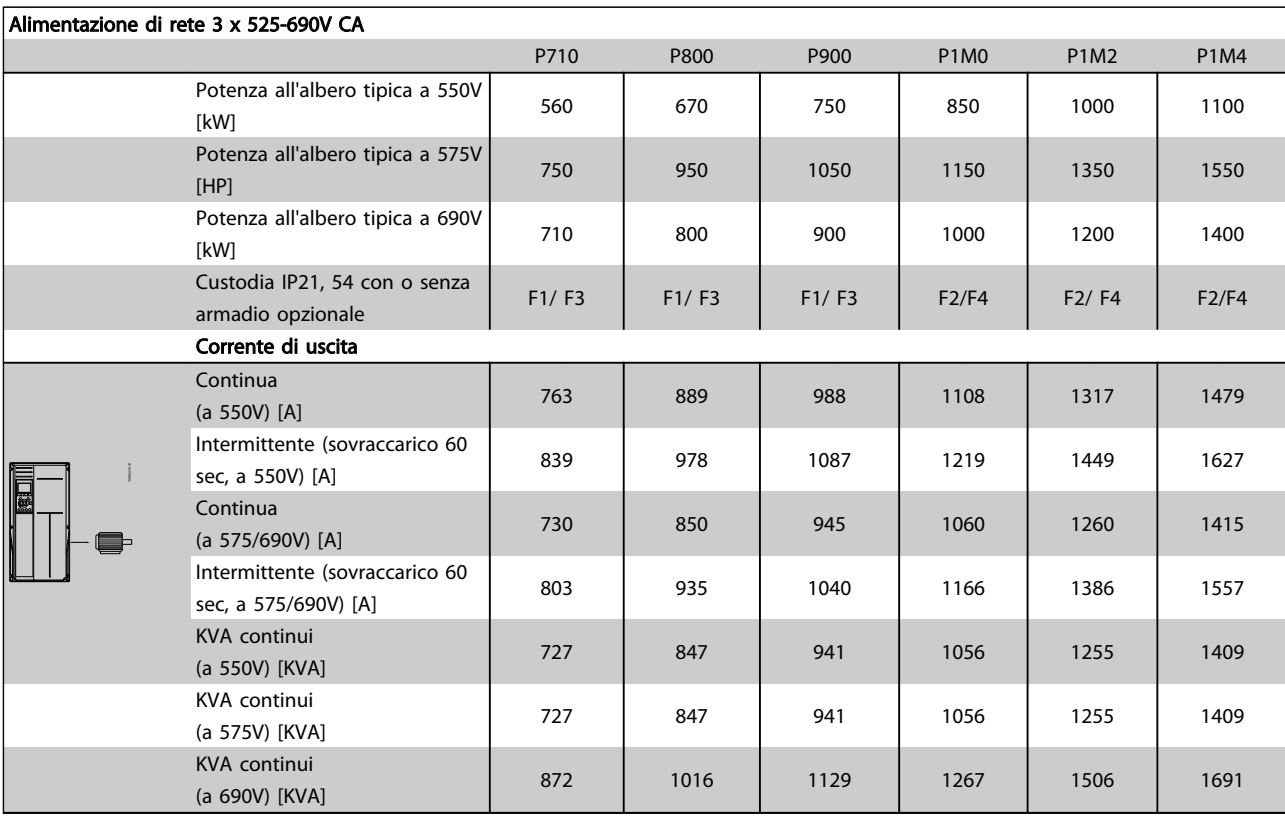

Danfoss

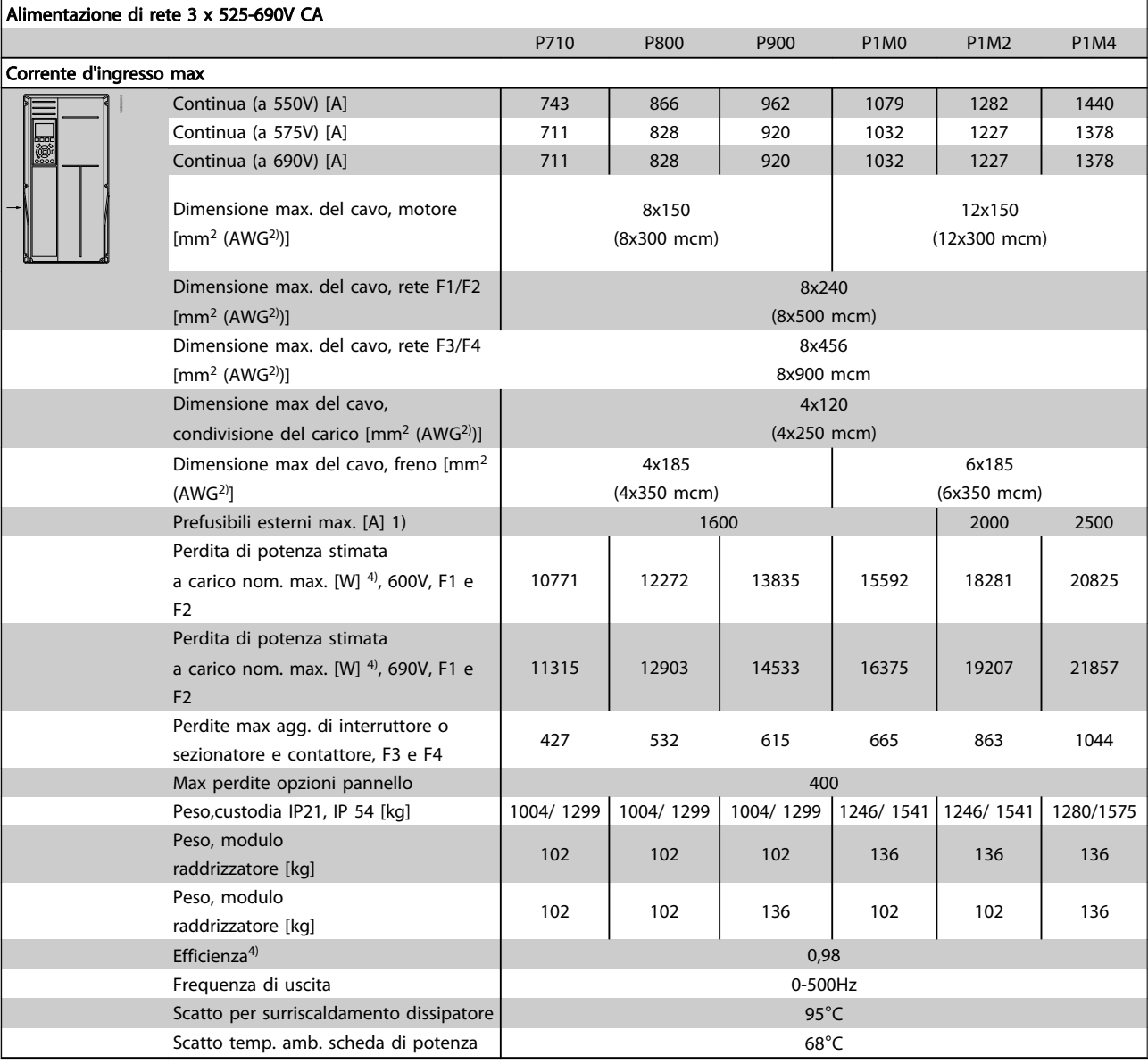

#### Tabella 8.15

8 8

- 1) Per informazioni sul tipo di fusibile, consultare *[5.2.8 Fusibili](#page-99-0)*
- 2) American Wire Gauge.
- 3) Misurato utilizzando cavi motore schermati di 5 m a carico e frequenza nominali.

4) La perdita di potenza tipica è a condizioni di carico nominale ed è prevista essere entro il +/- 15% (la tolleranza si riferisce alle diverse tensioni e ai tipi di cavo). I valori si basano sul rendimento di un motore tipico (limite eff2/ eff3). I motori con un rendimento inferiore contribuiranno anch'essi alla perdita di potenza nel convertitore di frequenza e viceversa. Se la frequenza di commutazione aumenta rispetto all'impostazione predefinita, le perdite possono aumentare in modo significativo. Sono incluse le dissipazioni di potenza tipiche dell'LCP e della scheda di controllo. Opzioni e carichi aggiuntivi possono aggiungere fino 30 W alle perdite. (Sebbene di norma si tratta solo un ulteriore 4 W per una scheda di controllo a pieno carico o le opzioni per lo slot A o B, ciascuna). Anche se le misure vengono eseguite con strumentazione allo stato dell'arte, è consentito un errore di misura del  $+/-5%$ .

# Danfoss

#### 8.2 Specifiche generali

#### Alimentazione di rete (L1, L2, L3)

Tensione di alimentazione 200-240 V ±10%, 380-480 V ±10%, 525-690 V ±10% *Tensione di alimentazione insufficiente / caduta tensione di rete Durante una caduta di tensione di rete o con tensione di alimentazione insufficiente, l'FC continua a funzionare fino a quando la tensione sul circuito intermedio non scende al di sotto del livello minimo di funzionamento, di norma il 15% al di sotto della tensione di alimentazione nominale minima dell'FC. Accensione e funzionamento alla coppia massima non sono possibili se la tensione di alimentazione è oltre il 10% al di sotto della tensione di alimentazione nominale minima dell'FC.* Frequenza di alimentazione 50/60 Hz ±5% Sbilanciamento massimo temporaneo tra le fasi di alimentazione 3,0 % della tensione di alimentazione nominale Fattore di potenza reale () ≥ 0,9 nominale al carico nominale Fattore di dislocazione di potenza (cos) prossimo all'unità (> 0,98) Commutazione sull'alimentazione di ingresso L1, L2, L3 (accensioni) ≤ tipo di custodia A al massimo 2 volte/min. Commutazione sull'alimentazione di ingresso L1, L2, L3 (accensioni) ≥ tipo di custodia B, C al massimo 1 volta/min. Commutazione sull'alimentazione di ingresso L1, L2, L3 (accensioni) ≥ tipo di custodia D, E, F al massimo 1 volta/2 min. Ambiente secondo la norma EN60664-1 categoria di sovratensione III / grado di inquinamento 2 *L'unità è adatta per un uso con un circuito in grado di fornire non oltre 100,000 ampere simmetrici RMS, 480/600 V max.* Uscita motore (U, V, W) Tensione di uscita 0 - 100% della tensione di alimentazione Frequenza di uscita  $0 - 1000$ Hz $<sup>*</sup>$ </sup> Commutazione sull'uscita Illimitata Tempi di rampa 1 - 3600 sec. *\* In funzione della potenza.* Caratteristiche di coppia Coppia di avviamento (coppia costante) al massimo 110% per 1 min.\* Coppia di avviamento al massimo 135% fino a 0,5 sec.\* Coppia di sovraccarico (coppia costante) al massimo 110% per 1 min.\* *\*La percentuale si riferisce alla coppia nominale del convertitore di frequenza.* Lunghezze e sezioni trasversali dei cavi Lunghezza max. del cavo motore, schermato/armato VLT® HVAC Drive: 150 m Lunghezza max. cavo motore, cavo non schermato/non armato VLT® HVAC Drive: 300 m Sezione trasversale max. al motore, rete, condivisione del carico e freno \* Sezione massima per i morsetti di controllo, cavo rigido  $/16$  AWG (2 x 0,75 mm<sup>2</sup>) Sezione massima per i morsetti di controllo, cavo flessibile 1 mm<sup>2</sup>/18 AWG Sezione massima per i morsetti di controllo, cavo con anima  $0.5$  mm<sup>2</sup>/20 AWG Sezione minima per i morsetti di controllo 0,25 mm<sup>2</sup> *\* Consultare le tabelle Alimentazione di rete per maggiori informazioni!* Ingressi digitali Ingressi digitali programmabili 4 (6) Numero morsetto  $18, 19, 27$ <sup>1</sup>, 29<sup>-1</sup>, 29<sup>-1</sup>, 32, 33, Logica PNP o NPN Livello di tensione 0 - 24V CC Livello di tensione, '0' logico PNP < 5 V CC Livello di tensione, '1' logico PNP > 10 V CC Livello di tensione, '0' logico NPN  $> 19$  V CC Livello di tensione, '1' logico NPN < 14 V CC Tensione massima sull'ingresso 28 V CC

Resistenza d'ingresso. Ri ca. 4 kΩ

*Tutti gli ingressi analogici sono isolati galvanicamente dalla tensione di alimentazione (PELV) nonché dagli altri morsetti ad alta tensione.*

*1) I morsetti 27 e 29 possono essere anche programmati come uscita.*

Danfoss

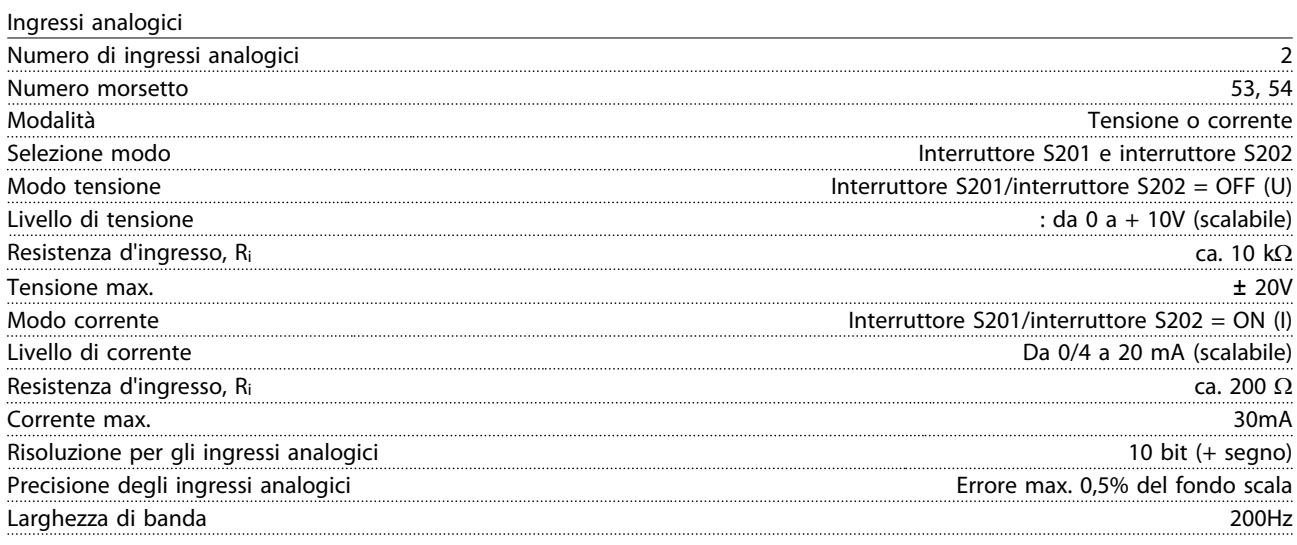

*Gli ingressi analogici sono isolati galvanicamente dalla tensione di alimentazione (PELV) e dagli altri morsetti ad alta tensione.*

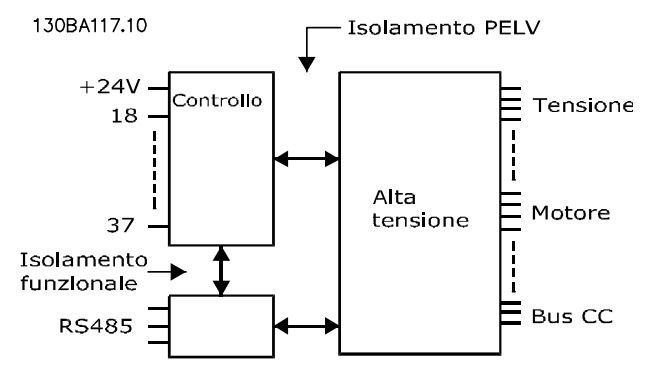

#### Disegno 8.1

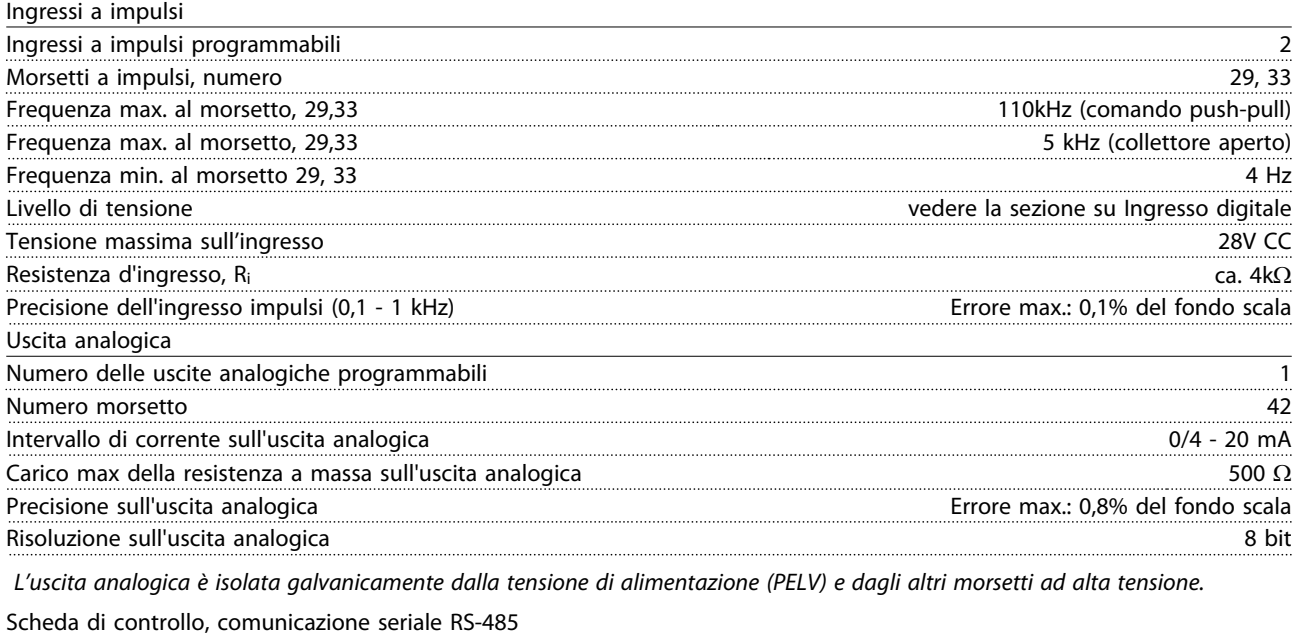

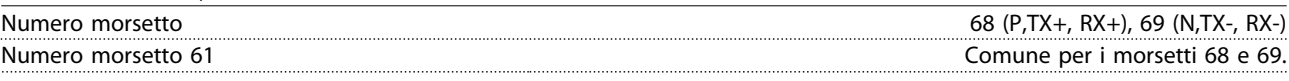

*Il circuito di comunicazione seriale RS-485 è separato funzionalmente da altri circuiti centrali e isolato galvanicamente dalla tensione di alimentazione (PELV).*

Danfoss

Uscita digitale

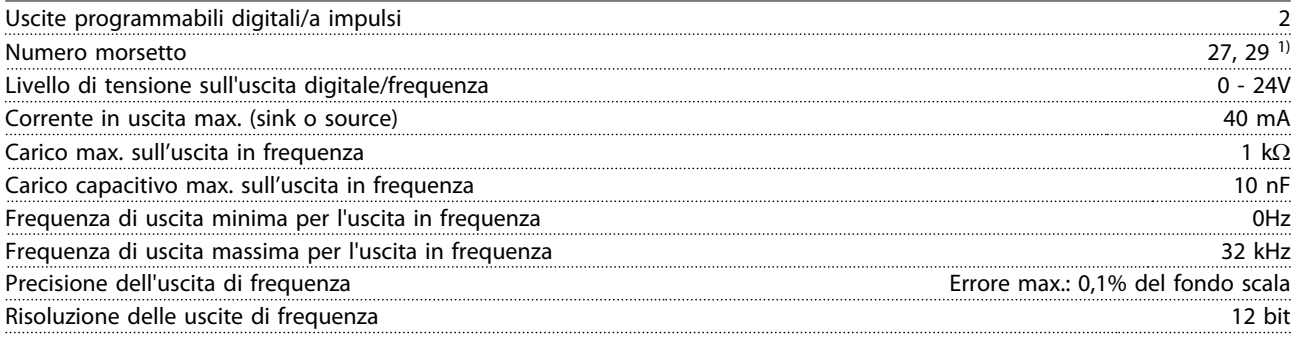

*1) I morsetti 27 e 29 possono essere programmati come ingressi digitali.*

*L'uscita digitale è isolata galvanicamente dalla tensione di alimentazione (PELV) e dagli altri morsetti ad alta tensione.*

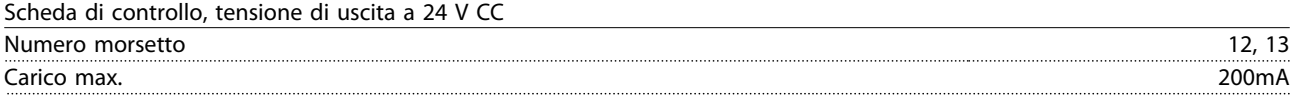

*L'alimentazione 24V CC è isolata galvanicamente dalla tensione di alimentazione (PELV) ma ha lo stesso potenziale degli ingressi e delle uscite analogici e digitali.*

Uscite a relè

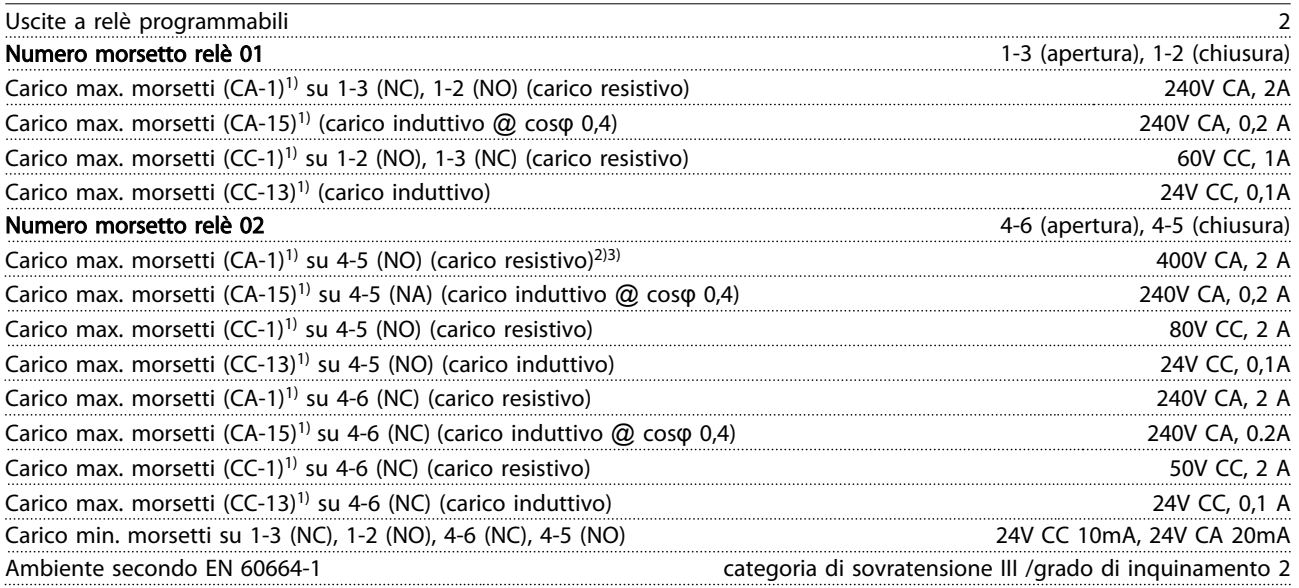

*1) IEC 60947 parti 4 e 5*

*I contatti del relè sono isolati galvanicamente dal resto del circuito mediante un isolamento rinforzato (PELV).*

*2) Categoria di sovratensione II*

*3) Applicazioni UL 300V CA 2A*

Scheda di controllo, uscita a 10V CC

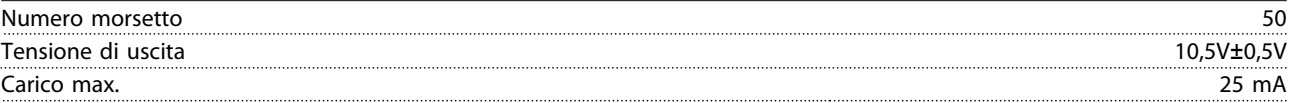

*L'alimentazione 10V CC è isolata galvanicamente dalla tensione di alimentazione (PELV) nonché da altri morsetti ad alta tensione.*

Caratteristiche di comando

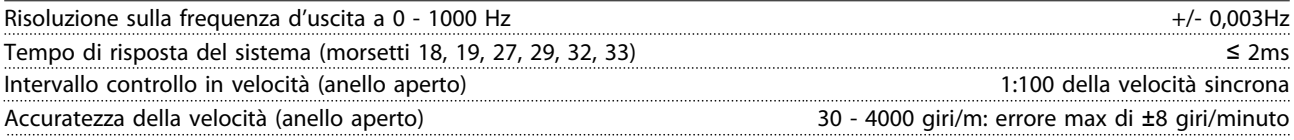

*Tutte le caratteristiche di comando si basano su un motore asincrono quadripolare*

8 8

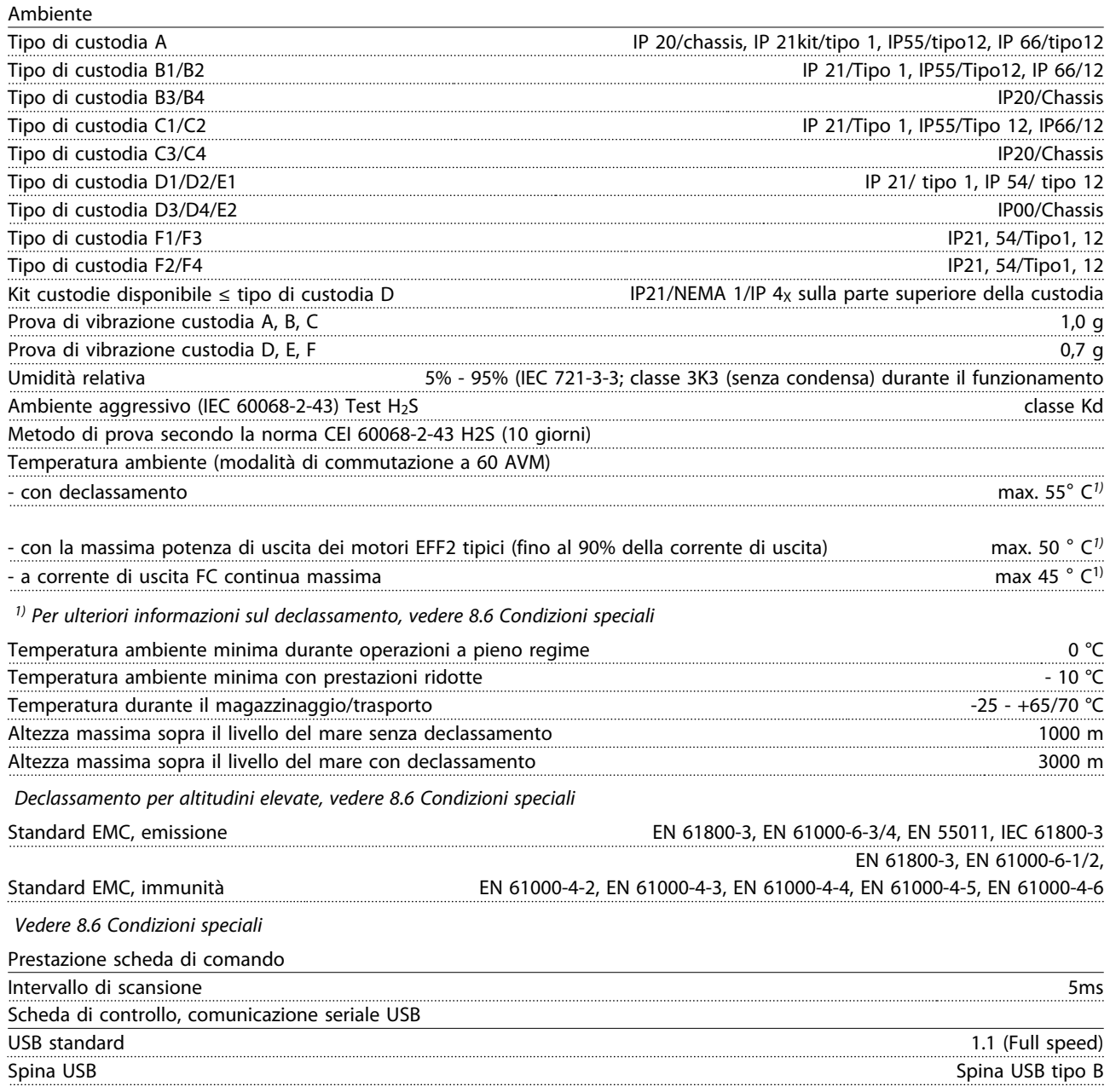

# **ATTENZIONE**

Il collegamento al PC viene effettuato mediante un cavo USB standard host/device.

Il collegamento USB è isolato galvanicamente dalla tensione di rete (PELV) nonché dagli altri morsetti ad alta tensione. Il collegamento USB non è isolato galvanicamente dalla tensione di rete. Usare solo computer portatili/PC isolati come collegamento al connettore USB sul convertitore di frequenza oppure un cavo/convertitore USB isolato.

#### Protezione e caratteristiche

- Protezione del motoretermica elettronica.
- Il monitoraggio termico del dissipatore garantisce l'esclusione del convertitore di frequenza nel caso in cui la temperatura raggiunga i 95°C ± 5°C. La sovratemperatura non può essere ripristinata finché la temperatura del dissipatore non scende sotto i 70°C  $\pm$  5°C (Linee guida - queste temperature dipendono dai valori di potenza nominale, dalle custodie ecc.). Il convertitore di frequenza è dotato di una funzione di declassamento automatico al fine di evitare che il suo dissipatore raggiunga i 95°C.
- Il convertitore di frequenza è protetto dai cortocircuiti sui morsetti del motore U, V, W.
- In mancanza di una fase di rete, il convertitore di frequenza scatta o emette un avviso (a seconda del carico).
- Il monitoraggio della tensione del circuito intermedio garantisce l'esclusione del convertitore di frequenza nel caso in cui la tensione del circuito intermedio sia troppo bassa o troppo alta.
- Il convertitore di frequenza è protetto dai quasti di terra sui morsetti del motore U, V, W.

#### 8.3 Rendimento

#### Rendimento del convertitore di frequenza (η νιτ)

Il carico applicato sul convertitore di frequenza ha poca influenza sul suo rendimento. In generale, il rendimento alla frequenza nominale fM,N, è lo stesso sia quando il motore fornisce il 100% della coppia nominale dell'albero, sia quando essa è soltanto pari al 75%, come in caso di carichi parziali.

Ciò significa anche che il rendimento del convertitore di frequenza non varia pur scegliendo caratteristiche U/f diverse.

Tuttavia le caratteristiche U/f influenzano il rendimento del motore.

Il rendimento degrada lievemente impostando la frequenza di commutazione a un valore superiore a 5 kHz. Il rendimento è leggermente ridotto anche se la tensione di rete è 480V, o se il cavo motore è più lungo di 30 m.

#### Calcolo del rendimento del Convertitore di frequenza

Calcolare il rendimento del convertitore di frequenza a carichi differenti in base a *Disegno 8.2*. Il fattore in questo grafico deve essere moltiplicato per il fattore di rendimento specifico riportato nelle tabelle a specifica:

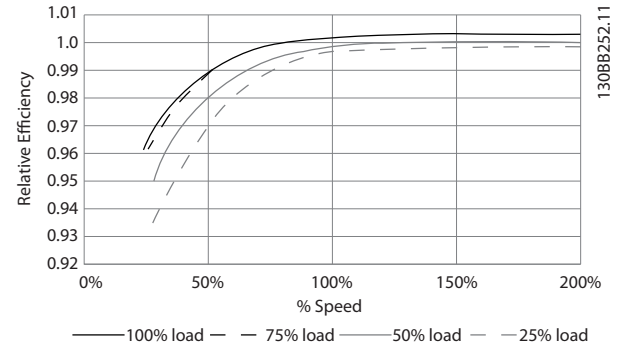

Disegno 8.2 Curve di rendimento tipiche

Esempio: assumiamo un convertitore di frequenza da 55 kW, 380-480V CA al 25% del carico e al 50% di velocità. Il grafico mostra 0,97 - il rendimento nominale per un FC da 55 kW è 0,98. Il rendimento effettivo è in tal caso pari a: 0,97x0,98=0,95.

#### Rendimento del motore (n<sub>MOTOR</sub>)

Il rendimento di un motore collegato al convertitore di frequenza dipende dal livello di magnetizzazione. In generale, il rendimento è buono, esattamente come con il funzionamento di rete. Il rendimento del motore dipende dal tipo di motore.

Nell'intervallo pari al 75-100% della coppia nominale, il rendimento del motore è praticamente costante, indipendentemente dal fatto che il motore sia controllato da un convertitore di frequenza o che sia direttamente collegato alla rete.

Nei motori di piccole dimensioni, l'influenza della caratteristica U/f sul rendimento è marginale, Tuttavia, nei motori da 11 kW e più, i vantaggi sono notevoli.

In generale, la frequenza di commutazione non influisce sul rendimento dei motori di piccole dimensioni. Nei motori oltre gli 11 kW, il rendimento è stato aumentato (1-2%). Questo è dovuto alla forma sinusoidale della corrente del motore, quasi perfetta ad alte frequenze di commutazione.

#### Rendimento del sistema (n<sub>SYSTEM</sub>)

Per calcolare il rendimento del sistema, il rendimento del convertitore di frequenza (ηνιτ) è moltiplicato per il rendimento del motore (η<sub>MΟΤΟR</sub>):

 $η$ SYSTEM =  $η$ VLT  $x$   $η$ MOTOR

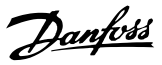

#### 8.4 Rumorosità acustica

#### La rumorosità del convertitore di frequenza proviene da tre fonti:

- 1. Bobine del circuito intermedio CC.
- 2. Ventilatore integrato.
- 3. Filtro choke RFI.

I valori tipici, misurati ad una distanza di 1 m dall'apparecchio:

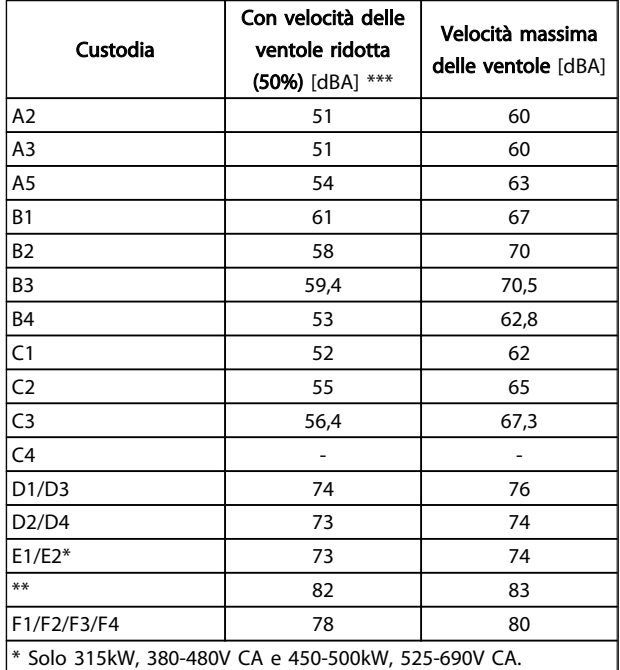

\*\* Taglie di potenza E1/E2 rimanenti.

\*\*\* Per le taglie D, E e F, la velocità ridotta della ventola è

all'87% misurata a 200 V.

#### Tabella 8.16

#### 8.5 Tensione di picco sul motore

#### Se un transistor dell'inverter viene aperto, la tensione applicata al motore aumenta in base a un rapporto du/dt che dipende da:

- il cavo motore (tipo, sezione trasversale, lunghezza, con/senza schermatura)
- Induttanza

Le induttanze intrinseche generano una sovraelongazione UPEAK della tensione del motore prima che si stabilizzi a un livello determinato dalla tensione nel circuito intermedio. Il tempo di salita e la tensione di picco U<sub>PEAK</sub> influenzano la durata del motore. Valori della tensione di picco troppo elevati influenzano soprattutto i motori senza isolamento dell'avvolgimento di fase. Se il cavo motore è corto (pochi metri), il tempo di salita e la tensione di picco sono più bassi.

Se il cavo motore è lungo (100 m), il tempo di salita e la tensione di picco aumentano.

Nei motori senza lamina di isolamento tra le fasi o altro supporto di isolamento adatto al funzionamento con un'alimentazione di tensione (come un convertitore di frequenza), installare un filtro sinusoidale sull'uscita del convertitore di frequenza.

Per ottenere valori approssimativi per le lunghezze dei cavi e per le tensioni non menzionati in basso, applicare le seguenti regole di massima:

- 1. Il tempo di salita aumenta/diminuisce proporzionalmente con la lunghezza del cavo.
- 2. U $PEAK = T$ ensione bus CC x 1,9 (Tensione bus  $CC =$  Tensione di alimentazione x 1,35).

3. 
$$
dU\left|dt\right| = \frac{0.8 \times U_{PEAK}}{Tempo \, di \, salita}
$$

I dati sono misurati secondo la IEC 60034-17. Le lunghezze dei cavi sono espresse in metri.

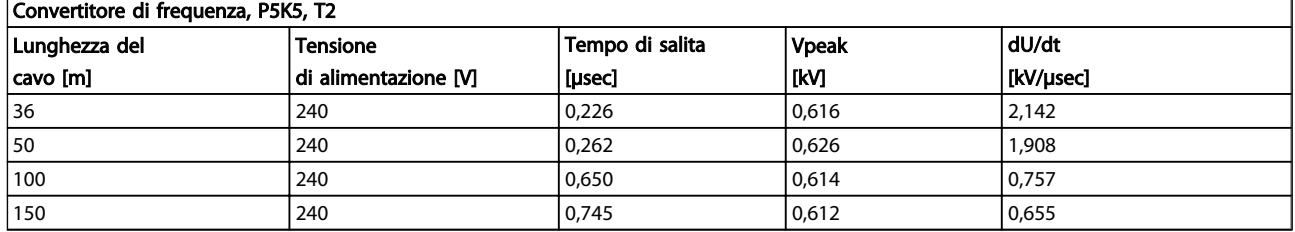

# Danfoss

#### Specifiche generali e ricer... <br>VLT<sup>®</sup> HVAC Drive Guida alla Progettazione

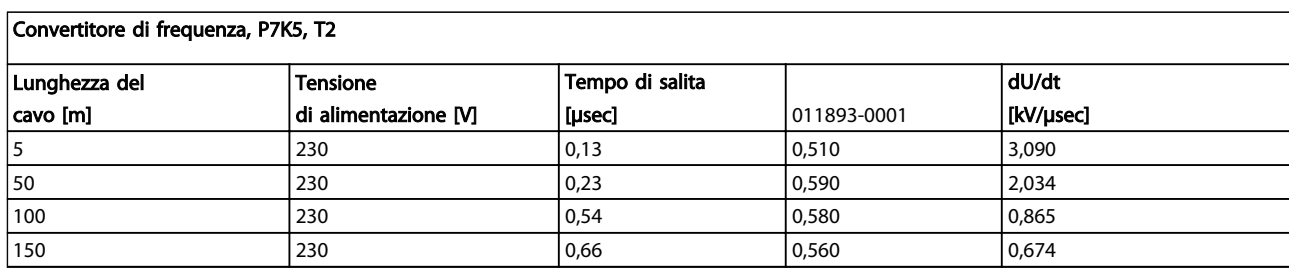

#### Tabella 8.18

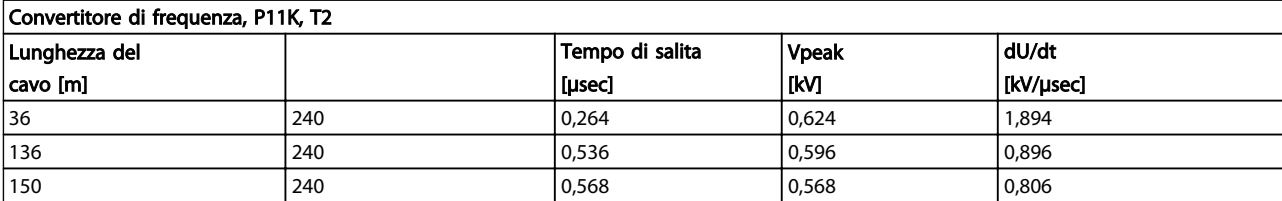

#### Tabella 8.19

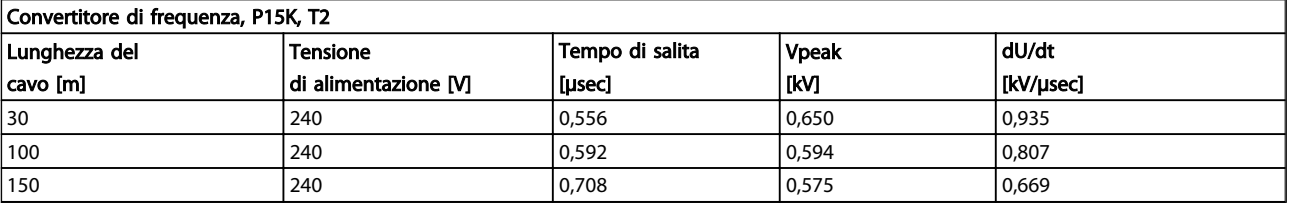

#### Tabella 8.20

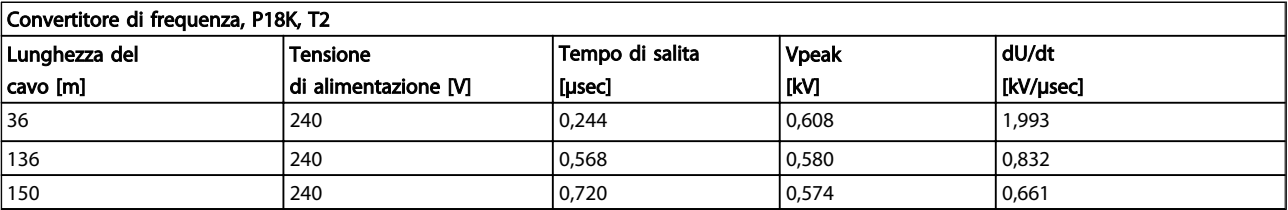

#### Tabella 8.21

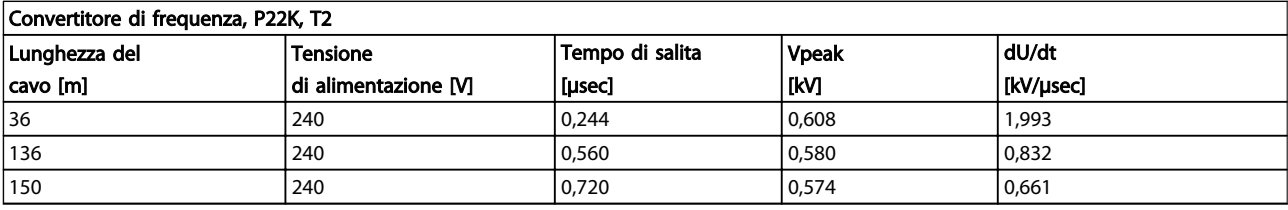

#### Tabella 8.22

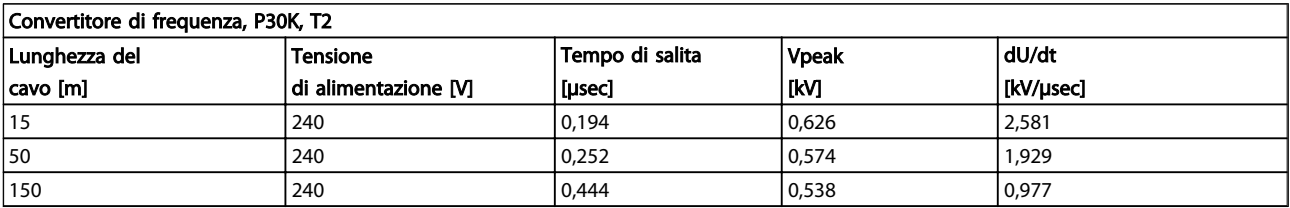

Danfoss

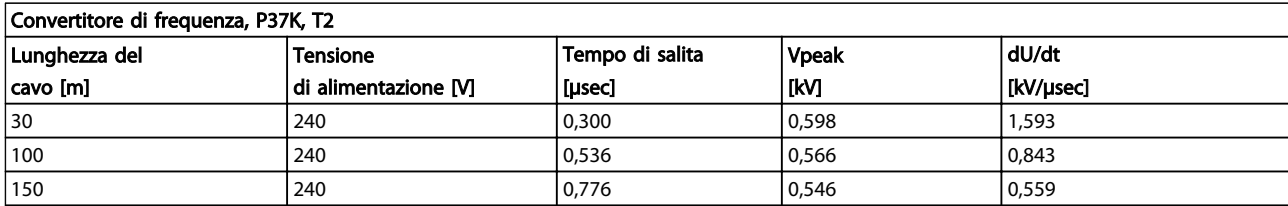

#### Tabella 8.24

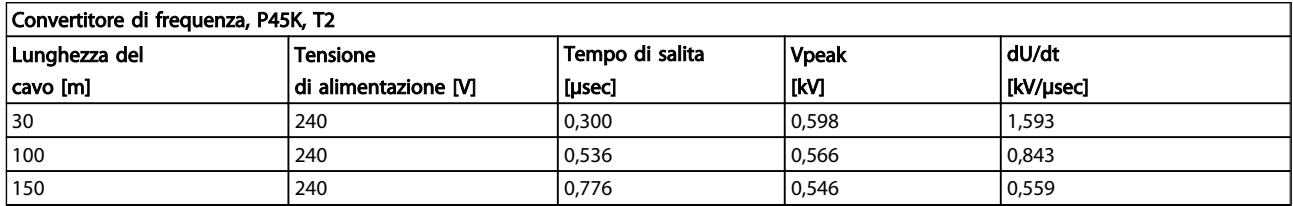

#### Tabella 8.25

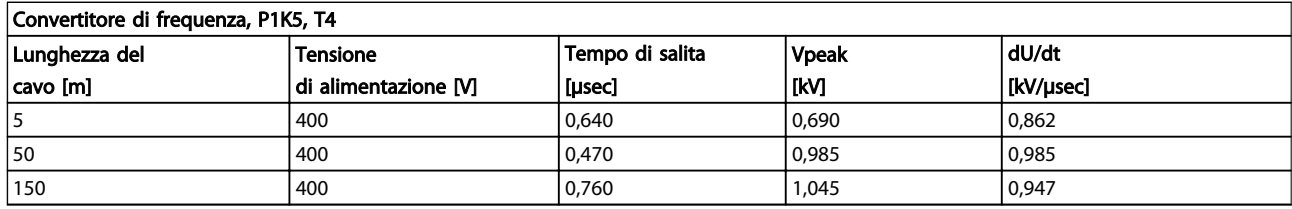

#### Tabella 8.26

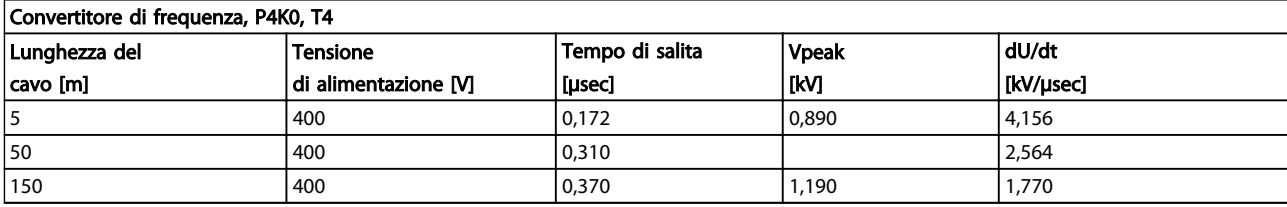

#### Tabella 8.27

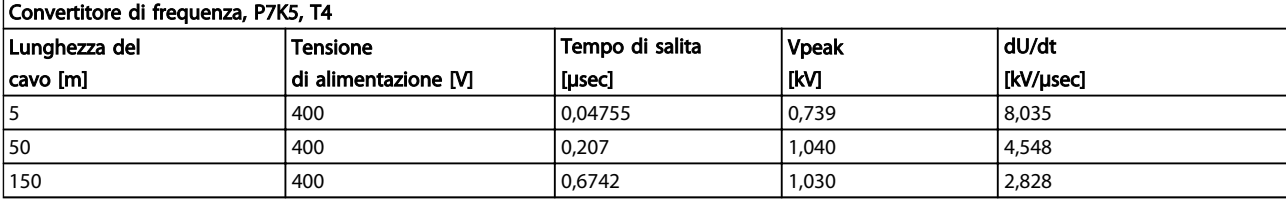

#### Tabella 8.28

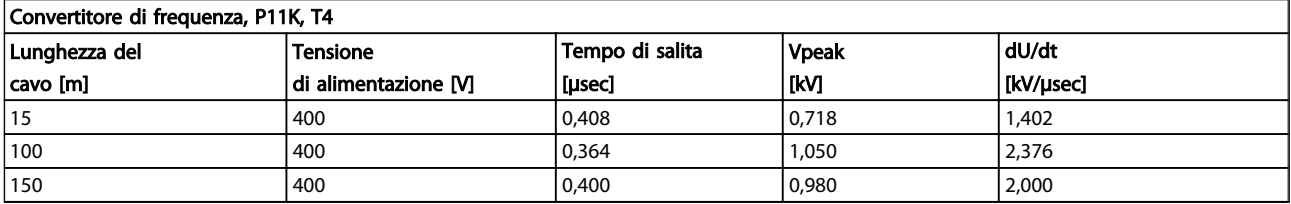

Danfoss

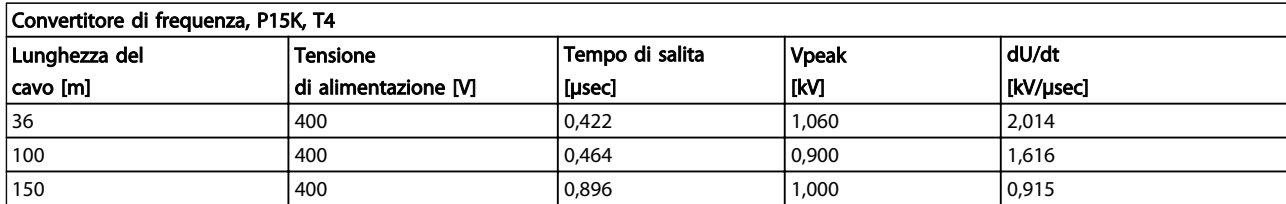

#### Tabella 8.30

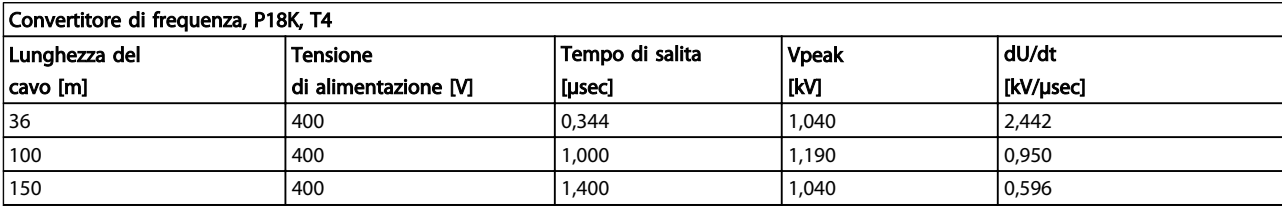

#### Tabella 8.31

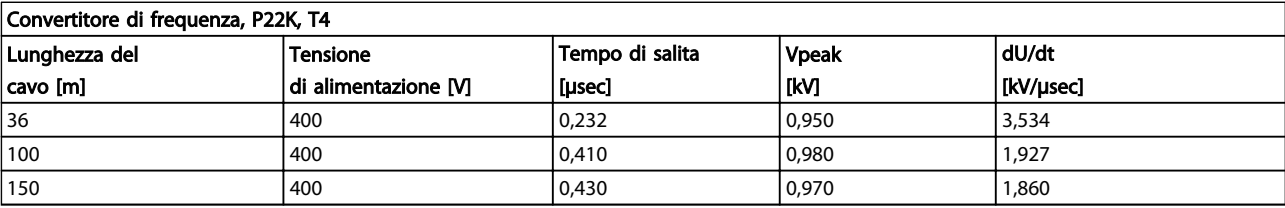

#### Tabella 8.32

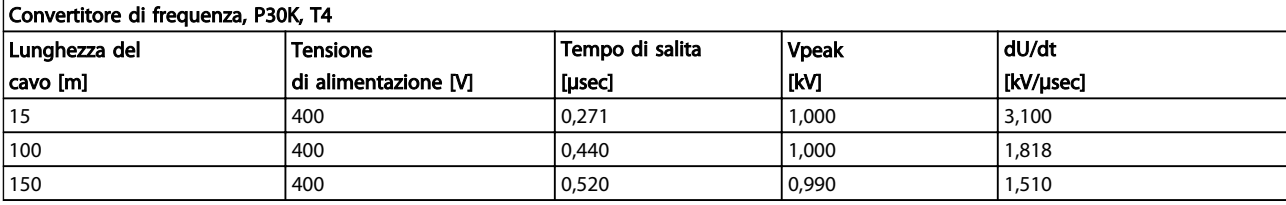

#### Tabella 8.33

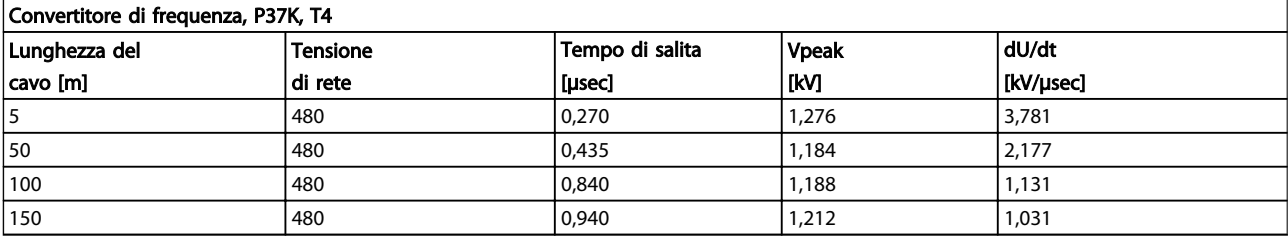

#### Tabella 8.34

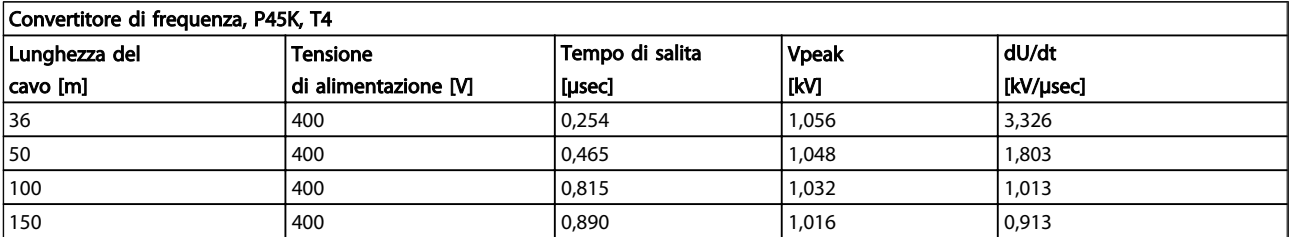

Danfoss

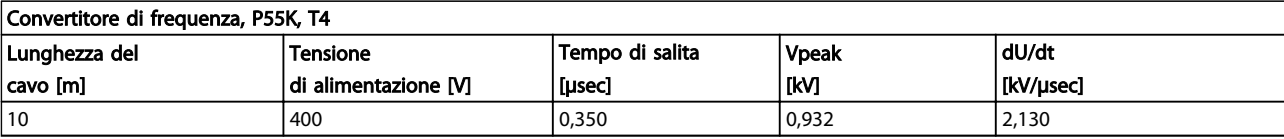

#### Tabella 8.36

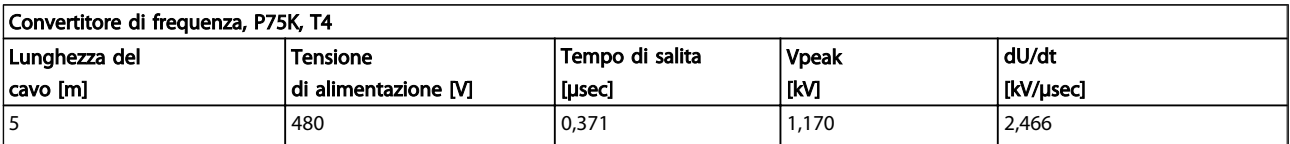

#### Tabella 8.37

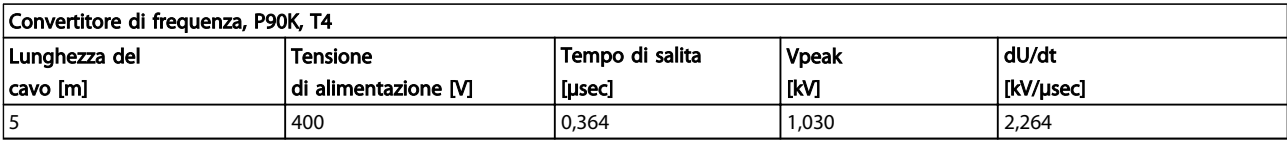

#### Tabella 8.38

#### Gamma High Power:

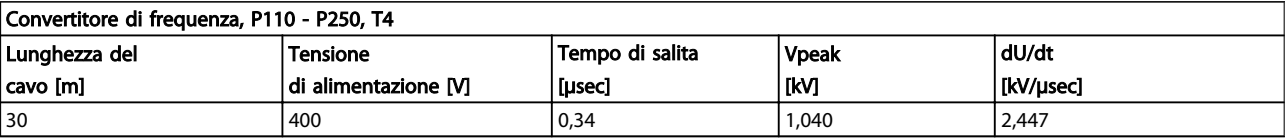

#### Tabella 8.39

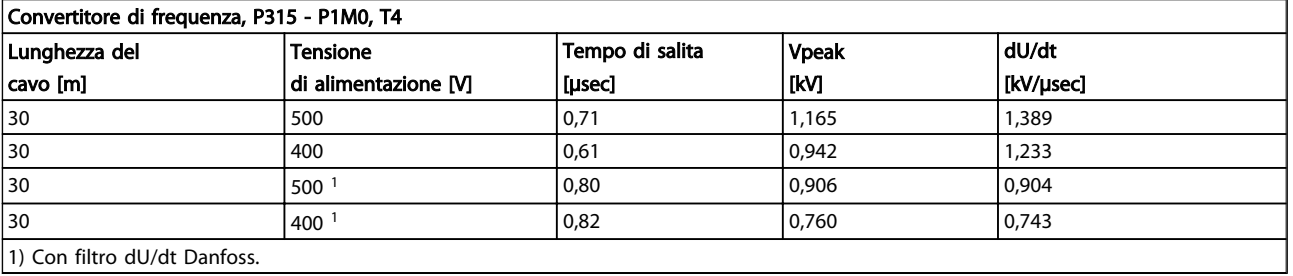

1) Con filtro dU/dt Danfoss.

#### Tabella 8.40

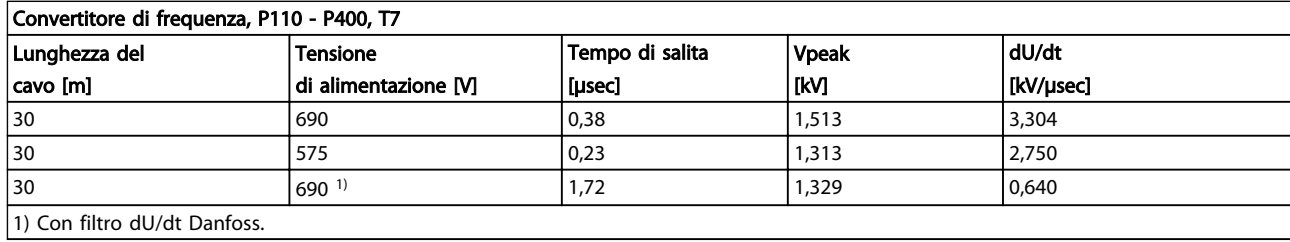

<span id="page-173-0"></span>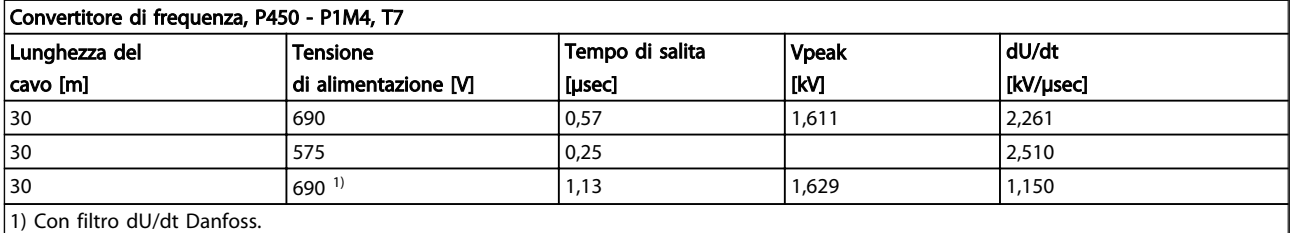

#### Tabella 8.42

#### 8.6 Condizioni speciali

#### 8.6.1 Scopo del declassamento

È necessario considerare il declassamento quando il convertitore di frequenza viene utilizzato con una bassa pressione dell'aria (altitudini), a basse velocità, con cavi motore lunghi, cavi con una grande sezione o con un'elevata temperatura ambiente. L'azione richiesta è descritta in questa sezione.

#### 8.6.2 Declassamento in base alla temperatura ambiente

Il 90% della corrente di uscita nominale del convertitore di frequenza può essere mantenuto fino a una temperatura ambiente max di 50 °C.

Con una corrente tipica a pieno carico di 2 motori EFF, la piena potenza all'albero può essere mantenuta fino a 50  $^{\circ}$ C.

Per dati più specifici e/o informazioni sul declassamento per altri motori o condizioni, contattare Danfoss.

#### 8.6.3 Adattamenti automatici per assicurare le prestazioni

Il convertitore di frequenza sorveglia continuamente i livelli critici di temperatura interna, la corrente di carico, l'alta tensione sul circuito intermedio e le basse velocità motore. Come risposta a un livello critico, il convertitore di frequenza può regolare la frequenza di commutazione e/o modificare il modello di commutazione al fine di assicurare le prestazioni del convertitore di frequenza. La capacità di ridurre automaticamente la corrente di uscita estende ulteriormente le condizioni di funzionamento accettabili.

#### 8.6.4 Declassamento per pressione atmosferica bassa

Il potere di raffreddamento dell'aria viene ridotto nel caso di una minore pressione dell'aria.

Sotto i 1000 m di altitudine non è necessario alcun declassamento, ma sopra i 1000 m la temperatura ambiente

(TAMB) o la corrente di uscita massima (Iout) dovrebbero essere ridotte in base al grafico mostrato.

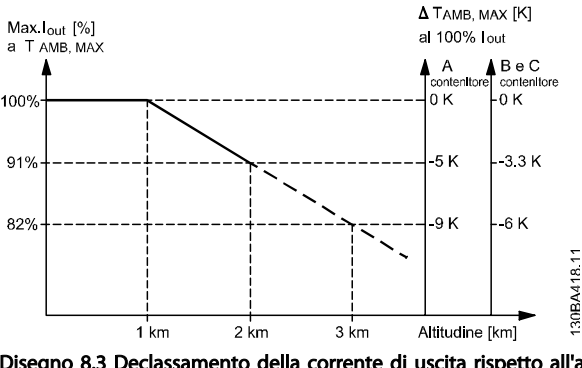

Disegno 8.3 Declassamento della corrente di uscita rispetto all'altitudine, con TAMB, MAX per telai di taglia A, B e C. Per altitudini superiori ai 2 km, contattare Danfoss per informazioni sulle caratteristiche PELV.

Un'alternativa è costituita dall'abbassamento della temperatura ambiente in caso di altitudini elevate, assicurando in questo modo il 100% della corrente di uscita ad altitudini elevate. Come esempio per la lettura del grafico, viene elaborata la situazione a 2 km. A una temperatura di 45° C (TAMB, MAX - 3,3 K), è disponibile il 91% della corrente di uscita nominale. Ad una temperatura di 41,7°C, è disponibile il 100% della corrente nominale di uscita.

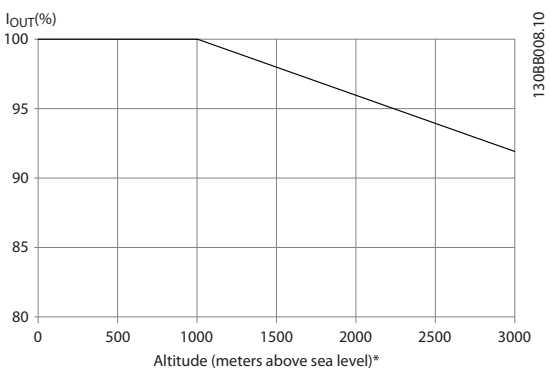

Disegno 8.4

8 8

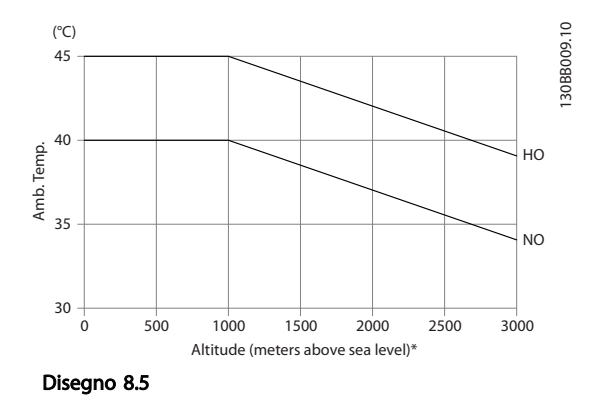

Declassamento della corrente di uscita rispetto all'altitudine, con TAMB, MAX per telai di taglia D, E e F.

#### 8.6.5 Declassamento in relazione ad un funzionamento a bassa velocità

Se un motore è collegato ad un convertitore di frequenza, è necessario controllare che il raffreddamento del motore sia adeguato.

Il livello di riscaldamento dipende dal carico del motore oltre che dalla velocità e dai tempi di funzionamento.

#### Applicazioni a coppia costante (modo CT)

Possono verificarsi problemi a bassi regimi nelle applicazioni a coppia costante. Nelle applicazioni a coppia costante un motore può surriscaldarsi alle basse velocità a causa della minore quantità d'aria proveniente dal ventilatore integrato nel motore.

Pertanto, se il motore deve essere fatto funzionare in continuo ad un numero di giri inferiore alla metà del valore nominale, il motore dovrà essere rifornito con aria di raffreddamento supplementare (oppure può essere utilizzato un motore concepito per questo tipo di esercizio).

Un'alternativa consiste nella riduzione del livello di carico del motore scegliendo un motore più grande. Tuttavia la struttura del convertitore di frequenza impone dei limiti alle dimensioni del motore.

#### Applicazioni a coppia variabile (quadratica) (VT)

Nelle applicazioni VT, ad esempio pompe centrifughe e ventilatori, in cui la coppia è proporzionale al quadrato della velocità e la potenza è proporzionale al cubo della velocità, non è necessario un raffreddamento supplementare o il declassamento del motore.

Nei grafici riportati di seguito, la curva tipica VT rimane al di sotto della coppia massima con declassamento e della

coppia massima con ventilazione forzata per qualsiasi velocità.

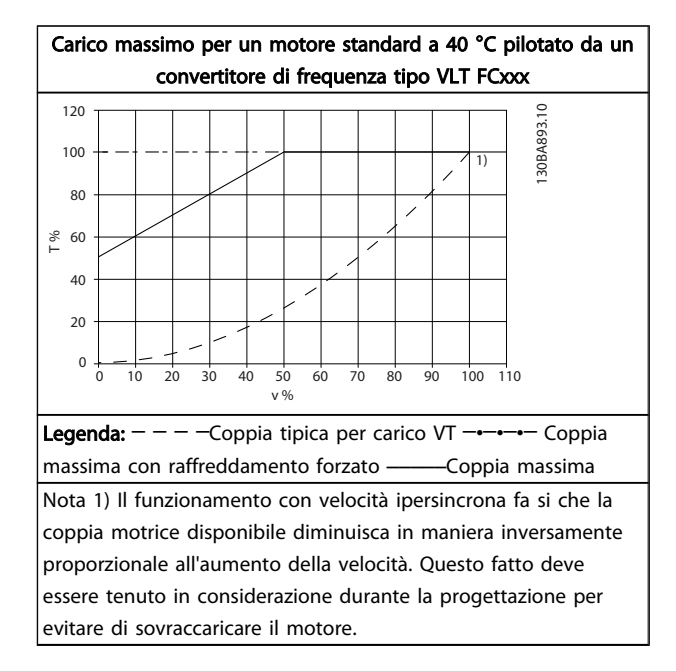

#### Tabella 8.43

#### 8.7 Ricerca guasti

Un avviso o un allarme vengono segnalati dal LED corrispondente nella parte anteriore del convertitore di frequenza e quindi da un codice a display.

Un avviso rimane attivo fino all'eliminazione della causa. In alcuni casi è possibile continuare a far funzionare il motore. I messaggi di avviso possono essere critici, ma non sempre lo sono.

In caso di allarme, il convertitore di frequenza scatterà. Per riavviare il sistema, è necessario ripristinare gli allarmi dopo averne eliminato la causa.

#### Ciò può essere fatto in quattro modi:

- 1. Utilizzando il pulsante [RESET] sul LCP.
- 2. Tramite un ingresso digitale con la funzione "Reset".
- 3. Mediante la comunicazione seriale/un bus di campo opzionale.
- 4. Tramite un ripristino automatico utilizzando la funzione [Auto Reset] che è un'impostazione di default per VLT® HVAC Drive. Vedi *14-20 Reset Mode* nella *Guida alla Programmazione MGxxyy* dell'*FC 100.*

## NOTA!

Dopo un ripristino manuale tramite il tasto [RESET] sull'LCP, è necessario premere il tasto [Auto On] o [Hand On] per riavviare l'unità.

Se un allarme non è ripristinabile, è possibile che la causa non sia stata eliminata oppure l'allarme è bloccato (vedere anche *Tabella 8.44*).

## **AATTENZIONE**

Gli allarmi bloccati offrono un'ulteriore protezione perché l'alimentazione di rete deve essere disinserita prima di poter ripristinare l'allarme. Dopo la riaccensione, il convertitore di frequenza non è più bloccato e può essere ripristinato come descritto sopra dopo aver eliminato la causa.

È inoltre possibile ripristinare gli allarmi che non sono bloccati utilizzando la funzione di ripristino automatico in *14-20 Reset Mode* (Avviso: è possibile la fine pausa automatica!)

Se è contrassegnato un avviso e un allarme per un codice nella tabella della pagina seguente ciò significa che un avviso precederà l'allarme o che è possibile programmare se un dato guasto deve generare un avviso o un allarme. Ciò è possibile, ad es. in *1-90 Motor Thermal Protection*. Dopo un allarme o uno scatto, il motore girerà a ruota libera e sull'convertitore di frequenza lampeggeranno sia l'allarme sia l'avviso. Dopo aver eliminato il problema, continuerà a lampeggiare solo l'allarme.

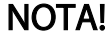

Nessun rilevamento mancante della fase motore (no 30-32) e nessun rilevamento di stallo è attivo quando *1-10 Motor Construction* è impostato su [1] PM, SPM non saliente.

Danfoss

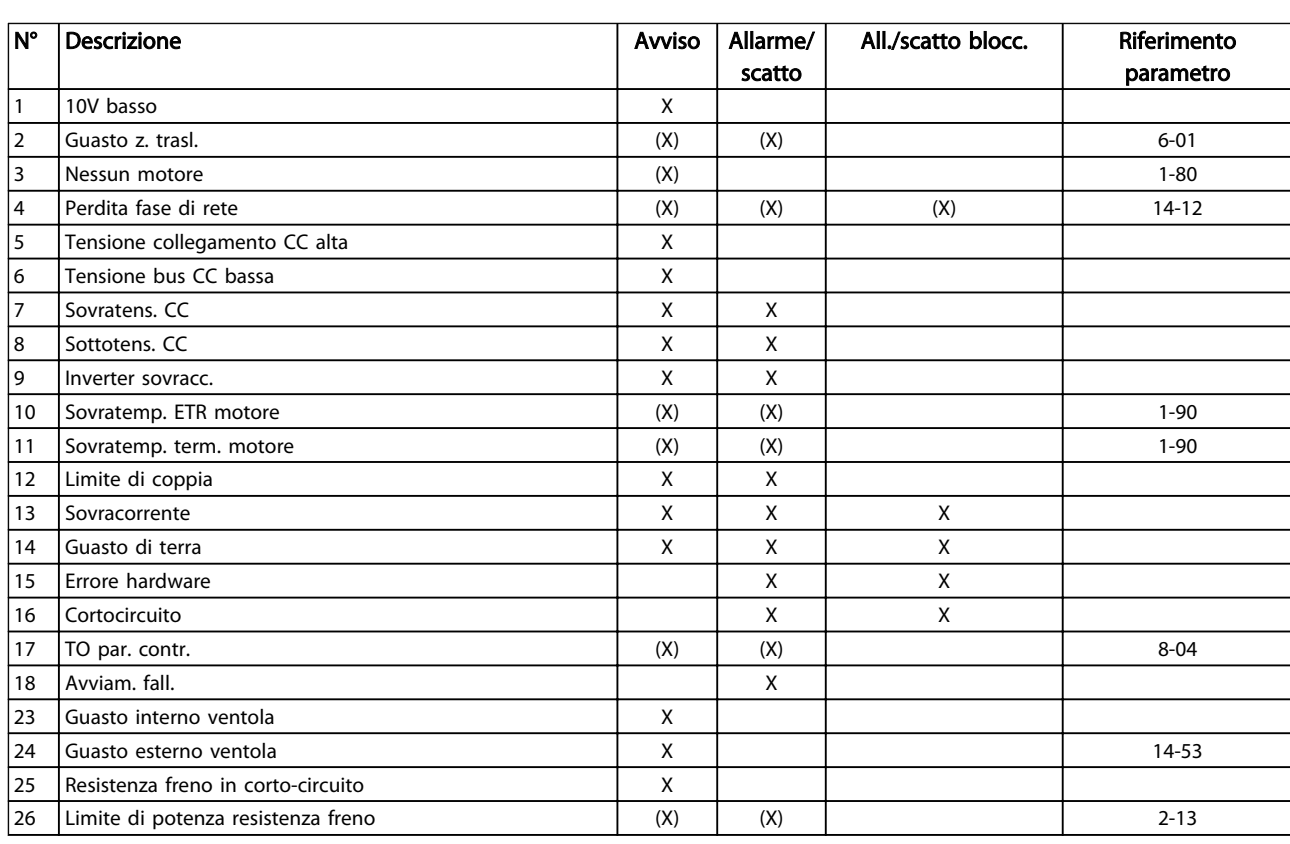

Danfoss

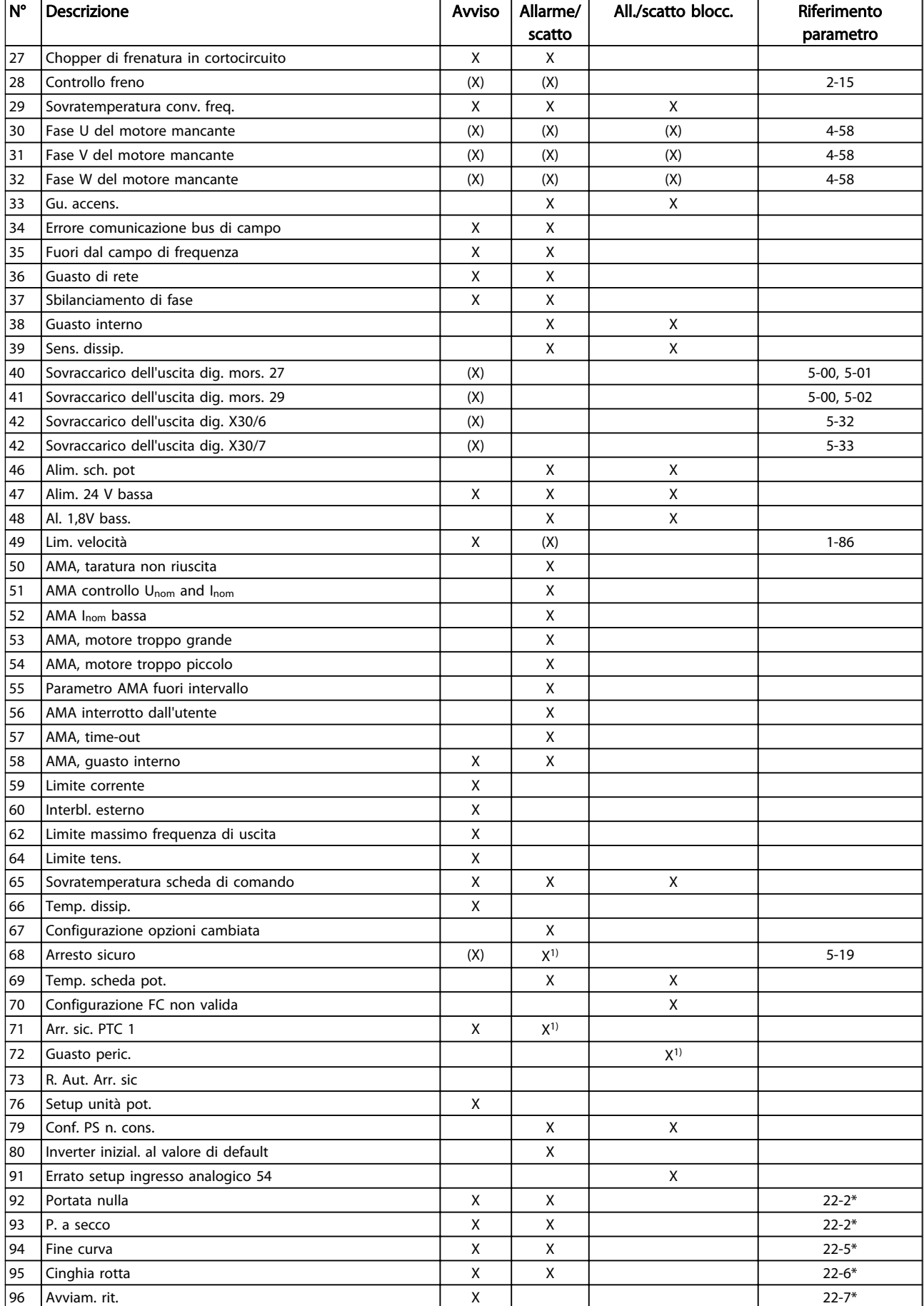

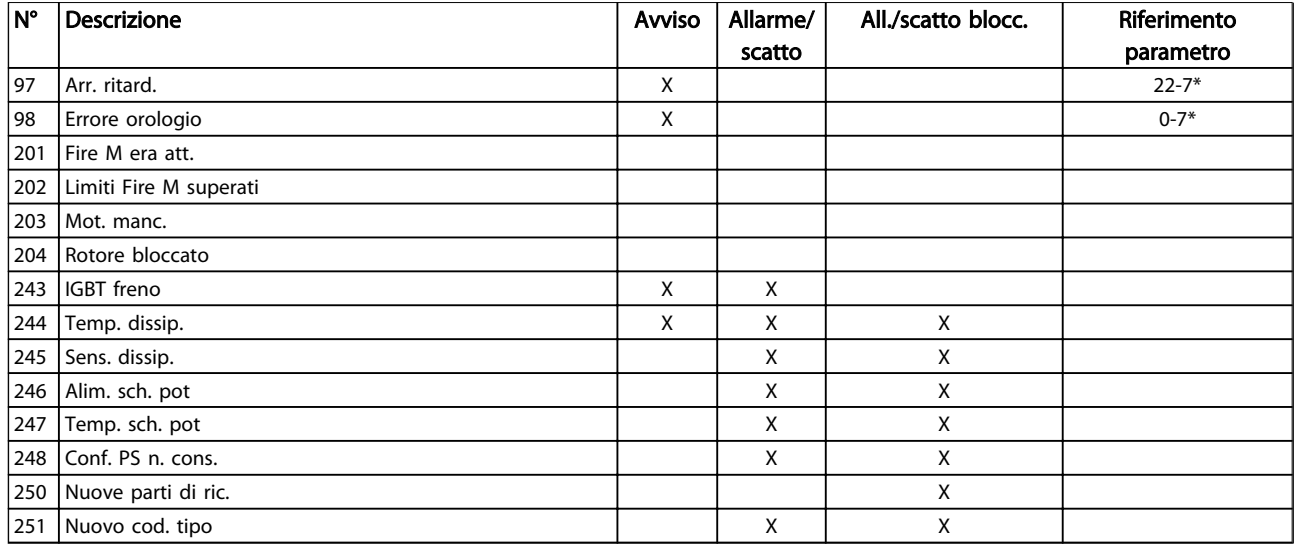

#### Tabella 8.44 Lista di codici di allarme/avviso

*(X) Dipendente dal parametro*

*1) Non è possibile autoripristinare tramite 14-20 Reset Mode*

Uno scatto è l'intervento originato dalla presenza di un allarme. Lo scatto fa marciare il motore a ruota libera e può essere ripristinato premendo il pulsante di ripristino o eseguendo il ripristino mediante un ingresso digitale (gruppo parametri 5-1\* [1]). L'evento originale che ha provocato l'allarme non può danneggiare il convertitore di frequenza o causare condizioni pericolose. Uno scatto bloccato è un intervento che ha origine nel caso di un allarme che può provocare danni al convertitore di frequenza o ai componenti collegati. Una situazione di

scatto bloccato può essere ripristinata solo con un'operazione di "power-cycling" (spegnimento e riaccensione) .

#### Indicazione LED

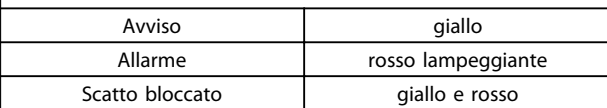

Danfoss

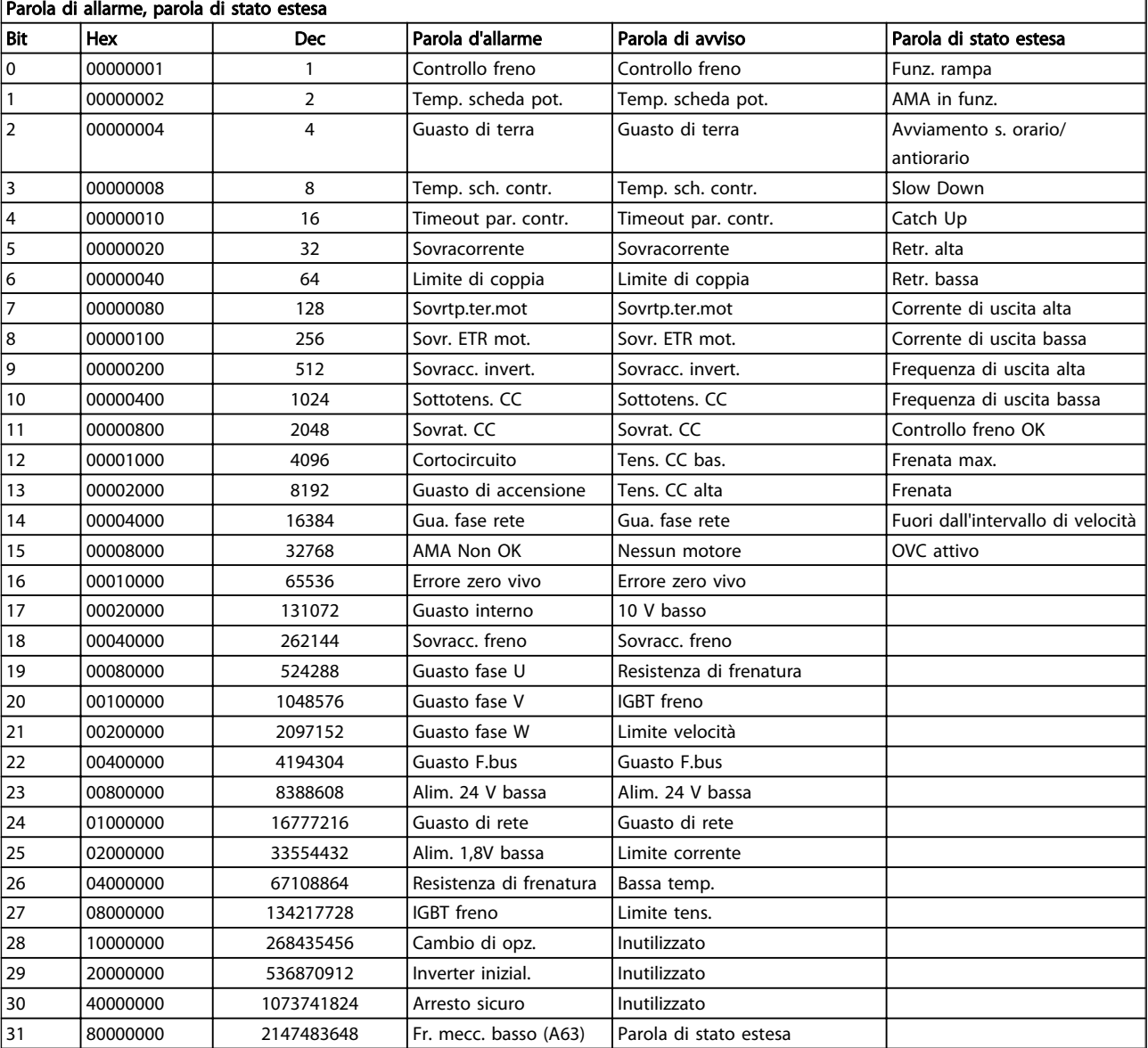

#### Tabella 8.46 Descrizione di parola di allarme, parola di avviso e parola di stato estesa

Le parole di allarme, le parole di avviso e le parole di stato estese possono essere visualizzate tramite il bus seriale o il bus di campo opzionale per una diagnosi. Vedere anche *16-90 Alarm Word*, *16-92 Warning Word* e *16-94 Ext. Status Word*.

Danfoss

#### 8.7.1 Parole di allarme

#### 16-90 Alarm Word

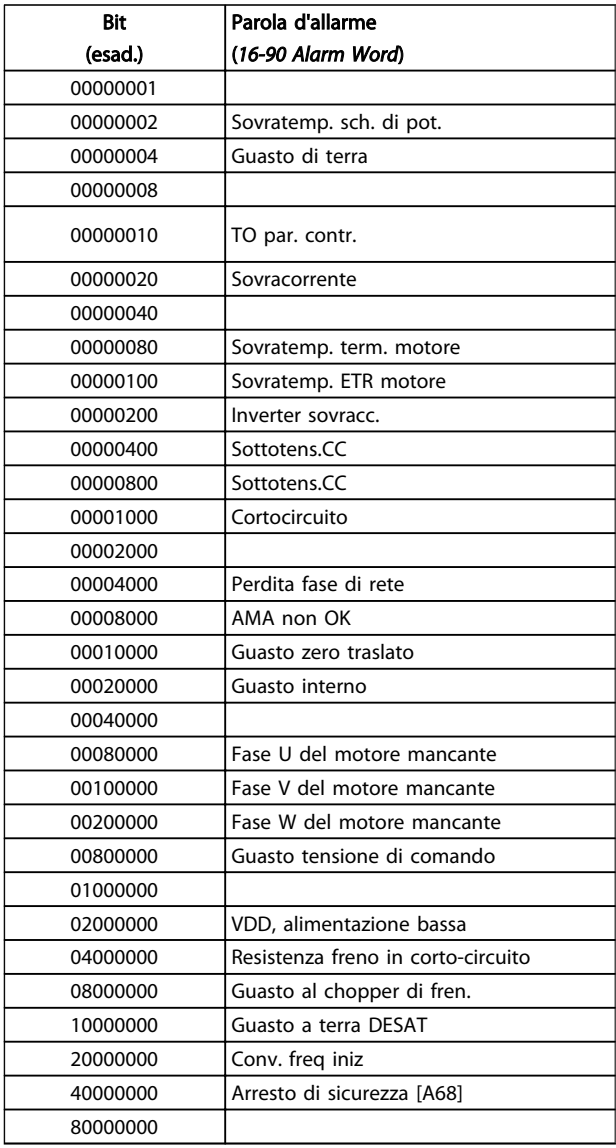

#### *16-91 Alarm Word 2*

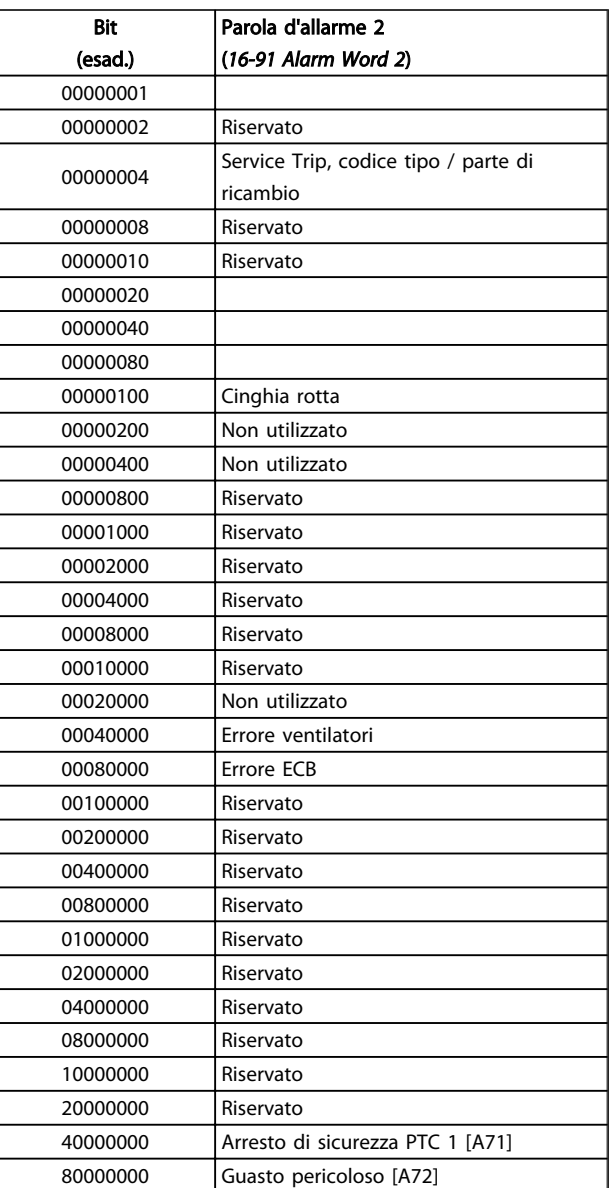

Tabella 8.47
# <span id="page-180-0"></span>8.7.2 Parole di avviso

#### 16-92 Warning Word

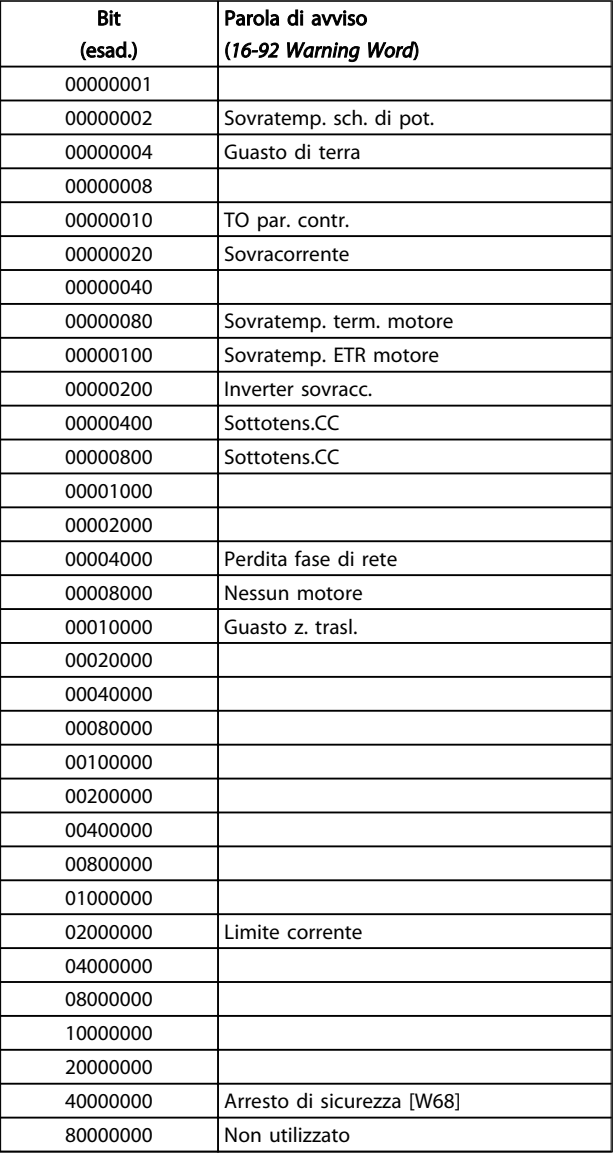

#### *16-93 Warning Word 2*

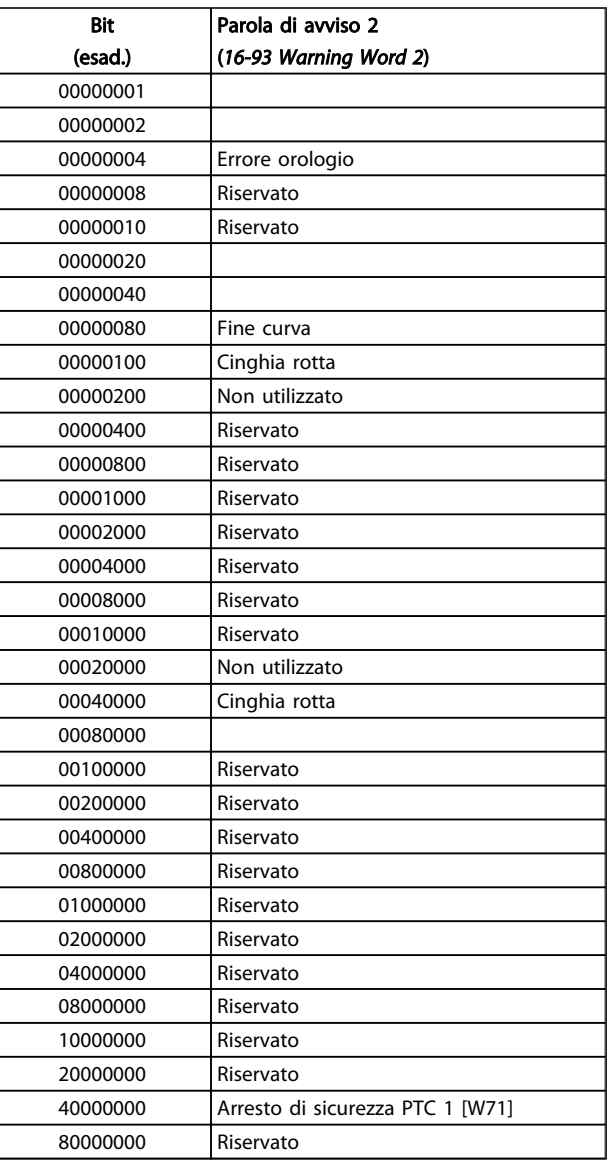

Danfoss

Tabella 8.49

Tabella 8.50

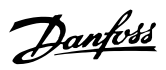

# <span id="page-181-0"></span>8.7.3 Parole di stato estese

#### Parola di stato estesa, 16-94 Ext. Status Word

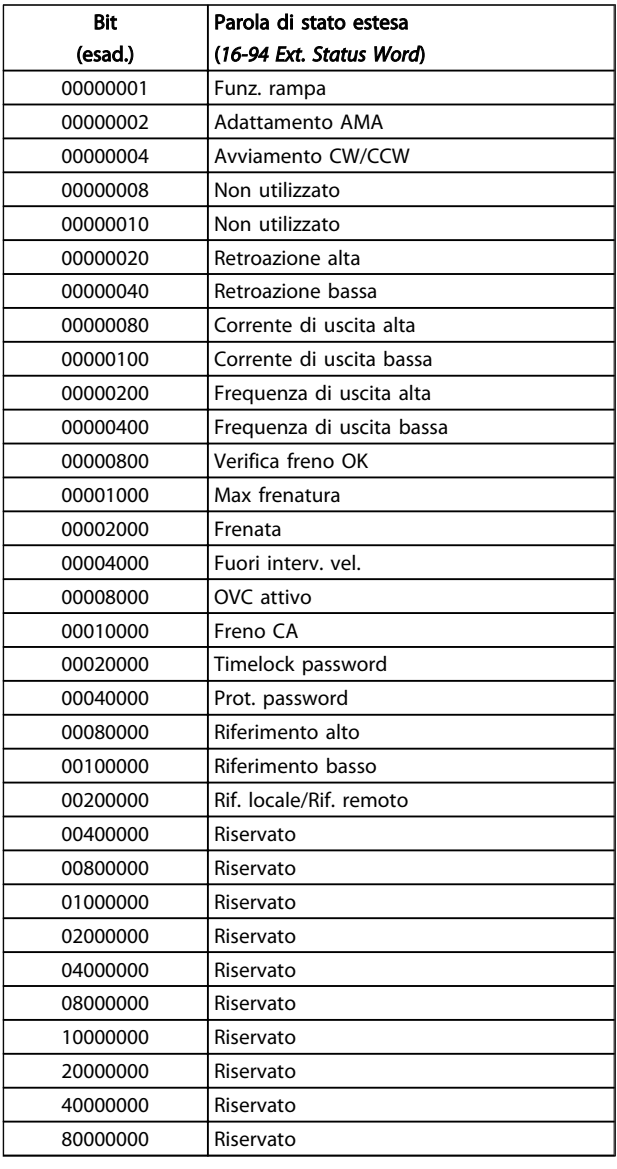

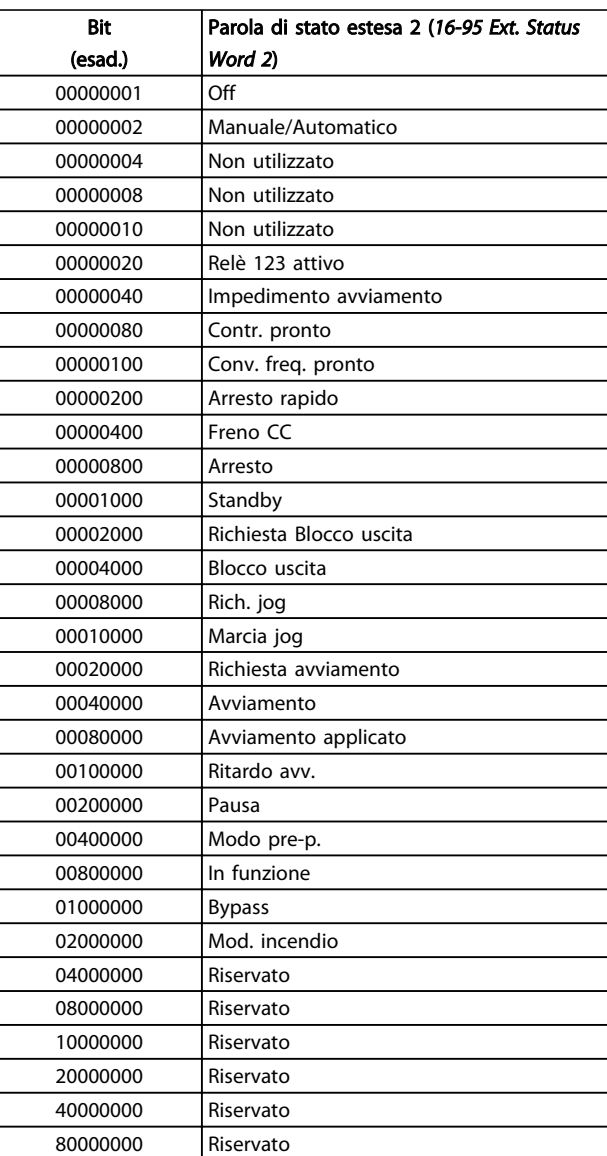

Parola di stato estesa 2, *16-95 Ext. Status Word 2*

Tabella 8.51

Tabella 8.52

8

## <span id="page-182-0"></span>8.7.4 Messaggi di allarme

L'informazione di avviso/allarme in baso definisce la condizione di avviso/allarme, fornisce la causa probabile per la condizione e indica un rimedio o una procedura di ricerca ed eliminazione dei guasti.

#### AVVISO 1, 10V basso

La tensione della scheda di controllo è inferiore a 10V al morsetto 50.

Rimuovere parte del carico dal morsetto 50 a causa del sovraccarico dell'alimentazione 10V. Max. 15 mA o minimo 590Ω.

Questa condizione può essere causata da un corto circuito in un potenziometro collegato o da un errato cablaggio del potenziometro.

#### Ricerca ed eliminazione dei guasti

rimuovere il cavo dal morsetto 50. Se l'avviso non è più presente, il problema è correlato al cablaggio del cliente. Se l'allarme è sempre presente, sostituire la scheda di controllo.

#### AVVISO/ALLARME 2, Guasto z. trasl.

L'avviso o allarme è presente solo se programmato dall'utente in *6-01 Live Zero Timeout Function*. Il segnale presente su uno degli ingressi analogici è inferiore al 50% del valore minimo programmato per quell'ingresso. La condizione può essere causata da un collegamento interrotto o da un dispositivo guasto che invia il segnale.

#### Ricerca ed eliminazione dei guasti

Verificare i collegamenti su tutti i morsetti di ingresso analogici. Segnali sui morsetti 53 e 54 della scheda di controllo, comune morsetto 55. Segnali sui morsetti 11 e 12 di MCB 101, comune morsetto 10. Segnali sui morsetti 1, 3, 5 di MCB 109 e comune morsetti 2, 4, 6.

Verificare che la programmazione del convertitore di frequenza e le impostazioni dell'interruttore siano compatibili con il tipo di segnale analogico.

Eseguire il test del segnale del morsetto di ingresso.

#### AVVISO/ALLARME 4, Perdita fase di rete

Mancanza di una fase sul lato alimentazione o sbilanciamento eccessivo della tensione di rete. Questo messaggio viene visualizzato anche per in caso di guasto del raddrizzatore di ingresso del convertitore di frequenza. Le opzioni vengono programmate in *14-12 Function at Mains Imbalance*.

#### Ricerca ed eliminazione dei guasti

Controllare la tensione di alimentazione e la corrente di alimentazione al convertitore di frequenza.

#### AVVISO 5, Tensione collegamento CC alta

La tensione del circuito intermedio (CC) supera il limite di avviso alta tensione. Il limite dipende dalla tensione nominale del convertitore di frequenza. L'unità è ancora attiva.

#### AVVISO 6, Tensione bus CC bassa

La tensione del circuito intermedio (CC) è inferiore al limite di avviso bassa tensione. Il limite dipende dalla tensione nominale del convertitore di frequenza. L'unità è ancora attiva.

#### AVVISO/ALLARME 7, Sovratens. CC

Se la tensione del circuito intermedio supera il limite, il convertitore di frequenza scatterà dopo un tempo predefinito.

#### Ricerca ed eliminazione dei guasti

Collegare una resistenza di frenatura

Estendere il tempo di rampa

Cambiare il tipo di rampa

Attivare le funzioni in *2-10 Brake Function*

Aumento *14-26 Trip Delay at Inverter Fault*

#### AVVISO/ALLARME 8, Sottotens. CC

Se la tensione del circuito intermedio (CC) scende sotto il limite di sottotensione, il convertitore di frequenza verifica l'eventuale presenza di un'alimentazione ausiliaria a 24 V CC. Se non risulta collegata alcuna alimentazione ausiliaria a 24 V CC, il convertitore di frequenza scatta dopo un ritardo prefissato. Il ritardo è funzione della taglia dell'unità.

#### Ricerca ed eliminazione dei guasti

Controllare se la tensione di rete è compatibile con i valori nominali del convertitore di frequenza.

Eseguire il test della tensione di ingresso

Eseguire il test del circuito di soft charge

#### AVVISO/ALLARME 9, Sovraccarico inverter

Il convertitore di frequenza sta per disattivarsi a causa di un sovraccarico (corrente troppo elevata per un intervallo di tempo troppo lungo). Il contatore della protezione termica elettronica dell'inverter invia un avviso al 98% e scatta al 100%, emettendo un allarme. Il convertitore di frequenza *non* può essere ripristinato finché il contatore non scende sotto il 90%.

Il guasto è dovuto al fatto che il convertitore di frequenza è stato sovraccaricato oltre il 100% per troppo tempo.

#### Ricerca ed eliminazione dei guasti

Confrontare la corrente di uscita visualizzata sull'LCP con la corrente nominale del convertitore di frequenza.

Confrontare la corrente di uscita visualizzata sul LCP con la corrente motore misurata sull'unità.

Visualizzare il carico termico del convertitore di frequenza sul LCP e monitorare il valore. Nel funzionamento oltre il valore di corrente nominale continua del convertitore di frequenza, il contatore dovrebbe aumentare. Nel funzionamento al di sotto del valore di corrente

<span id="page-183-0"></span>nominale continua del convertitore di frequenza, il contatore dovrebbe decrementare.

Se è necessaria un'elevata frequenza di commutazione, consultare la sezione declassamento nella *Guida alla Progettazione* per ulteriori dettagli.

#### AVVISO/ALLARME 10, Temperatura sovraccarico motore

La protezione termica elettronica (ETR), rileva un surriscaldamento del motore. Consente all'utente di selezionare se il convertitore di frequenza deve generare un avviso o un allarme quando il contatore raggiunge il 100% in *1-90 Motor Thermal Protection*. Il guasto si verifica quando il motore è sovraccaricato oltre il 100% per troppo tempo.

#### Ricerca ed eliminazione dei guasti

Verificare un eventuale surriscaldamento del motore.

Controllare un eventuale sovraccarico meccanico del motore.

Verificare che la corrente motore impostata in *1-24 Motor Current* sia corretta.

Assicurarsi che i Dati motore nei parametri 1-20 fino a 1-25 siano impostati correttamente.

Se si utilizza una ventola esterna, verificare che sia stata selezionata in *1-91 Motor External Fan*.

Eseguendo la AMA in *1-29 Automatic Motor Adaptation (AMA)* si tara il convertitore di frequenza sul motore con precisione e si riduce il carico termico.

#### AVVISO/ALLARME 11, Sovratemp. term. motore

Il termistore potrebbe essere scollegato. Selezionare se il convertitore di frequenza deve generare un avviso o un allarme in *1-90 Motor Thermal Protection*.

#### Ricerca ed eliminazione dei guasti

Verificare un eventuale surriscaldamento del motore.

Controllare un eventuale sovraccarico meccanico del motore.

Quando si utilizzano i morsetti 53 o 54, controllare che il termistore sia collegato correttamente tra il morsetto 53 o 54 (ingresso di tensione analogico) e il morsetto 50 (alimentazione +10 V) e che il commutatore del morsetto 53 o 54 sia impostato su tensione. Verificare che *1-93 Thermistor Source* indichi il morsetto 53 o 54.

Quando si utilizzano i morsetti 18 o 19, controllare che il termistore sia collegato correttamente tra il morsetto 18 o 19 (ingresso digitale solo PNP) e il morsetto 50. Verificare che *1-93 Thermistor Source* indichi il morsetto 18 o 19.

#### AVVISO/ALLARME 12, Limite di coppia

La coppia è superiore al valore in *4-16 Torque Limit Motor Mode* oppure a quello in *4-17 Torque Limit Generator Mode*. *14-25 Trip Delay at Torque Limit* permette di passare da una condizione di solo avviso a una di avviso seguito da un allarme.

#### Ricerca ed eliminazione dei guasti

Se durante la rampa di accelerazione viene superato il limite di coppia del motore, aumentare il valore del tempo di rampa di accelerazione.

Se il limite di coppia del generatore viene superato durante la rampa di discesa, aumentare il valore del tempo di rampa di discesa.

Se il limite di coppia viene superato durante il normale funzionamento, aumentare, se possibile, il valore del limite. Accertarsi che il sistema possa operare in condizioni di sicurezza ad un valore maggiore di coppia.

Controllare l'applicazione per evitare che il motore assorba una corrente eccessiva.

#### AVVISO/ALLARME 13, Sovracorrente

È stata superata la corrente limite di picco dell'inverter (circa il 200% della corrente nominale). L'avviso permane per circa 1,5 sec., dopodiché il convertitore di frequenza scatta ed emette un allarme. Il guasto può essere causato da carichi impulsivi o da una rapida accelerazione con elevati carichi inerziali. Se è stato selezionato il controllo del freno meccanico esteso, lo scatto può essere ripristinato esternamente.

#### Ricerca ed eliminazione dei guasti

Scollegare l'alimentazione e controllare se è possibile ruotare l'albero motore.

Controllare che la grandezza del motore corrisponda al convertitore di frequenza.

Controllare i parametri del motore da 1-20 a 1-25 per assicurare che i dati del motore siano corretti.

#### ALLARME 14, Guasto di terra (massa)

È presente una corrente dalle fasi di uscita verso terra, nel cavo fra il convertitore di frequenza e il motore o nel motore stesso.

#### Ricerca ed eliminazione dei guasti:

Scollegare l'alimentazione al convertitore di frequenza e rimuovere il guasto di terra.

Verificare la presenza di guasti di terra misurando la resistenza verso terra dei cavi del motore e del motore con un megaohmetro.

#### ALLARME 15, Errore hardware

Un'opzione installata non può funzionare con l'attuale scheda di comando hardware o software.

Registrare il valore dei seguenti parametri e contattare il distributoreDanfoss:

*15-40 Tipo FC*

*15-41 Sezione potenza*

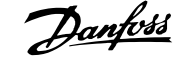

Danfoss

- <span id="page-184-0"></span>*15-42 Tensione*
- *15-43 Vers. software*
- *15-45 Stringa codice tipo eff.*
- *15-49 Scheda di contr. SW id*
- *15-50 Scheda di pot. SW id*
- *15-60 Opzione installata*
- *15-61 Versione SW opzione* (per ogni slot opzione)

#### ALLARME 16, Cortocircuito

Si è verificato un cortocircuito nel motore o nei cavi del motore.

Scollegare l'alimentazione dal convertitore di frequenza ed eliminare il corto circuito.

#### AVVISO/ALLARME 17, TO par. contr.

Nessuna comunicazione al convertitore di frequenza. L'avviso sarà attivo solo quando *8-04 Funzione temporizz. parola di controllo* NON è impostato su OFF. Se *8-04 Funzione temporizz. parola di controllo* è impostato su *Arresto* e *Scatto*, viene visualizzato un avviso e il convertitore di frequenza decelera gradualmente fino a fermarsi, emettendo un allarme.

#### Ricerca ed eliminazione dei guasti:

Verificare i collegamenti del cavo di comunicazione seriale.

Aumento *8-03 Temporizzazione parola di controllo*

Verificare il funzionamento dei dispositivi di comunicazione.

Verificare la corretta installazione conformemente ai requisiti EMC.

#### ALLARME 18, Avviam. fall.

La velocità non ha superato il valore *1-77 Compressor Start Max Speed [RPM]* durante l'avviamento, entro il tempo consentito (impostato in *1-79 Compressor Start Max Time to Trip*). Può essere dovuto a un motore bloccato.

#### AVVISO 23, Guasto ventola interna

La funzione di avviso ventola è una protezione aggiuntiva che verifica se la ventola è montata e funziona. L'avviso ventola può essere disabilitato in *14-53 Monitor. ventola* ([0] Disabilitato).

Per i filtri con telaio D, E e F, viene monitorata la tensione regolata fornita alla ventole.

#### Ricerca ed eliminazione dei guasti

Controllare il corretto funzionamento della ventola.

Accendere e spegnere ripetutamente il convertitore di frequenza, verificando che la ventola funzioni per un breve periodo di tempo all'accensione.

Controllare i sensori sul dissipatore e sulla scheda di comando.

#### AVVISO 24, Guasto ventola esterna

La funzione di avviso ventola è una protezione aggiuntiva che verifica se la ventola è montata e funziona. L'avviso ventola può essere disabilitato in *14-53 Monitor. ventola* ([0] Disabilitato).

#### Ricerca ed eliminazione dei guasti

Controllare il corretto funzionamento della ventola.

Accendere e spegnere ripetutamente il convertitore di frequenza, verificando che la ventola funzioni per un breve periodo di tempo all'accensione.

Controllare i sensori sul dissipatore e sulla scheda di comando.

#### AVVISO 25, Resistenza freno in corto-circuito

La resistenza di frenatura viene monitorata durante il funzionamento. In caso di corto circuito, la funzione freno è disattivata e viene visualizzato l'avviso. Il convertitore di frequenza è ancora in grado di funzionare, ma senza la funzione di frenatura. Scollegare l'alimentazione al convertitore di frequenza e sostituire la resistenza di frenatura (vedere *2-15 Controllo freno*).

#### AVVISO/ALLARME 26, Limite di potenza resistenza freno

La potenza trasmessa alla resistenza freno viene calcolata come valore medio derivante dagli ultimi 120 sec. di funzionamento. Il calcolo è basato sulla tensione del circuito intermedio e dal valore della resistenza freno impostato in *2-16 AC brake Max. Current*. L'avviso è attivo quando la potenza di frenatura dissipata è superiore al 90% rispetto alla potenza della resistenza freno. Se in *2-13 Monitor. potenza freno* è stato selezionato *Scatto* [2], il convertitore di frequenza scatta quando la potenza di frenatura dissipata supera il 100%.

#### AVVISO/ALLARME 27, Guasto al chopper di fren.

Il transistor del freno viene controllato durante il funzionamento e, se entra in cortocircuito, la funzione freno viene disattivata e viene visualizzato un avviso. Il convertitore di frequenza è ancora in grado di funzionare ma, poiché il transistor del freno è entrato in corto circuito, una potenza elevata viene trasmessa alla resistenza freno, anche se non è attiva.

Scollegare l'alimentazione al convertitore di frequenza e rimuovere la resistenza freno.

#### AVVISO/ALLARME 28, Controllo freno fallito

la resistenza di frenatura non è collegata o non funziona. Controllare *2-15 Brake Check*.

#### ALLARME 29, Temp. dissip.

La temperatura massima ammessa per il dissipatore è stata superata. Il guasto dovuto alla temperatura non verrà ripristinato finché la temperatura non scende al di sotto di una temperatura del dissipatore prestabilita. I valori di scatto e di ripristino sono diversi a seconda della potenza del convertitore di frequenza.

#### <span id="page-185-0"></span>Specifiche generali e ricer... VLT® HVAC Drive Guida alla Progettazione

# Danfoss

#### Ricerca ed eliminazione dei guasti

Verificare le seguenti condizioni:

- Temperatura ambiente troppo elevata.
- Cavo motore troppo lungo.

Distanza per il flusso d'aria sopra e sotto il convertitore di frequenza scorretta

Circolazione aria assente attorno al convertitore di frequenza.

Ventola dissipatore danneggiata.

Dissipatore sporco.

#### ALLARME 30, Fase U del motore mancante

Manca la fase U del motore fra il convertitore di frequenza e il motore.

Scollegare l'alimentazione dal convertitore di frequenza e controllare la fase U del motore.

#### ALLARME 31, Fase V del motore mancante

Manca la fase V del motore tra il convertitore di frequenza e il motore.

Scollegare l'alimentazione dal convertitore di frequenza e controllare la fase motore V.

#### ALLARME 32, Fase W del motore mancante

Manca la fase W del motore tra il convertitore di frequenza e il motore.

Scollegare l'alimentazione al convertitore di frequenza e controllare la fase motore W.

#### ALLARME 33, Gu. accens.

Sono state effettuate troppe accensioni in un intervallo di tempo troppo breve. Lasciare raffreddare l'unità alla temperatura di esercizio.

#### AVVISO/ALLARME 34, Guasto comunicazione

Il bus di campo sull' opzione di comunicazione non funziona.

#### AVVISO/ALLARME 36, Guasto di rete

Questo avviso/allarme è attivo solo se la tensione di alimentazione del convertitore di frequenza è assente e *14-10 Mains Failure* NON è impostato su [0] *Nessuna funzione*. Verificare i fusibili del convertitore di frequenza e l'alimentazione di rete all'unità.

#### ALLARME 38, Guasto interno

Quando si verifica un guasto interno, viene visualizzato un codice numerico, come definito nella tabella che segue.

#### Ricerca ed eliminazione dei guasti

Spegnere e riavviare l'unità

Verificare che l'opzione sia installata correttamente

Controllare se vi sono collegamenti allentati o mancanti

Può essere necessario contattare il rivenditore o l'ufficio assistenza Danfoss . Annotare il codice numerico per poter ricevere ulteriori indicazioni sul tipo di guasto.

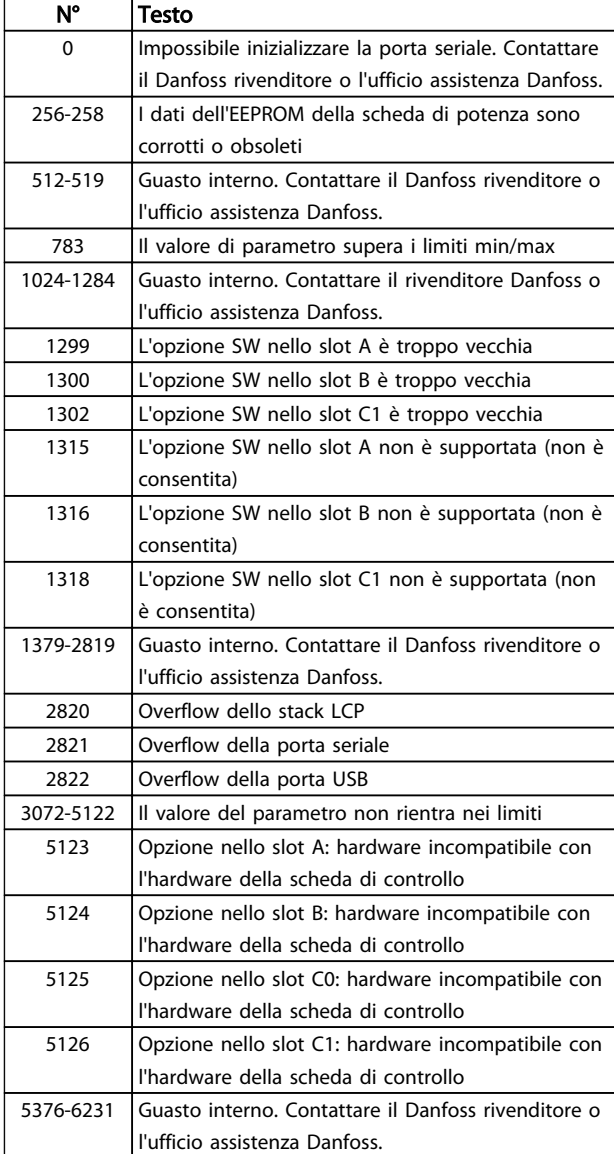

#### Tabella 8.53

#### ALLARME 39, Sens. dissip.

Nessuna retroazione dal sensore di temperatura del dissipatore.

Il segnale dal sensore di temperatura IGBT non è disponibile sulla scheda di potenza. Il problema potrebbe essere sulla scheda di potenza, sulla scheda di pilotaggio gate, sul cavo a nastro tra la scheda di potenza e la scheda di pilotaggio gate.

#### AVVISO 40, Sovraccarico dell'uscita dig. mors. 27

Verificare il carico collegato al morsetto 27 o rimuovere il collegamento in corto circuito. Controllare *5-00 Digital I/O Mode* e *5-01 Terminal 27 Mode*.

#### AVVISO 41, Sovraccarico dell'uscita dig. mors. 29

Verificare il carico collegato al morsetto 29 o rimuovere il collegamento in corto circuito. Controllare *5-00 Digital I/O Mode* e *5-02 Terminal 29 Mode*.

#### <span id="page-186-0"></span>AVVISO 42, Sovraccarico uscita digitale su X30/6 o sovraccarico uscita digitale su X30/7

Per X30/6, verificare il carico collegato al morsetto X30/6 o rimuovere il collegamento in corto circuito. Controllare *5-32 Uscita dig. mors. X30/6 (MCB 101)*.

Per X30/7, verificare il carico collegato al morsetto X30/7 o rimuovere il collegamento in corto circuito. Controllare *5-33 Uscita dig. mors. X30/7 (MCB 101)*.

#### ALLARME 45, Guasto a terra 2

Guasto di terra all'avvio.

#### Ricerca guasti

Controllare la corretta messa a terra ed eventuali collegamenti allentati.

Verificare la dimensione dei cavi.

Controllare i cavi del motore per individuare eventuali cortocircuiti o correnti di perdita.

#### ALLARME 46, Alimentazione scheda di potenza

L'alimentaz. sulla scheda di pot. è fuori campo

Sono disponibili tre alimentazioni generate dall'alimentatore switching (SMPS) sulla scheda di potenza: 24V, 5V, +/- 18V. Con un'alimentazione di 24 V CC mediante l'opzione MCB 107, sono monitorate solamente le alimentazioni 24 V e 5 V. Alimentando con tensione trifase da rete, sono monitorate tutte e tre le alimentazioni.

#### Ricerca ed eliminazione dei guasti

Verificare se la scheda di potenza è difettosa.

Verificare se la scheda di comando è difettosa.

Verificare se una scheda opzionale è difettosa.

Se si utilizza l'alimentazione a 24 V CC, verificare che l'alimentazione sia corretta.

#### AVVISO 47, Alim. 24 V b.

I 24V CC sono misurati sulla scheda di comando. l'alimentazione esterna ausiliaria 24V CC potrebbe essere sovraccarica; in caso contrario, contattare il proprio rivenditore Danfoss.

#### AVVISO 48, Al. 1,8V bassa

L'alimentazione a 1,8 V CC utilizzata sulla scheda di controllo non rientra nei limiti consentiti. L'alimentazione è misurata sulla scheda di controllo. Verificare se la scheda di comando è difettosa. Se è presente una scheda opzionale, verificare una eventuale condizione di sovratensione.

#### AVVISO 49, Lim. velocità

Quando la velocità non è compresa nell'intervallo specificato in *4-11 Motor Speed Low Limit [RPM]* e *4-13 Motor Speed High Limit [RPM]*, il convertitore di frequenza mostra un avviso. Quando la velocità è inferiore al limite specificato in *1-86 Trip Speed Low [RPM]* (tranne che all'avvio o all'arresto) il convertitore di frequenza scatta.

#### ALLARME 50, AMA, taratura non riuscita

Contattare il Danfoss rivenditore o l'ufficio assistenza Danfoss.

#### ALLARME 51, AMA controllo Unom and Inom

Probabilmente sono errate le impostazioni della tensione motore, della corrente motore e della potenza motore. Controllare le impostazioni dei parametri da 1-20 a 1-25.

#### ALLARME 52, AMA, Inom bassa

La corrente motore è troppo bassa. Controllare il valore impostato in *4-18 Current Limit*.

#### ALLARME 53, AMA, motore troppo grande

Il motore è troppo grande per il funzionamento dell'AMA.

#### ALLARME 54, AMA, motore troppo piccolo Il motore è troppo piccolo perché l'AMA funzioni.

ALLARME 55, AMA, par. fuori campo

I valori dei parametri del motore sono al di fuori del campo accettabile. AMA non funzionerà.

#### 56 ALLARME, AMA interrotto dall'utente

L'AMA è stato interrotto dall'utente.

#### ALLARME 57, AMA, guasto interno

Tentare di riavviare l'AMA. Ripetuti tentativi di riavviamento possono surriscaldare il motore.

#### ALLARME 58, AMA, guasto interno

Contattare il proprio rivenditore Danfoss.

#### AVVISO 59, Limite corrente

La corrente è superiore al valore in *4-18 Current Limit*. Controllare che i Dati motore nei parametri da 1-20 a 1-25 siano impostati correttamente. Aumentare se possibile il limite di corrente. Accertarsi che il sistema possa operare in sicurezza con un valore superiore del limite.

#### AVVISO 60, Interblocco esterno

Un ingresso digitale indica una condizione di guasto esterna al convertitore di frequenza. Un interblocco esterno ha comandato lo scatto del convertitore di frequenza. Eliminare la condizione di guasto esterna. Per riprendere il funz. normale, applicare 24 V CC al mors. progr. per interbl. esterno. Ripristinare il convertitore di frequenza.

#### AVVISO 62, Frequenza di uscita al limite massimo

La frequenza di uscita ha raggiunto il valore impostato in *4-19 Max Output Frequency*. Controllare l'applicazione per individuare la causa. Aumentare, se possibile, il limite della frequenza di uscita. Accertarsi che il sistema possa operare in sicurezza con una frequenza di uscita maggiore. L'avviso viene annullato quando l'uscita torna ad un valore inferiore al limite massimo.

#### AVVISO/ALLARME 65, Sovratemperatura scheda di controllo

la temperatura di disinserimento della scheda di controllo è di 80° C.

#### Ricerca ed eliminazione dei guasti

- Verificare che la temperatura ambiente di funzionamento sia entro i limiti.
- Controllare eventuali filtri intasati.
- Controllare il funzionamento della ventola.
- Controllare la scheda di comando.

#### <span id="page-187-0"></span>AVVISO 66, Temp. dissip. bassa

Il convertitore di frequenza è troppo freddo per funzionare. L'avviso si basa sul sensore di temperatura nel modulo IGBT.

Aumentare la temperatura ambiente dell'unità. Inoltre, una modesta quantità di corrente di mantenimento può essere fornita al convertitore di frequenza ogniqualvolta il motore viene arrestato dall'impostazione *2-00 DC Hold/Preheat Current* a 5% e *1-80 Function at Stop*

#### ALLARME 67, Configurazione modulo opzioni cambiata

Una o più opzioni sono state aggiunte o rimosse dall'ultimo spegnimento. Verificare che la modifica alla configurazione sia voluta e ripristinare l'unità.

#### ALLARME 68, Arresto di sic. att.

La perdita del segnale a 24V CC sul morsetto 37 ha provocato lo scatto del filtro. Per riprendere il funzionamento normale, applicare 24V CC al morsetto 37, quindi ripristinare il filtro.

#### ALLARME 69, Sovratemp. sch. di pot.

Il sensore di temperatura sulla scheda di potenza rileva una temperatura troppo alta o bassa.

#### Ricerca ed eliminazione dei guasti

Verificare che la temperatura ambiente di funzionamento sia entro i limiti.

Controllare eventuali filtri intasati.

Controllare il funzionamento della ventola.

Controllare la scheda di potenza.

#### ALLARME 70, Configurazione convertitore di frequenza n.cons.

La scheda di controllo e la scheda di potenza sono incompatibili. Contattare il proprio rivenditore, indicando il codice dell'unità ricavato dalla targhetta e i codici articolo della scheda per verificare la compatibilità.

#### ALLARME 71, Arr. sic. PTC 1

È stato attivato l'arresto di sicurezza dall'MCB 112 Scheda termistore PTC (motore troppo caldo). Il normale funzionamento riprenderà quando MCB 112 applicherà nuovamente una tensione di 24 V CC al morsetto T-37 (quando la temperatura del motore avrà raggiunto un valore accettabile) e quando l'ingresso digitale proveniente da MCB 112 sarà disattivato. Inoltre è necessario inviare un segnale di reset (tramite bus, I/O digitale o premendo [RESET]).

#### ALLARME 72, Guasto pericoloso

Arresto di sicurezza con scatto bloccato. L'allarme di guasto pericoloso si attiva se la combinazione dei comandi di arresto di sicurezza è diversa da quella prevista. Questo è il caso se la scheda termistore MCB 112 VLT abilita X44/10 ma l'arresto di sicurezza non è attivo. Inoltre, se il MCB 112 è l'unico dispositivo che utilizza l'arresto di sicurezza (specificato selezionando [4] o [5] in *5-19 Arresto di sicurezza morsetto 37*), una combinazione imprevista è l'attivazione dell'arresto di sicurezza senza che venga attivato X44/10. La tabella seguente riepiloga le

combinazioni impreviste che comportano l'allarme 72. Se X44/10 è attivato nella selezione 2 o 3, questo segnale viene ignorato! Tuttavia, il MCB 112 sarà ancora in grado di attivare l'arresto di sicurezza.

#### ALLARME 80, Inverter inizial. al valore di default

Le impostazioni dei parametri sono inizializzate alle impostazioni di defaultriportate alle impostazioni di fabbrica dopo un reset manuale. Ripristinare l'unità per cancellare un allarme.

#### ALLARME 92, Portata nulla

Nel sistema è stata rilevata una condizione di assenza di flusso *22-23 No-Flow Function* è impostato per dare l'allarme. Effettuare la ricerca del guasto e ripristinare il convertitore di frequenza dopo aver eliminato il guasto.

#### ALLARME 93, Funzione pompa a secco

L'assenza di portata nel sistema mentre il convertitore di frequenza funziona ad alta velocità può indicare una situazione di pompa a secco. *22-26 Dry Pump Function* è impostato per l'allarme. Effettuare la ricerca del guasto e ripristinare il convertitore di frequenza dopo aver eliminato il guasto.

#### ALLARME 94, Fine curva

Feedback è inferiore al valore predefinito. Potrebbe indicare una perdita nel sistema. *22-50 End of Curve Function* è impostato per emettere un allarme. Effettuare la ricerca del guasto e ripristinare il convertitore di frequenza dopo aver eliminato il guasto.

#### ALLARME 95, Cinghia rotta

La coppia è al disotto del livello di coppia impostato per assenza di carico e indica che una cinghia è rotta. *22-60 Broken Belt Function* è impostato per emettere u allarme. Effettuare la ricerca del guasto e ripristinare il convertitore di frequenza dopo aver eliminato il guasto.

#### ALLARME 96, Avviamento ritardato

L'avviamento del motore è stato ritardato a causa della protezione contro le accensioni ravvicinate. *22-76 Interval between Starts* è abilitato. Effettuare la ricerca del guasto e ripristinare il convertitore di frequenza dopo aver eliminato il guasto.

#### AVVISO 97, Arresto ritardato

L'arresto del motore è stato ritardato a causa della protezione contro le accensioni ravvicinate. *22-76 Interval between Starts* è abilitato. Effettuare la ricerca del guasto e ripristinare il convertitore di frequenza dopo aver eliminato il guasto.

#### AVVISO 98, Errore orologio

L'ora non è impostata o l'orologio RTC si è guastato. Ripristinare l'orologio in *0-70 Date and Time*.

#### AVVISO 200, Modalità incendio

Indica che il convertitore di frequenza funziona in modalità incendio. L'avviso viene cancellato quando viene rimossa la modalità incendio. Vedere i dati relativi alla modalità incendio nel log allarmi.

<u>Danfoss</u>

#### AVVISO 201, Modalità incendio era attiva

Indica che il convertitore di frequenza è passato alla modalità incendio. Spegnere e riavviare l'unità per rimuovere l'avviso. Vedere i dati relativi alla modalità incendio nel log allarmi.

#### AVVISO 202, Limiti modalità incendio superati

Durante il funzionamento nella modalità incendio, una o più condizioni di allarme sono state ignorate che in condizioni normali causerebbero lo scatto dell'unità. Un funzionamento in queste condizioni rende nulla la garanzia. Spegnere e riavviare l'unità per rimuovere l'avviso. Vedere i dati relativi alla modalità incendio nel log allarmi.

#### AVVISO 203, Motore mancante

È stata rilevata una condizione di sottocarico per un convertitore di frequenza che funziona con motori multipli. Ciò potrebbe indicare la mancanza di un motore. Verificare che il sistema funzioni correttamente.

#### AVVISO 204, Rotore bloccato

È stata rilevata una condizione di sovraccarico per un convertitore di frequenza che funziona con motori multipli. Può essere dovuto a un rotore bloccato. Ispezionare il motore e controllarne il funzionamento.

#### AVVISO 250, Nuova parte di ric.

È stato sostituito un componente del convertitore di frequenza. Ripristinare il convertitore di frequenza per riprendere il funzionamento normale.

#### AVVISO 251, Nuovo cod. tipo

La scheda di potenza o altri componenti sono stati sostituiti e il codice identificativo è cambiato. Effettuare un reset per rimuovere l'avviso e riprendere il funzionamento normale.

# Indice

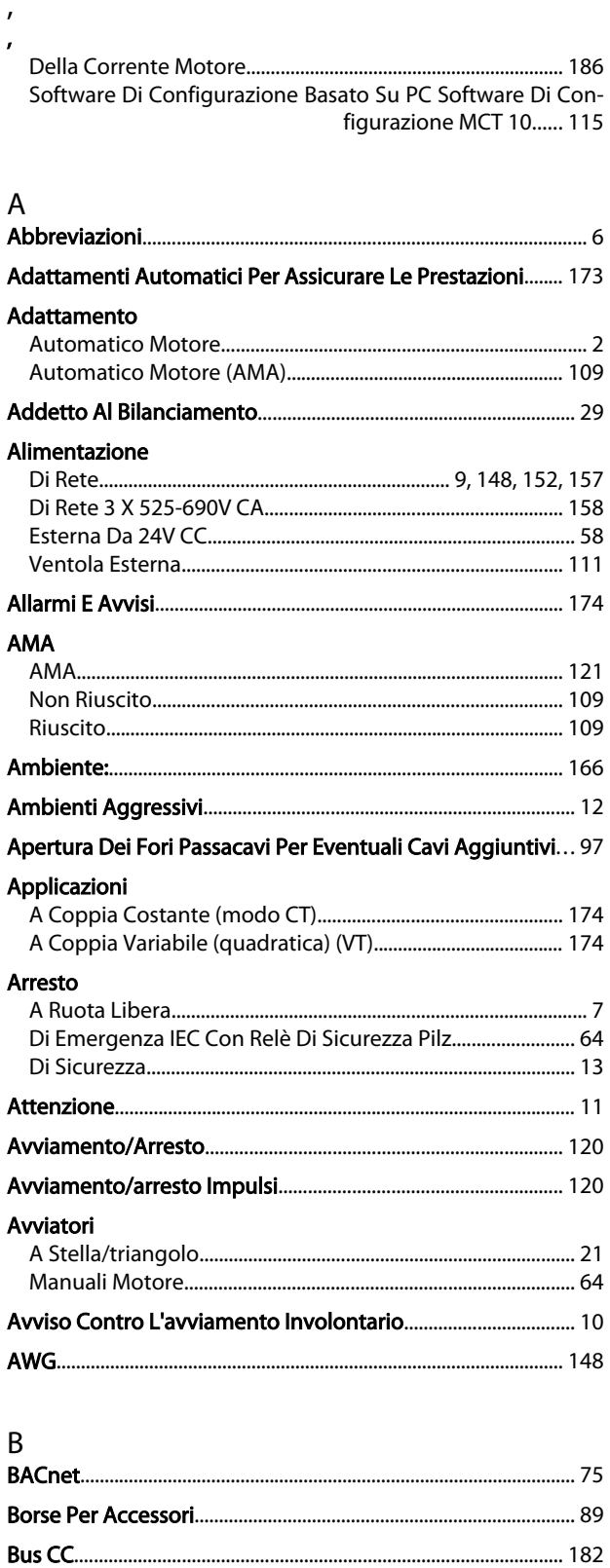

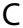

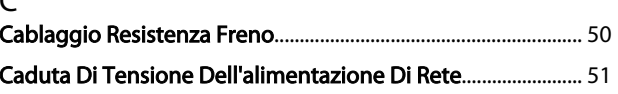

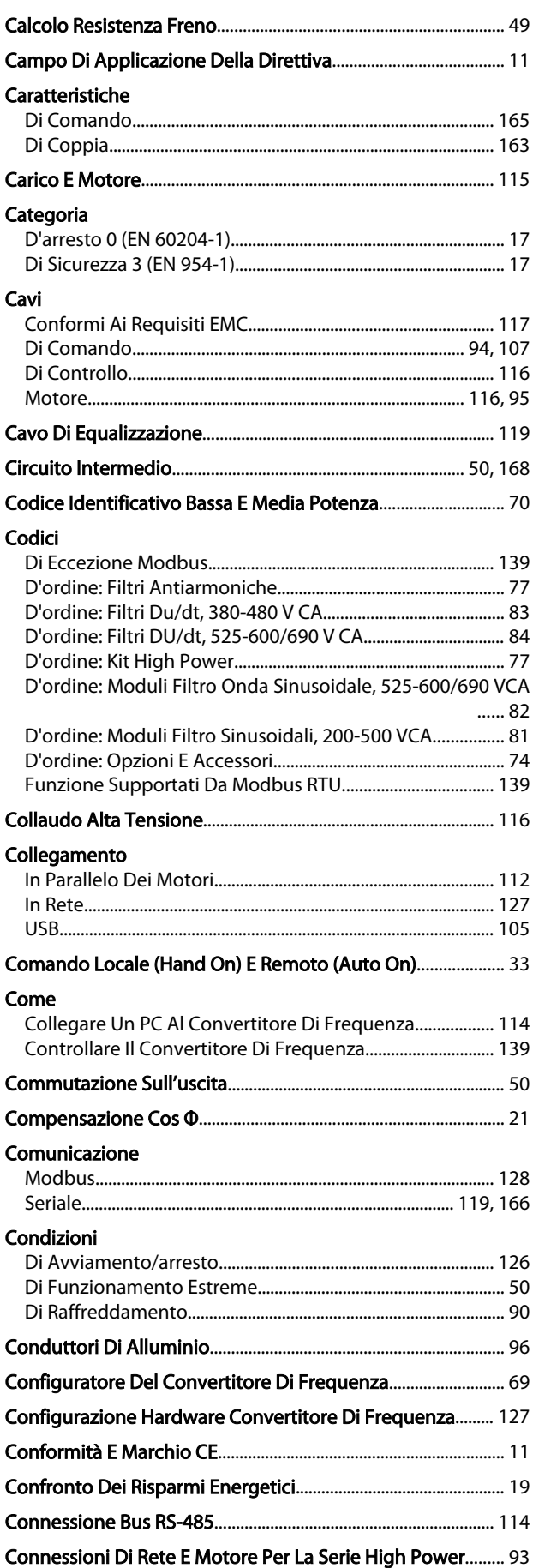

# Danfoss

#### Indice

#### VLT<sup>®</sup> HVAC Drive Guida alla Progettazione

#### Considerazioni

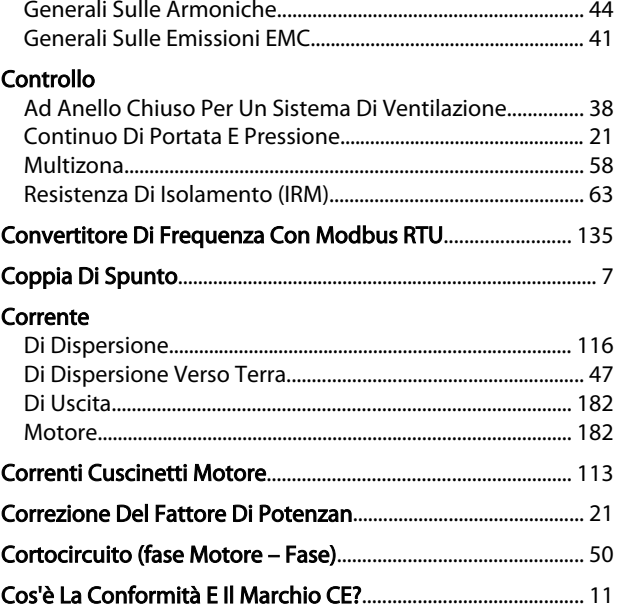

# $\overline{D}$

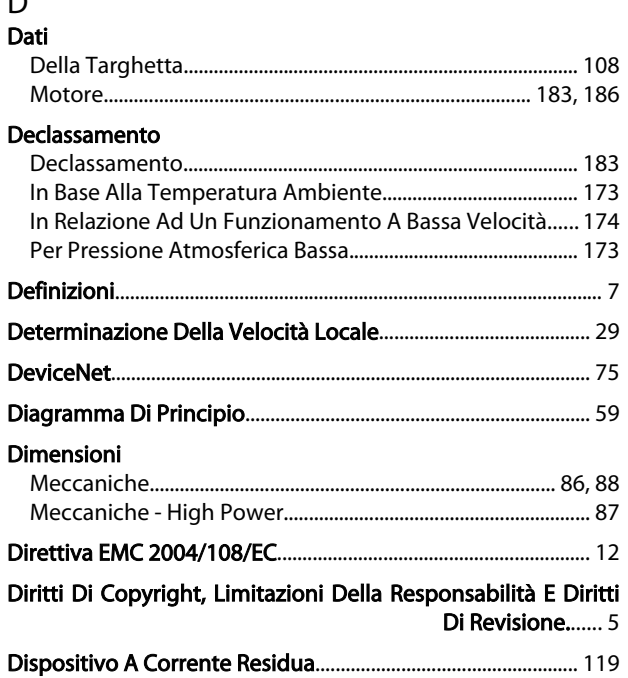

# $\overline{\mathsf{E}}$

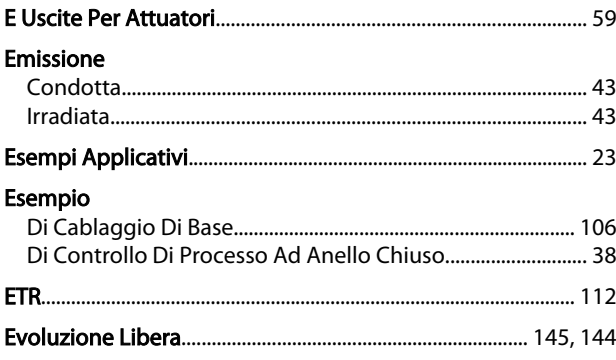

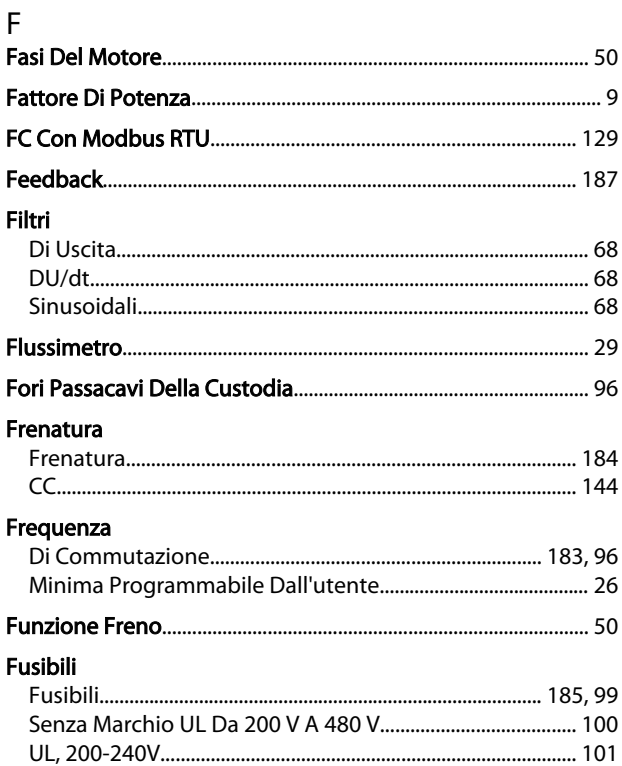

# G

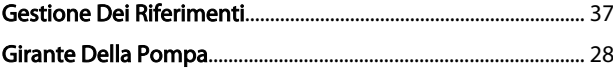

#### $\mathbf{I}$  $\mathbf{I}$

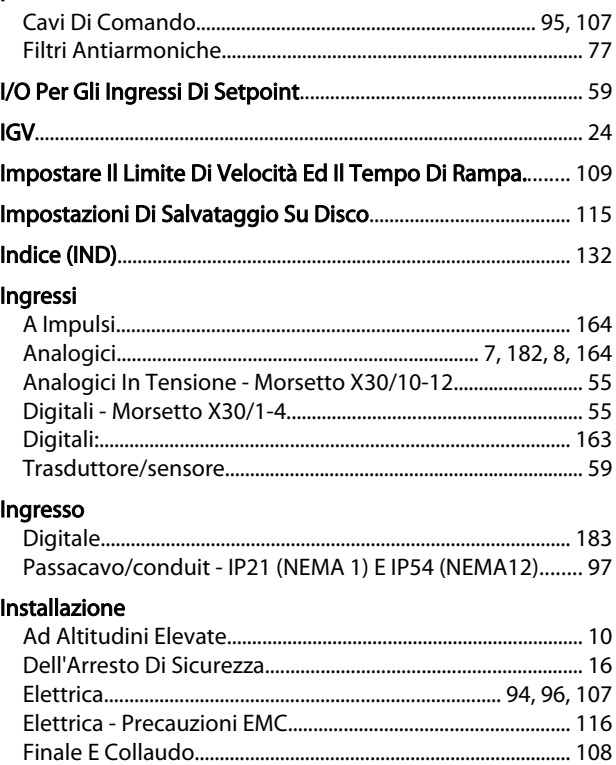

#### Indice

#### VLT® HVAC Drive Guida alla Progettazione

Interruttore Di Temperatura Della Resistenza Di Frenatura.......  $111$ 

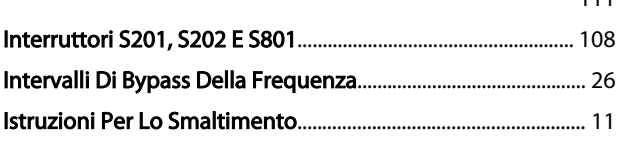

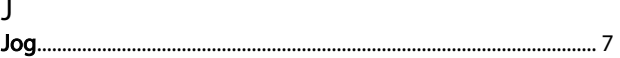

#### $\mathsf K$ Kit

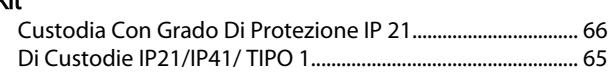

#### $\mathsf L$ La

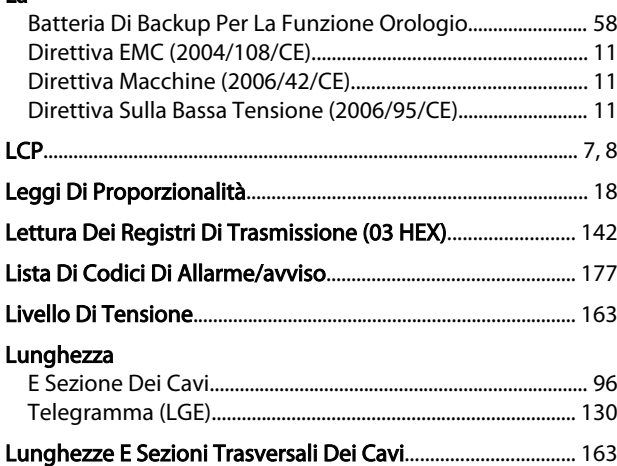

# M

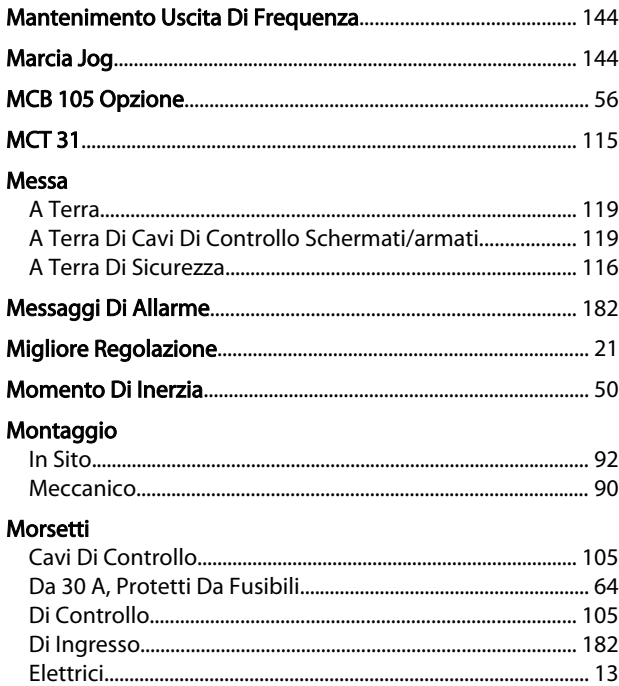

### $\mathsf{N}$ Numeri

#### $\Omega$  $O<sub>nziona</sub>$

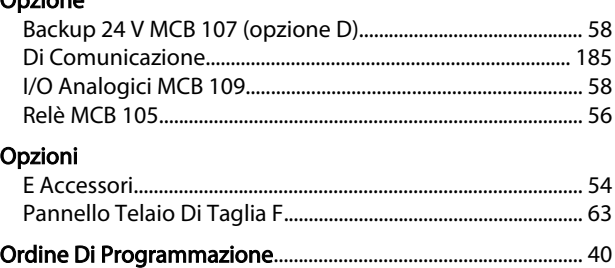

### $\mathsf{P}$

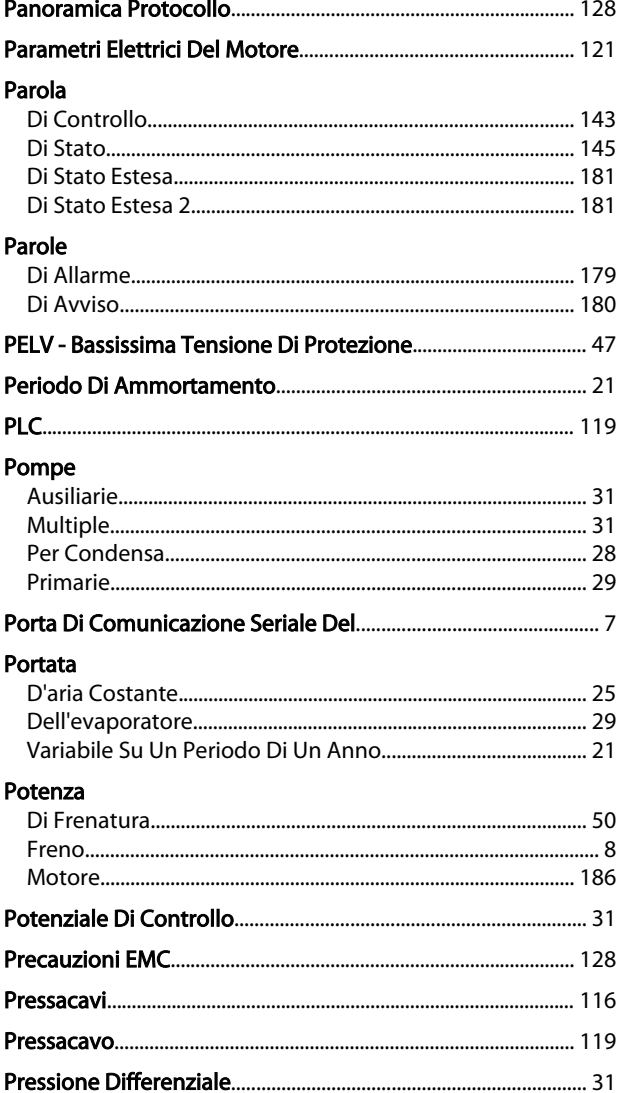

### Indice

# VLT<sup>®</sup> HVAC Drive Guida alla Progettazione

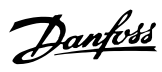

#### Prestazione

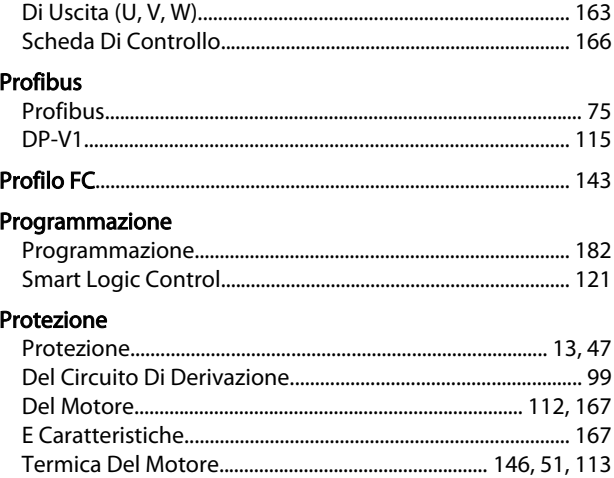

## $\mathsf{R}$

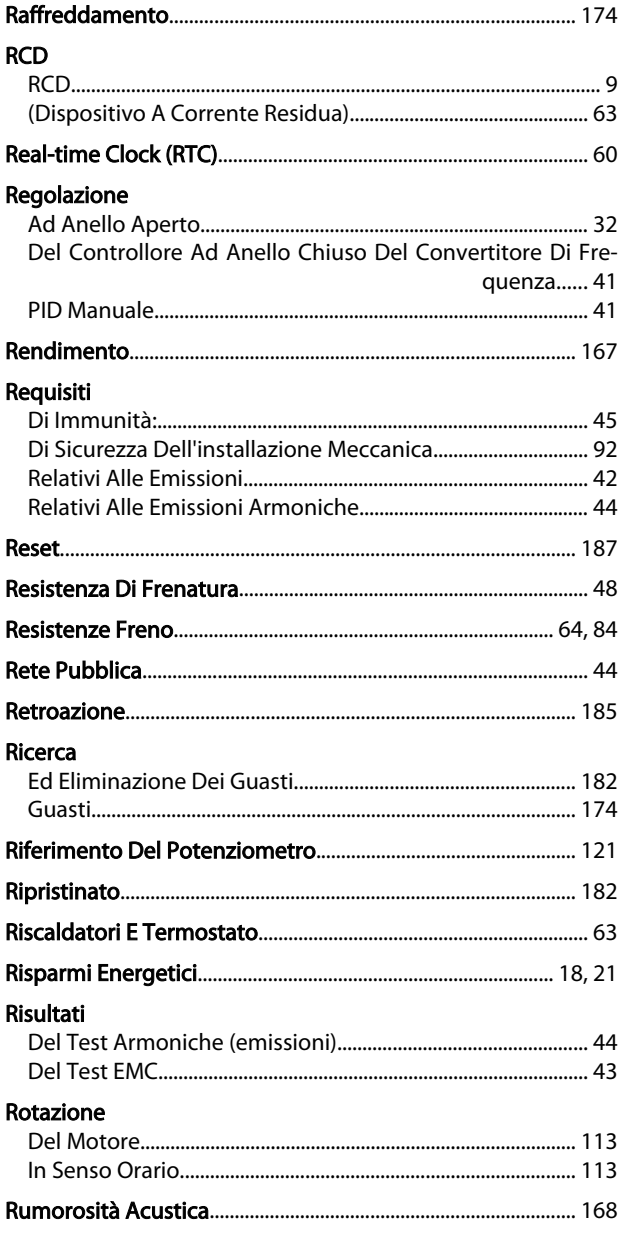

#### $\mathsf{S}$ Scheda

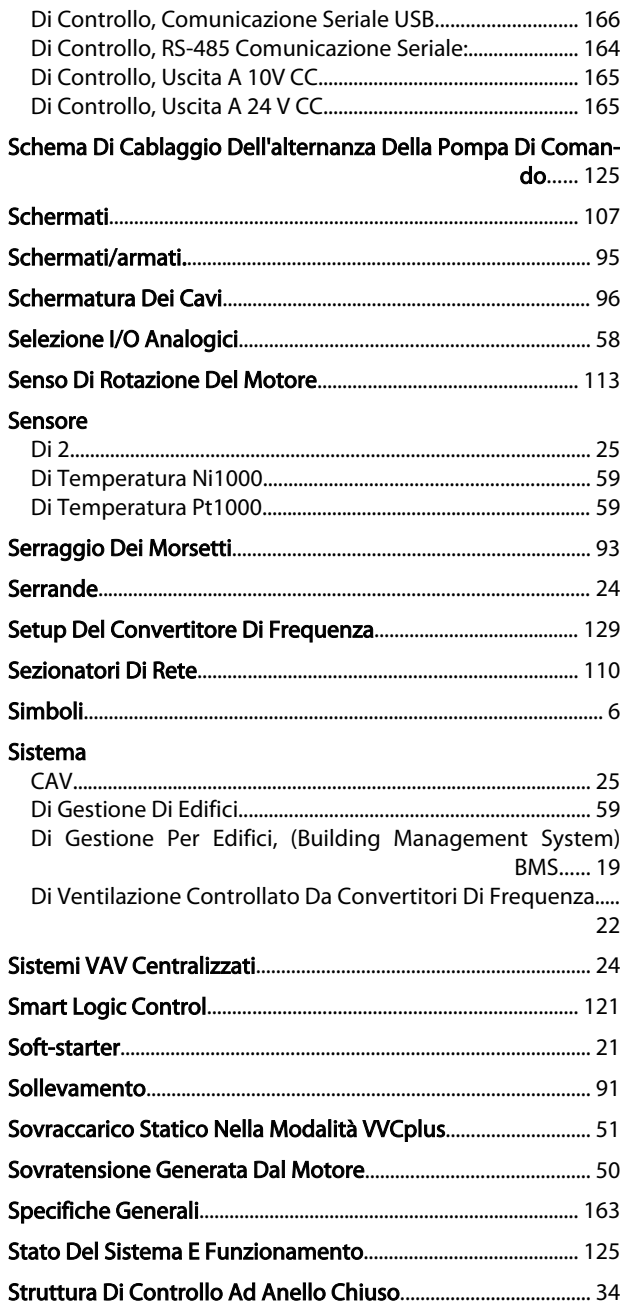

# $\top$

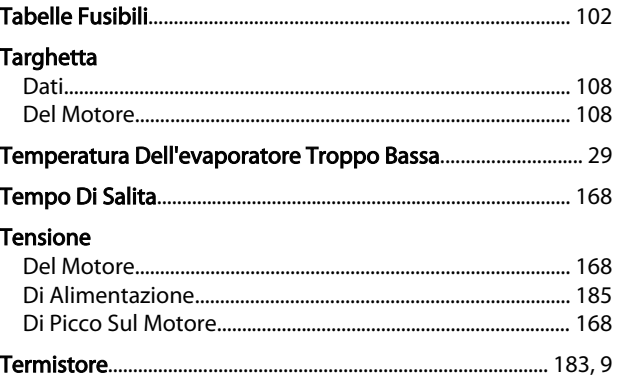

Danfoss

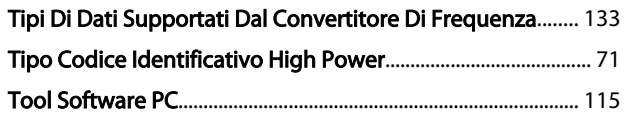

# $\cup$

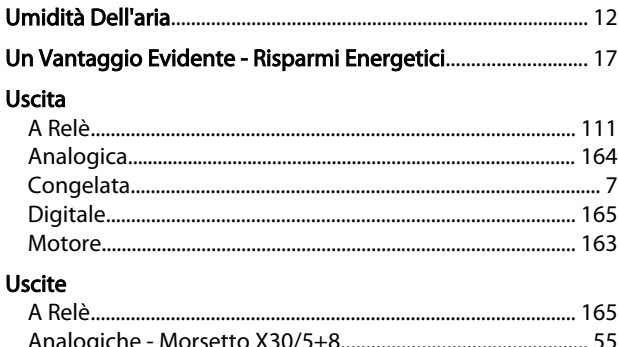

# 

# $\vee$

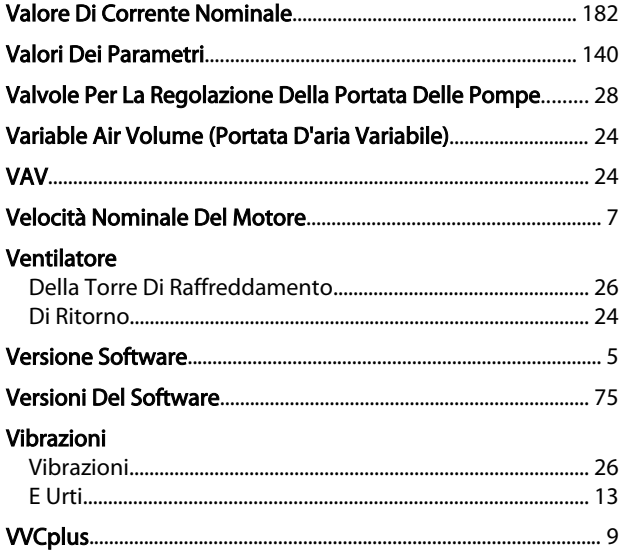

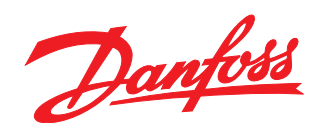

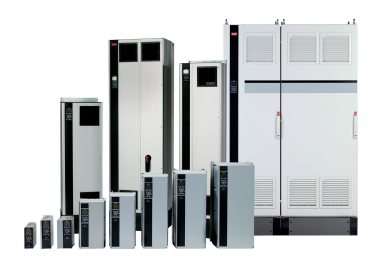

# www.danfoss.com/drives

La Danfoss non si assume alcuna responsabilità circa eventuali errori nei cataloghi, pubblicazioni o altri documenti scritti. La Danfoss si riserva il diritto di modificare i suoi prodotti senza<br>previo avviso, anche per i

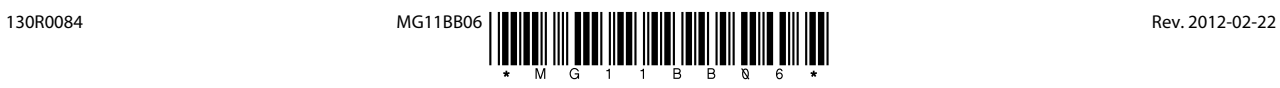